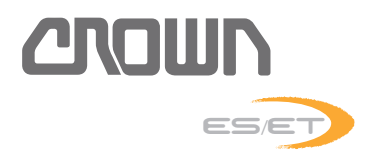

# ES/ET4000 SERIE **WARTUNGSHANDBUCH**

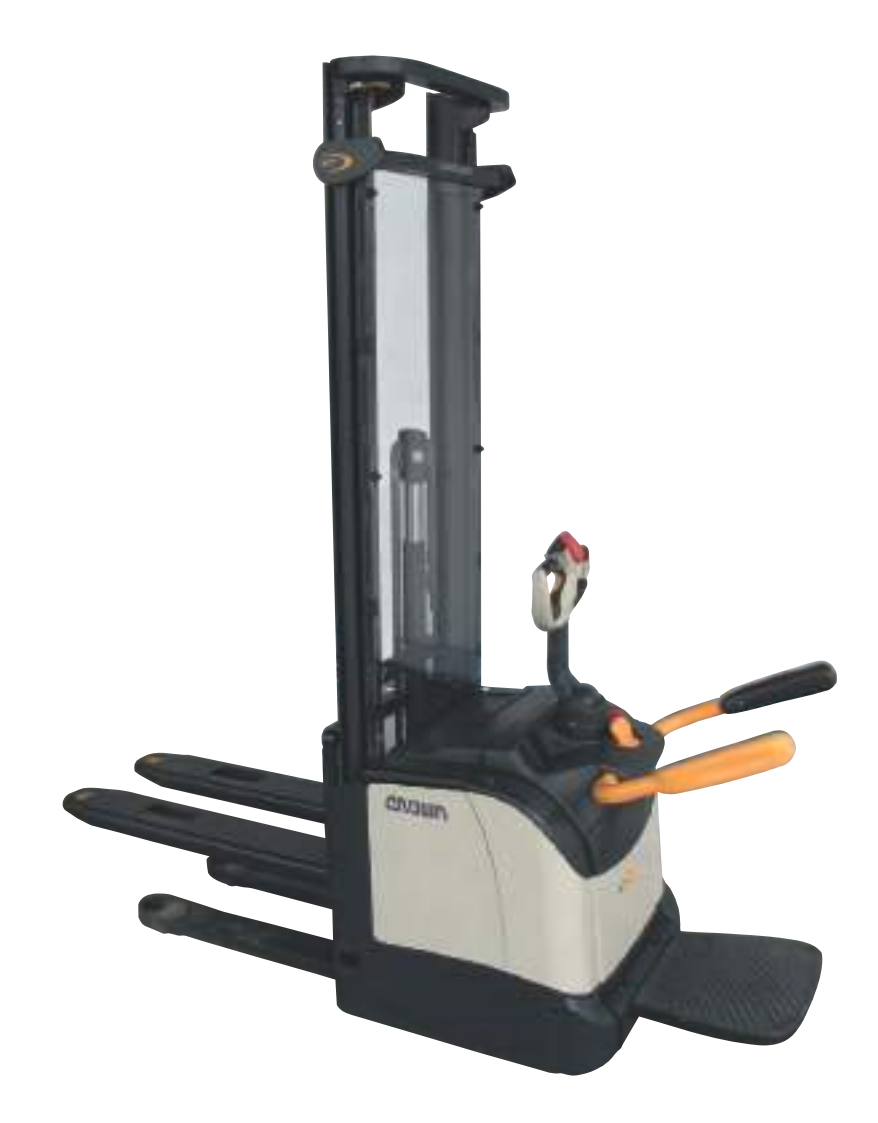

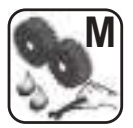

Revision: A • Gedruckt in Deutschland Artikel - Nummer: 812597-001

Dieses Master-Handbuch unterliegt dem laufenden Änderungsdienst. Es ist ausschliesslich für Betriebe bestimmt, die von Crown autorisiert sind. Eine Weitergabe des Inhalts an Dritte, auch als Kopie, ist untersagt.

#### **Crown Gabelstapler GmbH & Co. KG**

**- Europazentrale -** Moosacher Str. 52 80809 München Deutschland

Telefon +49 (0)89 93 00 2 – 0 Telefax +49 (0)89 93 00 2 – 133

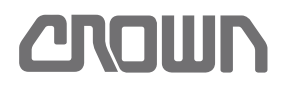

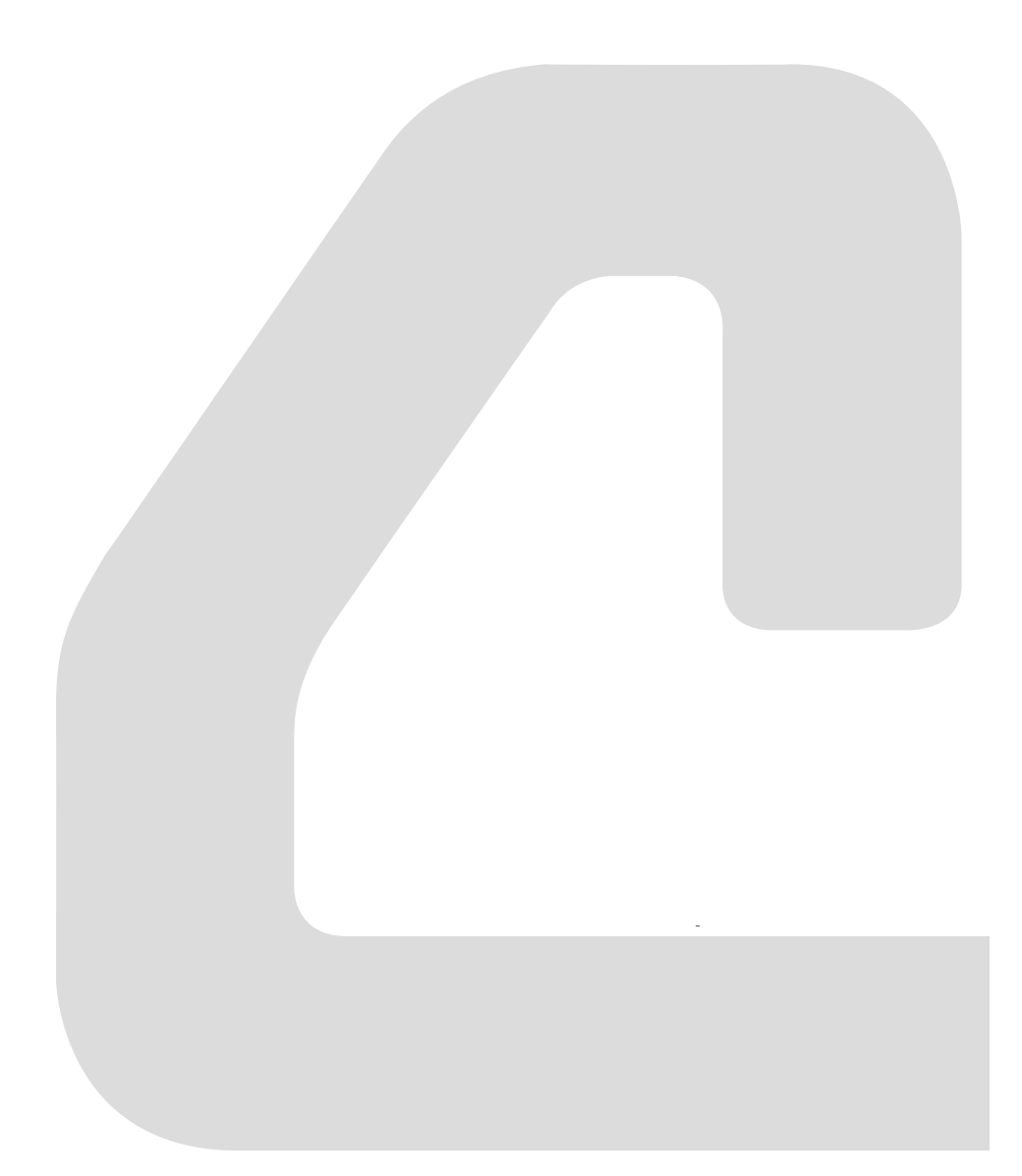

**INHALTSVERZEICHNIS** 

### **INHALTSVERZEICHNIS**

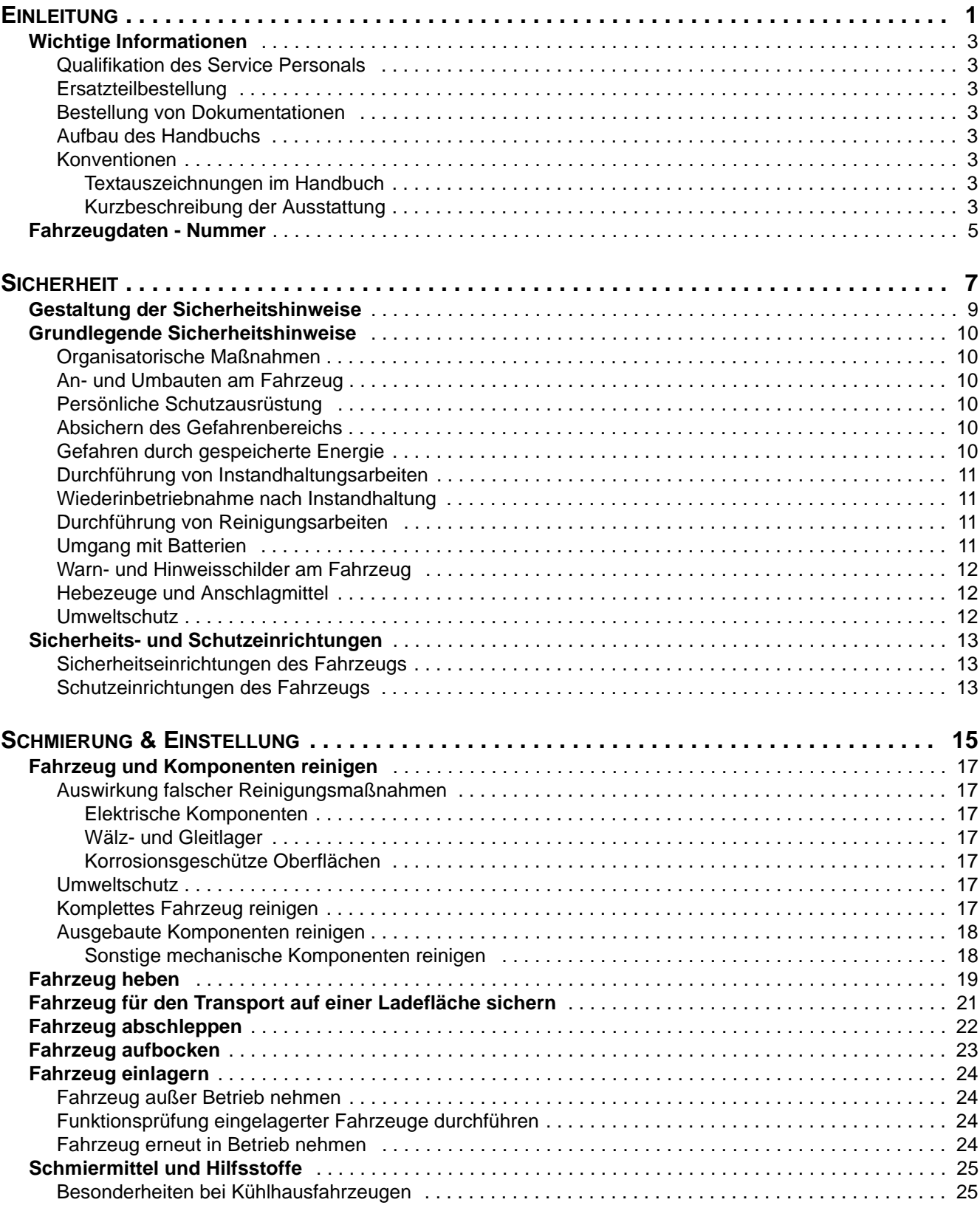

## **INHALTSVERZEICHNIS**

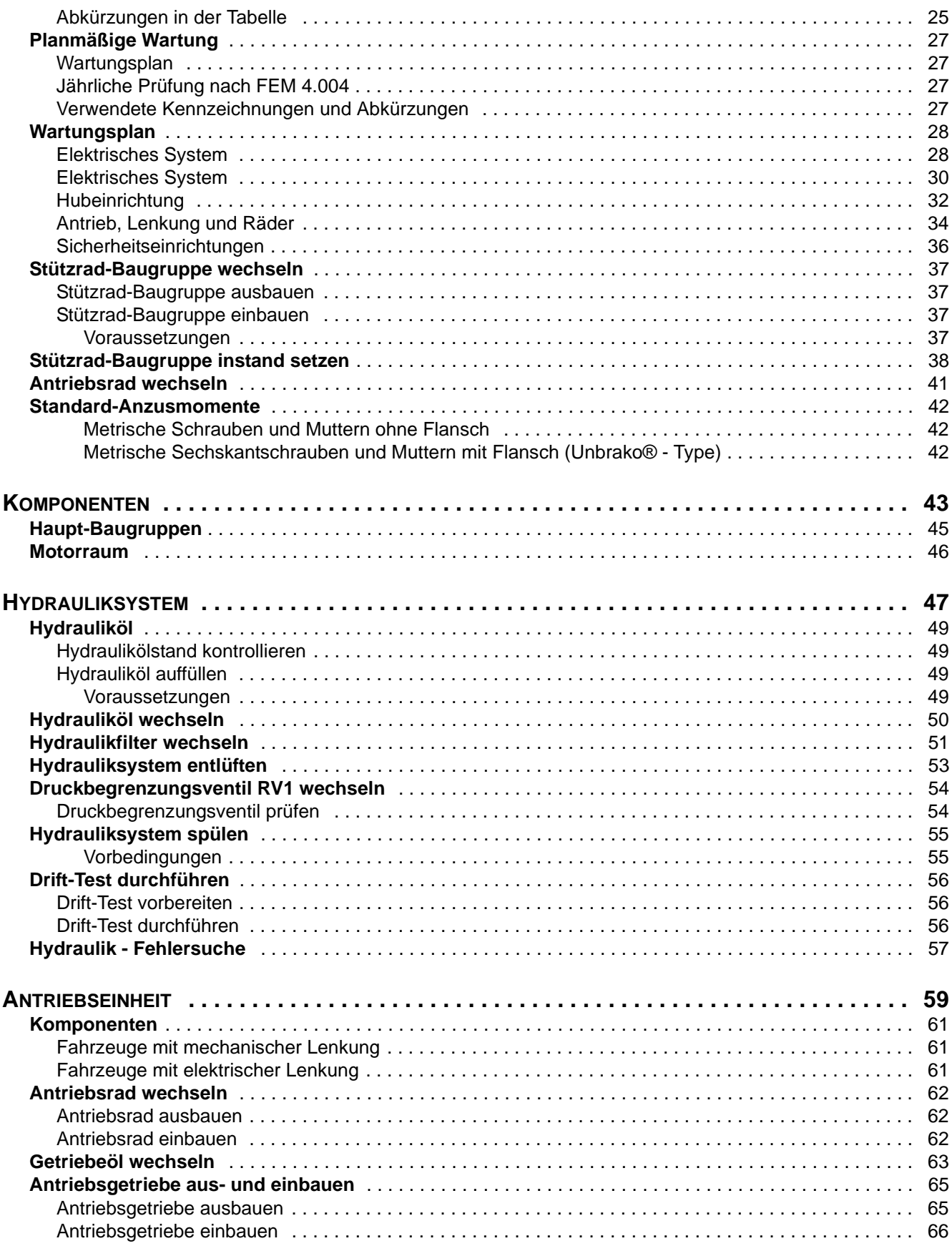

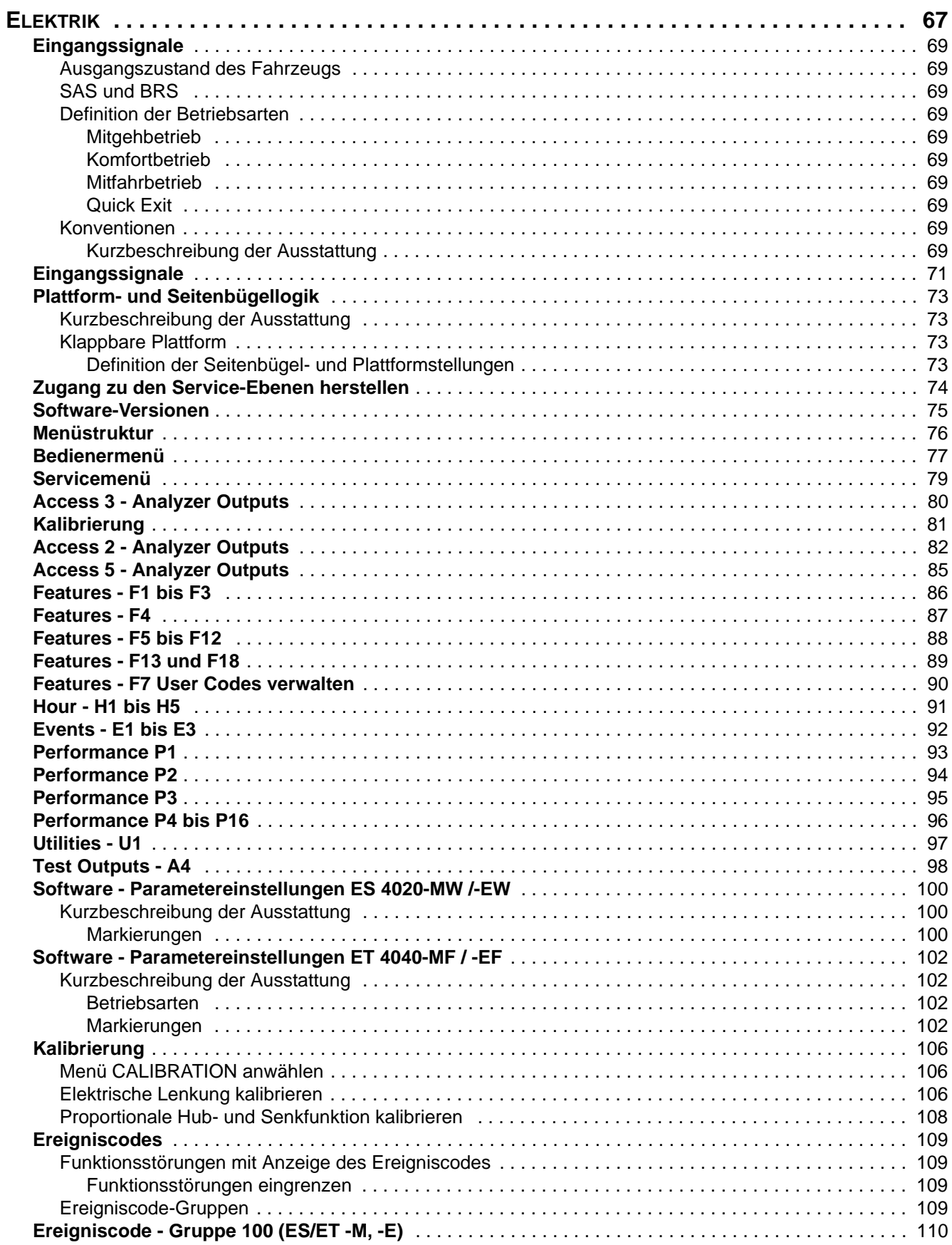

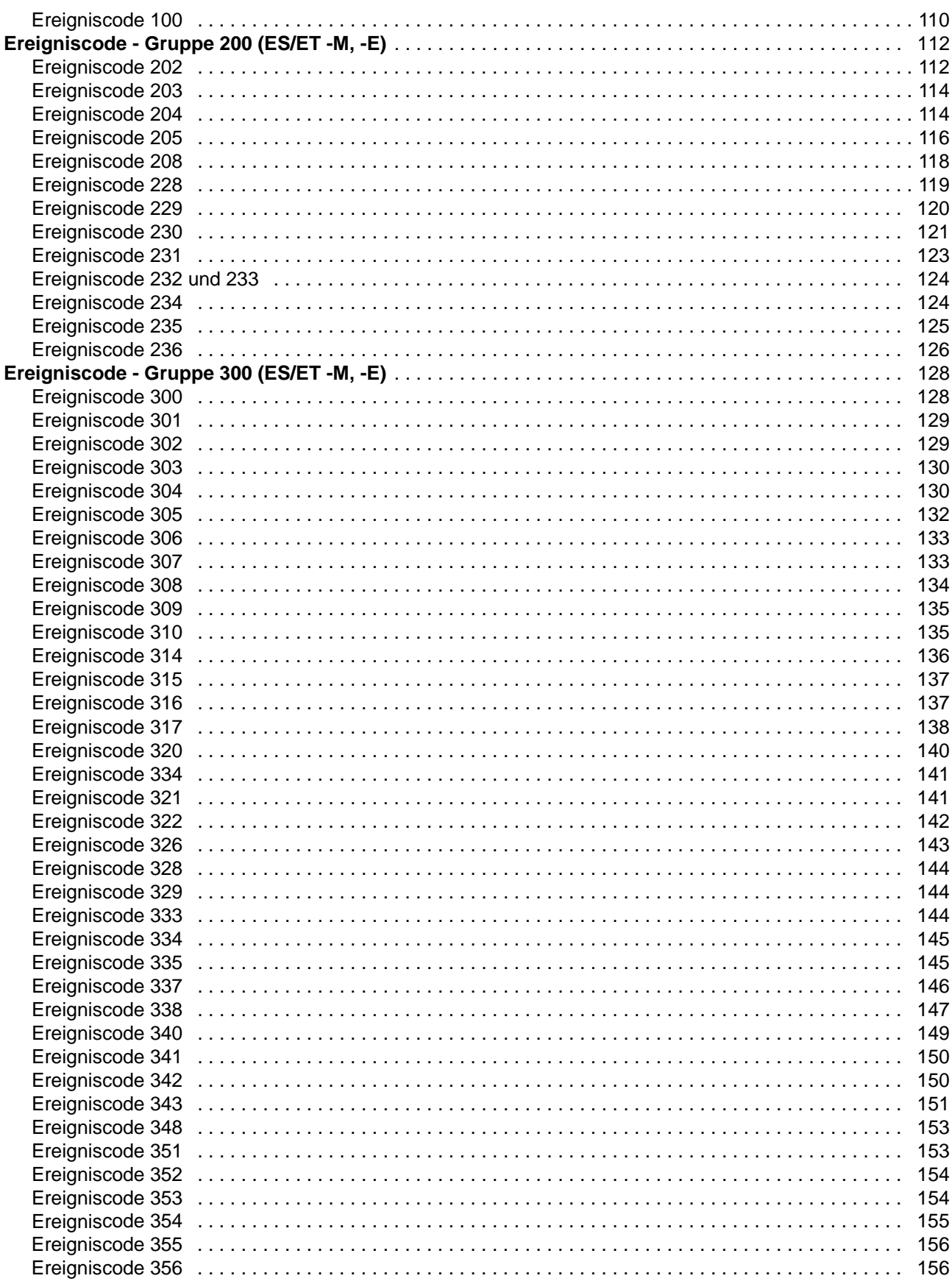

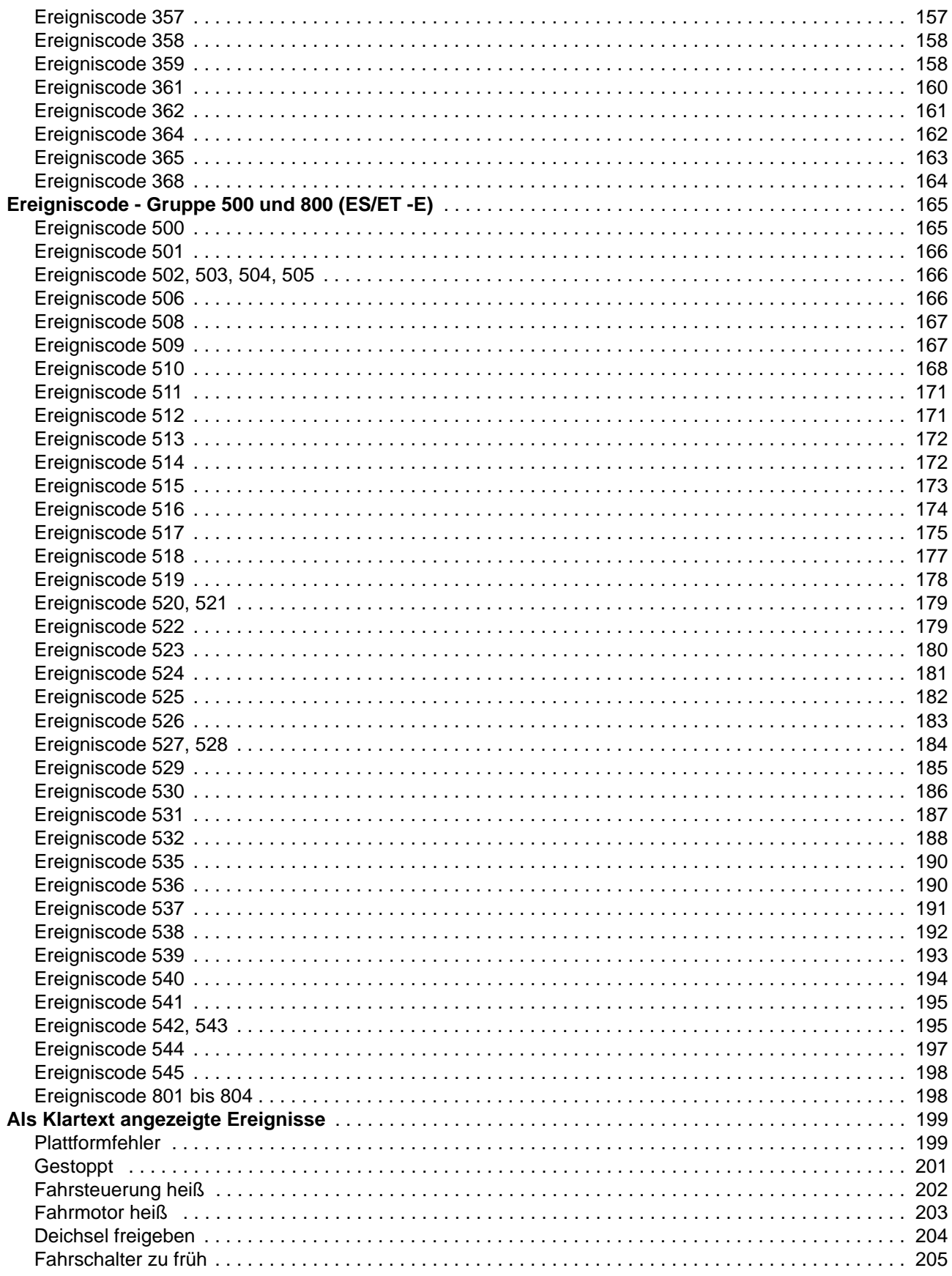

## **INHALTSVERZEICHNIS**

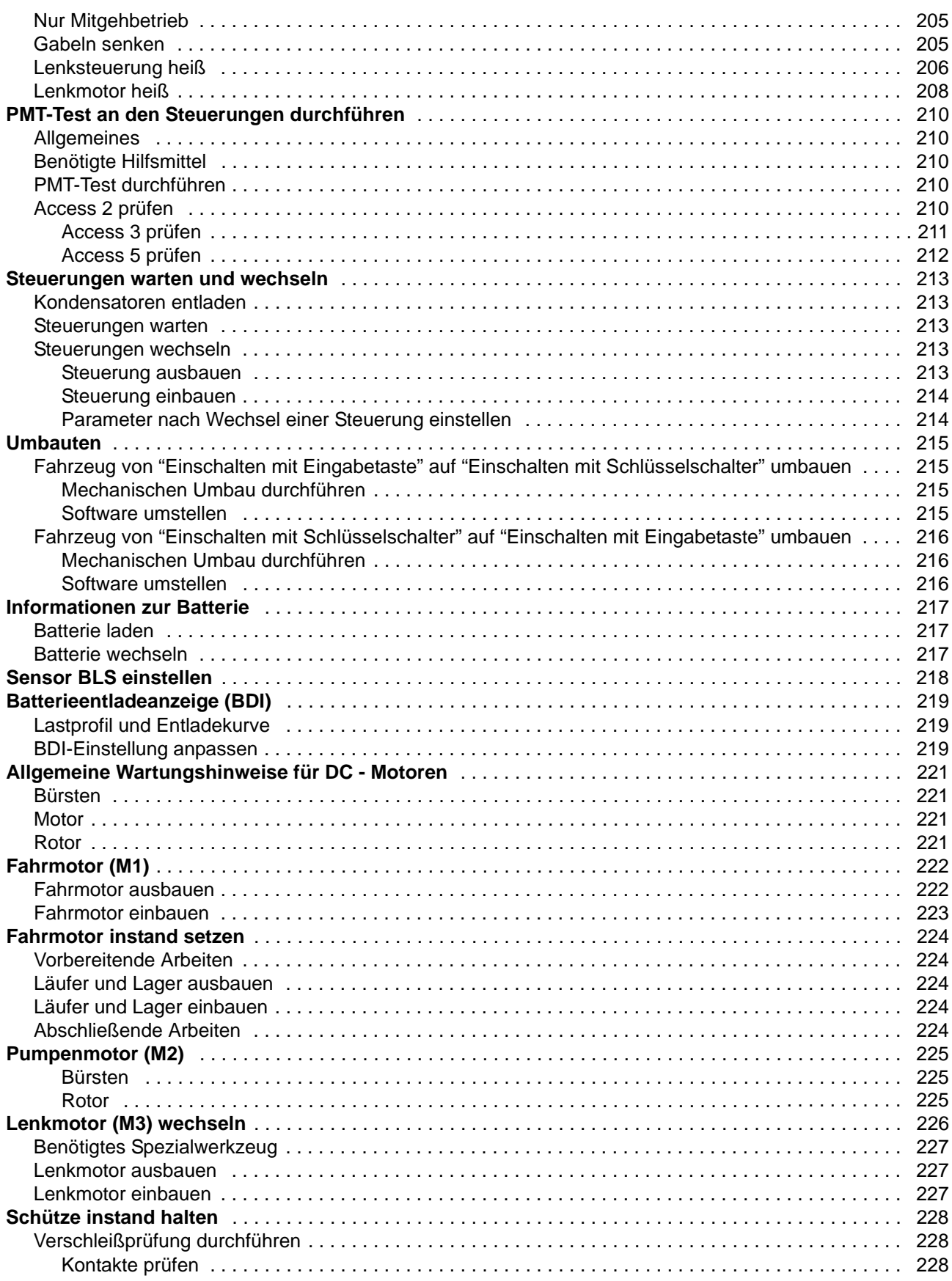

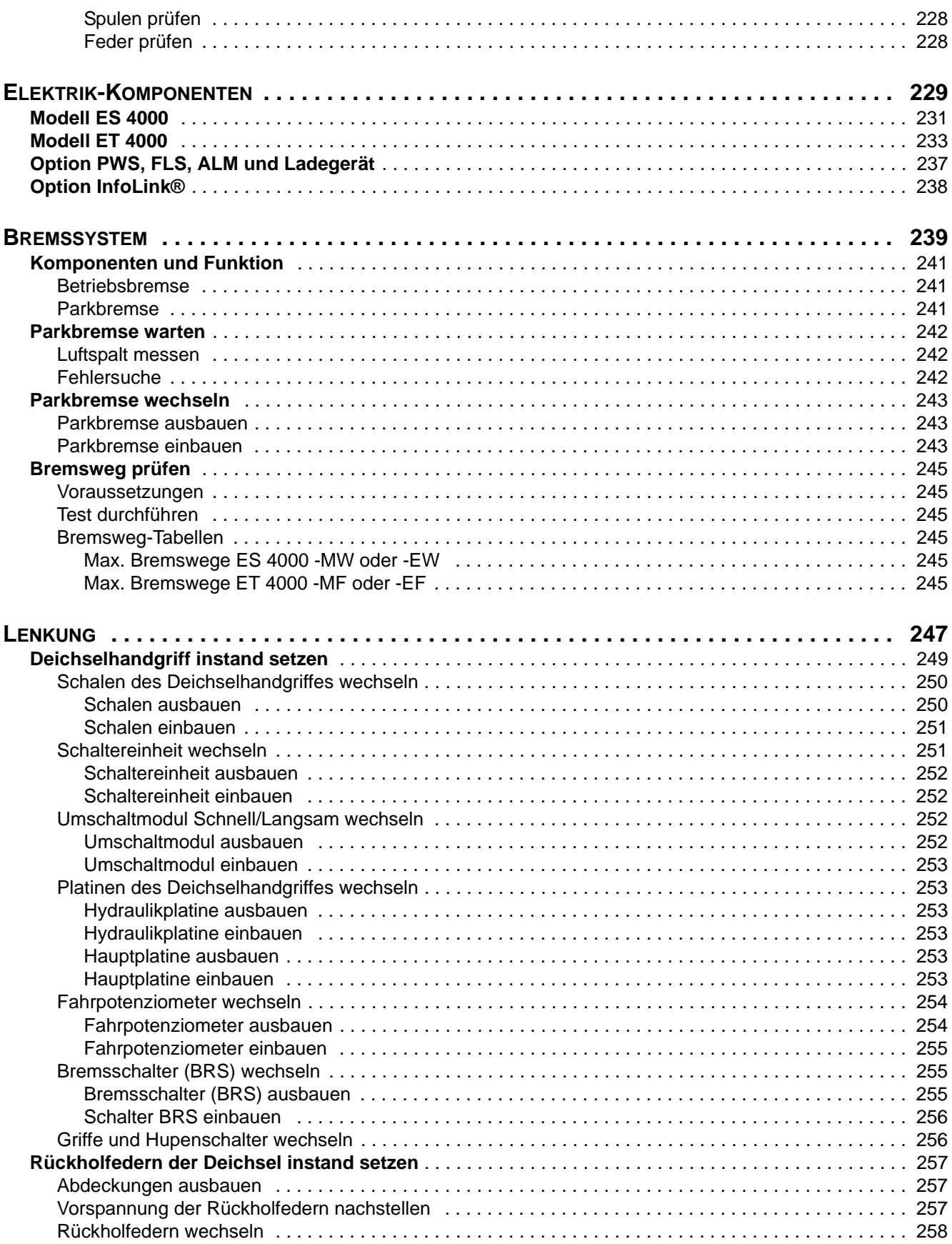

## **INHALTSVERZEICHNIS**

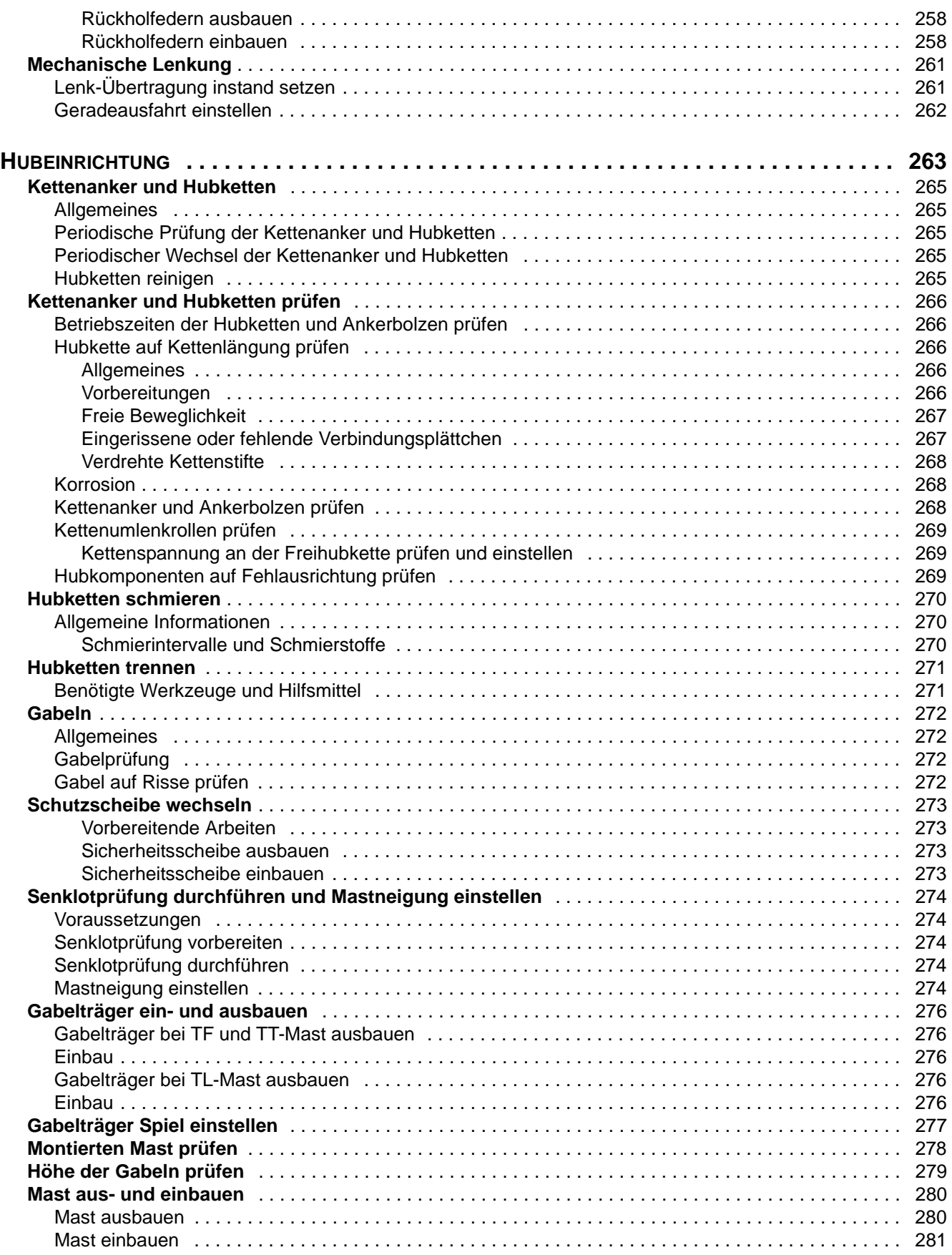

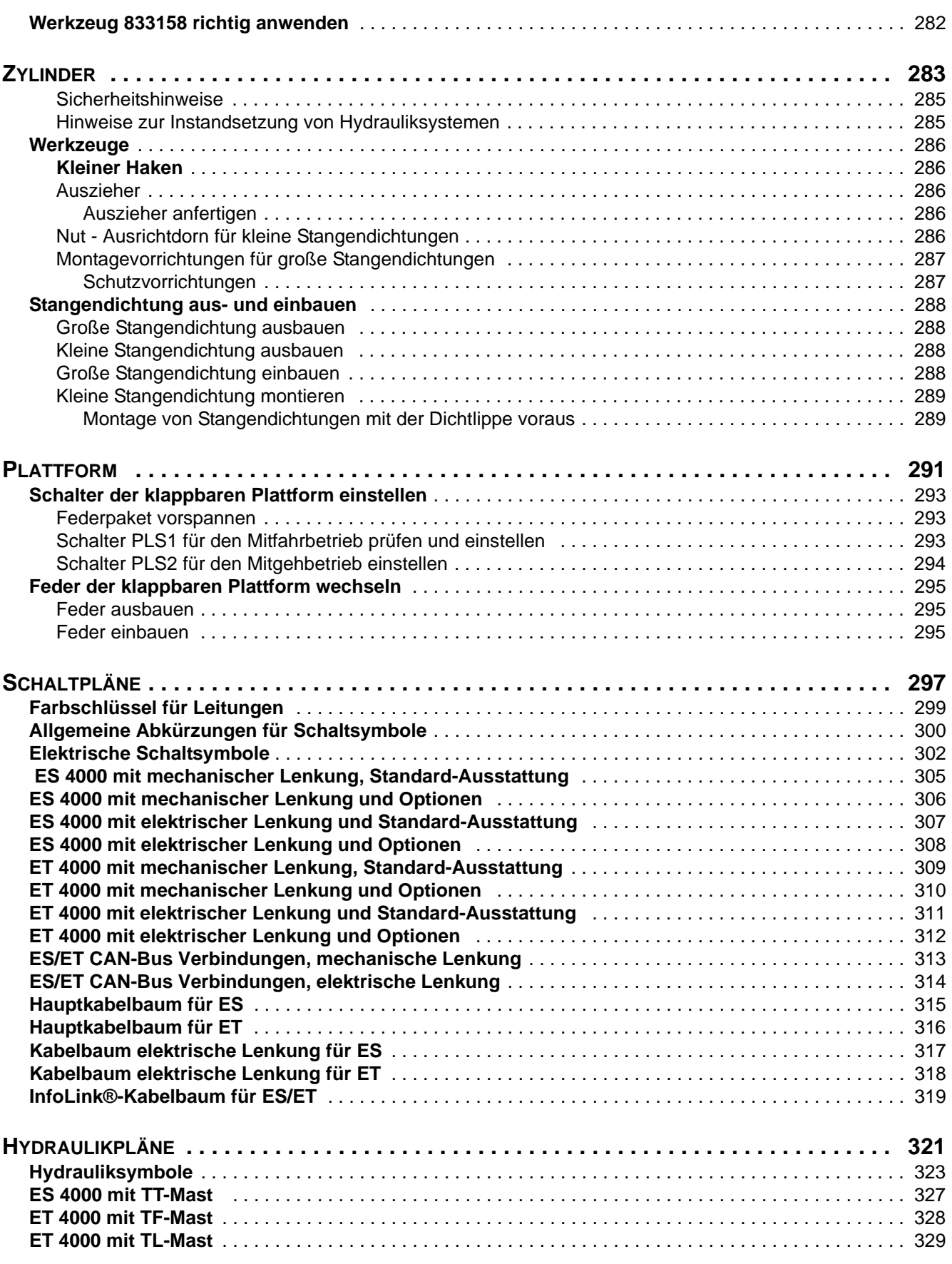

ES/ET4000 Serie

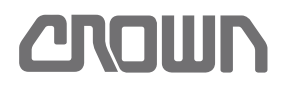

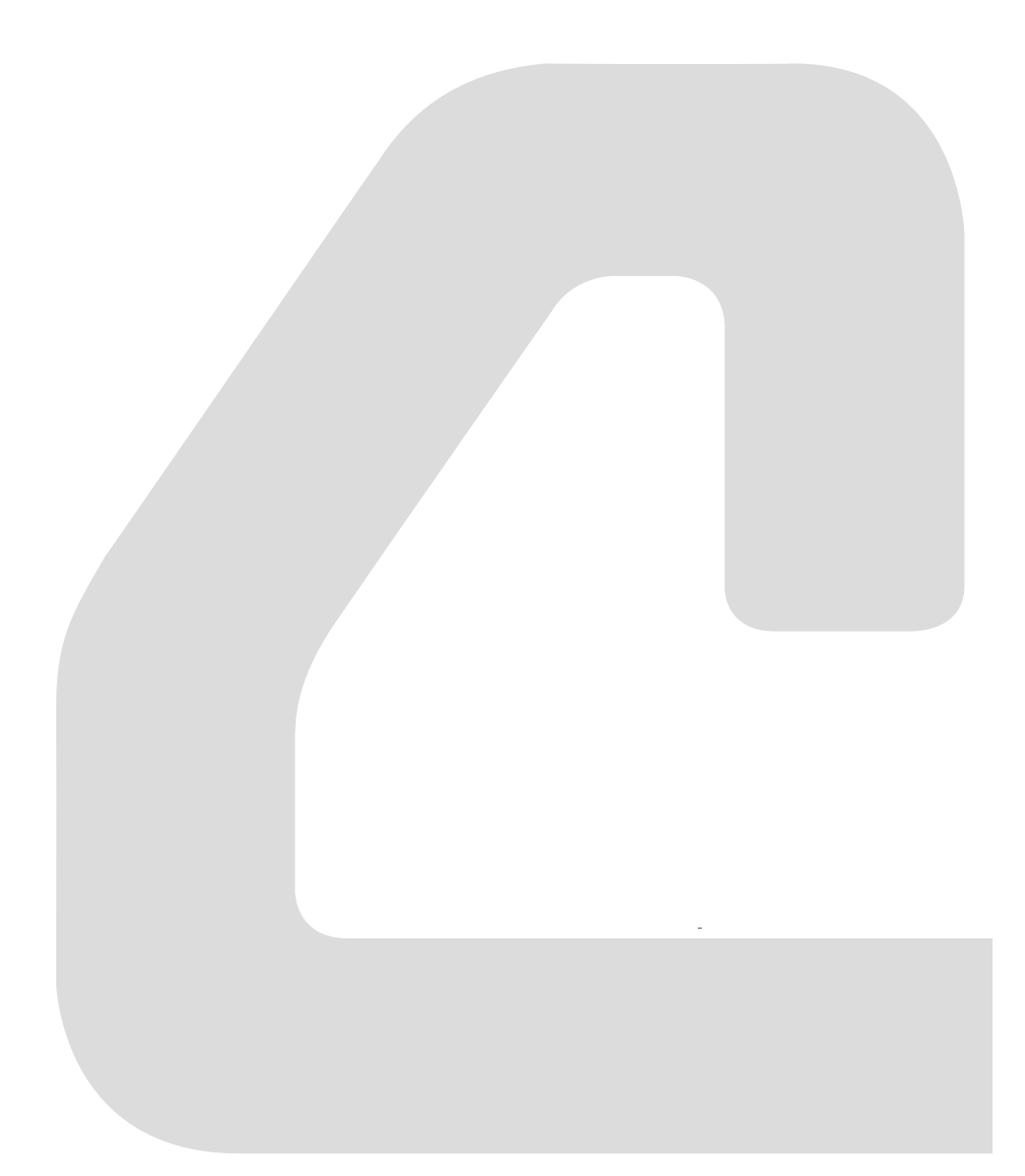

<span id="page-14-0"></span>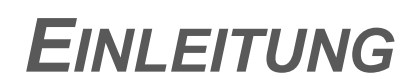

## <span id="page-16-0"></span>**Wichtige Informationen**

Dieses Wartungshandbuch beschreibt die Instandhaltung von Fahrzeugen der ES/ET4000 Serie in folgenden Ausführungen<sup>(1)</sup>:

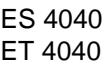

### <span id="page-16-1"></span>**Qualifikation des Service Personals**

**Um die Sicherheit und Funktionstüchtigkeit des Fahrzeugs zu erhalten, dürfen Wartungs- und Instandsetzungsarbeiten nur durch Crown autorisierte Servicetechniker durchgeführt werden.**

Wenden Sie sich an Crown, wenn Sie Ihre Techniker schulen lassen möchten.

### <span id="page-16-2"></span>**Ersatzteilbestellung**

Verwenden Sie für die Bestellung von Ersatzteilen den separat erhältlichen Ersatzteilkatalog. Bestellen Sie Ersatzteile immer unter der Angabe der nachfolgenden Nummern:

- Fahrzeugdaten Nummer
- **Seriennummer**

Diese Nummern finden Sie auf dem Typenschild des Fahrzeugs. Informationen zu den technischen Daten Ihres Fahrzeugs entnehmen Sie bitte dem Kapitel Technische Daten Ihrer Bedienungsanleitung.

**Hinweis:** Verwenden Sie nur original Crown Ersatzteile.

### <span id="page-16-3"></span>**Bestellung von Dokumentationen**

Ersatzteilkataloge, Bedienungsanleitungen, Technische Datenblätter etc. erhalten Sie unter folgender Adresse:

> Crown Gabelstapler GmbH & Co.KG Moosacher Str. 52 80809 München **Deutschland**

Tel.: +49 (0)89 / 93 002 -0 Fax: +49 (0)89 / 93 002 -175 oder 133 www.crown.com

1). Siehe Fahrzeugdaten - Nummer, Seite [5](#page-18-0).

## <span id="page-16-4"></span>**Aufbau des Handbuchs**

Das Handbuch ist in folgende Kapitel gegliedert:

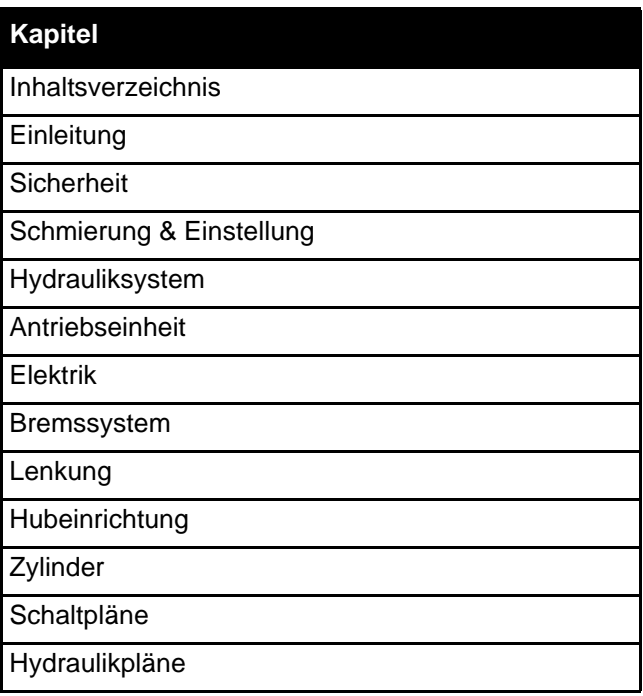

### <span id="page-16-5"></span>**Konventionen**

### <span id="page-16-6"></span>**Textauszeichnungen im Handbuch**

Nachfolgende Symbole und Auszeichnungen werden im Text verwendet:

1., 2., 3. usw. kennzeichnet Arbeitsschritte in Handlungsanweisungen.

- Dieser Pfeil kennzeichnet das Ergebnis einer Handlungsanweisung.
- Dieser Pfeil kennzeichnet Maßnahmen zur Gefahrenabwehr in Warnhinweisen.

(1), (2), (3) usw. kennzeichnet Textbezüge zu Positionsnummern in Abbildungen.

• Kennzeichnet die erste Ebene in einer Aufzählung. – Kennzeichnet die 2. Ebene in einer Aufzählung.

**Hinweis:** Das einem Text vorangestellte Wort "Hinweis" kennzeichnet wichtige Zusatzinformationen.

### <span id="page-16-7"></span>**Kurzbeschreibung der Ausstattung**

Mithilfe von Teilen der Fahrzeugdaten-Nummer (siehe Abb. 1) wird im Handbuch auf unterschiedliche Ausstattung Bezug genommen.

Zum Beispiel bezeichnet der Ausdruck "ES -M" das Modell ES mit mechanischer Lenkung und klappbarer

Plattform. Der Ausdruck "ET -E" bezeichnet das Fahrzeugmodell ET mit elektrischer Lenkung

Siehe Seite [5](#page-18-0) für eine Erläuterung der Fahrzeugdaten-Nummer.

## <span id="page-18-0"></span>**Fahrzeugdaten - Nummer**

Die Fahrzeugdaten - Nummer befindet sich auf dem Typenschild.

Sie enthält wesentliche Informationen über die Ausstattung des Fahrzeugs zum Auslieferungszeitpunkt.

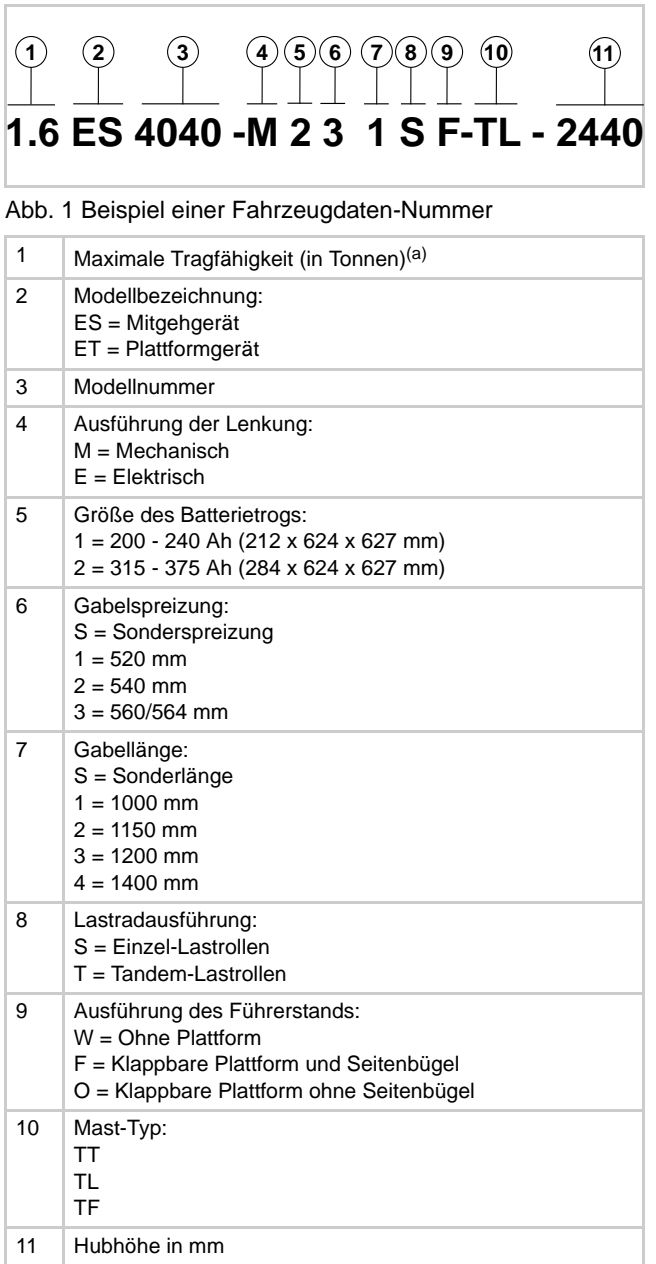

a. Verbindlich ist das Tragfähigkeitsschild am Fahrzeug.

Bei der im Beispiel genannten Fahrzeugdaten-Nummer handelt es sich um einen ES 4040 mit 1,6 t Tragfähigkeit. Das Fahrzeug ist mit mechanischer Lenkung, Einzel-Lastrollen und klappbarer Plattform ausgestattet. Der Batterietrog nimmt Batterien von 315 bis

375 Ah auf. Die Gabelspreizung beträgt 560 mm oder 564 mm, die Gabellänge 1000 mm. Der TL-Mast hat eine maximale Hubhöhe von 2440 mm.

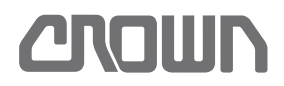

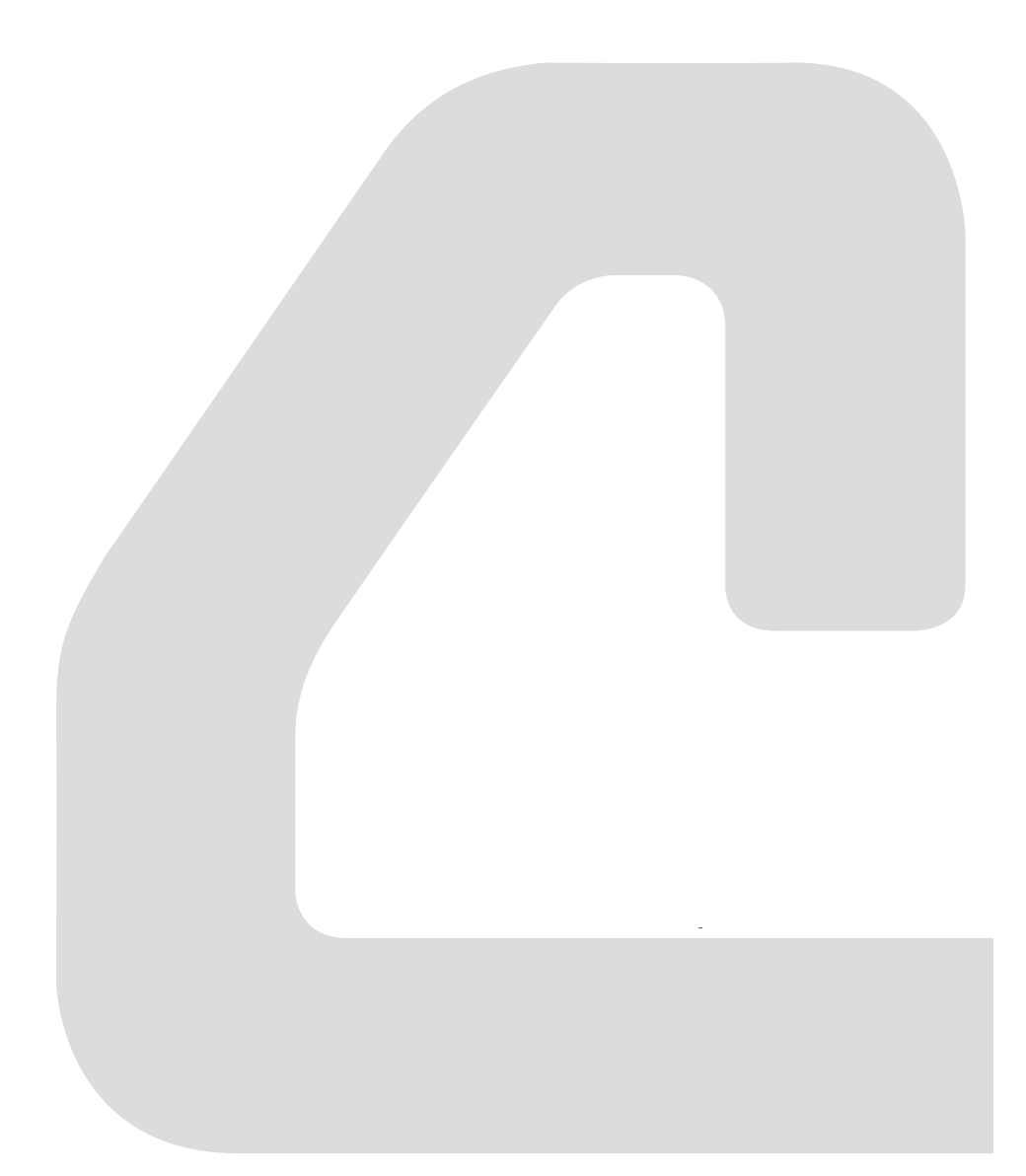

<span id="page-20-0"></span>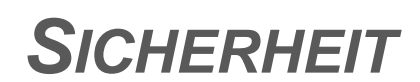

## <span id="page-22-0"></span>**Gestaltung der Sicherheitshinweise**

Folgende Symbole zeigen die Schwere der Gefahr an, die eine Missachtung der Sicherheitshinweise für Sie selbst, andere Personen und Sachwerte mit sich bringt:

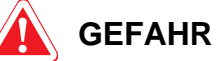

#### **Dieses Symbol warnt Sie vor unmittelbar drohender Gefahr für das Leben und die Gesundheit von Personen.**

Schwerste Verletzungen oder Tod sind die Folge.

 Befolgen Sie alle Maßnahmen, die mit diesem Symbol gekennzeichnet sind, um Verletzungen oder Tod zu vermeiden.

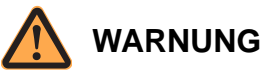

#### **Dieses Symbol warnt Sie vor drohender Gefahr für das Leben und die Gesundheit von Personen.** Schwere Verletzungen oder Tod können die Folge sein.

 Befolgen Sie alle Maßnahmen, die mit diesem Symbol gekennzeichnet sind, um Verletzungen oder Tod zu vermeiden.

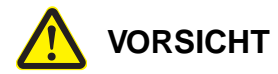

#### **Dieses Symbol warnt Sie vor einer möglicherweise drohenden Gefahr für die Gesundheit von Personen.**

Verletzungen können die Folge sein.

 Befolgen Sie alle Maßnahmen, die mit diesem Symbol gekennzeichnet sind, um Verletzungen zu vermeiden.

### **VORSICHT**

#### **Dieses Signalwort ohne Symbol warnt Sie vor Sachschäden.**

Schäden am Fahrzeug, an Werkzeugen und Einrichtungen können die Folge sein.

 Befolgen Sie alle Maßnahmen, die mit diesem Signalwort gekennzeichnet sind, um Schäden zu vermeiden.

## <span id="page-23-0"></span>**Grundlegende Sicherheitshinweise**

### <span id="page-23-1"></span>**Organisatorische Maßnahmen**

- Instandhaltungsarbeiten dürfen nur durch Crown autorisierte Servicetechniker durchgeführt werden.
- Arbeiten an elektrischen Einrichtungen dürfen nur durch eine Elektrofachkraft gemäß den elektrotechnischen Regeln vorgenommen werden.
- Beachten Sie die grundlegenden Sicherheitshinweise und die handlungsspezifischen Sicherheitshinweise in den jeweiligen Kapiteln dieses Handbuchs. Beachten Sie außerdem die Bedienungsanleitung des Fahrzeugs, insbesondere das Kapitel Sicherheit.
- Das Servicepersonal muss zusätzlich die gesetzlichen und sonstigen verbindlichen Regelungen zur Unfallverhütung und zum Umweltschutz einhalten.
- Für die Durchführung von Instandhaltungsarbeiten ist das jeweils gesetzlich zulässige Mindestalter zu beachten.
- Das Servicepersonal muss für das Bedienen von Flurförderzeugen ausgebildet und befugt sein und die Befähigung nachweisen können.

### <span id="page-23-2"></span>**An- und Umbauten am Fahrzeug**

- An- und Umbauten am Fahrzeug sind nur mit vorheriger schriftlicher Genehmigung durch Crown erlaubt. Das Typenschild ist dann gegebenenfalls zu ändern.
- Sollte Crown zu einem zukünftigen Zeitpunkt nicht zur Verfügung stehen und kein Nachfolger vorhanden sein, sind An- und Umbauten nur zulässig, wenn folgende Bedingungen erfüllt werden:
	- Entwurf, Prüfung und Einbau nur durch einen Experten für Flurförderzeuge und deren Sicherheit
	- Dauerhafte Aufbewahrung der Dokumentation von Entwurf, Prüfung und Einbau
	- Durchführung der erforderlichen Änderungen in der Fahrzeugbeschilderung und -dokumentation (Bedienungs-, Wartungs- und Ersatzteilhandbuch)
	- Anbringen eines dauerhaften und am Fahrzeug gut sichtbaren Aufklebers, auf dem Umfang und Datum des An- oder Umbaus angegeben sind, zusammen mit dem Namen und der Adresse der ausführenden Firma

## <span id="page-23-3"></span>**Persönliche Schutzausrüstung**

- Bei allen Arbeiten persönliche Schutzausrüstung wie z. B. Sicherheitsschuhe und Schutzbrille tragen. Je nach Notwendigkeit z. B. auch Schutzhandschuhe und Gehörschutz.
- Bei Arbeiten am Hydrauliksystem, wie z. B. Entlüften entsprechende Schutzbekleidung wie Schutzhandschuhe, Schutzbrille bzw. Gesichtsschutz tragen.
- Im Umgang mit Batterien Säureschutzkleidung wie Schutzhandschuhe, Schutzbrille und Schürze tragen.
- Keine offenen langen Haare, lose Kleidung oder Schmuck tragen. Es besteht Verletzungsgefahr durch Hängenbleiben oder Einziehen. Besonders bei Arbeiten an elektrischen Anlagen keinen Schmuck tragen, da Verbrennungsgefahr durch Kurzschluss besteht.
- Bei Arbeiten an elektrischen Anlagen nur isoliertes Werkzeug verwenden.

### <span id="page-23-4"></span>**Absichern des Gefahrenbereichs**

- Bei Instandhaltungsarbeiten die Gefahren für andere Personen mit sich bringen, ist der Gefahrenbereich weiträumig mit geeigneten Markierungsbändern abzusichern.
- Das Servicepersonal hat sich vor Instandhaltungsarbeiten davon zu überzeugen, dass sich keine Personen im Gefahrenbereich befinden.
- Das Servicepersonal hat die Arbeit sofort einzustellen, falls unbefugte Personen den Gefahrenbereich betreten. Die Personen müssen umgehend aus dem Gefahrenbereich gewiesen werden.

### <span id="page-23-5"></span>**Gefahren durch gespeicherte Energie**

- Hydrauliköl, das unter hohem Druck austritt, verursacht gefährliche Verletzungen. Machen Sie das Hydrauliksystem drucklos, bevor Sie Teile davon öffnen.
- Für die in den Kondensatoren und Spulen gespeicherte elektrische Energie ist eine Entladezeit von mindestens 15 Minuten abzuwarten. Alternativ können diese Bauteile kontrolliert über einen elektrischen Widerstand entladen werden.
- Bei Arbeiten im Bereich der Batterie die Batterieanschlüsse mit geeignetem Isoliermaterial (z. B. Sperrholzplatte) abdecken, um Kurzschlüsse zu vermeiden.

## **Grundlegende Sicherheitshinweise SICHERHEIT**

- Vor Arbeiten unter und an angehobenen Bauteilen (z. B. Gabelträger, ausgefahrene Maststufen, das Fahrzeug selbst) sind geeignete Sicherungen und Abstützungen ausreichender Festigkeit anzubringen.
- Federn und Gasdruckdämpfer sind vor dem Ausbau kontrolliert und langsam zu entspannen.

### <span id="page-24-0"></span>**Durchführung von Instandhaltungsarbeiten**

- Instandhaltungsarbeiten nach den Prüf- und Wartungsintervallen dieser Wartungsanleitung und den eventuell zutreffenden Service - Bulletins durchführen.
- Vor Instandhaltungsarbeiten Fahrzeug folgendermaßen vorbereiten:
	- Fahrzeug auf ebener Fläche abstellen
	- Gabeln bis zum Boden absenken
	- Fahrzeug ausschalten und gegen Wiedereinschalten sichern
	- Batterie trennen und Batteriestecker gegen unbefugtes Anschließen sichern.
- Bei Arbeiten, für die Batteriespannung notwendig ist, Fahrzeug so weit aufbocken, bis das Antriebsrad vom Boden abgehoben ist.
- Offenes Feuer im Bereich des Fahrzeugs oder zur Überprüfung von Füllständen oder Leckagen ist verboten.
- Bei allen Arbeiten geeignete Brandschutzmittel bereithalten.
- Fahrzeug sauber halten, dadurch lassen sich lose oder fehlerhafte Bauteile leichter auffinden.
- Schweißarbeiten dürfen nur nach vorheriger Rücksprache mit Crown durchgeführt werden.
- Arbeitsbereich sauber und gut beleuchtet halten. Unordnung oder schlecht beleuchtete Arbeitsbereiche können zu Unfällen führen.
- Verwenden Sie nur original Ersatzteile und Zubehör von Crown.
- Niemals beschädigte Bauteile installieren oder in Betrieb nehmen.

### <span id="page-24-1"></span>**Wiederinbetriebnahme nach Instandhaltung**

• Nach allen Instandhaltungsarbeiten sind evtl. ausgebaute Sicherheitseinrichtungen wieder einzubauen und auf ihre korrekte Funktion zu überprüfen.

- Die Wiederinbetriebnahme nach Instandhaltungsarbeiten darf erst erfolgen, wenn die Prüfung sämtlicher Fahrzeugfunktionen erfolgreich war, insbesondere an den folgenden Fahrzeugkomponenten:
	- Bremse
	- Geschwindigkeitssteuerung
	- Fahrtrichtungsschalter
	- Lenkung
	- Hubeinrichtung
	- Warneinrichtungen (Hupe, Warnleuchte)
- Um andere Personen nicht zu gefährden, Funktionsprüfungen nur in einem offenen Bereich ohne Personenverkehr und Hindernisse durchführen.

### <span id="page-24-2"></span>**Durchführung von Reinigungsarbeiten**

Die Reinigung des Fahrzeugs und von ausgebauten Komponenten erfordert besondere Vorsichtsmaßnahmen. Siehe Seite [10.](#page-23-4)

### <span id="page-24-3"></span>**Umgang mit Batterien**

- Das Aufladen, Warten und Wechseln von Batterien darf nur von hierfür ausgebildetem Personal durchgeführt werden. Beachten Sie dabei die Angaben in der Bedienungsanleitung sowie die Vorschriften der Batteriehersteller sowie der Hersteller der Ladegeräte.
- Das Ladegerät muss für die Batteriespannung und -kapazität geeignet sein. Schalten Sie Ladegeräte erst ein, nachdem Sie die Batterie angeschlossen haben.
- Im Umgang mit Batterien Säureschutzkleidung wie Handschuhe, Schutzbrille und Schürze tragen.
- Im Umgang mit Batterien nicht mit offenen Flammen arbeiten und nicht rauchen.
- Batterieanschlüsse nicht mit metallischen Gegenständen berühren. Batterieanschlüsse z. B. mit geeignetem Isoliermaterial (z. B. Sperrholzplatte) abdecken, wenn in diesem Bereich gearbeitet werden muss.
- Batterien nur in den dafür zugelassenen Räumen aufladen und sicherstellen, dass der Ladebereich gut durchlüftet ist.
- Durch Batteriesäure verschmutzte Kleidung sofort ausziehen.
- Bei Hautkontakt sofort mit viel sauberem Wasser spülen. Als Sofortmaßnahme bei Augenkontakt mehrere Minuten unter sauberem Wasser spülen, und umgehend einen Arzt aufsuchen.

## **SICHERHEIT Grundlegende Sicherheitshinweise**

• Verschüttete Batterieflüssigkeit sofort neutralisieren und mit viel Wasser abspülen.

### <span id="page-25-0"></span>**Warn- und Hinweisschilder am Fahrzeug**

- Die am Fahrzeug angebrachten Warn- und Hinweisschilder nach den Prüf- und Wartungsintervallen auf Vollständigkeit und Lesbarkeit überprüfen.
- Verschmutzte Schilder reinigen und defekte oder fehlende Schilder austauschen bzw. erneuern.

**Hinweis:** Die Bezeichnung und Anordnung der Warnund Hinweisschilder finden Sie im Ersatzteilhandbuch.

## <span id="page-25-1"></span>**Hebezeuge und Anschlagmittel**

- Nur geeignete Hebezeuge und Anschlagmittel mit ausreichender Tragfähigkeit verwenden.
- Anschlagmittel an den vorgesehenen Anschlagpunkten befestigen und gegen Verrutschen sichern. Sicherstellen, dass die Anschlagmittel beim Anheben keine anderen Bauteile berühren.
- Nicht unter schwebenden Lasten aufhalten.
- Unter angehobenen Fahrzeugen dürfen Instandhaltungsarbeiten nur durchgeführt werden, wenn das Fahrzeug zusätzlich gegen unbeabsichtigtes Absinken gesichert ist.
- Arbeiten am Hubgerüst, Gabelträger oder Hubmast dürfen nur durchgeführt werden, wenn diese zusätzlich gegen unbeabsichtigtes Absenken gesichert sind.
- Anschlagmittel wie z. B. Lastschlingen, die um scharfe Kanten geführt werden, gegen Einschneiden schützen.

### <span id="page-25-2"></span>**Umweltschutz**

- Arbeiten, bei denen umweltgefährdende Stoffe freigesetzt werden, nur an dafür vorgesehenen Plätzen durchführen, damit wassergefährdende Chemikalien und Öle abgeschieden werden.
- Sämtliche bei der Wartung und Instandhaltung anfallenden Stoffe sind ordnungsgemäß zu sammeln und entsprechend der Vorschriften der jeweiligen Länder zu entsorgen. Ölfilter und Trockenmitteleinsätze sind als Sondermüll zu behandeln.
- Handeln Sie bei allen Instandhaltungsarbeiten verantwortungsbewusst, um eine Gefährdung der Umwelt zu vermeiden.

## <span id="page-26-0"></span>**Sicherheits- und Schutzeinrichtungen**

Sicherheits- und Schutzeinrichtungen dürfen für die Wartung- und Instandsetzung nur außer Betrieb genommen werden, wenn es diese Arbeiten unbedingt erfordern.

Bevor das Fahrzeug wieder in den normalen Betrieb geht, müssen vorhandene Sicherheits- und Schutzeinrichtungen funktionsfähig sein.

**Hinweis:** Als Service-Techniker sind Sie dafür verantwortlich, dass für die Wartung- und Instandsetzung außer Betrieb genommene Sicherheits- und Schutzeinrichtungen anschließend wieder funktionieren.

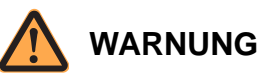

#### **Unfallgefahr durch Schäden an Sicherheits- und Schutzeinrichtungen!**

Wenn eine Sicherheits- oder Schutzeinrichtung nicht ordnungsgemäß funktioniert, können Unfälle mit schweren oder tödlichen Verletzungen die Folge sein.

- Überzeugen Sie sich nach Arbeiten am Fahrzeug von der Funktion der Sicherheits- und Schutzeinrichtungen.
- Verändern oder überbrücken Sie keine Sicherheitsoder Schutzeinrichtungen.
- ▶ Betreiben Sie das Fahrzeug nicht, wenn eine der Sicherheits- oder Schutzeinrichtungen defekt ist oder fehlt.
- Setzen Sie defekte Sicherheits- und Schutzeinrichtungen instand, bevor Sie das Fahrzeug zum Betrieb freigeben.

### <span id="page-26-1"></span>**Sicherheitseinrichtungen des Fahrzeugs**

Sicherheitseinrichtungen sind:

- Der Notausschalter
- Der Sicherheits-Umkehrschalter (im Mitgehbetrieb) bzw. der Bremsschalter (im Mitfahrbetrieb und Komfortbetrieb).

### <span id="page-26-2"></span>**Schutzeinrichtungen des Fahrzeugs**

Schutzeinrichtungen sind:

- Die Sicherheitsscheibe oder das Sicherheitsgitter im Mast.
- Das Lastschutzgitter

Die Sicherheitsscheibe bzw. das Sicherheitsgitter verhindern den Zugriff auf die beweglichen Teile des Hubgerüsts.

Das Lastschutzgitter dient zur zusätzlichen Stabilisierung hoher Lasten und als zusätzlicher Schutz für den Bediener vor herabfallenden Gegenständen.

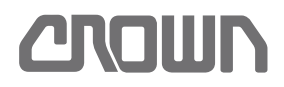

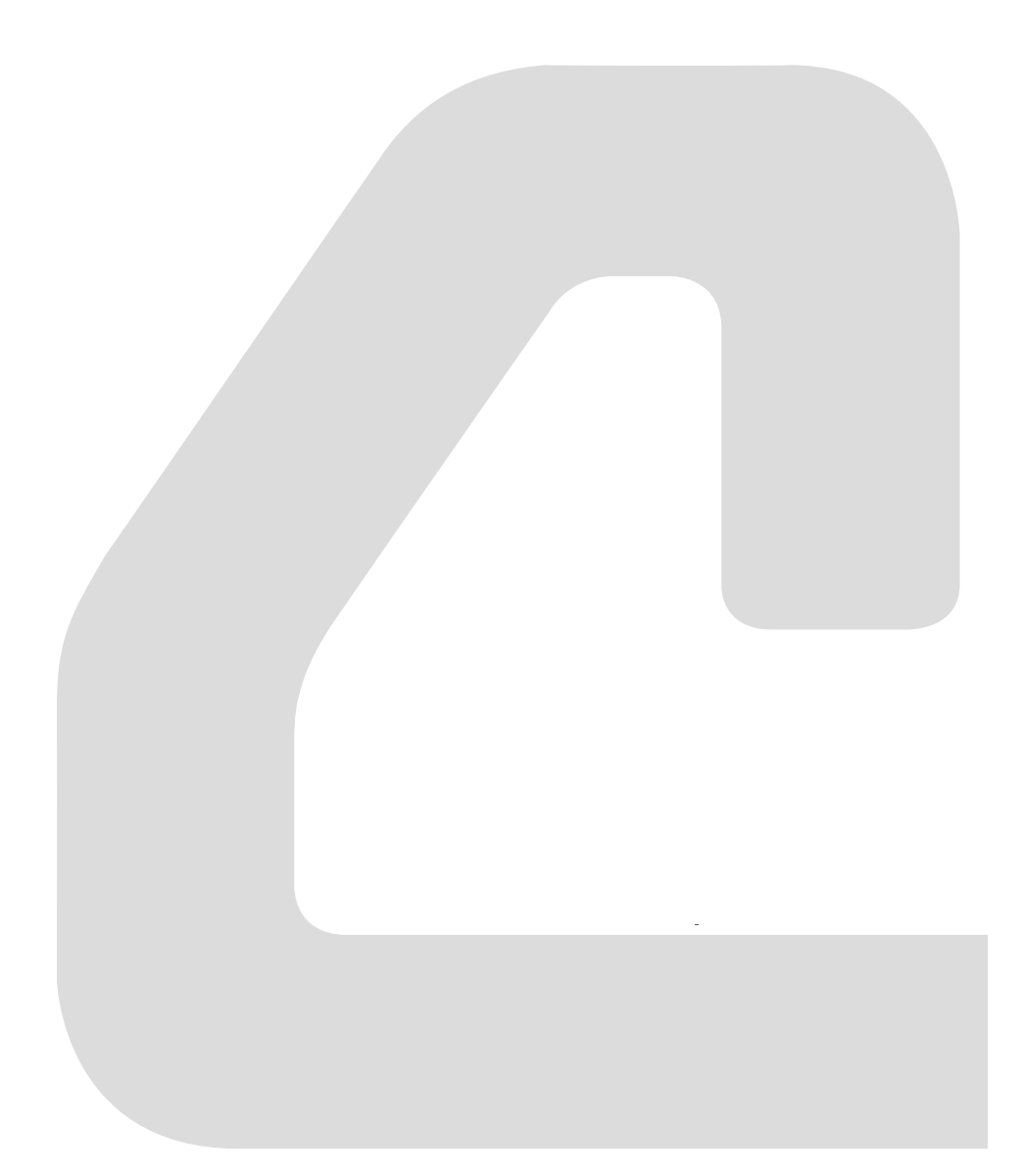

<span id="page-28-0"></span>**SCHMIERUNG & EINSTELLUNG**

## <span id="page-30-0"></span>**Fahrzeug und Komponenten reinigen**

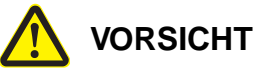

#### **Gefahr für Ihre Gesundheit!**

Reinigungs-, Schmier- und Hilfsstoffe können Gesundheitsschäden verursachen.

 Beachten Sie beim Umgang mit Reinigern, Schmier- und Hilfsstoffen die Sicherheitshinweise des Herstellers!

### <span id="page-30-1"></span>**Auswirkung falscher Reinigungsmaßnahmen**

### <span id="page-30-2"></span>**Elektrische Komponenten**

Elektrische Komponenten wie Stecker, Kontakte, Verteilerplatinen, Steuerungen und die Verdrahtung können durch Wasser, Reinigungsmittel und Lösemittel beschädigt werden.

Mineralische und chemische Rückstände, die nach dem Reinigen zwangsweise auf oder in den Komponenten verbleiben, verursachen Korrosion. Diese Korrosion führt zu Funktionsstörungen und vorzeitigen Ausfällen.

#### <span id="page-30-3"></span>**Wälz- und Gleitlager**

Beim Dampfstrahlen und durch Lösemittel wird der Schmierfilm auf Lagerflächen zerstört. Trockenlauf und schnelle Zerstörung der Lagerelemente ist die Folge.

#### <span id="page-30-4"></span>**Korrosionsgeschütze Oberflächen**

Bremsleitungen, Schraubverbindungen und blanke metallische Oberflächen sind vor allem bei Kühlhausausführungen ab Werk mit einem Korrosionsschutzmittel (Anticorit BW 366®) gegen Korrosion geschützt. Dieser Schutz wird durch Lösemittel und Dampfstrahlen ausgewaschen. Korrosion an den genannten Komponenten ist die Folge.

### <span id="page-30-5"></span>**Umweltschutz**

Die Reinigung darf nur an dafür vorgesehenen Orten durchgeführt werden, damit wassergefährdende Chemikalien und Öle abgeschieden werden.

Anfallende Rückstande (z. B. verölte Putzlappen) sammeln und entsprechend den lokalen Bestimmungen entsorgen.

### <span id="page-30-6"></span>**Komplettes Fahrzeug reinigen**

- 1. Fahrzeug auf einem Platz mit Ölabscheider abstellen.
- 2. Fahrzeug ausschalten, Batterie trennen und ausbauen.

### **VORSICHT**

#### **Gefahr von Fahrzeugschäden durch unsachgemäße Reinigung!**

Durch unsachgemäße Reinigung können elektrische Komponenten sowie Lager und Hubketten beschädigt werden.

- Bei Nassreinigung des Fahrzeugs Wasserschlauch oder Hochdruckreiniger nicht auf elektrische Komponenten, Lager und Hubketten richten.
- ▶ Stellen Sie sicher, dass kein Wasser in elektrische Komponenten eindringt.
- $\triangleright$  Hubketten nur mit Reinigungspetroleum und Reinigungsbenzin reinigen und anschließend neues Kettenöl Typ H auftragen (siehe Seite 265).

#### **Fahrzeugoberfläche reinigen**

- 3. Fahrzeug vorzugsweise trocken mit Lappen, weichen Bürsten oder schwacher, trockener Druckluft reinigen.
- 4. Ist Nassreinigung unumgänglich, Wasserschlauch oder Hochdruckreiniger nicht auf elektrische Komponenten, Lager und Hubketten richten. Möglichst kein Reinigungsmittel verwenden. Muss entfettet werden, einen milden Neutralreiniger verwenden.

**Hinweis:** Hochdruckreinigen kann auf Oberflächen den Korrosionsschutz entfernen und Lack ablösen.

- 5. Wurde ein Neutralreiniger verwendet, die Komponenten gründlich mit klarem Wasser spülen.
- 6. Gereinigtes Fahrzeug vollständig trocknen lassen.

#### **Elektrische Komponenten reinigen**

7. Elektrische Komponenten ausschließlich mit schwacher, trockener Druckluft und trockenem Lappen reinigen.

#### **Innenreinigung**

- 8. Herausnehmbare Gummimatten mit Wasser und Neutralreiniger säubern.
- 9. Gummimatten vor dem Einbau vollständig trocknen lassen.
- 10. Kunststoffteile mit Neutralreiniger feucht abwischen.

**AMILIN** 

#### **Hinweis:** Bei Bedarf einen handelsüblichen Kunststoffreiniger verwenden, um hartnäckige Verschmutzungen zu entfernen.

#### **Nach der Fahrzeugreinigung**

- 11. Fahrzeug abschmieren.
- 12. Lackschäden beseitigen.
- 13. Wenn erforderlich, Korrosionsschutz erneuern.

#### **Wiederinbetriebnahme nach der Fahrzeugreinigung**

Normalerweise sind keine besonderen Maßnahmen nötig.

Kann jedoch nicht sicher ausgeschlossen werden, dass Feuchtigkeit in elektrische Komponenten eingedrungen ist, dann wie folgt verfahren:

- <span id="page-31-2"></span>1. Fahrzeug mit schwacher, trockener Druckluft und einem Lappen trocknen.
- 2. Fahrzeug mindestens 30 min in trockener Umgebung stehen lassen.
- 3. Batterie einbauen, aber noch nicht anschließen.
- 4. Fahrzeug aufbocken, sodass das Antriebsrad frei ist (siehe Seite [23](#page-36-1)).
- 5. Batterie anschließen.
- <span id="page-31-3"></span>6. Fahrzeug einschalten.
	- $\Rightarrow$  Fährt eine Funktion selbsttätig an, sofort den Notausschalter betätigen.

**Hinweis:** Wenn möglich, gezielt den entsprechenden Schalter oder Stecker mit Druckluft trocknen. Schritte [1](#page-31-2) bis [6](#page-31-3) wiederholen.

- $\Rightarrow$  Ist das Startverhalten normal, weiter mit Schritt [7.](#page-31-4)
- <span id="page-31-4"></span>7. Alle Funktionen prüfen.

### <span id="page-31-0"></span>**Ausgebaute Komponenten reinigen**

### <span id="page-31-1"></span>**Sonstige mechanische Komponenten reinigen**

Ausgebaute Komponenten, mit Ausnahme der Hubketten, können unter bestimmten Bedingungen mit Hochdruck und nass gereinigt werden.

### **VORSICHT**

#### **Beschädigung von elektrischen Komponenten und Lagerstellen durch Dampfstrahlen möglich!**

 Mechanische Komponenten dürfen nur dann mit Hochdruck und nass gereinigt werden, wenn keine elektrischen Komponenten oder Lagerstellen beeinträchtigt werden.

- 1. Ausgebaute Komponenten bevorzugt mit warmem Wasser und einem milden Neutralreiniger von Hand säubern.
- 2. Ist Hochdruckreinigen unumgänglich, möglichst kein Reinigungsmittel verwenden. Muss entfettet werden, einen milden Neutralreiniger verwenden.

**Hinweis:** Hochdruckreinigen kann auf Oberflächen den Korrosionsschutz entfernen und Lack ablösen.

- 3. Wurde ein Neutralreiniger verwendet, die Komponenten gründlich mit klarem Wasser spülen.
- 4. Gereinigte Komponenten vollständig trocknen lassen.

**Hinweis:** Vor dem Wiedereinbau, dem Schmieren oder Lackieren von gereinigten Komponenten müssen diese trocken und frei von Rückständen von Reinigungsmitteln sein.

- 5. Komponenten nach Bedarf wieder schmieren, lackieren oder mit Korrosionsschutzmittel versehen.
- 6. Komponenten wieder einbauen.
- 7. Bei Kühlhausfahrzeugen Anticorit BW 366® als Korrosionsschutz für Schraubverbindungen und blanke metallische Oberflächen auftragen.

## <span id="page-32-0"></span>**Fahrzeug heben**

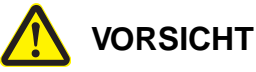

## **Verätzungsgefahr durch Batteriesäure!**

Wenn eine gefüllte Batterie während des Transports kippt, läuft Batteriesäure aus. Das kann zu Verletzungen von Personen und zu Schäden am Fahrzeug und an Transportmitteln führen.

▶ Bauen Sie die Batterie vor iedem Transport aus.

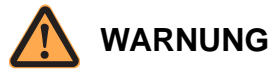

#### **Lebensgefahr durch herabfallende Lasten!**

Umstürzende Fahrzeuge, Krane oder herabfallende Lasten können zu tödlichen Verletzungen führen.

- Achten Sie auf ausreichende Tragfähigkeit des Krans, des hebenden Fahrzeugs und der verwendeten Lastaufnahmemittel. Informationen zur erforderlichen Tragfähigkeit finden Sie auf dem Typenschild am Fahrzeug unter "Eigengewicht ohne Batterie" und "Batteriegewicht".
- Beachten Sie bei der Verwendung der Lastaufnahmemittel die Bedienungsanleitung der Hersteller. Beachten Sie dabei besonders die Tragfähigkeit sowie den statischen Koeffizienten (Sicherheitsfaktor) der verwendeten Lastaufnahmemittel.

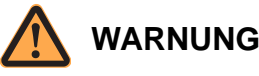

### **Lebensgefahr durch herabfallendes Fahrzeug!**

Wenn Bauteile, die als Anschlagpunkte dienen, unzureichend befestigt sind, können sie sich beim Anheben lösen. Das Fahrzeug oder Teile davon können herabfallen.

▶ Stellen Sie vor dem Anheben sicher, dass die als Anschlagpunkte verwendeten Bauteile stabil mit dem ganzen Fahrzeug verbunden sind.

#### **Mit Seitenbügel ausgestattetes Fahrzeug heben**

- 1. Gabel ganz absenken.
- 2. Fahrzeug ausschalten und ggf. Schlüssel abziehen.
- 3. Notausschalter drücken.

4. Länge der Hebebänder so wählen, dass Fahrzeug beim Anheben waagrecht bleibt.

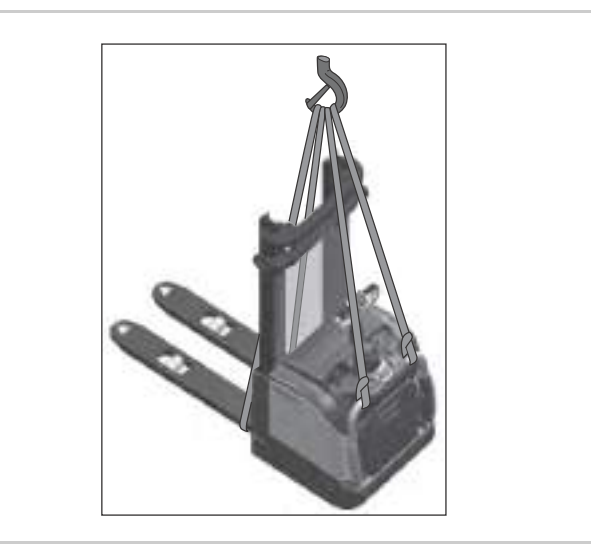

Abb. 2 Mit Seitenbügel ausgestattetes Fahrzeug

- 5. Vier Hebebänder wie in Abb. 2 gezeigt anbringen und in Kranhaken einhängen.
	- Je ein Hebeband um jeden Radarm schlingen.
	- Je ein Hebeband auf jeder Seite um den nach unten geklappten Seitenbügel schlingen.
- 6. Kranhaken so über dem Fahrzeug positionieren, dass das Fahrzeug beim Anheben nicht auspendelt.
- 7. Fahrzeug vorsichtig anheben.

#### **Fahrzeug ohne Seitenbügel heben**

- 1. Gabel ganz absenken.
- 2. Fahrzeug ausschalten und ggf. Schlüssel abziehen.
- 3. Notausschalter drücken.
- 4. Scheibe oder Gitter vom Mast abbauen.

## **SCHMIERUNG & EINSTELLUNG Fahrzeug heben**

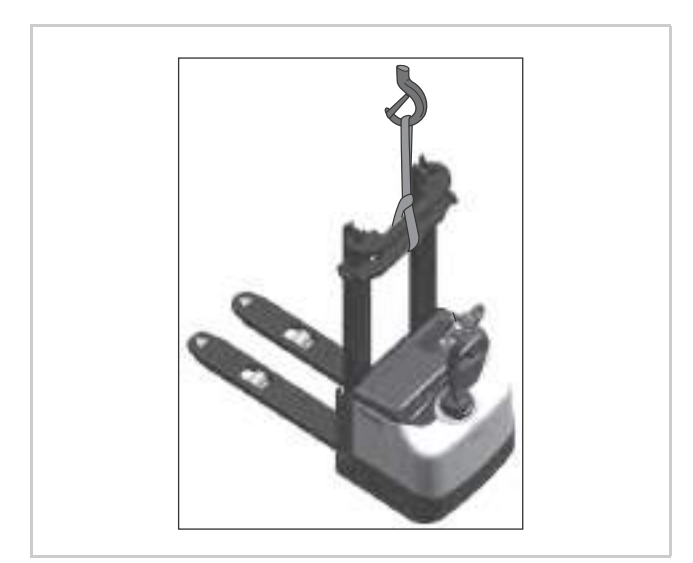

Abb. 3 Fahrzeug ohne Seitenbügel

- <span id="page-33-0"></span>5. Hebeband wie in Abb. [3](#page-33-0) gezeigt mittig um alle Masttraversen schlingen und in Kranhaken einhängen.
- 6. Kranhaken so über dem Fahrzeug positionieren, dass das Fahrzeug beim Anheben nicht auspendelt.
- 7. Fahrzeug vorsichtig anheben.

## **Fahrzeug für den Transport auf einer Ladefläche sichern SCHMIERUNG & EINSTELLUNG**

## <span id="page-34-0"></span>**Fahrzeug für den Transport auf einer Ladefläche sichern**

Für den Transport auf einer Ladefläche muss das Fahrzeug ausreichend gegen Verrutschen und Umkippen gesichert werden.

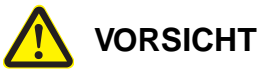

#### **Unfallgefahr durch unsachgemäß gesichertes Fahrzeug!**

Nicht ausreichend gegen Verrutschen und Umkippen gesicherte Fahrzeuge können während des Transports Unfälle und Schäden an der Ladung verursachen.

- Sie müssen für die Verladung geschult und autorisiert sein.
- ▶ Beachten Sie, dass die Anwendung und korrekte Bemessung von Ladungssicherungsmaßnahmen in jedem Einzelfall festgelegt werden muss.
- > Straffen Sie verwendete Spanngurte.
- Sichern Sie die Spanngurte gegen selbsttätiges Lockern oder Lösen.

### **Fahrzeug sichern**

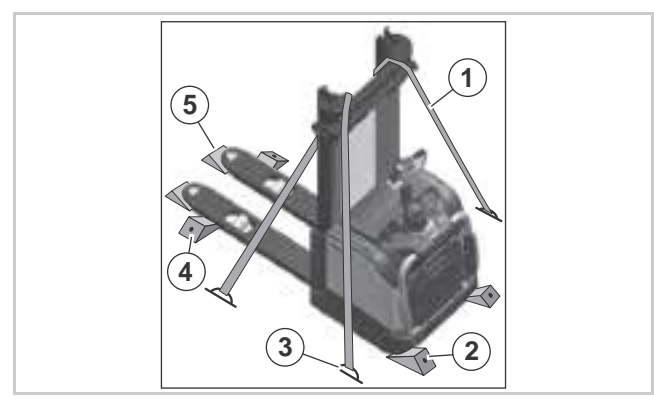

Abb. 4 Fahrzeug zum Transport gesichert

<span id="page-34-1"></span>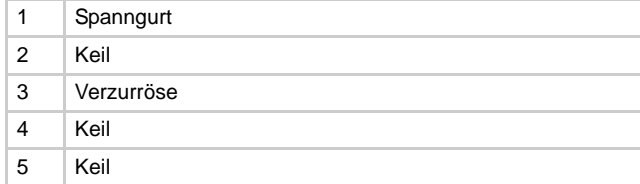

#### **Fahrzeug verzurren**

- 1. Fahrzeug auf der Ladefläche abstellen.
- 2. Gabel ganz absenken.
- 3. Fahrzeug ausschalten und ggf. Schlüssel abziehen.
- 4. Notausschalter drücken.
- 5. Auf beiden Seiten jeweils einen Spanngurt (1, Abb. [4](#page-34-1)) um die Traverse des Außenmasts schlingen.
- 6. Spanngurte an den Verzurrösen (3) einhängen und straffziehen.

#### **Fahrzeug mit Keilen sichern**

**Hinweis:** Das Fahrzeug muss mit mindestens sechs Keilen auf der Ladefläche gesichert werden (siehe Abb. [4](#page-34-1)).

- 7. Zwei Keile (4) links und rechts hinter den Lasträdern unter die Radarme schieben.
- 8. Zwei Keile (5) vorne unter die Radarme schieben.
- 9. Zwei Keile (2) links und rechts von vorne unter den Fahrzeugrahmen schieben.
- 10. Alle Keile auf der Ladefläche befestigen (z. B. durch Festnageln).
- $\Rightarrow$  Das Fahrzeug ist für den Transport auf der Ladefläche ausreichend gesichert.

## <span id="page-35-0"></span>**Fahrzeug abschleppen**

Ein stromloses Fahrzeug kann mithilfe eines zweiten Fahrzeugs über kurze Distanz abgeschleppt werden. Dabei muss das stromlose Fahrzeug etwas angehoben werden, damit das gebremste Antriebsrad nicht am Boden schleift.

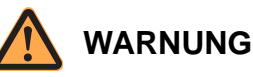

#### **Lebensgefahr durch umstürzende Fahrzeuge!** Umstürzende Fahrzeuge können zu tödlichen Verletzungen führen.

- Achten Sie auf ausreichende Tragfähigkeit des abschleppenden Fahrzeugs. Informationen zur erforderlichen Tragfähigkeit finden Sie auf dem Typenschild am Fahrzeug unter "Eigengewicht ohne Batterie" und "Batteriegewicht".
- Achten Sie darauf, dass Antriebs- und Stützrad des Pannenfahrzeugs nicht von der Gabel des abschleppenden Fahrzeugs beschädigt werden.
- Achten Sie darauf, dass das Pannenfahrzeug nicht von der Gabel des abschleppenden Fahrzeugs rutscht.

### **VORSICHT**

#### **Gefahr von Schäden am Antriebsrad!**

Beim stromlosen Fahrzeug ist das Antriebsrad gebremst. Wenn es beim Abschleppen auf dem Boden schleift, wird es beschädigt.

 Achten Sie darauf, dass das Antriebsrad während des Abschleppens den Boden nicht berührt.

#### **Fahrzeug abschleppen**

- 1. Gabel absenken, falls möglich.
- 2. Last entfernen, falls möglich.
- 3. Fahrzeug ausschalten und ggf. Schlüssel abziehen.
- 4. Notausschalter drücken.

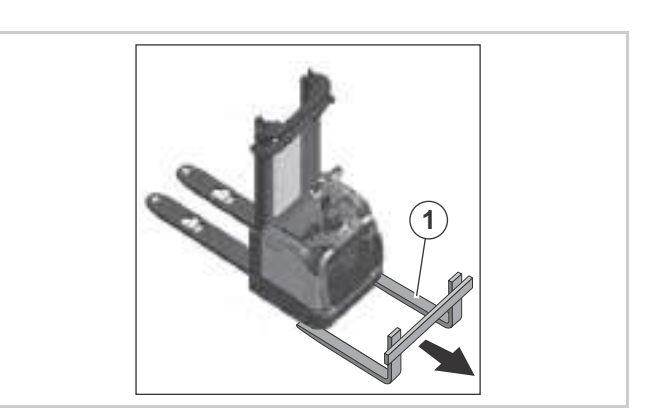

**AMAIIIN** 

Abb. 5 Fahrzeug abschleppen

- 5. Gabel (1, Abb. 5) des abschleppenden Staplers unter dem Fahrzeug positionieren. Darauf achten, dass Antriebs- und Stützrad nicht beschädigt werden.
- 6. Fahrzeug motorraumseitig anheben, bis das Antriebsrad keinen Kontakt mehr zum Boden hat.
- 7. Fahrzeug langsam ziehen, nur leichte Kurven fahren.
## <span id="page-36-1"></span><span id="page-36-0"></span>**Fahrzeug aufbocken**

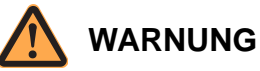

#### **Lebensgefahr durch umstürzende Fahrzeuge!**

Ein umstürzendes Fahrzeug kann Sie tödlich verletzen.

 Achten Sie auf ausreichende Tragfähigkeit des Wagenhebers. Informationen zur erforderlichen Tragfähigkeit finden Sie auf dem Typenschild am Fahrzeug unter "Eigengewicht ohne Batterie" und "Batteriegewicht".

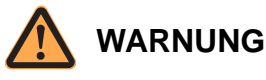

#### **Lebensgefahr durch unsachgemäße Handhabung während des Aufbockens!**

Unsachgemäße Handhabung des Fahrzeugs oder der verwendeten Hilfsgeräte kann tödliche Unfälle zur Folge haben.

- Achten Sie darauf, niemals mit den Händen oder einem anderen Körperteil unter nicht abgestützte Teile des Fahrzeugs zu gelangen.
- Stützen Sie das angehobene Fahrzeug auf Hartholz oder andere geeignete Hilfsmittel ab, um den Wagenheber zu entlasten.
- > Heben Sie das Fahrzeug nur so weit wie nötig an, um die Räder vom Boden abzuheben. Ein weiteres Anheben erhöht die Kippgefahr während des Aufbockens.

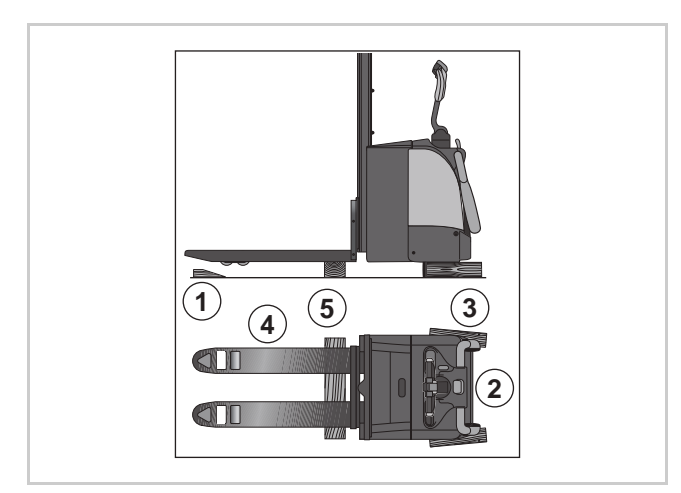

Abb. 6 Aufbockpunkte

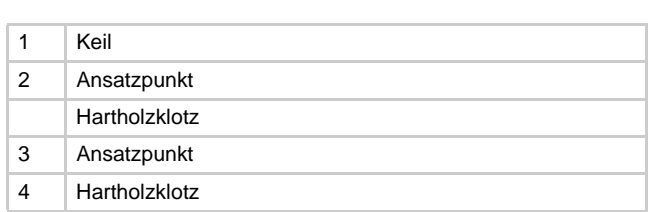

### **Fahrzeug aufbocken**

- 1. Gabel ganz absenken.
- 2. Fahrzeug ausschalten und ggf. Schlüssel abziehen.
- 3. Notausschalter drücken.
- 4. Keile (1, Abb. 6) hinter beide Lasträder legen.
- 5. Wagenheber mittig unter dem Fahrzeugrahmen am Ansatzpunkt (2) ansetzen.
- 6. Fahrzeug anheben, Fahrzeug anheben, bis Stützund Antriebsrad vom Boden abgehoben haben.
- 7. Hartholzklötze (3) am Fahrzeugrahmen unterlegen und Fahrzeug darauf absenken.
- 8. Wagenheber unter dem Radarm am Ansatzpunkt (4) ansetzen.
- 9. Fahrzeug so weit anheben, dass es waagrecht ist.
- 10. Hartholzklotz (5) unterlegen und Radarme darauf absenken.

# **Fahrzeug einlagern**

Fahrzeuge, die länger als 3 Monate nicht benutzt werden, müssen eingelagert werden.

## **Fahrzeug außer Betrieb nehmen**

### **Fahrzeug außer Betrieb nehmen**

- 1. Fahrzeug ausschalten und ggf. Schlüssel abziehen.
- 2. Notausschalter drücken.
- 3. Batteriestecker trennen.
- 4. Batterie nach Herstelleranweisung außer Betrieb nehmen.
- 5. Fahrzeug reinigen (siehe Seite [17\)](#page-30-0).
- 6. Fahrzeug abschmieren.
- 7. Fahrzeug in einem trockenen Raum mit konstanter Temperatur und Luftfeuchtigkeit lagern.
- 8. Fahrzeug nicht im Freien oder in feuchter Umgebung abstellen.
- 9. An Fahrzeugen, die aggressiven Umweltbedingungen wie z. B. salzhaltiger Atmosphäre ausgesetzt sind, die Fahrzeugoberfläche mit geeigneten Mitteln konservieren, um Korrosion zu verhindern.
- 10. Fahrzeug zum Schutz vor Staub mit luftdurchlässigem Material abdecken. Nicht mit Plastikfolien, da sich sonst Kondensat ansammelt.
- 11. Fahrzeug aufbocken (siehe Seite [23](#page-36-0)), um ein Abplatten der Räder zu verhindern.

## **Funktionsprüfung eingelagerter Fahrzeuge durchführen**

**Funktionsprüfung eingelagerter Fahrzeuge durchführen**

## **VORSICHT**

### **Gefahr von Schäden am Hydrauliksystem durch zu langen Stillstand!**

Bleibt das Hydrauliksystem zu lange unbenutzt, kann es zu Korrosionsschäden an den Hydraulikzylindern kommen.

- Führen Sie an eingelagerten Fahrzeugen alle 3 Monate eine Funktionsprüfung des Hydrauliksystems durch.
- 1. Batterie anschließen.
- 2. Notausschalter nach oben ziehen.
- 3. Fahrzeug einschalten.
- 4. Batterieladezustand prüfen. Batterie laden, falls erforderlich.
- 5. Alle Hydraulikfunktionen betätigen.

**Hinweis:** Alle Endlagen müssen dabei mindestens einmal angefahren werden, um die Zylinderoberflächen vollständig mit Öl zu benetzen.

### **Sichtkonrtollen durchführen**

- 6. Hydraulik und Getriebe auf Leckagen prüfen.
- 7. Korrosionsschutz kontrollieren, ggf. erneuern.
- 8. Nach abgeschlossener Prüfung Fahrzeug ausschalten und Batteriestecker abziehen.

## **Fahrzeug erneut in Betrieb nehmen**

### **Fahrzeug erneut in Betrieb nehmen**

- 1. Korrosionsschutz entfernen, soweit erforderlich.
- 2. Fahrzeug anheben, Hartholzklötze entfernen, Fahrzeug absenken - in umgekehrter Reihenfolge wie unter [Fahrzeug aufbocken](#page-36-0), auf Seite [23](#page-36-0) beschrieben.
- 3. Batterie laden oder geladene Batterie einbauen (siehe Bedienungsanleitung).
- 4. Batterie anschließen (siehe Bedienungsleitung).
- 5. Notausschalter nach oben ziehen.
- 6. Fahrzeug einschalten.
- 7. Sicherheitsprüfung durchführen (siehe Bedienungsleitung).

# <span id="page-38-0"></span>**Schmiermittel und Hilfsstoffe**

In den nachfolgenden Tabellen sind Schmiermittel und Hilfsstoffe angegeben die Crown ab Werk einsetzt. Es können jedoch alle Schmiermittel verwendet werden, die gleiche technische Spezifikationen aufweisen.

## **Besonderheiten bei Kühlhausfahrzeugen**

Für den Tieftemperatureinsatz (Kühlhausfahrzeuge) müssen spezielle Hydrauliköle, Schmieröle und Schmierfette verwendet werden.

Alle Maschinenelemente wie z. B. Schrauben, Sicherungsringe usw. müssen regelmäßig mit Korrosionsschutzmittel (Artikel-Nr. 805236-004) versehen werden.

Elektrische Verbindungen und Komponenten sind sorgfältig gegen Korrosion zu schützen. Detaillierte Informationen dazu finden Sie im Kapitel Elektrik.

Die Wartungsintervalle (siehe Seite [27\)](#page-40-0) sind an die kundenseitigen Einsatzbedingungen anzupassen.

## **Abkürzungen in der Tabelle**

Der Schmiermitteltyp wird mit Buchstaben gekennzeichnet. Einzelne Buchstaben (A, B, ...) kennzeichnen Schmiermittel für den normalen oder Mehrbereichs temperaturbereich, doppelte Buchstaben (AA, BB, ...) für den Tieftemperaturbereich.

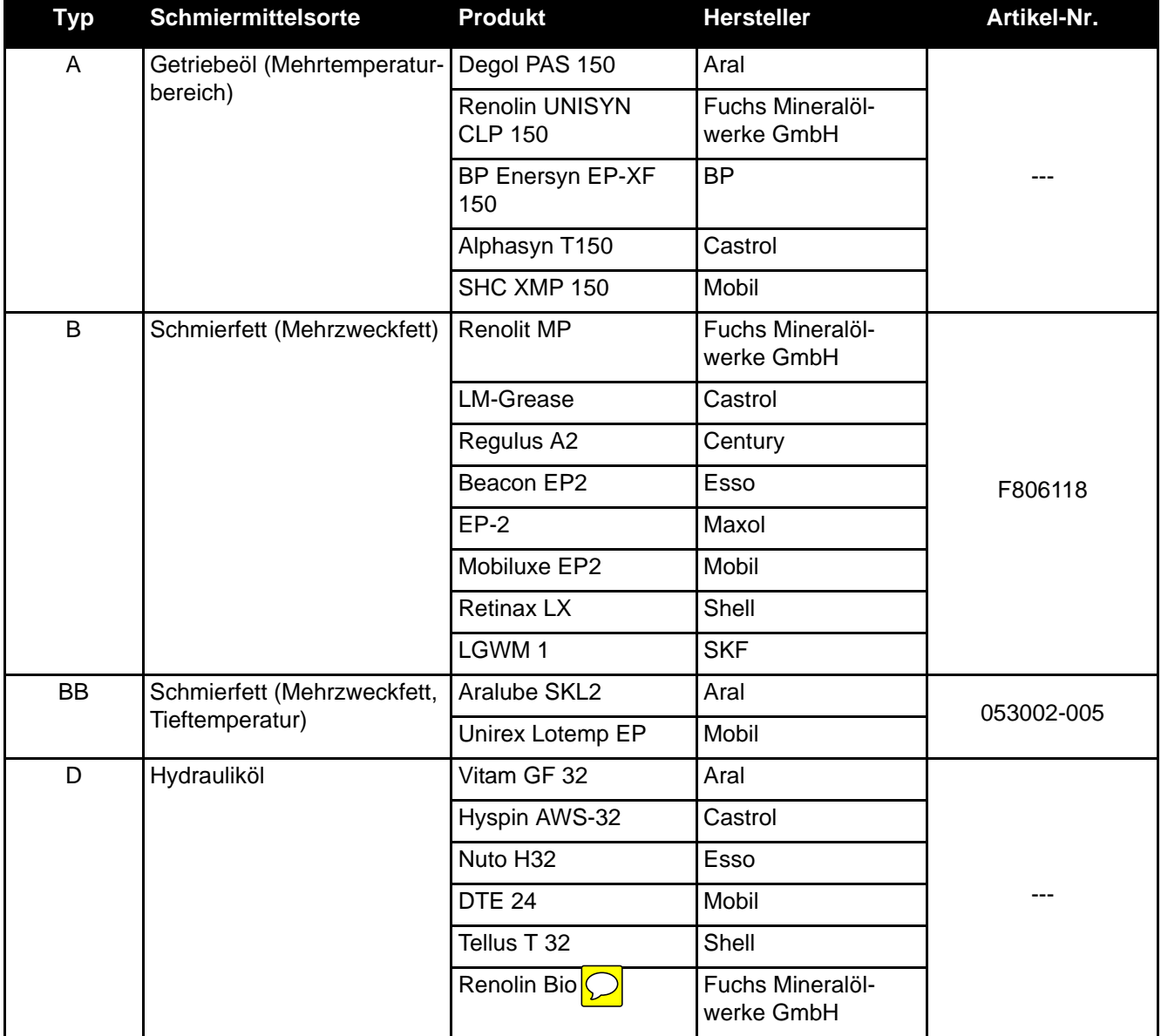

# **SCHMIERUNG & EINSTELLUNG Schmiermittel und Hilfsstoffe**

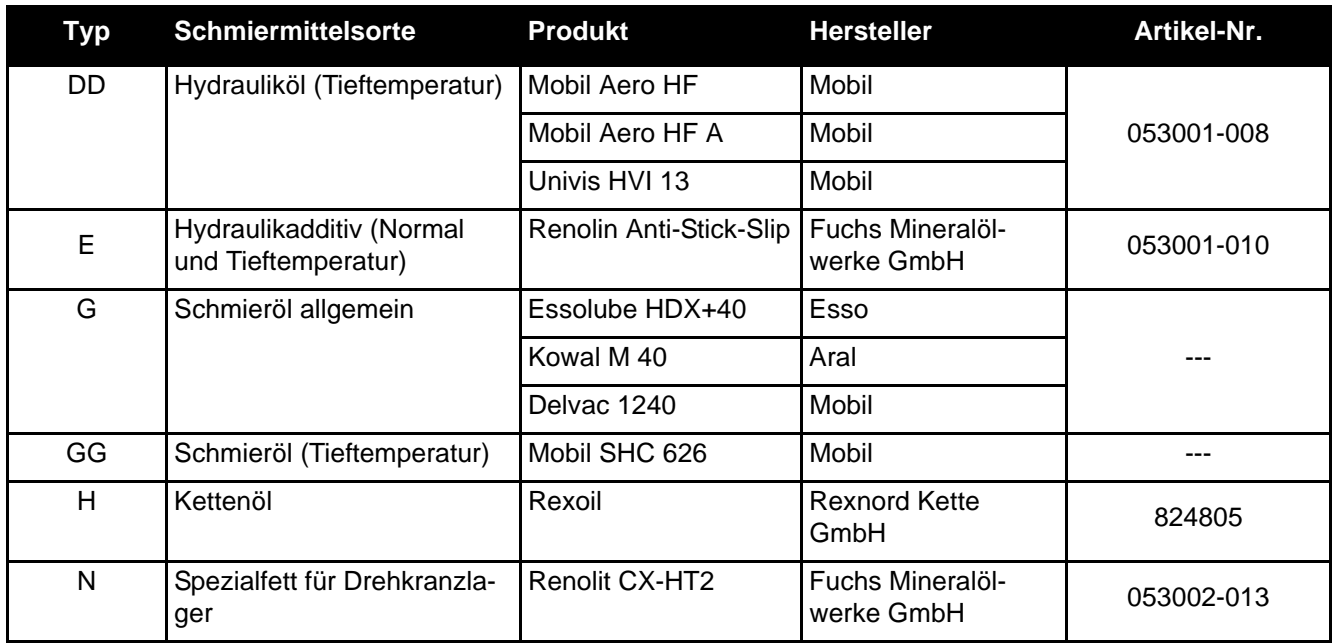

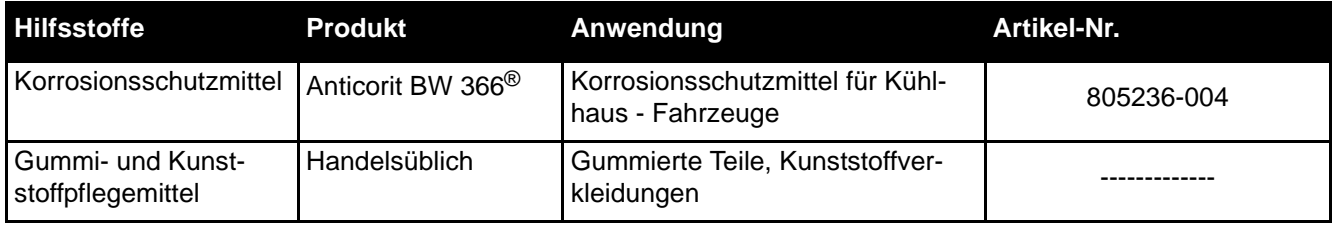

# <span id="page-40-0"></span>**Planmäßige Wartung**

## **Wartungsplan**

Dieser Wartungsplan hat einen Einschicht-Betrieb unter normalen Einsatzbedingungen als Grundlage.

Die Wartungsintervalle sind jedoch an die tatsächlichen Betriebsverhältnisse anzupassen. **Bei extremen Einsatzbedingungen (Staub, Schmutz, Feuchtigkeit usw.) sowie im Kühlhauseinsatz, sind die angegebenen Wartungsintervalle zu verkürzen. Eine genaue Festlegung ist in Zusammenarbeit mit einem Crown-Servicetechniker zu treffen.**

Bei Wartungsarbeiten sind Verschleiß, Korrosion, Beschädigung, Funktion und Sicherheit der Teile zu prüfen. Im Zweifel sind die Teile zu erneuern.

Die planmäßige Wartung ist nach Erreichen einer bestimmten Anzahl Betriebsstunden oder nach Ablauf einer bestimmten Zeit durchzuführen. Entscheidend ist, welcher Wert zuerst erreicht wird.

#### **Der nächst höhere Inspektionsintervall schließt die vorhergehenden Intervalle mit ein.**

**Beispiel:** Nehmen wir an, der Wartungsplan würde Intervalle $^{(1)}$  von 500 h, 1000 h und 2000 h vorgeben. Dann wären die unter 500 h und 1000 h aufgeführten Punkte des Wartungsplans bei der 2000 h - Wartung mit durchzuführen.

## **Jährliche Prüfung nach FEM 4.004**

Die Richtlinie FEM 4.004 "Regelmäßige Prüfung von Flurförderfahrzeugen" fordert eine Prüfung des Flurförderfahrzeugs durch einen Experten.

**Diese Prüfung ist einmal jährlich, oder in Intervallen, die durch die Risikoabschätzung des Betreibers festgelegt sind, durchzuführen. Nationale Vorschriften sind zu berücksichtigen.**

Wir empfehlen, die Festlegung mit einem Crown-Servicetechniker zu treffen.

## **Verwendete Kennzeichnungen und Abkürzungen**

Folgende Kennzeichnungen und Abkürzungen werden in den nachfolgenden Tabellen verwendet:

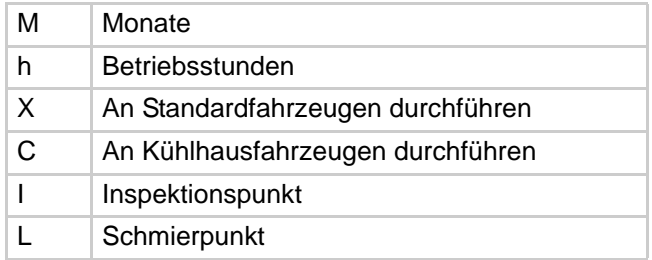

Der Schmiermitteltyp wird mit Buchstaben gekennzeichnet. Einzelne Buchstaben (A, B, …) kennzeichnen Schmiermittel für den normalen Temperaturbereich, doppelte Buchstaben (AA, BB, …) für den Tieftemperaturbereich.

<sup>1).</sup> Diese Intervalle sind nur beispielhaft verwendet. Maßgebend für die ES/ ET4000 Serie sind die Intervalle im Wartungsplan (siehe Seite [28](#page-41-0))!

# <span id="page-41-0"></span>**Wartungsplan**

# **Elektrisches System**

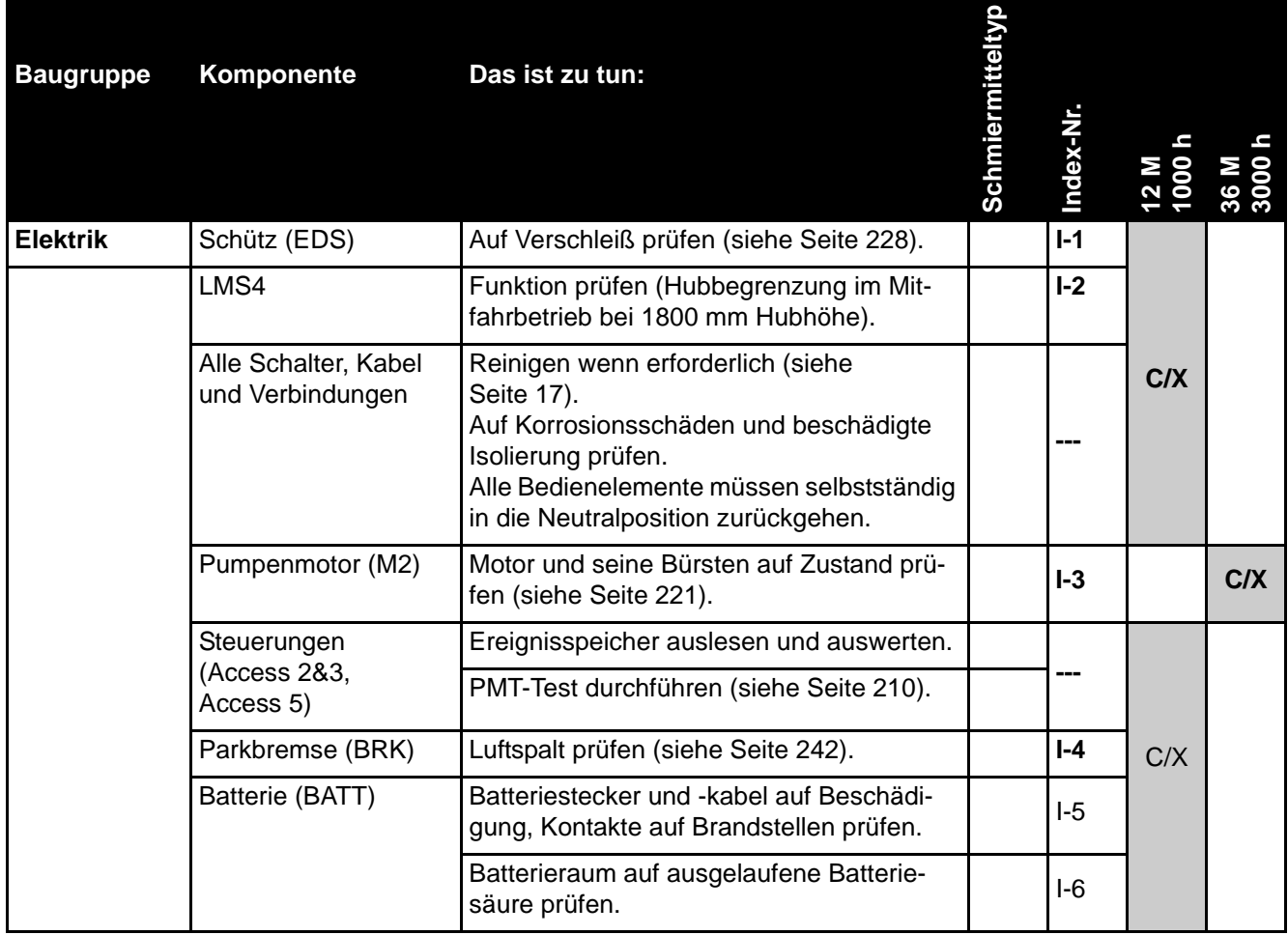

# **Wartungsplan SCHMIERUNG & EINSTELLUNG**

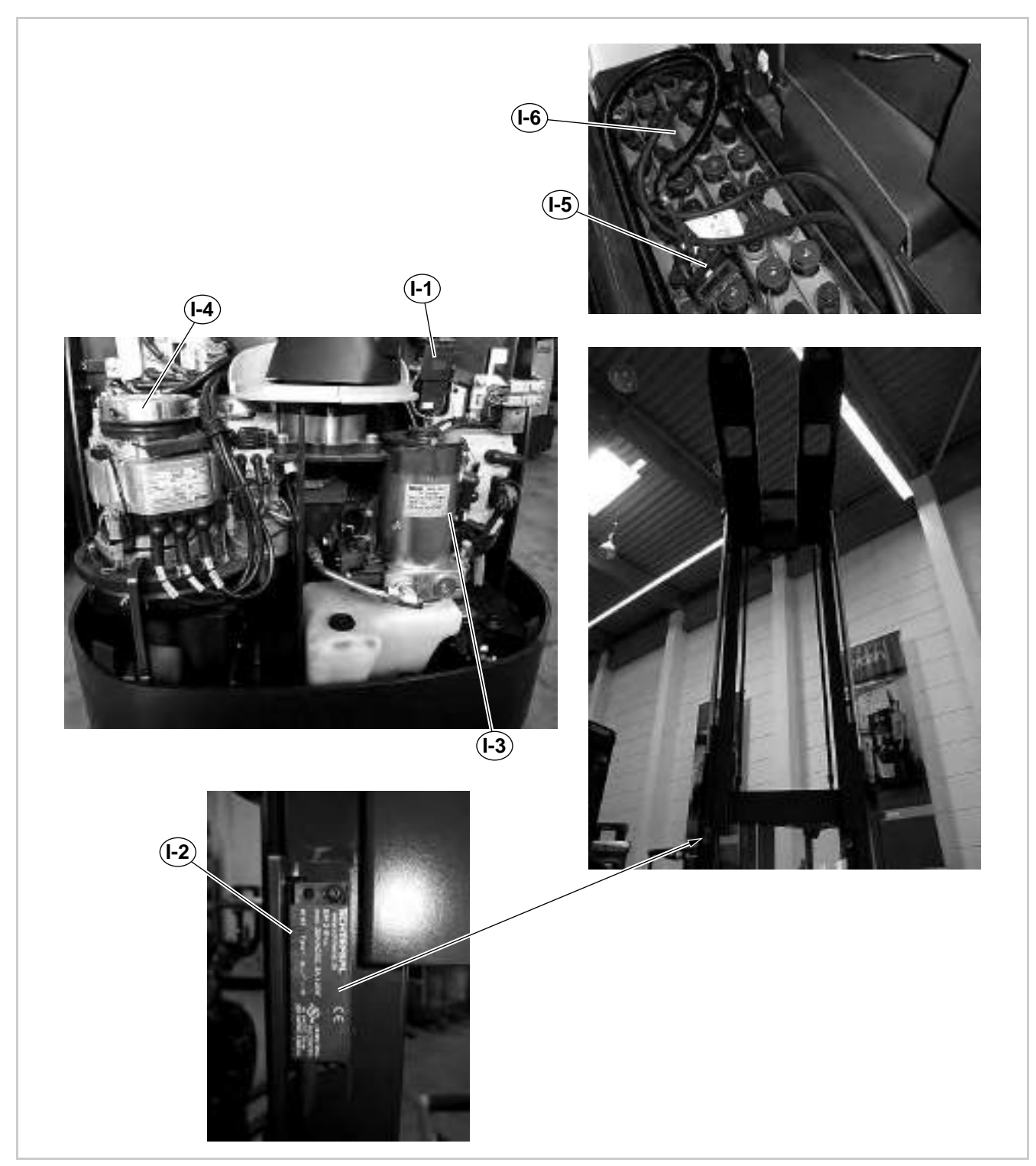

Abb. 7 Inspektionspunkte elektrisches System

# **Elektrisches System**

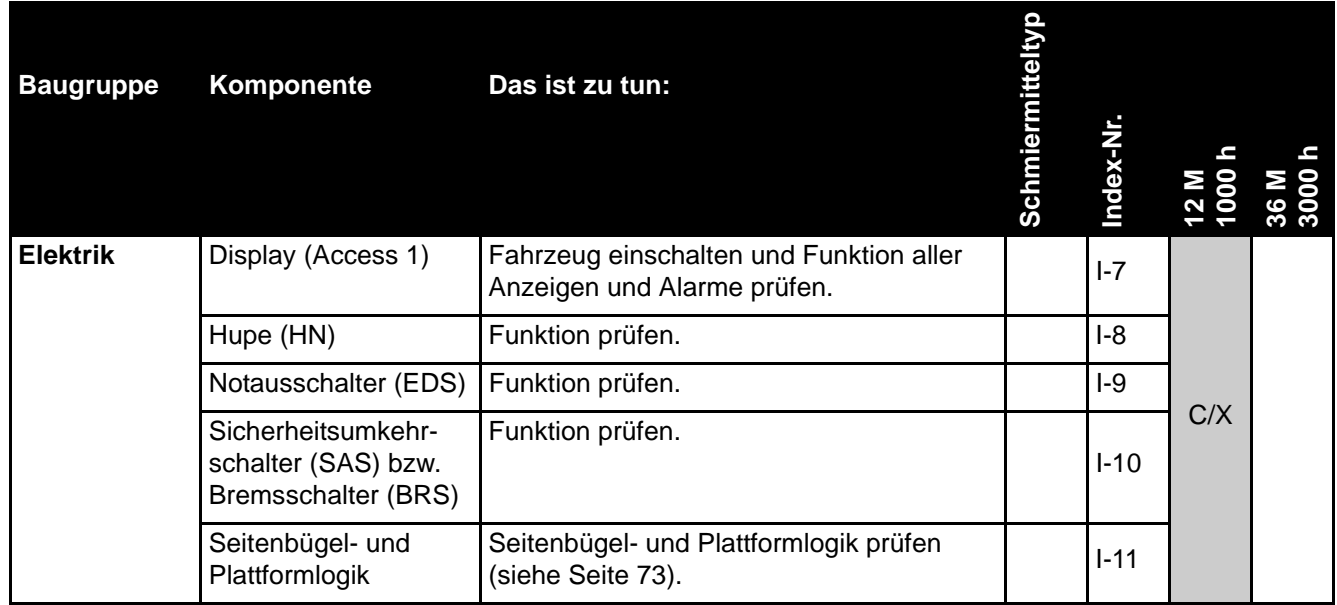

# **Wartungsplan SCHMIERUNG & EINSTELLUNG**

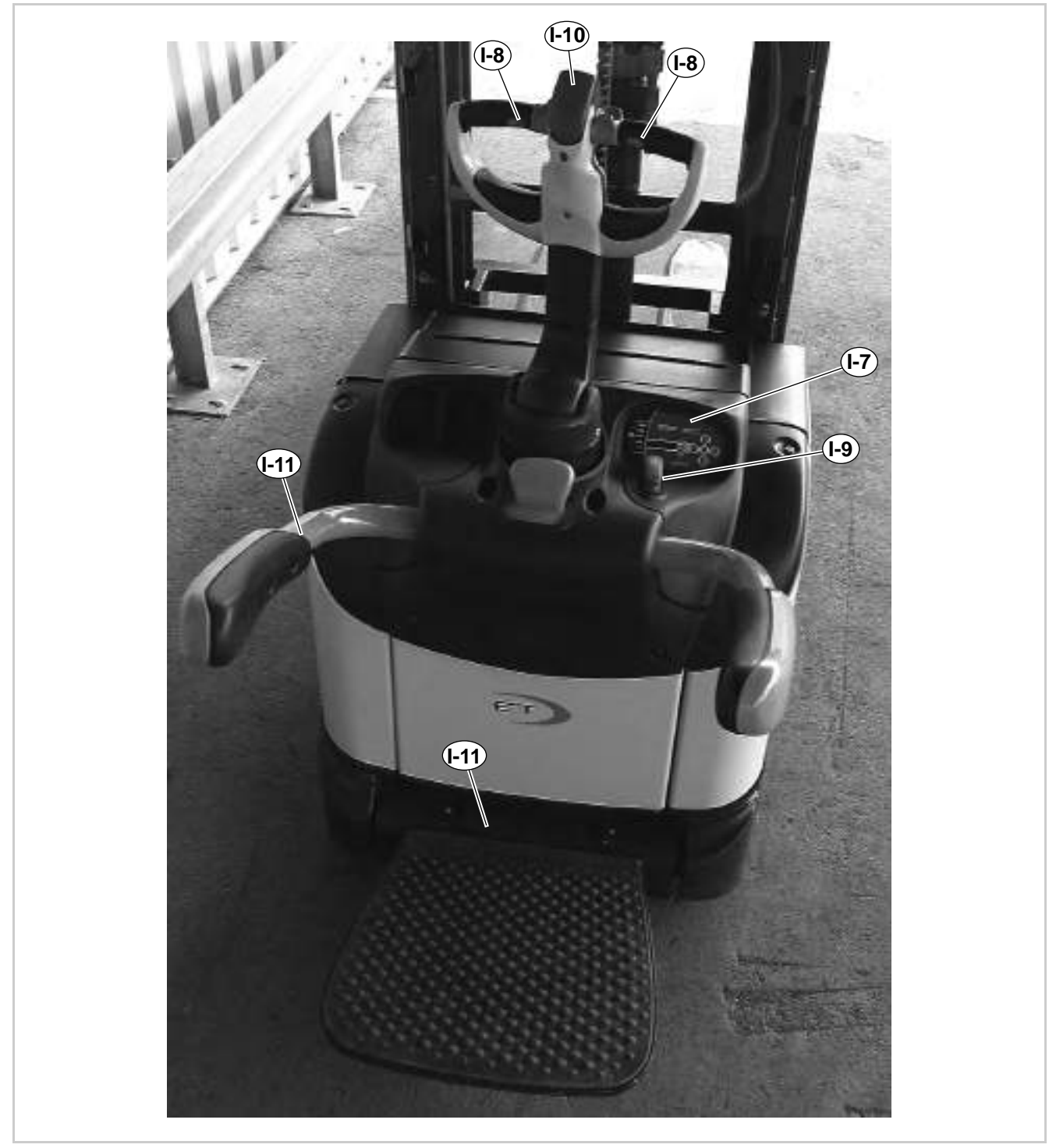

Abb. 8 Inspektionspunkte elektrisches System

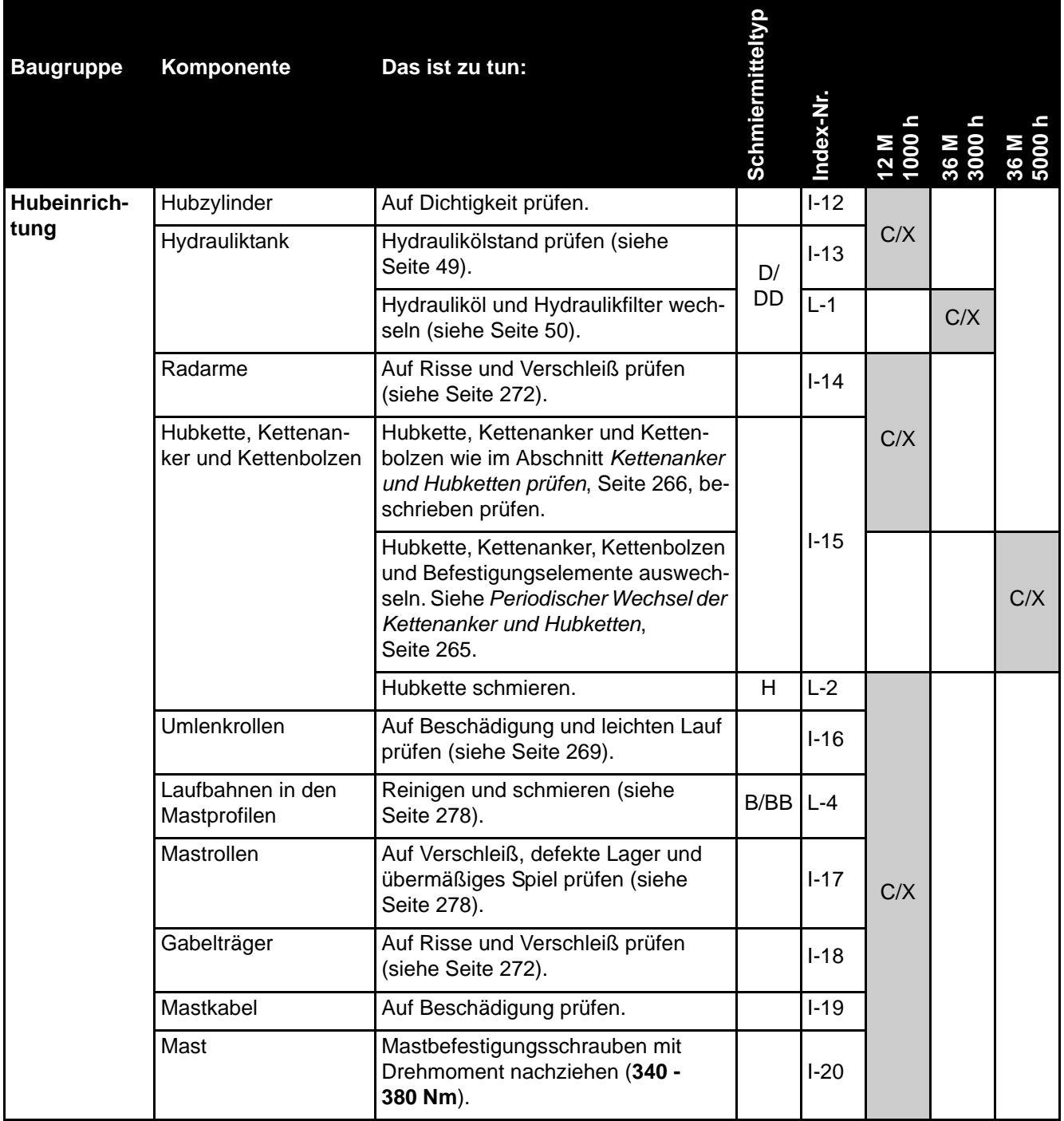

# **Wartungsplan SCHMIERUNG & EINSTELLUNG**

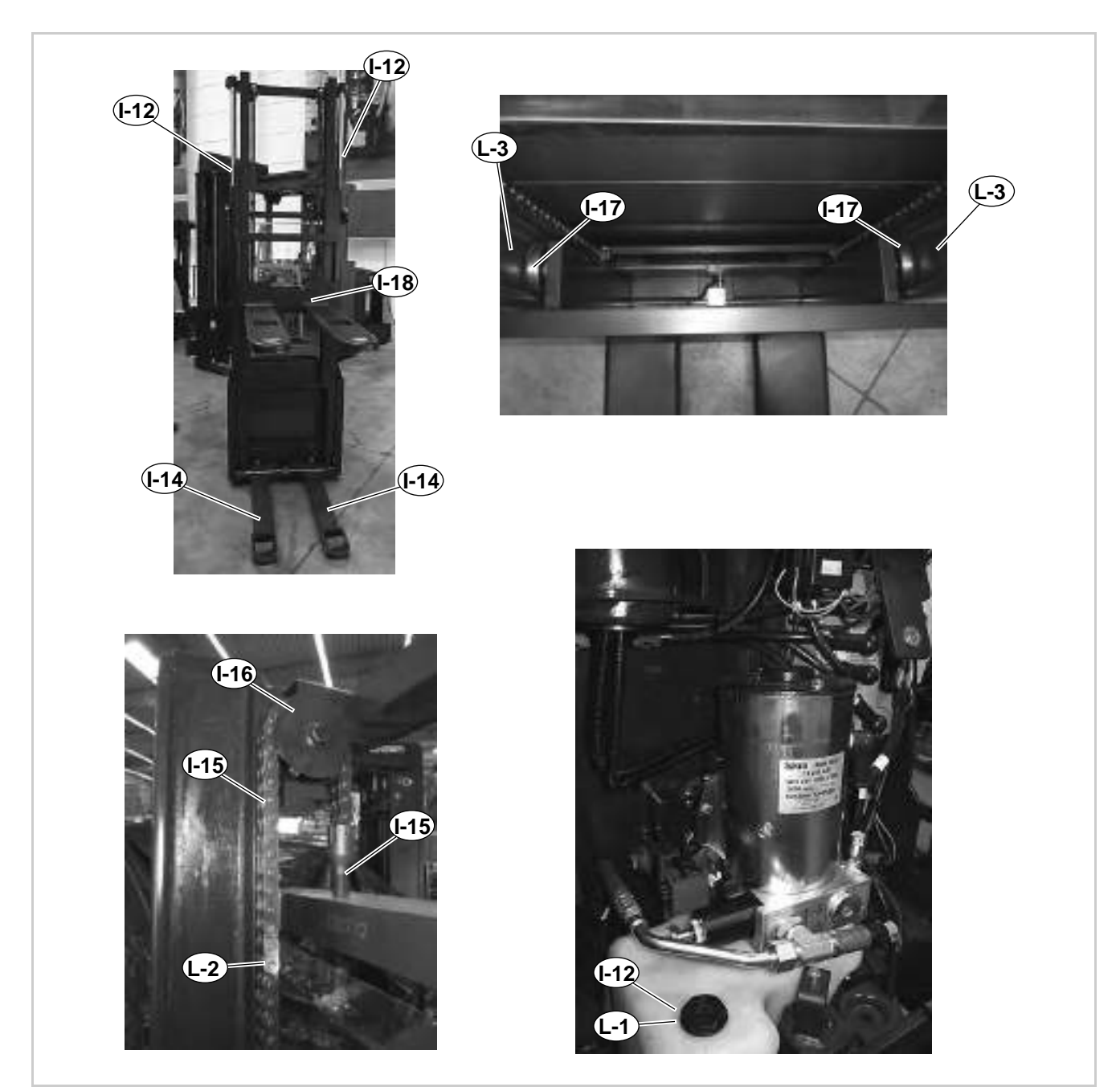

Abb. 9 Inspektions- und Schmierpunkte an der Hubeinrichtung

# **Antrieb, Lenkung und Räder**

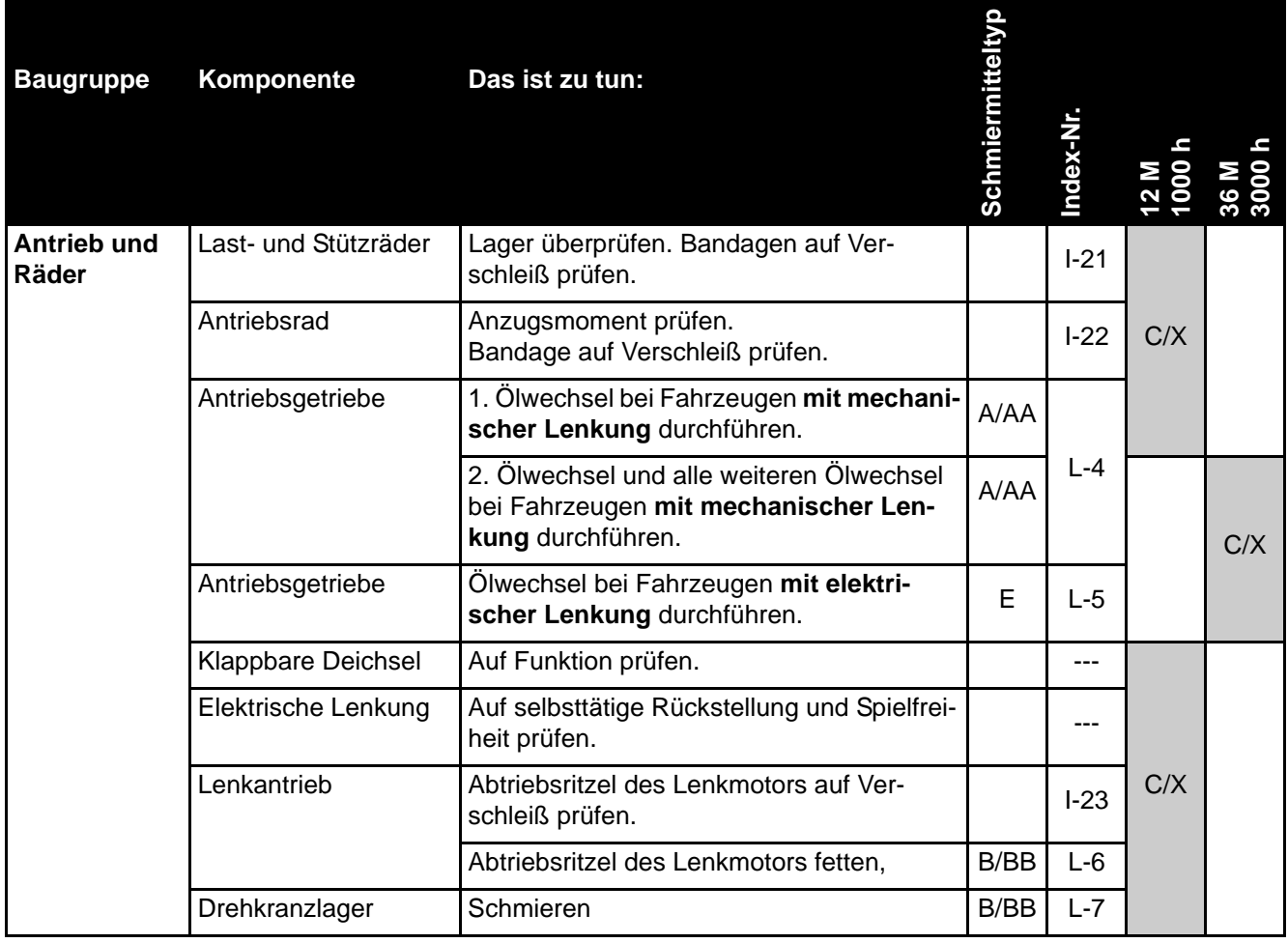

# **Wartungsplan SCHMIERUNG & EINSTELLUNG**

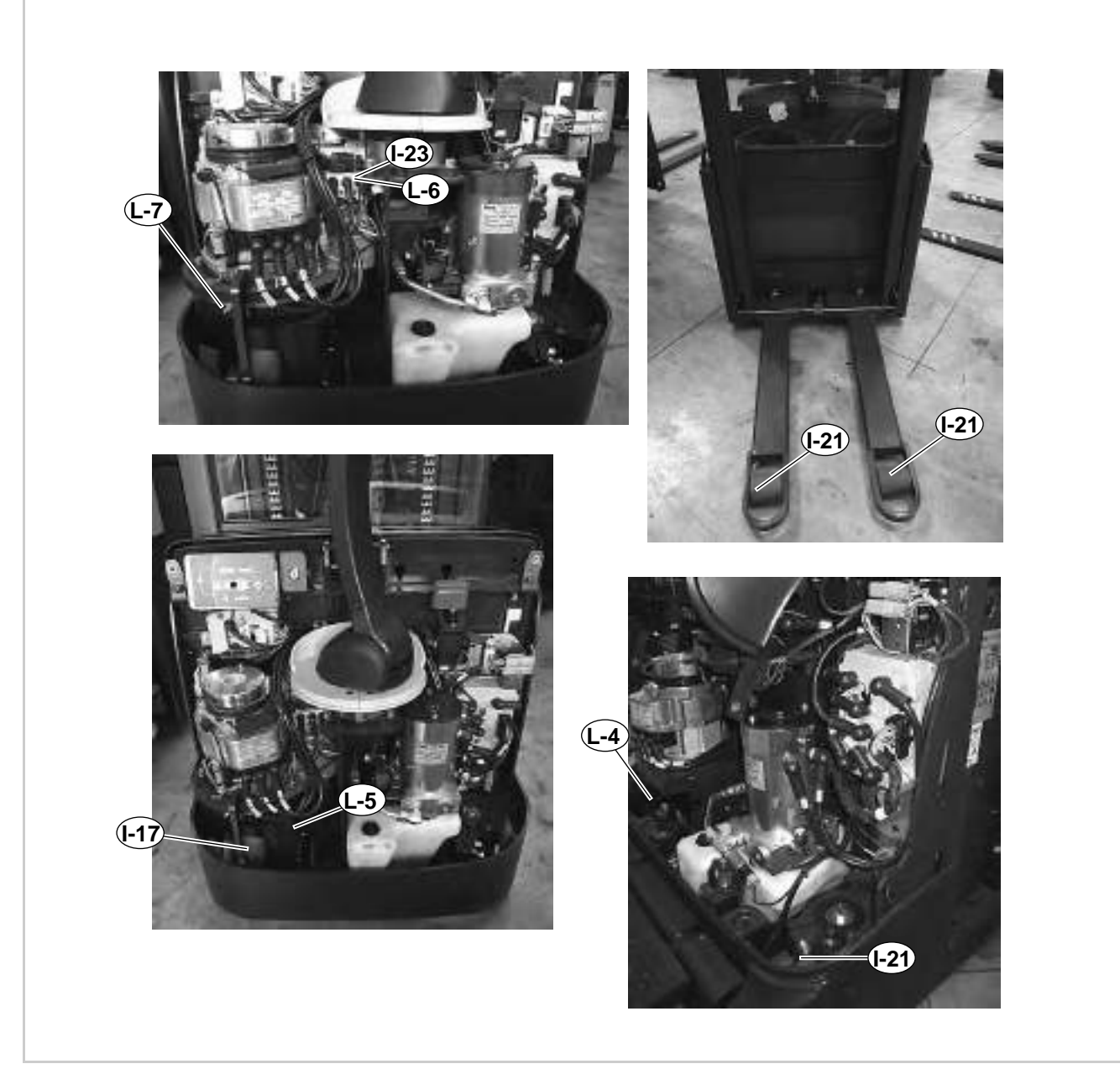

Abb. 10 Inspektions- und Schmierpunkte an Antrieb und Rädern

# **Sicherheitseinrichtungen**

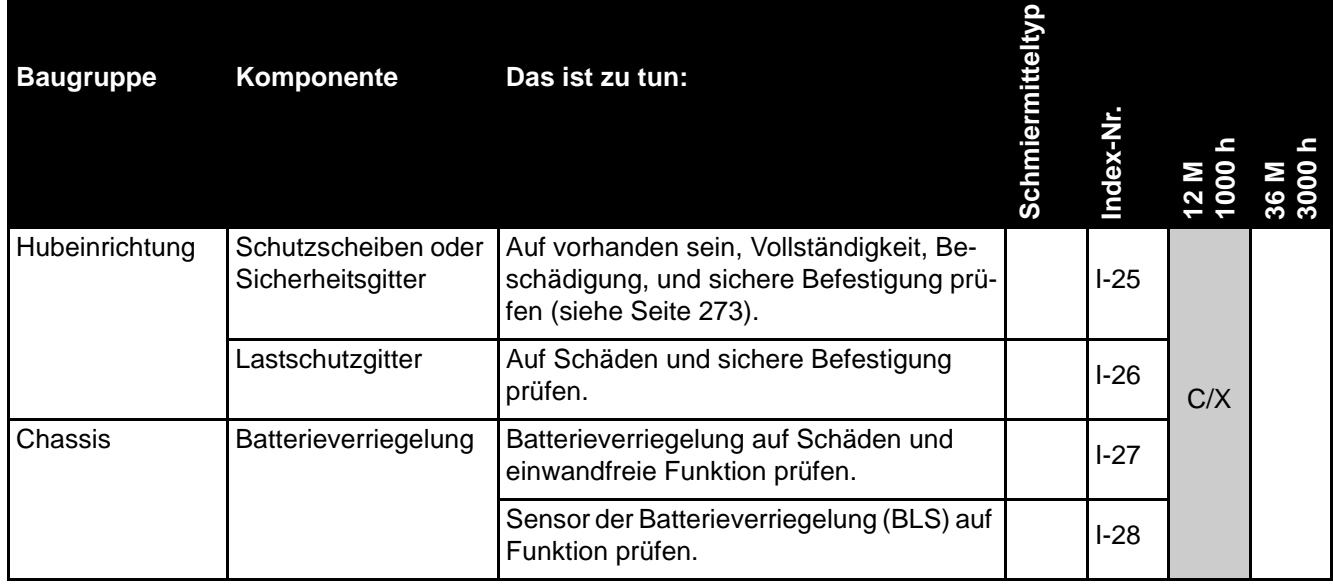

# **Stützrad-Baugruppe wechseln**

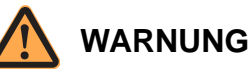

### **Verletzungsgefahr durch unbeabsichtigtes Anfahren des Fahrzeuges!**

Durch Arbeiten bei eingeschaltetem Fahrzeug und angeschlossener Batterie kann das Fahrzeug plötzlich anfahren.

Führen Sie deshalb folgende Sicherheitsvorkehrungen vor allen Arbeiten am Fahrzeug durch:

- Senken Sie die Gabel des Fahrzeuges bis zum Boden ab.
- Schalten Sie das Fahrzeug aus.
- Trennen Sie den Batteriestecker.
- Sichern Sie das Fahrzeug gegen Wiedereinschalten.

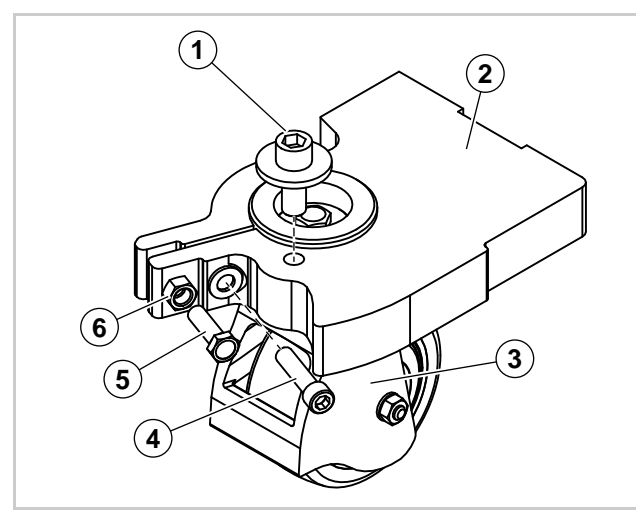

Abb. 11 Stützrad

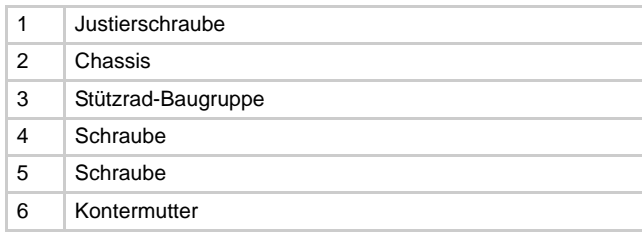

## <span id="page-50-0"></span>**Stützrad-Baugruppe ausbauen**

### **Fahrzeug vorbereiten**

1. Das Fahrzeug ausschalten und von der Batterie trennen.

2. Das Fahrzeug so weit aufbocken (siehe Seite [23\)](#page-36-1), dass die Stützrad-Baugruppe ausgebaut werden kann.

### **Stützrad-Baugruppe ausbauen**

- 1. Die Schraube (4) entfernen.
- 2. Kontermutter (6) lösen.
- 3. Die Schraube (5) hineindrehen.  $\Rightarrow$  Die Schraube (5) spreizt die Aufnahme der Stützrad-Baugruppe auf.
	- $\Rightarrow$  Die Stützrad-Baugruppe kann nach unten aus dem Chassis genommen werden.

**Hinweis:** Die Justierschraube (1) nicht verdrehen. Wird die Justierschraube verstellt, muss die Mastneigung neu eingestellt werden!

## <span id="page-50-1"></span>**Stützrad-Baugruppe einbauen**

### **Voraussetzungen**

- Das Fahrzeug ist ausgeschaltet und die Batterie ist getrennt.
- Das Fahrzeug ist so weit aufgebockt (siehe Seite [23](#page-36-1)), dass die Stützrad-Baugruppe in das Chassis gesetzt werden kann.

### **Einbau vorbereiten**

1. Aufnahme im Chassis reinigen und dünn einfetten.

### **Stützrad-Baugruppe einbauen**

- 2. Loctite® 243 auf das Gewinde der Schraube (4) auftragen.
- 3. Schraube (4) hineindrehen, aber noch nicht festziehen.
- 4. Falls noch nicht geschehen: Kontermutter (6) lösen und die Schraube (5) so weit hineindrehen, bis die Stützrad-Baugruppe in die Aufnahme am Chassis geschoben werden kann.
- 5. Stützrad-Baugruppe bis zum Anschlag an der Justierschraube (1) in die Aufnahme schieben.
- 6. Schraube (5) herausdrehen.
- 7. Schraube (4) festziehen. Dabei darauf achten, dass die Stützrad-Baugruppe bis zum Anschlag an der Justierschraube (1) in der Aufnahme bleibt.
- 8. Schraube (5) mit der Kontermutter (6) sichern.

**Hinweis:** Die Schraube (5) darf nicht am gegenüber liegenden Schenkel des Chassis anliegen.

### **Einbau abschließen**

- 9. Fahrzeug abbocken.
- 10. Senklotprüfung durchführen (siehe Seite 274).

# **AMAIIIN**

# **Stützrad-Baugruppe instand setzen**

### **Stützrad-Baugruppe ausbauen**

- 1. Stützrad-Baugruppe ausbauen (siehe Seite [37](#page-50-0)).
- 2. Stützrad-Baugruppe auf eine Werkbank bringen.

### **Stützrad-Baugruppe zerlegen**

**Hinweis:** Für Einfach-Stützräder siehe Abbildung [12.](#page-52-0) Für Tandem-Stützräder siehe Abbildung [13.](#page-53-0)

- 1. Stützrad-Baugruppe vollständig zerlegen.
- 2. Alle Teile reinigen.
- 3. Teile auf Verschleiß und Beschädigung prüfen.
- 4. Beschädigte und verschlissene Teile entsorgen.

### **Stützrad-Baugruppe montieren**

- 1. Metallische Oberflächen (außer Gewinde) die miteinander Kontakt haben dünn fetten.
- 2. Loctite® 243 auf das Gewinde der Schrauben (4) und (8) auftragen
- 3. Stützrad-Baugruppe an Hand der Abbildungen [12](#page-52-0)  oder [13](#page-53-0) montieren.

### **Stützrad-Baugruppe einbauen**

1. Stützrad-Baugruppe einbauen (siehe Seite [37\)](#page-50-1).

# **Stützrad-Baugruppe instand setzen SCHMIERUNG & EINSTELLUNG**

<span id="page-52-0"></span>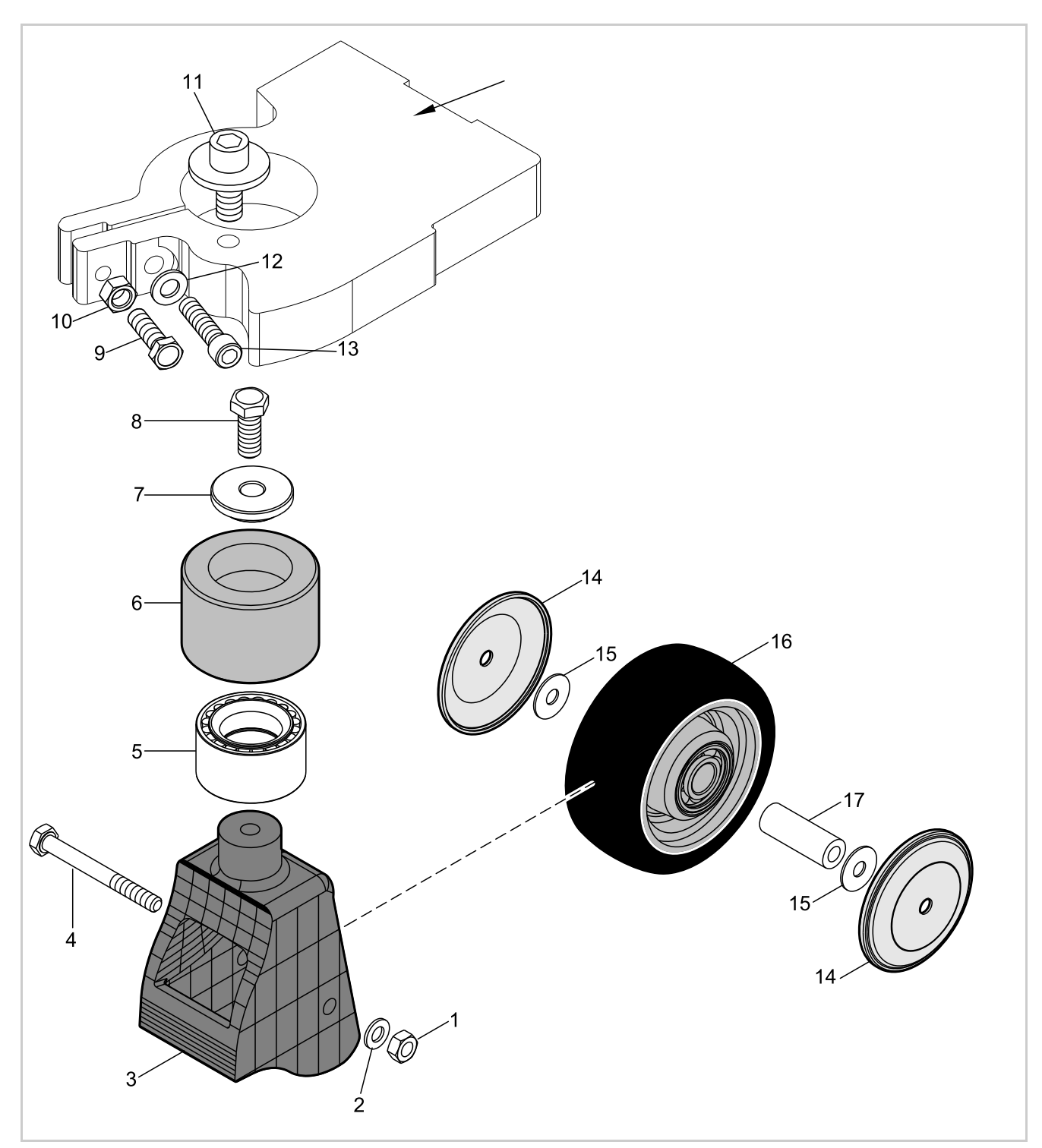

Abb. 12 Einfach-Stützrad

# **SCHMIERUNG & EINSTELLUNG Stützrad-Baugruppe instand setzen**

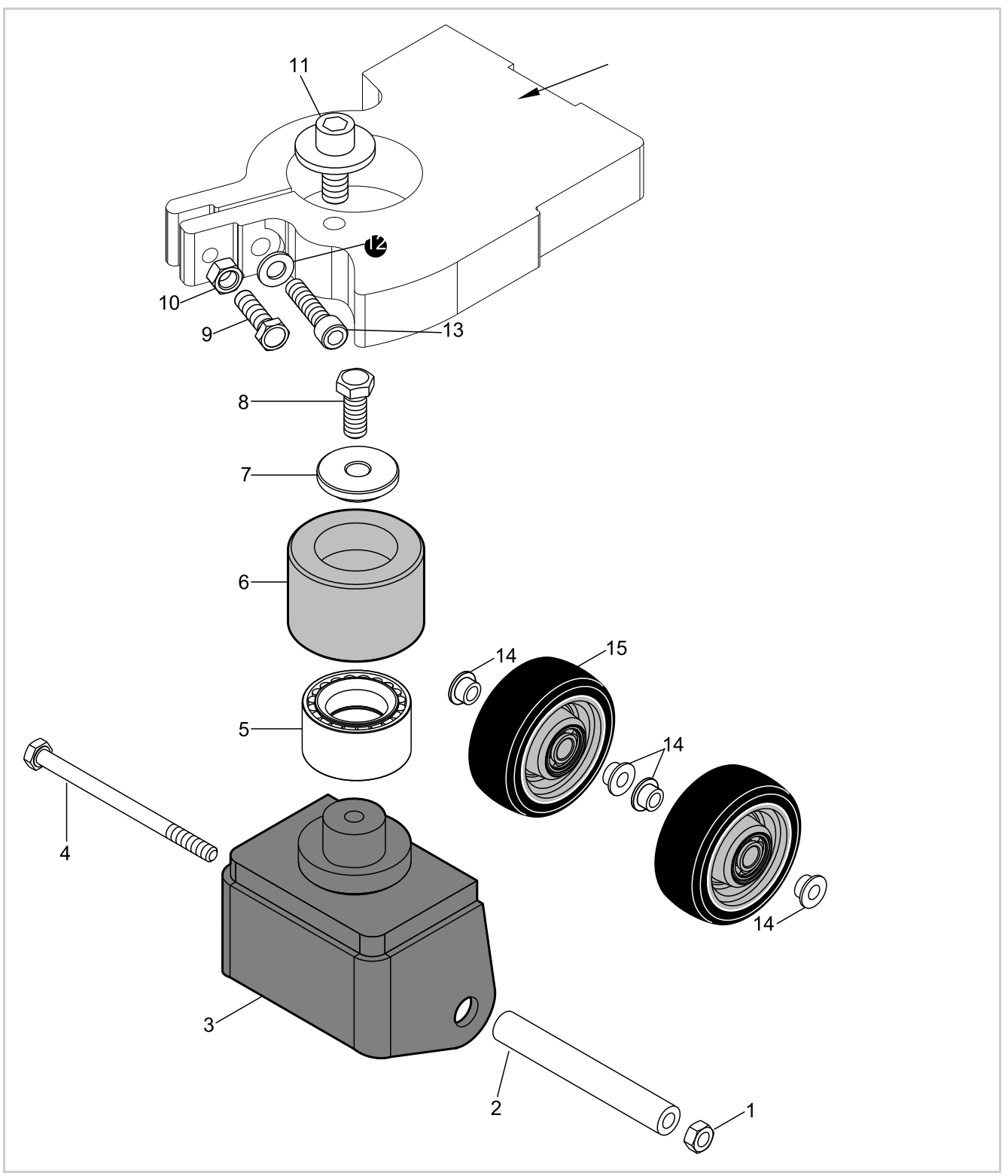

**ANOWN** 

<span id="page-53-0"></span>Abb. 13 Tandem-Stützrad

# **Antriebsrad wechseln**

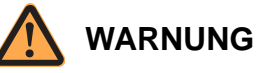

#### **Verletzungsgefahr durch unbeabsichtigtes Anfahren des Fahrzeuges!**

Durch Arbeiten bei eingeschaltetem Fahrzeug und angeschlossener Batterie kann das Fahrzeug plötzlich anfahren.

Führen Sie deshalb folgende Sicherheitsvorkehrungen vor allen Arbeiten am Fahrzeug durch:

- Senken Sie die Gabel des Fahrzeuges bis zum Boden ab.
- $\triangleright$  Schalten Sie das Fahrzeug aus.
- Trennen Sie den Batteriestecker.
- Sichern Sie das Fahrzeug gegen Wiedereinschalten.

### **Fahrzeug vorbereiten**

- 1. Das Fahrzeug ausschalten und von der Batterie trennen.
- 2. Das Fahrzeug so weit aufbocken (siehe Seite [23\)](#page-36-1), dass das Antriebsrad ausgebaut werden kann.

### **Antriebsrad ausbauen**

- 1. Radmuttern entfernen.
- 2. Antriebsrad von den Radbolzen ziehen.

### **Antriebsrad einbauen**

- 1. Antriebsrad auf die Radbolzen schieben.
- 2. Loctite® 243 auf die Radbolzen auftragen.
- 3. Alle Radmuttern anbringen und von Hand festziehen. Dabei das Antriebsrad auf den Radbolzen zentieren.
- 4. Radmuttern **M12 mit 100 Nm**, Radmuttern **M14 mit 130 Nm** anziehen.

### **VORSICHT**

Gefahr von Sachschäden durch sich lösende Radmuttern!

- Ziehen Sie ca. 50 h nach dem Einbau des Antriebsrades die Radmuttern nach.
- 5. Senklotprüfung durchführen (siehe Seite 274).

## **Standard-Anzusmomente**

## **Metrische Schrauben und Muttern ohne Flansch**

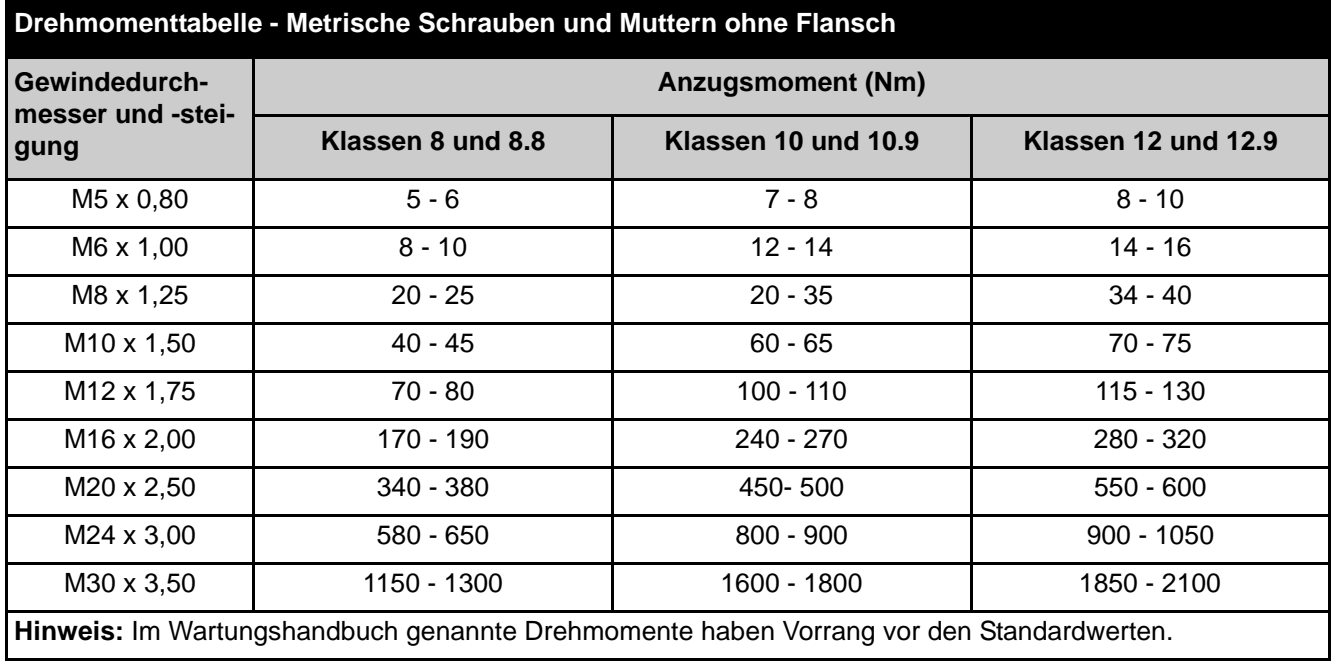

## **Metrische Sechskantschrauben und Muttern mit Flansch (Unbrako® - Type)**

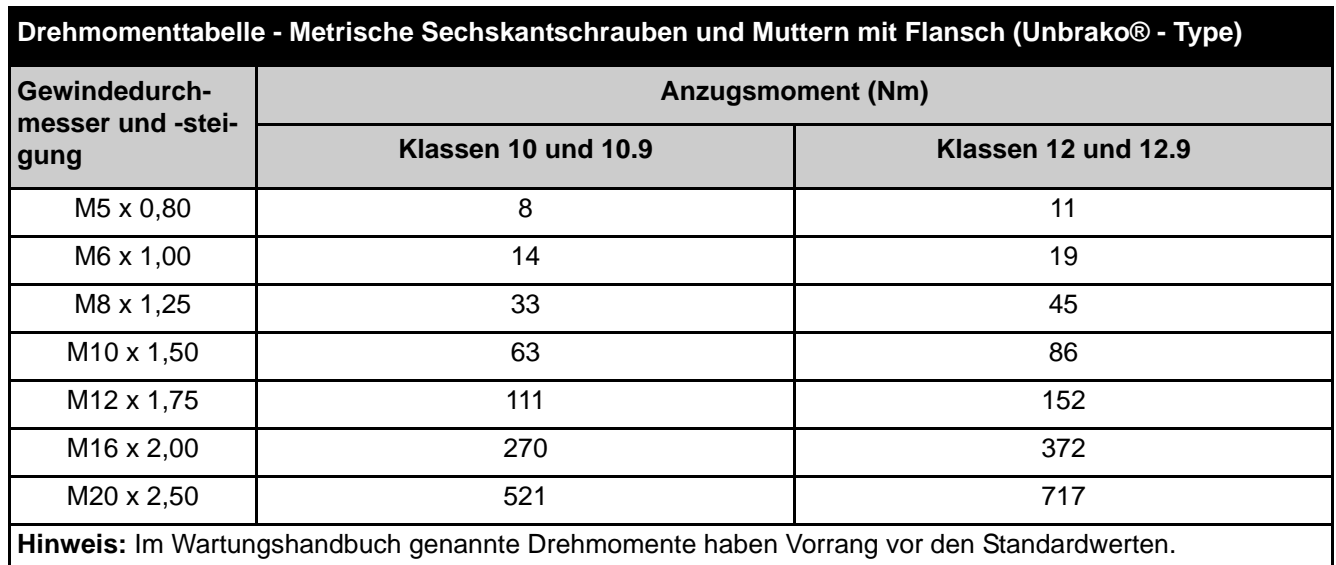

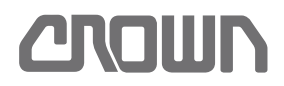

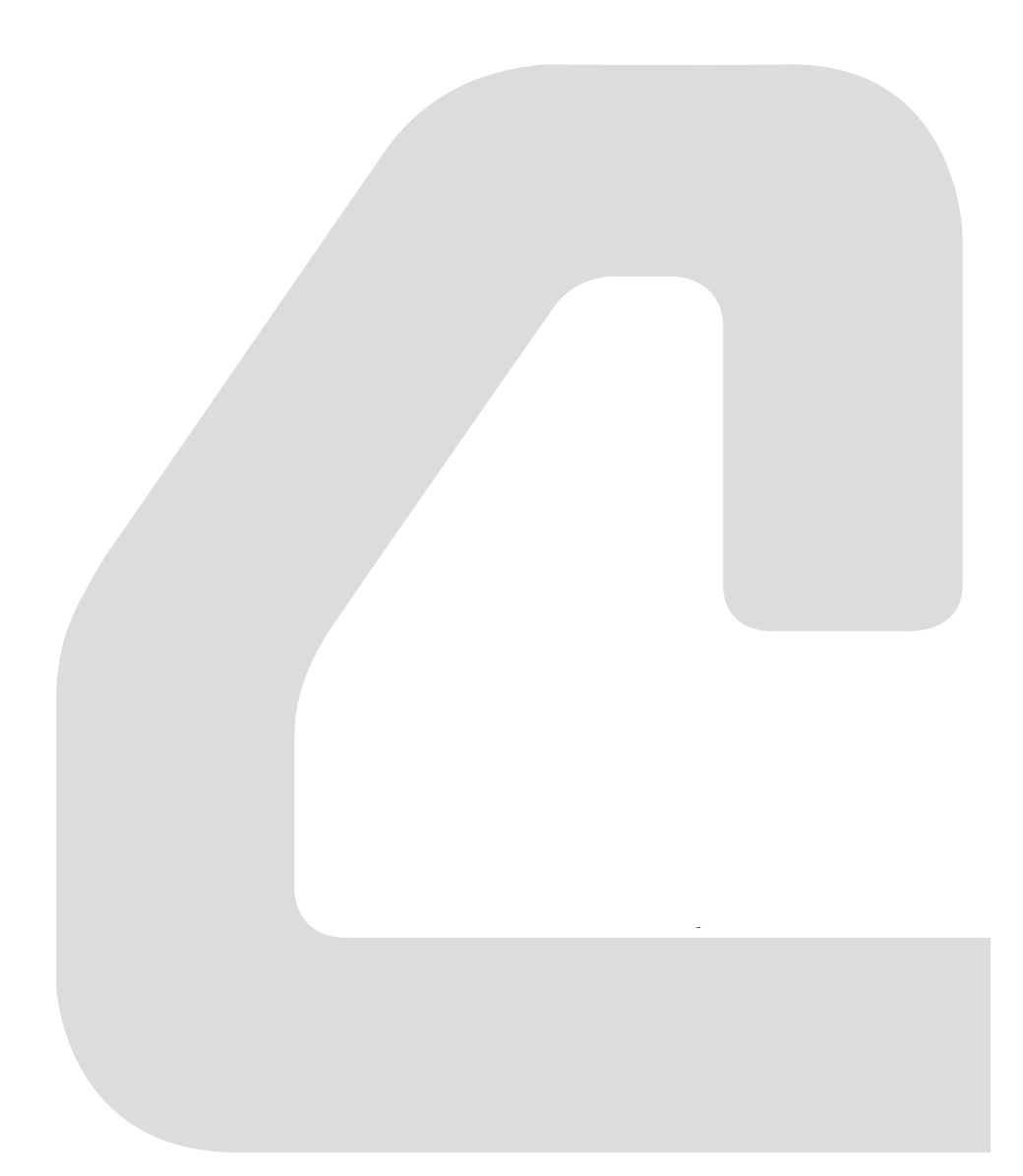

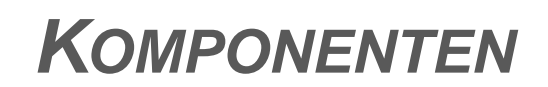

# **Notizen:**

# **Haupt-Baugruppen**

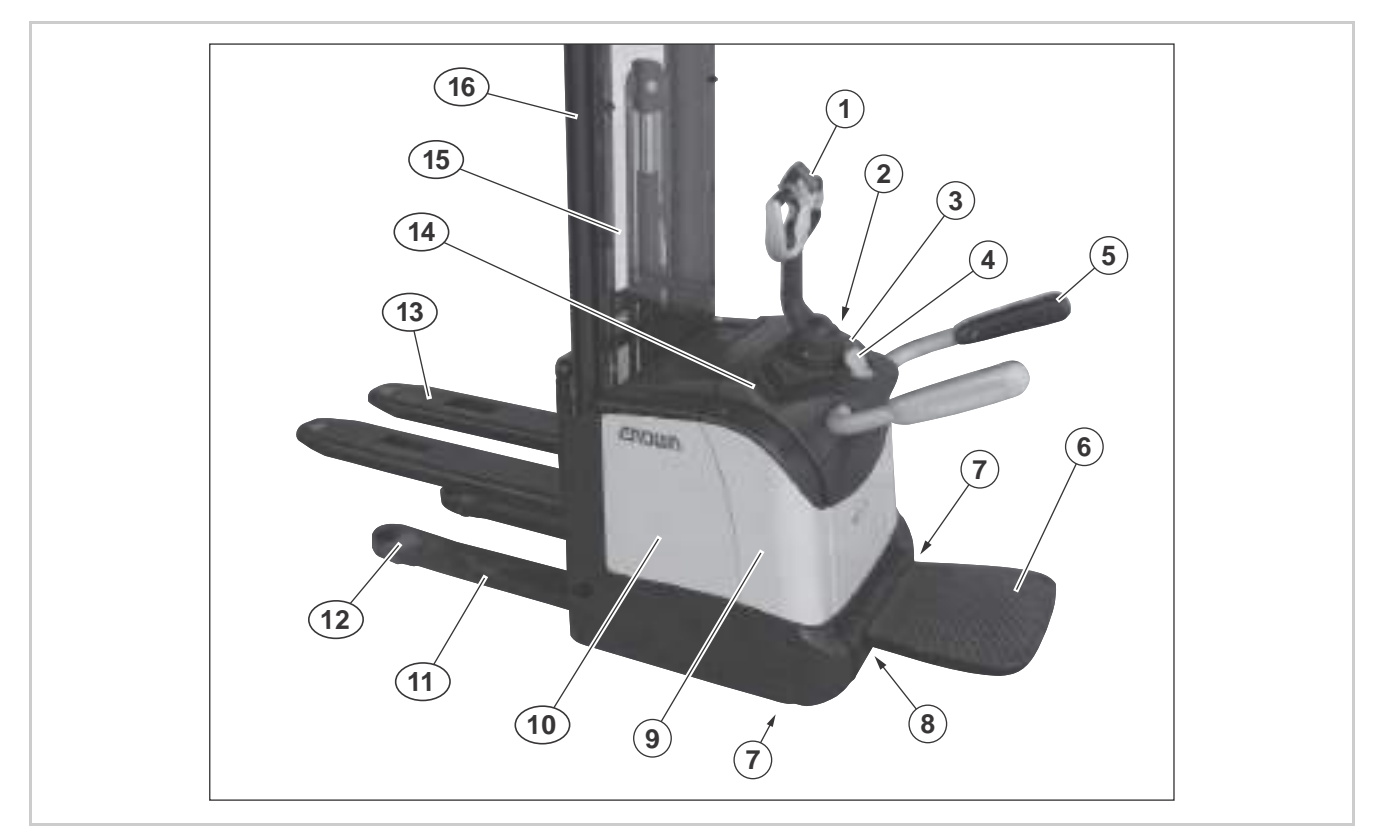

Abb. 14 Haupt-Baugruppen ET

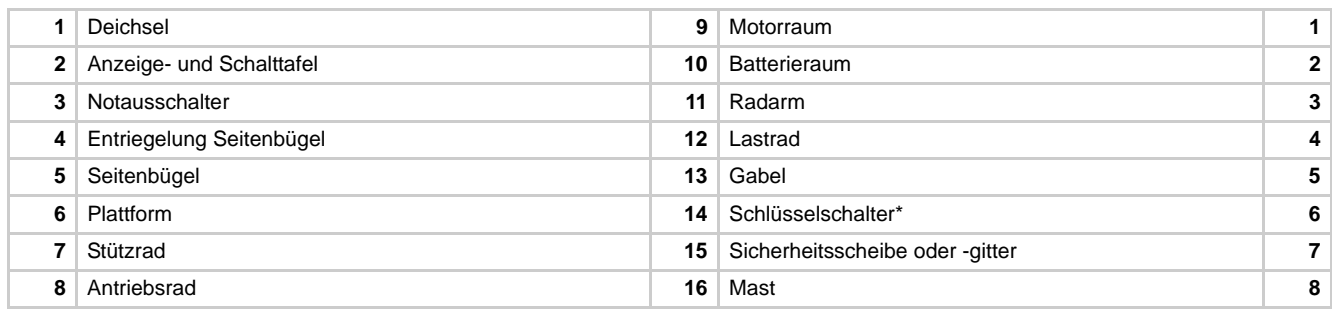

# **Motorraum**

Als Beispiel ist hier das Modell ES -E dargestellt.

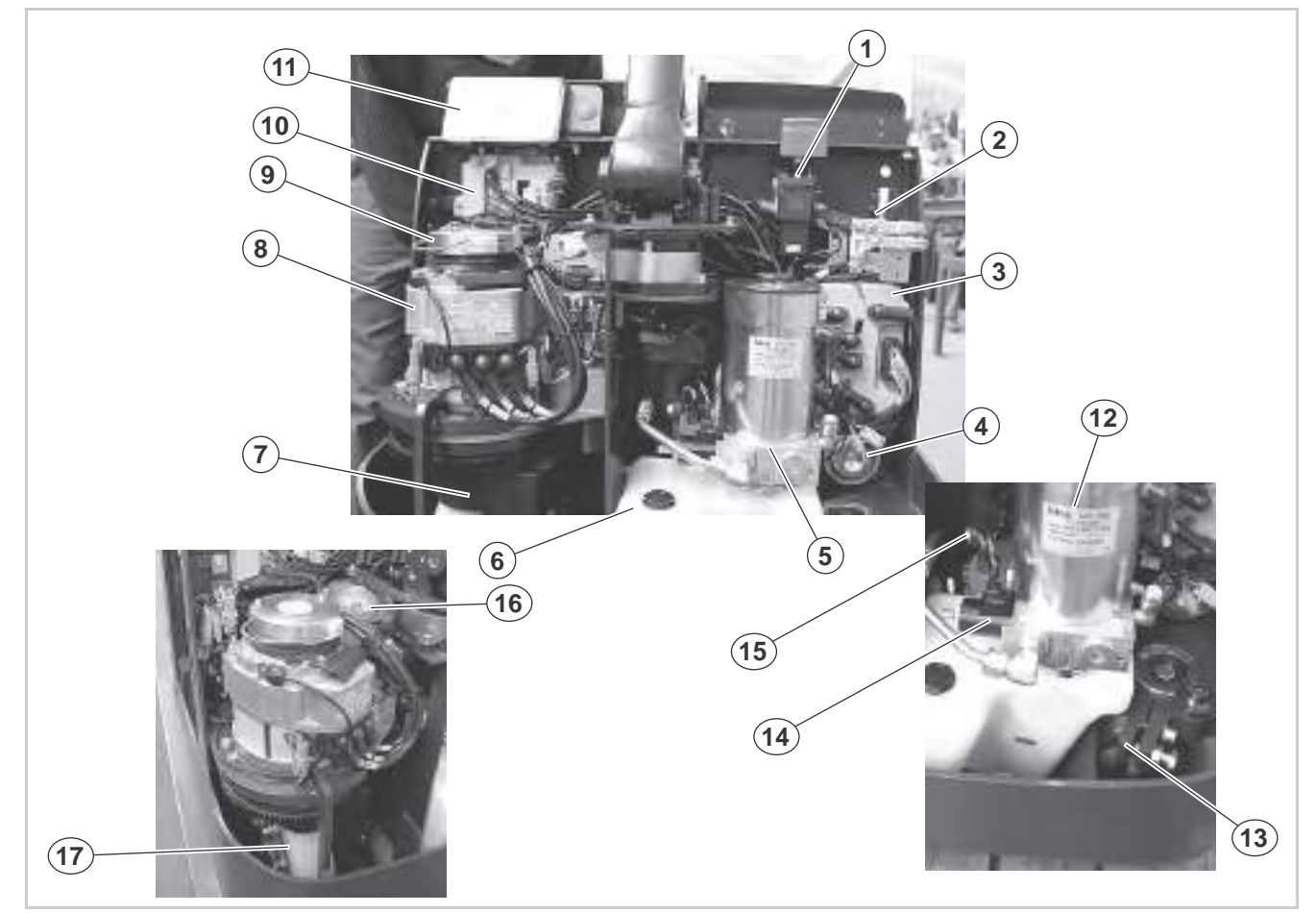

### Abb. 15

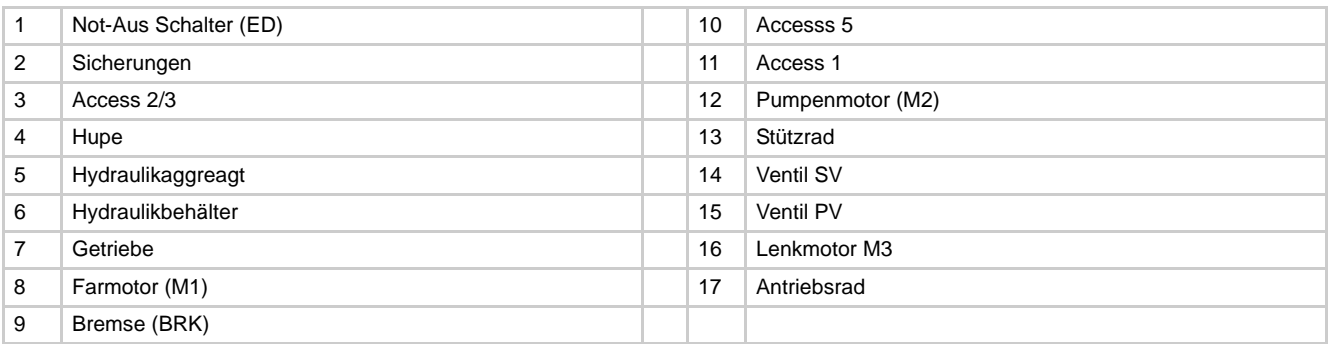

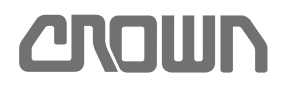

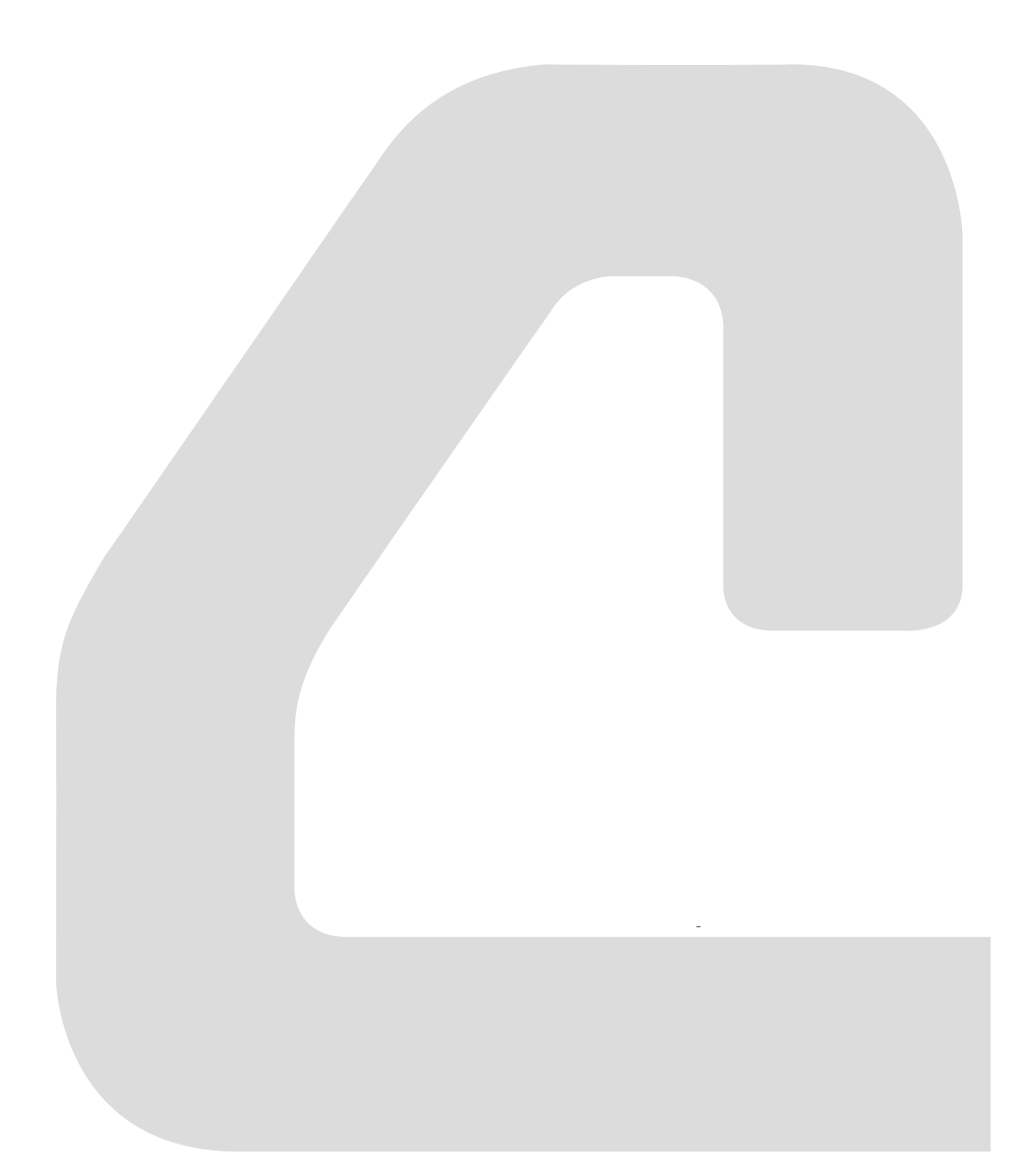

**HYDRAULIKSYSTEM**

# **Notizen:**

# <span id="page-62-0"></span>**Hydrauliköl**

## **Hydraulikölstand kontrollieren**

### **Fahrzeug vorbereiten**

- 1. Fahrzeug auf ebener Fläche abstellen.
- 2. Gabeln vollständig absenken.
- 3. Abdeckung des Motorraums entfernen.

### **Hydraulikölstand kontrollieren**

**Hinweis:** Der Hydrauliktank hat 2 unterschiedliche Minimal- und Maximal-Markierungen. Abhängig vom eingebauten Mast, ist entweder die obere, oder die untere Markierung gültig (siehe Abb. 16).

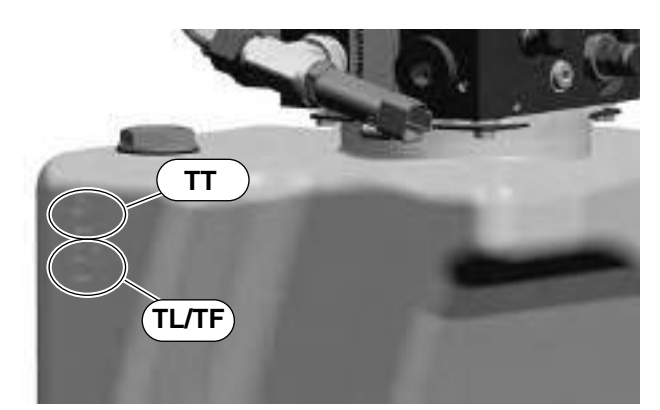

### Abb. 16 Markierungen abhängig vom Mast

- 1. Hydraulikölstand kontrollieren.
	- $\Rightarrow$  Ist der Hydraulikölstand an der entsprechenden Minimalmarkierung (MIN) oder darunter, Hydrauliköl auffüllen.
- $\Rightarrow$  Ist der Hydraulikölstand zwischen der jeweils gültigen Minimal- und Maximalmarkierung, ist der Füllstand in Ordnung.

## <span id="page-62-1"></span>**Hydrauliköl auffüllen**

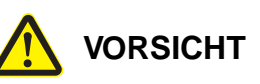

### **Gefahr für Ihre Gesundheit!**

Reinigungs-, Schmier- und Hilfsstoffe können Gesundheitsschäden verursachen.

**Beachten Sie beim Umgang mit Reinigern,** Schmier- und Hilfsstoffen die Sicherheitshinweise des Herstellers!

## **Voraussetzungen**

• Das Fahrzeug steht auf ebener Fläche

- Die Gabeln sind vollständig abgesenkt
- Die Abdeckung des Motorraums ist entfernt

### **Hydrauliköl auffüllen**

- 1. Verschlusskappe am Hydrauliktank entfernen.
- 2. Hydrauliköl Typ D/DD (Sorten siehe Seite [25](#page-38-0)) bis zur entsprechenden Maximalmarkierung (MAX) über einen Filter mit einer Mindestrückhalterate von 10 µm auffüllen (siehe Abb. 16).
- 3. Verschlusskappe am Hydrauliktank anbringen.
- 4. Fahrzeug einschalten und Hydraulikfunktionen mehrmals bis zu den Endanschlägen betätigen.
- 5. Hydraulikölstand kontrollieren, nochmals nachfüllen falls erforderlich.
- 6. Abdeckung des Motorraums anbringen.

# <span id="page-63-1"></span><span id="page-63-0"></span>**Hydrauliköl wechseln**

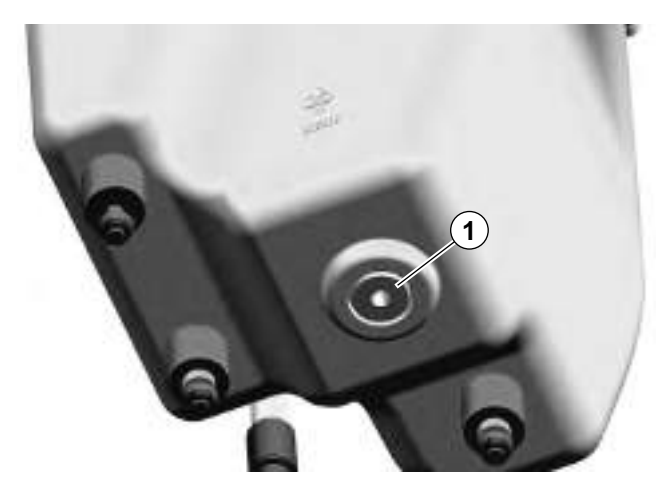

Abb. 17 Ölablass-Schraube

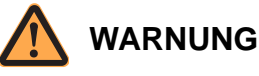

### **Hoher Hydraulikdruck!**

Verletzungsgefahr durch austretendes Hydrauliköl. Um Unfälle zu vermeiden:

- Machen Sie das Hydrauliksystem drucklos, bevor Sie Teile davon öffnen.
- Ziehen Sie alle Verbindungen fest, bevor Sie das System mit Druck beaufschlagen.
- ▶ Halten Sie Hände und Körper von unter Druck austretender Flüssigkeit fern.
- Suchen Sie undichte Stellen nur mit einem Stück Papier oder Pappe.

Mit hohem Druck in Gewebe eindringende Flüssigkeit ist ein medizinischer Notfall.

Suchen Sie sofort einen Arzt auf, auch wenn die Haut äußerlich keine Veränderungen aufweist!

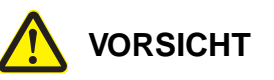

### **Gefahr für Ihre Gesundheit!**

Reinigungs-, Schmier- und Hilfsstoffe können Gesundheitsschäden verursachen.

 Beachten Sie beim Umgang mit Reinigern, Schmier- und Hilfsstoffen die Sicherheitshinweise des Herstellers!

### **Wechsel vorbereiten**

- 1. Fahrzeug auf ebener Fläche abstellen.
- 2. Gabeln vollständig absenken.
- 3. Abdeckung des Motorraums entfernen.
- 4. Fahrzeug soweit aufbocken und sichern (siehe Seite [23](#page-36-1)), dass die Ablassschraube (1) zugänglich ist.
- 5. Eine flache Wanne mit mindestens 7 L Fassungsvermögen unter den Hydrauliktank schieben.

### **Hydrauliköl wechseln**

- 6. Ablassschraube (1) entfernen und Hydrauliköl vollständig ablaufen lassen.
- 7. O-Ring an der Ablassschraube auf Schäden prüfen. Ist er beschädigt, eine neue Ablassschraube mit O-Ring verwenden.
- 8. Ablassschraube mit O-Ring einschrauben und mit **20 – 24 Nm** anziehen.
- 9. Hydrauliköl auffüllen (siehe Seite [49\)](#page-62-1).

# **Hydraulikfilter wechseln**

### **Hydraulikeinheit ausbauen**

- 1. Hydrauliköl ablassen (siehe [Hydrauliköl wechseln,](#page-63-1) Seite [50\)](#page-63-1) und umweltgerecht entsorgen.
- 2. Alle elektrischen Anschlüsse und Hydraulikverbindungen zum Fahrzeug trennen.
- 3. Hydraulikeinheit entnehmen und auf eine Werkbank bringen.

### **Hydraulikfilter wechseln**

### **Siehe Abbildung [18.](#page-65-0)**

- 1. Behälter (23) abbauen.
- 2. Behälter reinigen.
- 3. Ansaugfilter (27) und Rücklauffilter (26) ausbauen und umweltgerecht entsorgen.
- 4. Neue Hydraulikfilter einbauen

### **Hydraulikbehälter einbauen**

- 1. Hydraulikbehälter im Fahrzeug montieren.
- 2. Druckleitung und elektrische Verbindungen anschließen.
- 3. Hydrauliköl auffüllen (siehe Seite [49](#page-62-1)).
- 4. Hydrauliksystem entlüften (siehe Seite [53\)](#page-66-0).
- 5. Hydrauliksystem spülen (siehe Seite [55\)](#page-68-0).
- 6. Drift Test durchführen (siehe Seite [56](#page-69-0)).

# **HYDRAULIKSYSTEM Hydraulikfilter wechseln**

**ANGWH** 

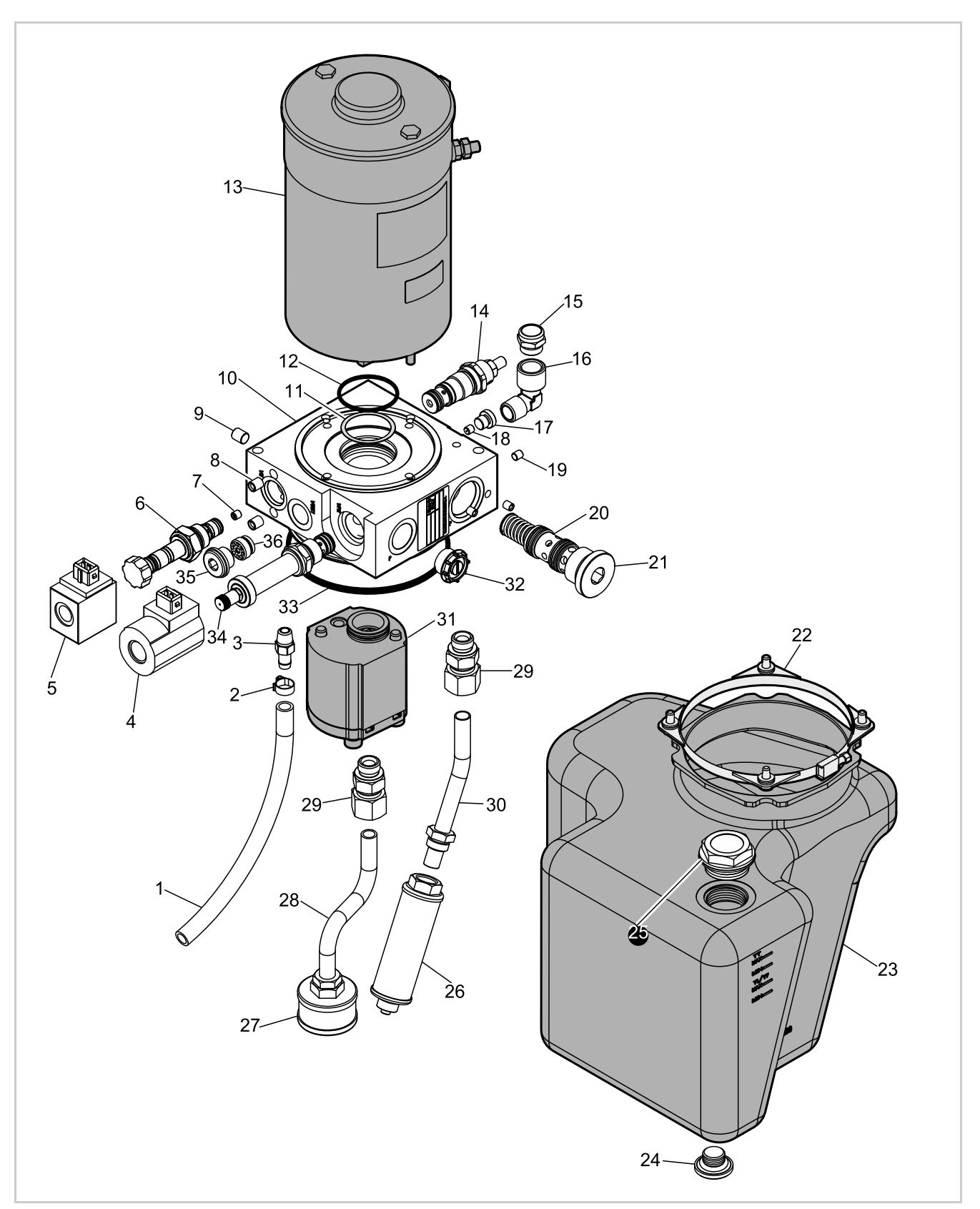

<span id="page-65-0"></span>Abb. 18 Explosionszeichnung Hydraulikaggregat

# <span id="page-66-0"></span>**Hydrauliksystem entlüften**

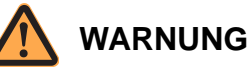

### **Hoher Hydraulikdruck!**

Verletzungsgefahr durch austretendes Hydrauliköl. **Um Unfälle zu vermeiden:**

- Machen Sie das Hydrauliksystem drucklos, bevor Sie Teile davon öffnen.
- Ziehen Sie alle Verbindungen fest, bevor Sie das System mit Druck beaufschlagen.
- Halten Sie Hände und Körper von unter Druck austretender Flüssigkeit fern.
- Suchen Sie undichte Stellen nur mit einem Stück Papier oder Pappe.

Mit hohem Druck in Gewebe eindringende Flüssigkeit ist ein medizinischer Notfall.

Suchen Sie sofort einen Arzt auf, auch wenn die Haut äußerlich keine Veränderungen aufweist!

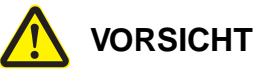

### **Gefahr für Ihre Gesundheit!**

Reinigungs-, Schmier- und Hilfsstoffe können Gesundheitsschäden verursachen.

**Beachten Sie beim Umgang mit Reinigern,** Schmier- und Hilfsstoffen die Sicherheitshinweise des Herstellers!

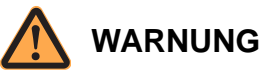

## **Verletzungsgefahr durch absinkende Gabel!**

Beim Entlüften des Hydrauliksystems und während des Drift-Tests kann sich die Gabel selbstständig absenken.

- > Halten Sie sich niemals unter der angehobenen Gabel auf.
- Sichern Sie den Gefahrenbereich ab, damit Personen nicht unter die angehobene Gabel laufen.

## **Hydrauliksystem entlüften**

- 1. Hubfunktionen mehrmals betätigen, um die Anlage zu entlüften.
	- $\Rightarrow$  Dabei schäumt das Öl im Behälter stark auf.

**Hinweis:** Nach Ausbau des Freihub- oder eines Hubzylinders kann es nötig sein, direkt am Zylinder über die Entlüftungsschraube zu entlüften.

- 2. Gabeln vollständig absenken.
- 3. Druckanschluss und Hydraulikkomponenten auf Lecks prüfen.
- 4. Fahrzeug abstellen und ca. 10 Minuten stehen lassen.

**Hinweis:** In dieser Zeit trennt sich die Luft vom Öl im Behälter.

5. Ist kein Schaum mehr vorhanden, Hydrauliköl auffüllen (siehe Seite [49\)](#page-62-1).

# **Druckbegrenzungsventil RV1 wechseln**

Das Druckbegrenzungsventil schützt die Hubmechanik vor Überlastung.

**Hinweis:** Das Druckbegrenzungsventil ist voreingestellt. Es muss nach einem Austausch **nicht** eingestellt werden.

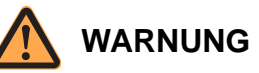

### **Verletzungsgefahr durch unbeabsichtigtes Anfahren des Fahrzeuges!**

Durch Arbeiten bei eingeschaltetem Fahrzeug und angeschlossener Batterie kann das Fahrzeug plötzlich anfahren.

Führen Sie deshalb folgende Sicherheitsvorkehrungen vor allen Arbeiten am Fahrzeug durch:

- Senken Sie die Gabel des Fahrzeuges bis zum Boden ab.
- > Schalten Sie das Fahrzeug aus.
- Trennen Sie den Batteriestecker.
- Sichern Sie das Fahrzeug gegen Wiedereinschalten.
- $\triangleright$  Bocken Sie das Fahrzeug so weit auf, bis das Antriebsrad vom Boden abgehoben hat (siehe Seite [23\)](#page-36-1).

### **Druckbegrenzungsventil ausbauen**

Das Druckbegrenzungsventil befindet sich an der Hydraulikeinheit (14, Abb. [18](#page-65-0)).

6. Mit Schraubenschlüssel am Sechskant ansetzen und Druckbegrenzungsventil heraus schrauben.

### **Druckbegrenzungsventil einbauen**

**Hinweis:** Der Einbau erfolgt in umgekehrter Reihenfolge des Ausbaus. Dabei Folgendes beachten:

- 1. Neues Druckbegrenzungsventil mit Hydrauliköl benetzen, in den Ventilsitz einschrauben und mit **45 Nm** festziehen.
- 2. Funktion der Hydraulik prüfen.
- 3. Hydrauliksystem spülen (siehe Seite [55\)](#page-68-0).
- 4. Drift-Test durchführen (siehe Seite [56\)](#page-69-0).

## <span id="page-67-0"></span>**Druckbegrenzungsventil prüfen**

- 1. Die maximal zulässige Nennlast (siehe Tragfähigkeitsschild am Fahrzeug) aufnehmen und anheben.
	- Wird die Last nicht angehoben, RV1 wechseln.  $\Rightarrow$  Wird die Last angehoben, weiter mit Schritt 2.
- 2. Die maximal zulässige **Nennlast +10 %** Last (siehe Tragfähigkeitsschild am Fahrzeug) aufnehmen und anheben.

Wird die Last angehoben, RV1 wechseln.

 Wird die Last **nicht** angehoben, ist RV1 in Ordnung.

# <span id="page-68-0"></span>**Hydrauliksystem spülen**

Nach Reparaturen am Hydrauliksystem muss das Hydrauliksystem gespült werden.

### **Vorbedingungen**

- Alle Hydraulikanschlüsse sind dicht
- Alle Filter sind eingebaut
- Der Hydraulikölstand ist an der entsprechenden Maximalmarkierung (MAX)
- Das Hydrauliksystem ist entlüftet

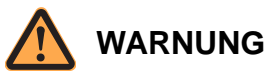

**Verletzungsgefahr durch sich senkende Gabeln!** Personen die unter absenkende Gabeln geraten können tödlich verletzt werden.

- Sichern Sie den Gefahrenbereich ab, damit Personen nicht unter die angehobenen Gabeln geraten.
- Achten Sie auf Personen, die sich dem Gefahrenbereich nähern.

### **Hydrauliksystem spülen**

- 1. Radarme und Gabel vollständig anheben.
- 2. Gabel mindestens zehnmal mit höchster Geschwindigkeit bis zur maximalen Hubhöhe ausund einfahren.

 $\Rightarrow$  Das gesamte Hydrauliksystem ist gespült.

3. Drift-Test durchführen (siehe Seite [56\)](#page-69-0).

# <span id="page-69-0"></span>**Drift-Test durchführen**

Interne Lecks im Hydrauliksystem lassen sich nur durch einen Drifttest erkennen.

## **Drift-Test vorbereiten**

### **Prüflasten bereitstellen und Fahrzeug auf Betriebstemperatur bringen**

1. Prüflast bereitstellen (Gewicht entsprechend der maximalen Tragfähigkeit des Fahrzeugs).

**Hinweis:** Die Prüflast muss gleichmäßig verteilt sein. Der Lastschwerpunkt muss im Zentrum liegen, 600 mm vor dem Gabelrücken und nicht höher als auf dem Tragfähigkeitsschild angegeben.

- 2. Die Temperatur des Hydrauliköls im Hydrauliktank messen.
	- $\Rightarrow$  Beträgt die Temperatur mindestens 50 °C, kann mit dem Drift-Test begonnen werden.
	- $\Rightarrow$  Ist die Temperatur zu gering, weiter mit Schritt 3.
- 3. Gabeln mit maximaler Last wiederholt anheben, bis die Temperatur des Hydrauliköls mindestens 50 °C beträgt.

## **Drift-Test durchführen**

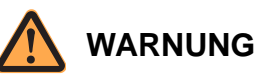

**Verletzungsgefahr durch sich absenkende Gabeln!** Während des Drift-Tests können sich die Gabeln selbstständig absenken.

- > Halten Sie sich niemals unter den angehobenen Bauteilen auf.
- Sichern Sie den Gefahrenbereich ab, damit Personen nicht unter die angehobenen Bauteile geraten.

### **Prüflast aufnehmen**

- 1. Maximal zulässige Last mit den Gabeln aufnehmen.
- 2. Gabeln vollständig anheben.
- 3. Höhe von einer Gabelspitze bis zum Boden messen.
- 4. Fahrzeug ausschalten und Batteriestecker trennen.
- 5. 10 min warten.

### **Drift messen**

6. Nach 10 min die Höhe der Gabelspitze nachmessen.

- 7. Differenz aus dem zuvor notierten Wert und der Messung bilden, um die Drift zu ermitteln.
	- Ist die Drift ≥ 100 mm, ist die interne Undichtigkeit zu groß. Zunächst Hydrauliksystem nochmals spülen und Drift-Test wiederholen. Ist die Drift immer noch zu groß, undichte Komponente ermitteln und instand setzen.
- $\Rightarrow$  Ist die Drift < 100 mm, ist der Drift-Test in Ordnung.

# **Hydraulik - Fehlersuche**

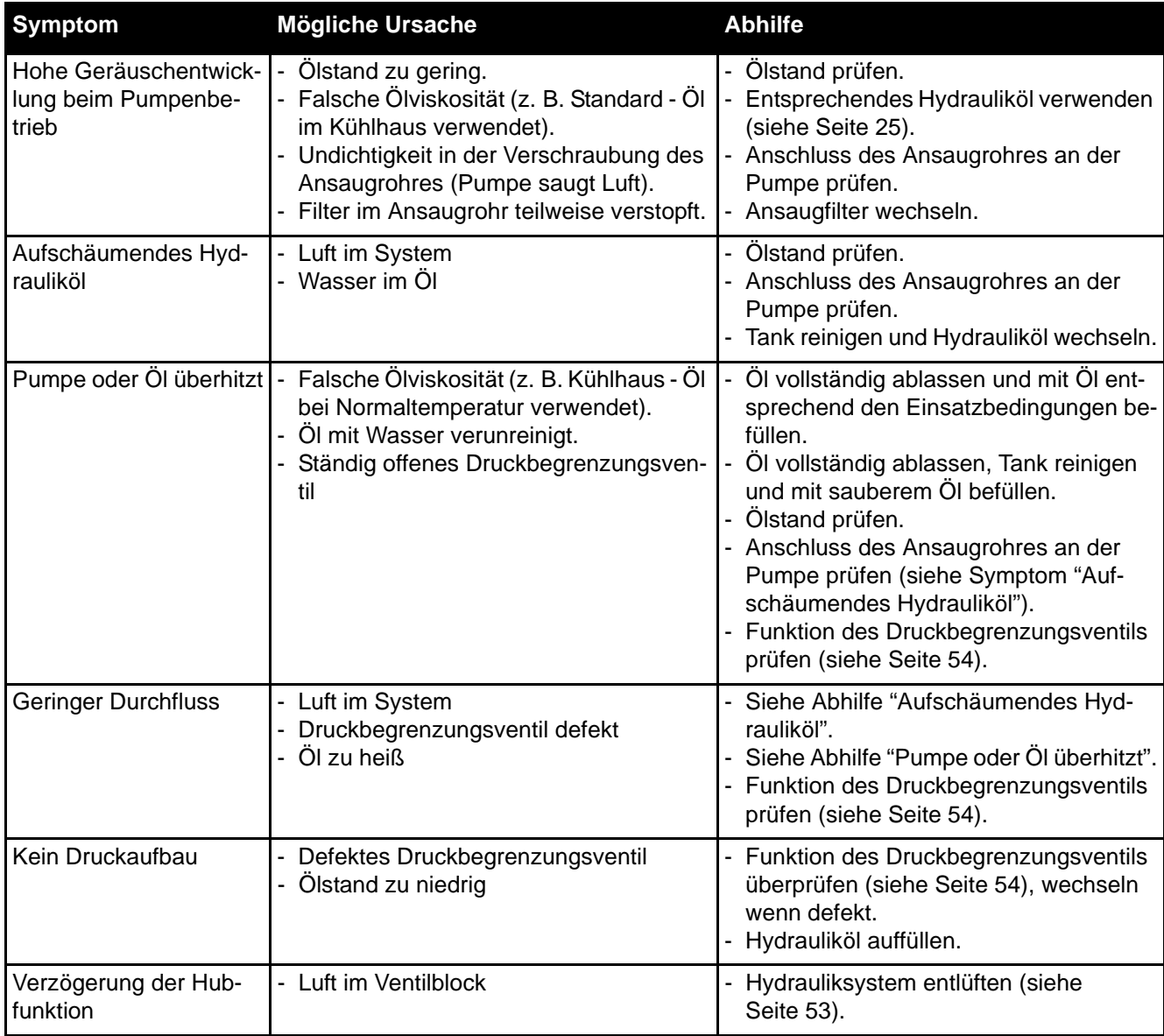

# **Notizen:**
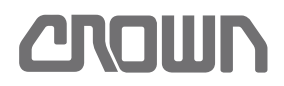

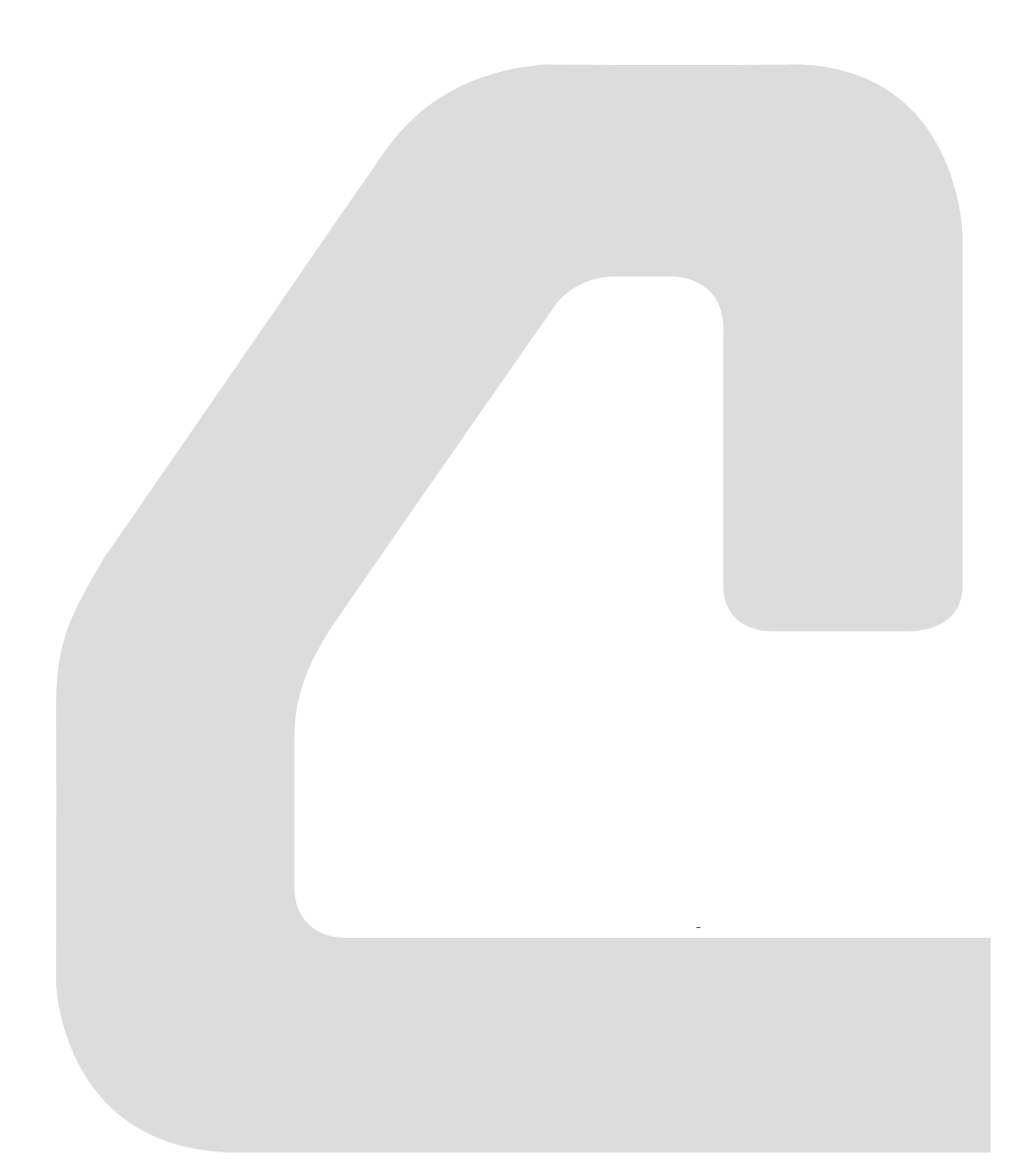

**ANTRIEBSEINHEIT**

## **CROWN**

## **Notizen:**

## **Komponenten**

## **Fahrzeuge mit mechanischer Lenkung**

Die Komponenten der Antriebseinheit sind:

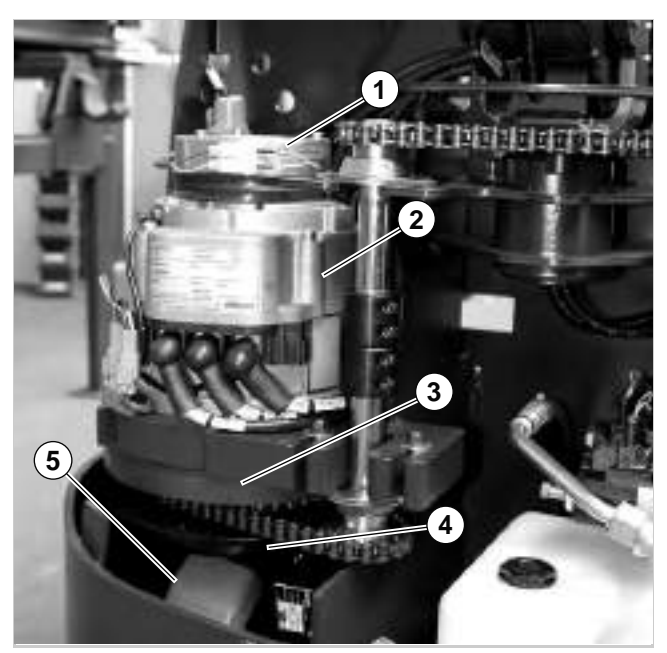

Abb. 19 Antriebseinheit - mechanische Lenkung

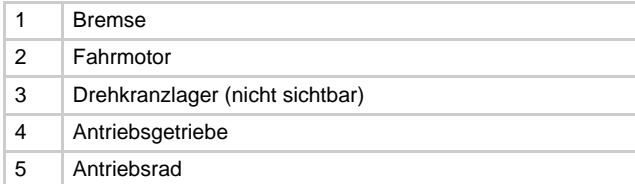

### **Fahrzeuge mit elektrischer Lenkung**

Eine Lenkbaugruppe mit Lenkgetriebe und Lenkmotor ist über einen Zwischenflansch integriert. Die Komponenten der Antriebseinheit sind:

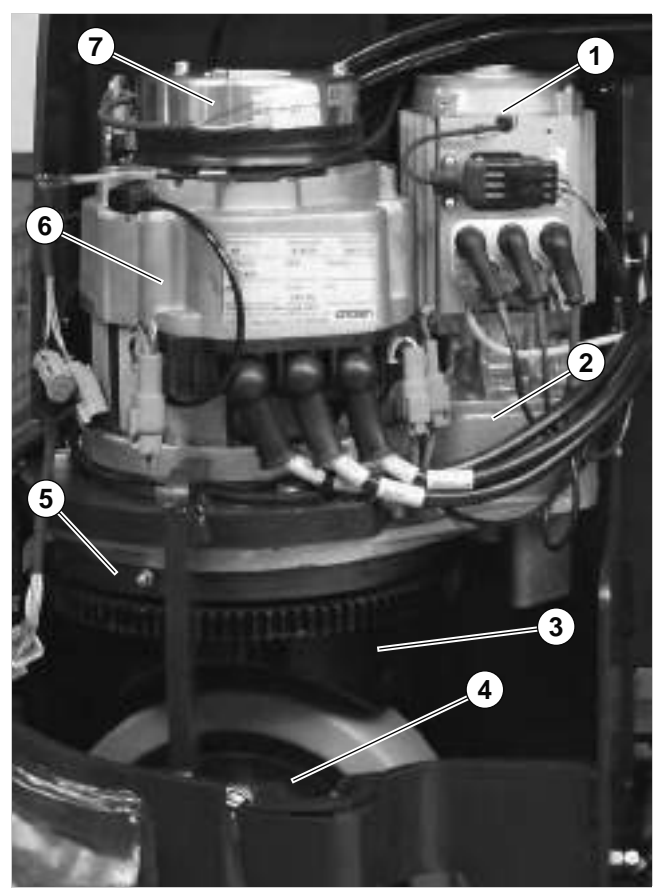

Abb. 20 Antriebseinheit - elektrische Lenkung

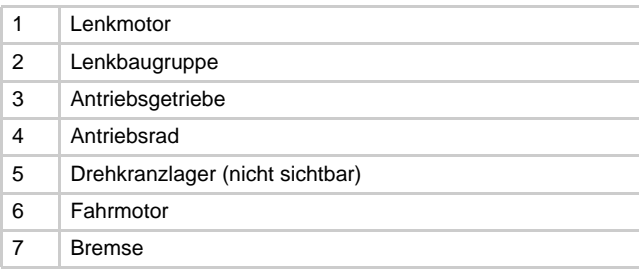

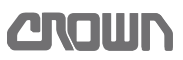

## **Antriebsrad wechseln**

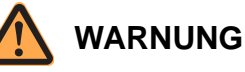

#### **Verletzungsgefahr durch unbeabsichtigtes Anfahren des Fahrzeuges!**

Durch Arbeiten bei eingeschaltetem Fahrzeug und angeschlossener Batterie kann das Fahrzeug plötzlich anfahren.

Führen Sie deshalb folgende Sicherheitsvorkehrungen vor allen Arbeiten am Fahrzeug durch:

- Senken Sie die Gabel des Fahrzeuges bis zum Boden ab.
- $\triangleright$  Schalten Sie das Fahrzeug aus.
- Trennen Sie den Batteriestecker.
- Sichern Sie das Fahrzeug gegen Wiedereinschalten.

#### **Antriebsrad ausbauen**

#### **Ausbau vorbereiten**

- 1. Verkleidungen abnehmen, sodass das Antriebsrad zugänglich wird.
- 2. Fahrzeug so weit aufbocken (siehe Seite [23](#page-36-0)), bis das Antriebsrad vom Boden abgehoben hat.

#### **Antriebsrad ausbauen**

- 1. Radmuttern lösen.
- 2. Radmuttern entfernen.
- 3. Antriebsrad von den Bolzen ziehen.
- 4. Neues Antriebsrad einbauen.

#### **Antriebsrad einbauen**

#### **VORSICHT**

Gefahr von Sachschäden durch sich lösende Radmuttern!

> Ziehen Sie ca. 50 h nach dem Einbau des Antriebsrades die Radmuttern nach.

#### **Antriebsrad einbauen**

Der Einbau erfolgt in umgekehrter Reihenfolge des Ausbaus:

- 1. Das Antriebsrad aufsetzen.
- 2. Loctite® 243 auf die Stehbolzen auftragen.

3. Die Radmuttern **M14** mit einem Drehmoment von **130 Nm**, Radmuttern **M12** mit **100 Nm** festziehen.

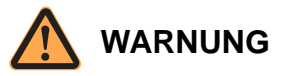

#### **Kippgefahr!**

Durch den Wechsel des Antriebs- oder Stützrades kann der Mast geneigt stehen. Wird dabei die Toleranz überschritten, kann das Fahrzeug umkippen.

- Führen Sie nach dem Wechsel des Antriebs- oder Stützrades die Senklotprüfung durch. Siehe Seite 274.
- 4. Senklotprüfung durchführen (siehe Seite 274).

## <span id="page-76-0"></span>**Getriebeöl wechseln**

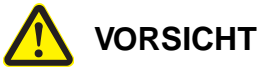

#### **Gefahr für Ihre Gesundheit!**

Reinigungs-, Schmier- und Hilfsstoffe können Gesundheitsschäden verursachen.

**Beachten Sie beim Umgang mit Reinigern,** Schmier- und Hilfsstoffen die Sicherheitshinweise des Herstellers!

**Hinweis:** Das Öl sollte vor dem Wechsel Betriebstemperatur erreicht haben. Dadurch ist sichergestellt, dass es zügig abläuft und Verschmutzungen noch in Schwebe gehalten sind.

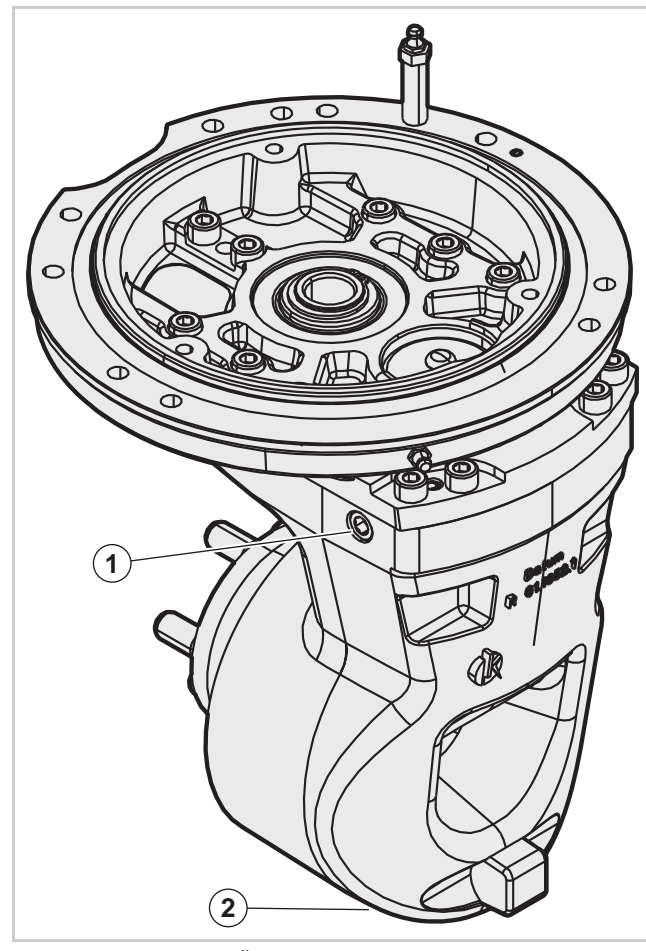

Abb. 21 Position der Öleinfüll- und Ablassschraube

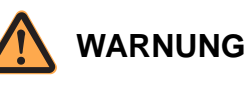

#### **Tödliche Verletzungen durch herabfallenden Stapler möglich!**

Ein herabfallender Stapler kann Sie tödlich verletzen.

- Verwenden Sie Lastmittel, Hebezeuge und Blockmaterial ausreichender Tragfähigkeit.
- Bevor Sie unter einem angehobenen Fahrzeug arbeiten:
	- Stützen Sie das mit einem Kran angehobene Fahrzeug so ab, dass es auch bei einem Riss der Hebemittel oder einem Ausfall des Krans nicht herunterfallen kann.
	- Wird das Fahrzeug mit einem Stapler angehoben, muss es auf den Gabeln des hebenden Staplers gegen Verrutschen und Herabfallen gesichert sein. Der Hubmechanismus des anhebenden Staplers muss mechanisch geblockt werden, bevor Sie unter der angehobenen Last arbeiten.

#### **Ölwechsel vorbereiten**

- 1. Fahrzeug mit einem Kran oder Stapler nur so hoch wie unbedingt nötig anheben (siehe, Seite [23\)](#page-36-0). Das Antriebsrad muss jedoch vom Boden frei sein.
- 2. Fahrzeug gegen unbeabsichtigtes Absenken sichern.
- 3. Mit der Lenkung das Antriebsrad so drehen, dass die Einfüllschraube (1) und die Ablassschraube (2) am Getriebe zugänglich sind.
- 4. Eine flache Wanne mit mindestens 1,5 L Fassungsvermögen unterschieben, um das Altöl aufzufangen.

#### **Öl ablassen**

- 5. Einfüllschraube (1) herausdrehen.
- 6. Ablassschraube (2) herausdrehen und Öl auffangen.
- 7. Altöl umweltgerecht und entsprechend den örtlichen Bestimmungen entsorgen.

#### **Öl auffüllen**

8. Ablassschraube (2) reinigen, einschrauben und festziehen.

**Hinweis:** Achten Sie auf die richtige Ölsorte. Fahrzeuge im Kühlhaus benötigen ein anderes Öl als Fahrzeuge im Standardeinsatz.

9. Passendes Getriebeöl (siehe Seite [25](#page-38-0)) einfüllen (Füllmenge ca. 0,9 L).

- 10. Einfüllschraube (1) reinigen, einschrauben und festziehen.
- 11. Fahrzeug abbocken und Sicherung gegen Wiedereinschalten entfernen.
- 12. Funktion des Fahrzeugs prüfen.

## **Antriebsgetriebe aus- und einbauen**

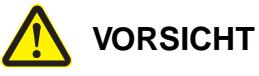

#### **Gefahr für Ihre Gesundheit!**

Reinigungs-, Schmier- und Hilfsstoffe können Gesundheitsschäden verursachen.

 Beachten Sie beim Umgang mit Reinigern, Schmier- und Hilfsstoffen die Sicherheitshinweise des Herstellers!

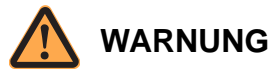

#### **Tödliche Verletzungen durch herabfallenden Stapler möglich!**

Ein herabfallender Stapler kann Sie tödlich verletzen.

- Verwenden Sie Lastmittel, Hebezeuge und Blockmaterial ausreichender Tragfähigkeit.
- Bevor Sie unter einem angehobenen Fahrzeug arbeiten:
	- Stützen Sie das mit einem Kran angehobene Fahrzeug so ab, dass es auch bei einem Riss der Hebemittel oder einem Ausfall des Krans nicht herunterfallen kann.
	- Wird das Fahrzeug mit einem Stapler angehoben, muss es auf den Gabeln des hebenden Staplers gegen Verrutschen und Herabfallen gesichert sein. Der Hubmechanismus des anhebenden Staplers muss mechanisch geblockt werden, bevor Sie unter der angehobenen Last arbeiten.

#### **Antriebsgetriebe ausbauen**

#### **Ausbau vorbereiten**

**Hinweis:** Das Antriebsgetriebe kann nur nach unten aus dem Fahrzeug genommen werden. Um vor dem Ausbau die Bauhöhe zu reduzieren, muss der Antriebsmotor M1 und das Antriebsrad ausgebaut werden.

- 1. Alle elektrischen Verbindungen zum Fahrmotor und zum Sensor SAHS trennen. Wenn ein Lenkmotor vorhanden ist, dessen elektrische Verbindungen ebenfalls trennen.
- 2. Den Fahrmotor M1 ausbauen.

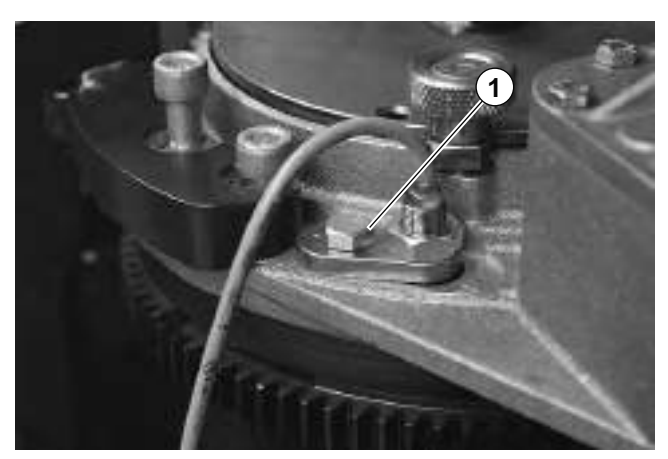

Abb. 22 Sensor SAHS

- 3. Nur wenn das Antriebsgetriebe gewechselt wird: Den Sensor SAHS (1) mit seiner Halterung ausbauen und für die spätere Verwendung beiseite legen.
- 4. Das Fahrzeug mit einem Kran oder Stapler so weit anheben, daß das Antriebsrad frei ist (siehe Seite [23](#page-36-0)).
- 5. Fahrzeug gegen unbeabsichtigtes Absenken sichern.
- 6. Das Antriebsrad ausbauen.
- 7. Eine Vorrichtung auf einem Gabelhubwagen so unter das Fahrzeug schieben, dass das Antriebsgetriebe umfaßt ist.

**Hinweis:** Die Vorrichtung muß verhindern, dass das Antriebsgetriebe umfällt, wenn das Fahrzeug angehoben wird.

#### **Antriebsgetriebe ausbauen**

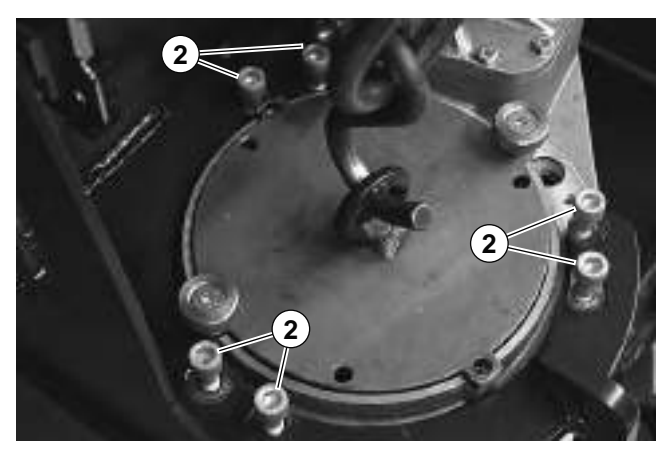

Abb. 23 Befestigung des Antriebsgetriebes am Chassis

8. Die Schrauben (2) entfernen.

- 9. Das Fahrzeug mit einem Kran oder Stapler so weit anheben, daß das Antriebsgetriebe frei ist (siehe Seite [23\)](#page-36-0).
- 10. Das Antriebsgetriebe unter dem Fahrzeug herausziehen.

### **Antriebsgetriebe einbauen**

**Hinweis:** Neue Antriebsgetriebe werden ohne Öl und ohnen Schmiernippel für das Drehkranzlagerausgeliefert.

#### **Antriebsgetriebe einbauen**

- 1. Das Antriebsgetriebe in der Vorrichtung fixieren.
- 2. Das Antriebsgetriebe unter dem Fahrzeug ausrichten und bis zur Anlage im Flansch anheben.
- 3. Die Ausrichtung kontrollieren.
- 4. Loctite® 243 auf die Schrauben (2) auftragen und das Antriebsgetriebe damit befestigen.
- 5. Schrauben mit **70 75 Nm** anziehen.

#### **Anbauteile montieren**

- 6. Den Sensor SAHS montieren. Schraube mit **30 35 Nm** anziehen.
- 7. Den Abstand des Sensors zum Kamm kontrollieren.
	- $\Rightarrow$  Beträgt der Abstand 1 2 mm, ist die Einstllung in Ordnung.
	- $\Rightarrow$  Ist der Abstand des Sensors zum Kamm größer oder kleiner, den Abstand auf 1 - 2 mm einstellen.
- 8. Blindstopfen für den Schmiernippel aus dem Drehkranzlager entfernen und einen Schmiernippel einschrauben. Schmiernippel mit **20 - 25 Nm** anziehen.

#### **Ölstand kontrollieren**

9. Ölstand im Antriebsgetriebe kontrollieren. Bei Bedarf Öl auffüllen (siehe Seite [63\)](#page-76-0).

#### **Antriebsmotor einbauen**

- 10. Zahnwelle am Antriebsmotor reinigen und schmieren.
- 11. Antriebsmotor aufsetzen und ausrichten.
- 12. Loctite® 243 auf die Schrauben zur Befestigung des Motors auftragen und den Motor damit befestigen. Schrauben mit 2**0 - 25 Nm** anziehen.

#### **Verkabelung anbringen**

- 13. Alle elektrischen Verbindungen wieder herstellen.
- 14. Anschlüsse der Leistungskabel am Fahrmotor mit **7,5 Nm** anziehen.

15. Anschlüsse der Leistungskabel am Lenkmotor mit **3,2 - 4,3 Nm** anziehen

**ARGILIN** 

16. Funktion des Fahrzeugs prüfen.

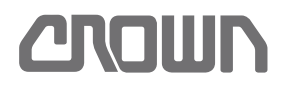

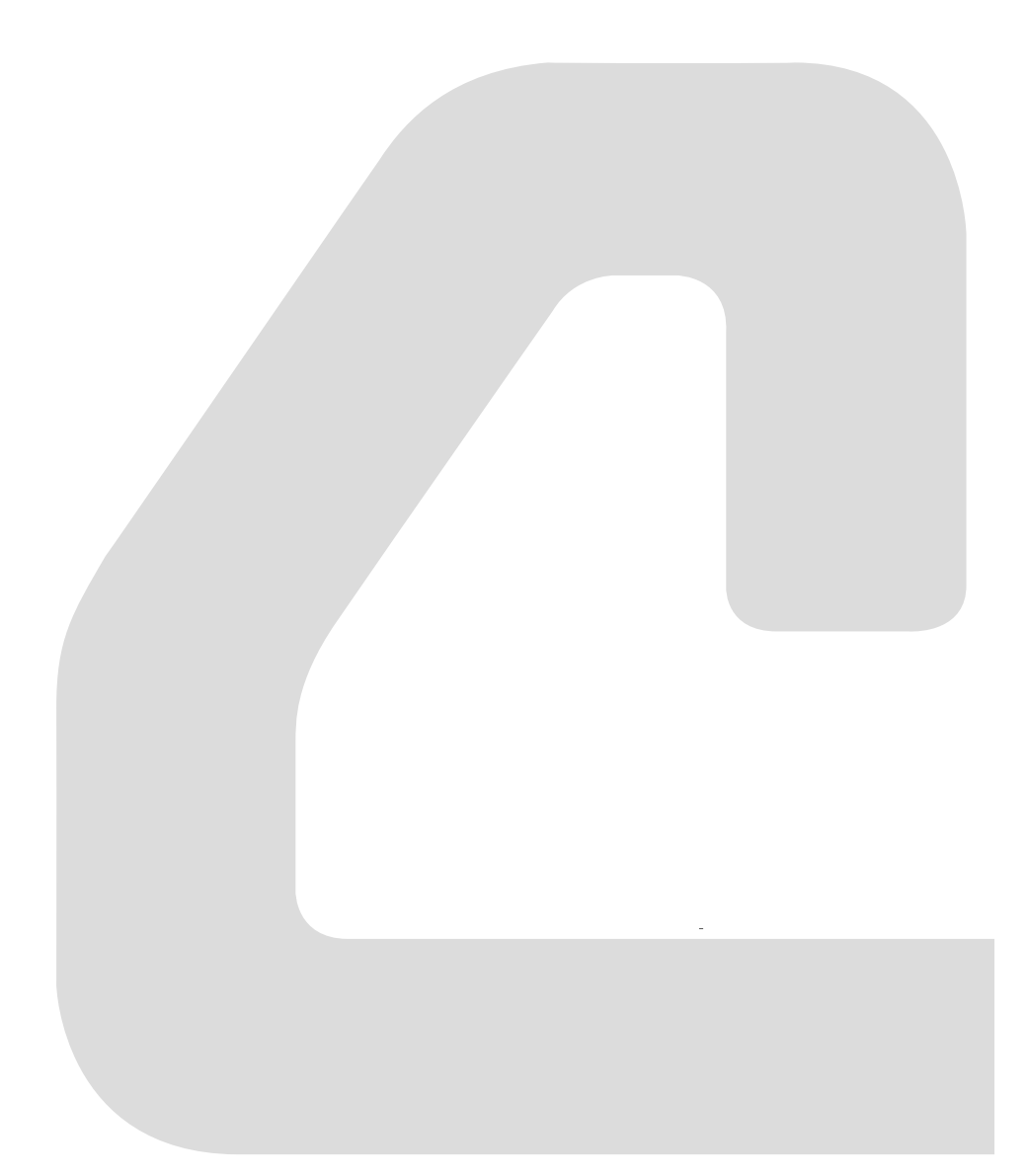

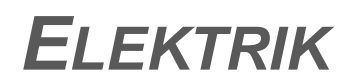

## **CROWN**

## **Notizen:**

## **Eingangssignale**

#### **Ausgangszustand des Fahrzeugs**

Die folgenden Tabellen beschreiben den Zustand der wichtigsten Eingänge, die für den Betrieb des Fahrzeugs notwendig sind.

Diese Eingänge können im Analyzer Menü ausgelesen werden.

Dabei wird vorausgesetzt, dass sich das Fahrzeug im Stand-by-Modus befindet, das heißt:

- Fahrzeug ist eingeschaltet und nicht im Ruhezustand (Symbol  $\bigoplus$  wird nicht angezeigt)
- Der Bediener steht auf der Plattform
- Der Umschalter "Schnell/Langsam" steht in Stellung "Schnell"
- Die Gabeln und die Lastarme sind vollständig abgesenkt
- Die Temperatur der Elektronik und der Motoren beträgt nicht mehr als 45 °C

## **SAS und BRS**

In Fahrzeugen mit starrer Deichsel und elektrischer Lenkung übernimmt der SAS elektrisch die Funktion des BRS.

#### **Definition der Betriebsarten**

Die möglichen Betriebsarten des Fahrzeugs werden durch die Stellung der Seitenbügel und der Plattform bestimmt:

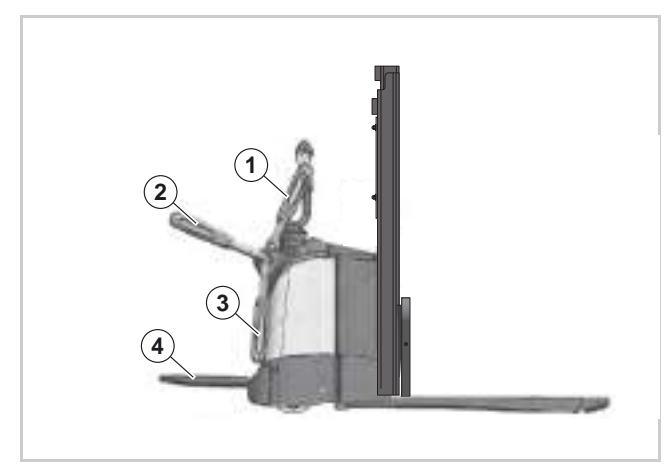

Abb. 24 Definition Seitenbügel- und Plattformstellungen

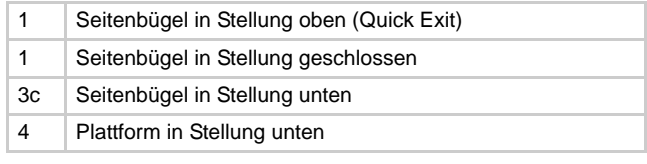

#### **Mitgehbetrieb**

- Plattform oben
- Seitenbügel unten

#### **Komfortbetrieb**

- Plattform unten
- Seitenbügel unten

Im Komfortbetrieb fährt der Bediener auf der Plattform mit. Die Geschwindigkeit ist auf die Mitgehgeschwindigkeit beschränkt.

#### **Mitfahrbetrieb**

- Plattform unten
- Seitenbügel geschlossen

Im Mitfahrbetrieb fährt der Bediener auf der Plattform mitf. Die Geschwindigkeit ist durch den maximal möglichen Wert in der Software begrenzt.

#### **Quick Exit**

- Plattform oben
- Seitenbügel oben

oder

- Plattform unten
- Seitenbügel oben

In der Betriebsart Quick Exit kann der Bediener auf der Plattform mitfahren. Die Geschwindikeit ist allerdings auf die in der Software eingestellte maximale Kriechgeschwindigkeit begrenzt.

Quick Exit ist deshalb keine Vollwertige Betriebsart im technischen Sinn. Qiuck Exit wird deshalb in der folgenden Tabelle nicht berücksichtigt.

#### **Konventionen**

#### **Kurzbeschreibung der Ausstattung**

Drei Elemente der Fahrzeugdaten-Nummer werden verwendet, um die Zuordnung der Fahrzeugausstattung zu den Parametern zu kennzeichnen:

- Modellnummer
- Ausführung der Lenkung
- Ausführung des Führerstands

Für eine Erläuterung der Fahrzeugdaten-Nummer siehe Seite [5](#page-18-0).

In den folgenden Tabellen beschreibt dieser Teil der Fahrzeugdaten-Nummer das Fahrzeug-Modell.

## **CROWN**

## **Notizen:**

## drawn

ES/ET4000 Serie ES/ET4000 Serie

## Eingangssignale ELEKTRIK **ELEKTRIK Eingangssignale**

## Eingangssignale **Eingangssignale**

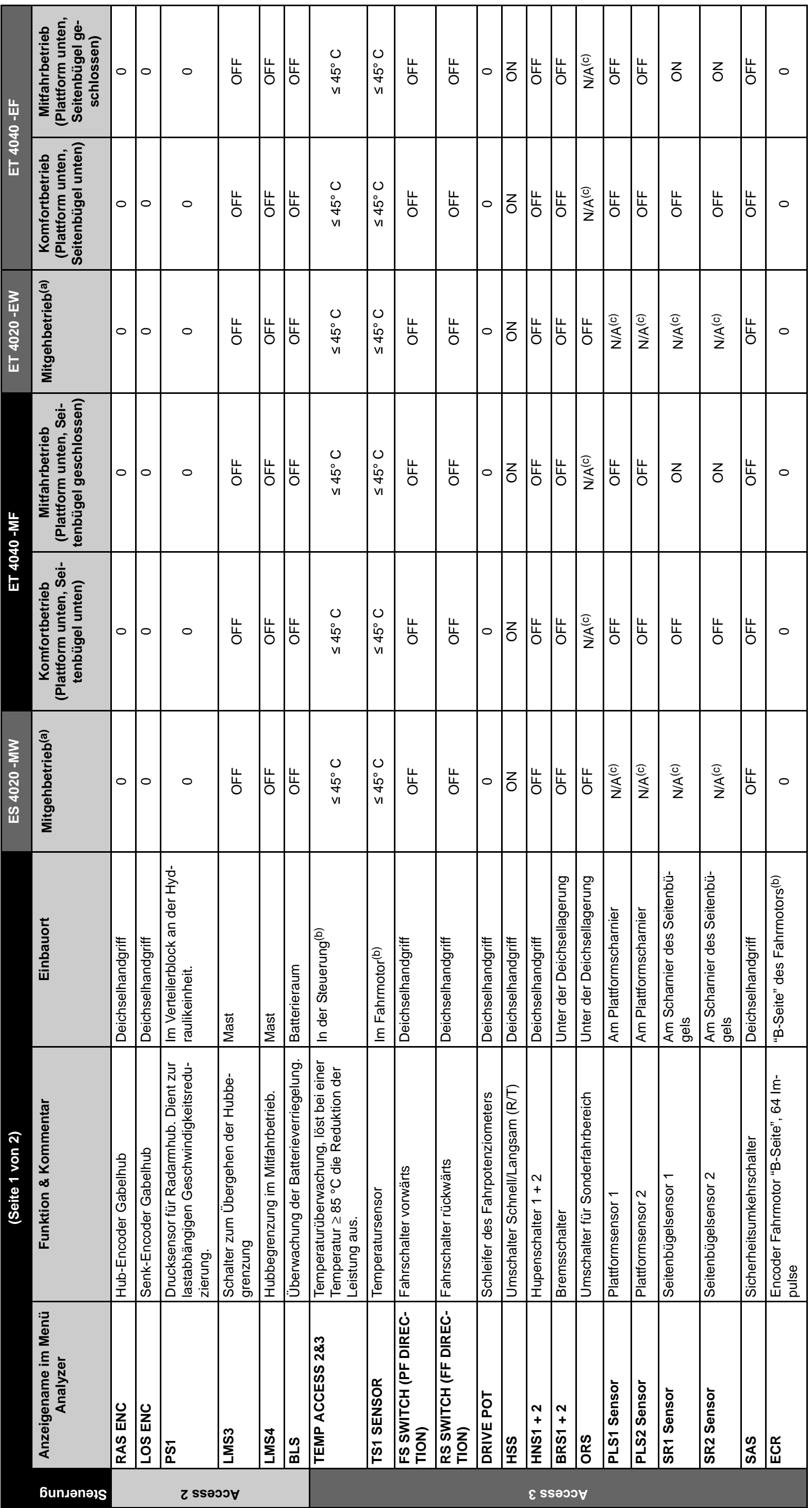

ES/ET4000 Serie ES/ET4000 Serie

## ELEKTRIK<br>Eingangssignale **Eingangssignale ELEKTRIK**

# aroun

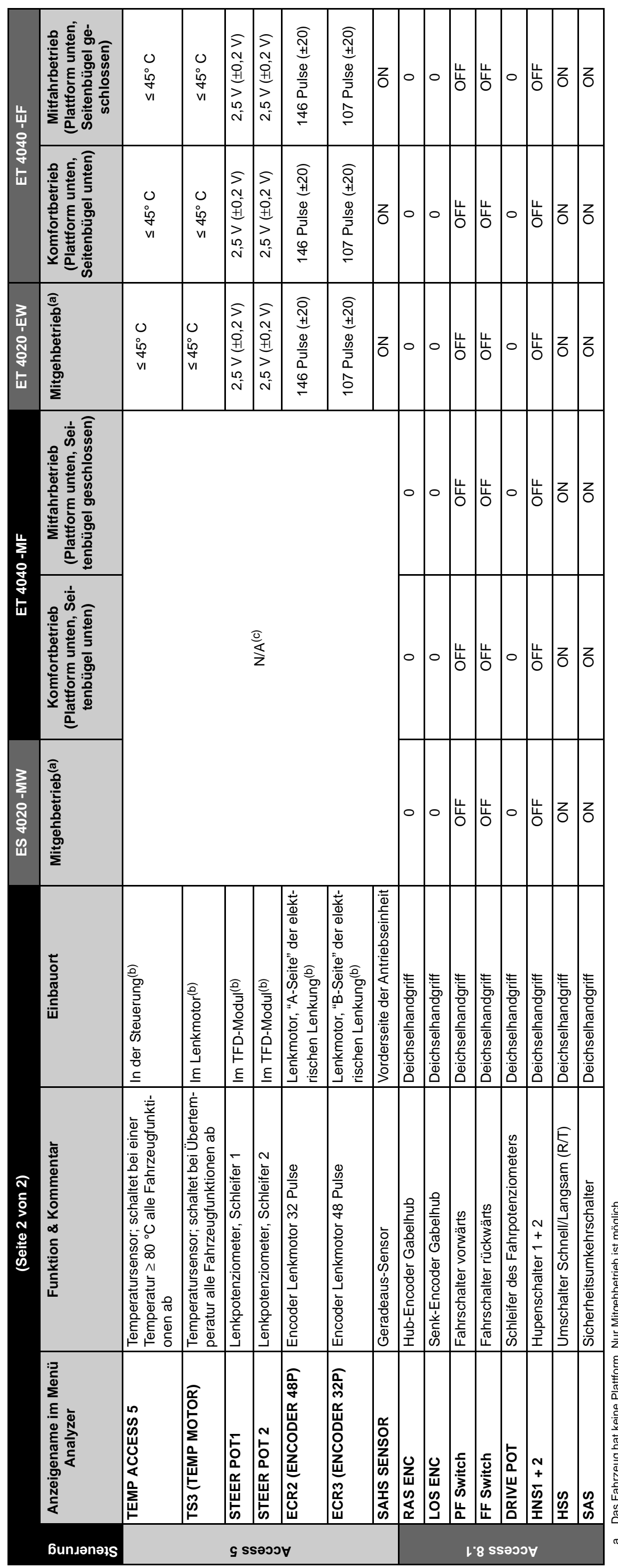

.<br>동

a. Das Fahrzeug hat keine Plattform. Nur Mitgehbetrieb ist möglich. a. Das Fahrzeug hat k<br>b. Nicht zugänglich<br>c. Nicht vorhanden. b. Nicht zugänglich

<span id="page-85-2"></span><span id="page-85-1"></span><span id="page-85-0"></span>c. Nicht vorhanden.

## **Plattform- und Seitenbügellogik**

## **Kurzbeschreibung der Ausstattung**

Drei Elemente der Fahrzeugdaten-Nummer (siehe Seite [5](#page-18-0)) kennzeichnen die Fahrzeugausstattung:

- Modellnummer
- Ausführung der Lenkung
- Ausführung des Führerstands

In der folgenden Tabelle beschreiben diese Teile der Fahrzeugdaten-Nummer das Fahrzeug-Modell.

### **Klappbare Plattform**

#### **Definition der Seitenbügel- und Plattformstellungen**

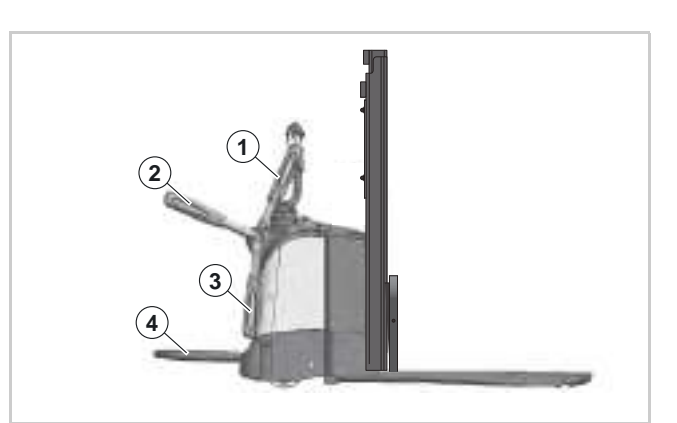

Abb. 25 Definition Seitenbügel- und Plattformstellungen

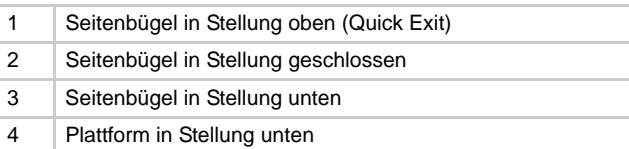

**Hinweis:** Die Plattformsensoren schalten nur, wenn die Plattform bis zum Anschlag nach unten geklappt ist. Dazu muss sich eine Person auf der Plattform befinden.

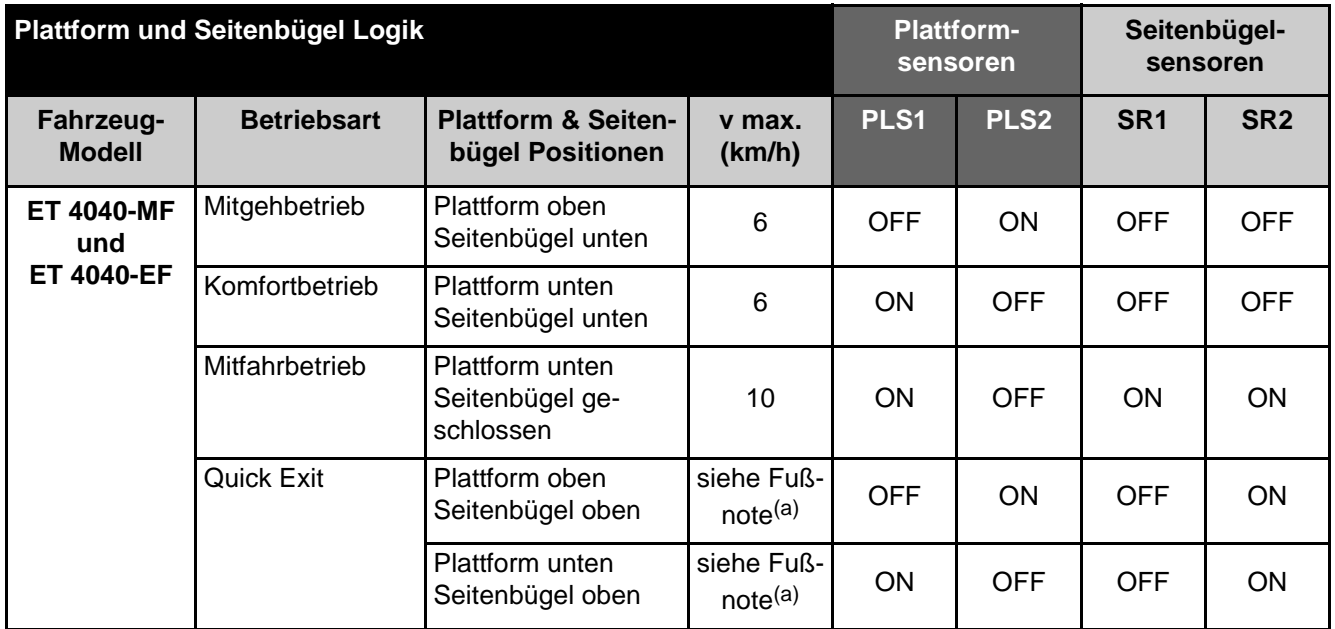

<span id="page-86-0"></span>a. Maximalgeschwindigkeit ist die eingestellte Kriechgeschwindigkeit (Walkie Turtle Speed). Fahren ist nur mit den Gabeln voraus möglich.

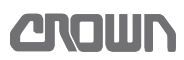

## **Zugang zu den Service-Ebenen herstellen**

Die Navigation in den Menüstrukturen erfolgt über die Cursor-Tasten ( $\bigodot$ ,  $\bigodot$ ,  $\bigodot$ ,  $\bigodot$ ,  $\bigodot$ ) der Anzeigetafel. Eine Übersicht der Menüstruktur befindet sich im Abschnitt [Menüstruktur,](#page-89-0) ab Seite [76.](#page-89-0)

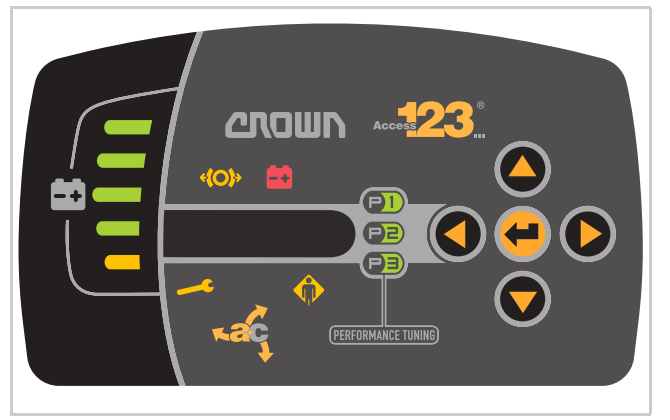

Abb. 26 Anzeigetafel

#### **Fahrzeug einschalten**

1. Taste (eine Sekunde drücken.  $\Rightarrow$  Das Display der Anzeigetafel ist aktiv.

**Hinweis:** Bei Fahrzeugen mit Schlüsselschalter, Schlüsselschalter nach rechts auf Stellung "Ein" schalten.

#### **Zugang zurService-Ebene 2 herstellen**

**Hinweis:** Nach der Eingabe des Passworts (PIN) für dieService-Ebene 2 springt die Anzeige automatisch zum Menü "ANALYZER".

- 1. Mit der Taste **O** das Menü "SERVICE" wählen.  $\Rightarrow$  "SERVICE" wird angezeigt.
- 2. Taste drücken.  $\Rightarrow$  "EBENE 2" wird angezeigt.
- 3. Taste drücken.  $\Rightarrow$  **"\*\*\*\*\***" wird angezeigt
- 4. Passwort (PIN) eingeben.
- 5. Eingabe mit der Taste **b**estätigen.
- Das Menü "ANALYZER" wird angezeigt.

#### **Zugang zur Service-Ebene 3 herstellen**

**Hinweis:** Nach der Eingabe der PIN für die Service-Ebene 3 springt die Anzeige automatisch zum Menü "ANALYZER".

1. Mit der Taste **O** das Menü "SERVICE" wählen.  $\Rightarrow$  "SERVICE" wird angezeigt.

- 2. Taste **d** drücken.  $\Rightarrow$  "EBENE 2" wird angezeigt.
- 3. Taste **O** drücken.  $\Rightarrow$  "EBENE 3" wird angezeigt.
- 4. Taste **d** drücken.  $\Rightarrow$  **"\*\*\*\*\***" wird angezeigt.
- 5. Passwort (PIN) eingeben.
- 6. Eingabe mit der Taste  $\bigoplus$  bestätigen.
- $\Rightarrow$  Das Menü "ANALYZER" wird angezeigt.

## **Software-Versionen**

Die nachfolgende Menüstruktur und das Flussdiagramm sind für folgende Software-Versionen gültig:

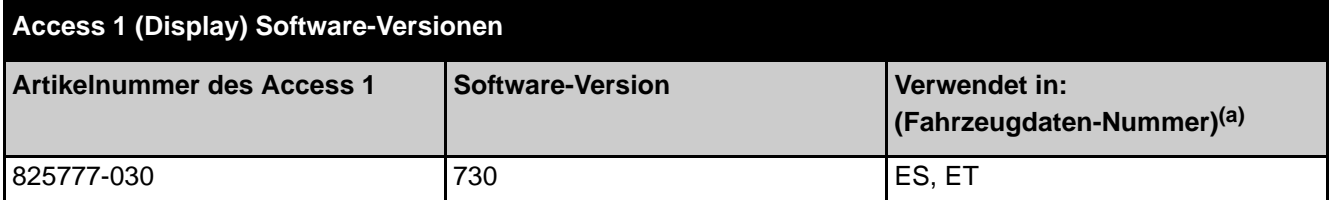

a. Eine Aufschlüsselung der Fahrzeugdatennummer findet sich auf Seite [5.](#page-18-0)

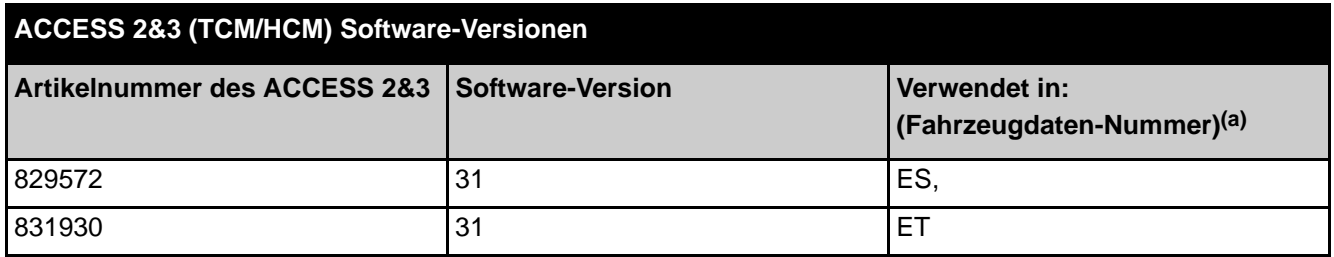

a. Eine Aufschlüsselung der Fahrzeugdatennummer findet sich auf Seite [5.](#page-18-0)

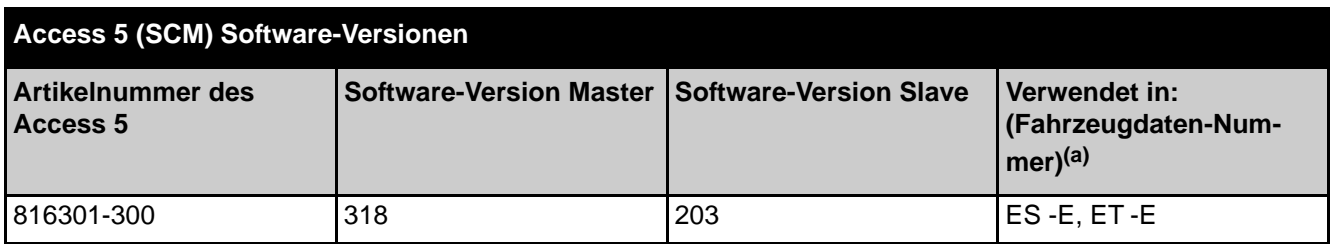

a. Eine Aufschlüsselung der Fahrzeugdatennummer findet sich auf Seite [5.](#page-18-0)

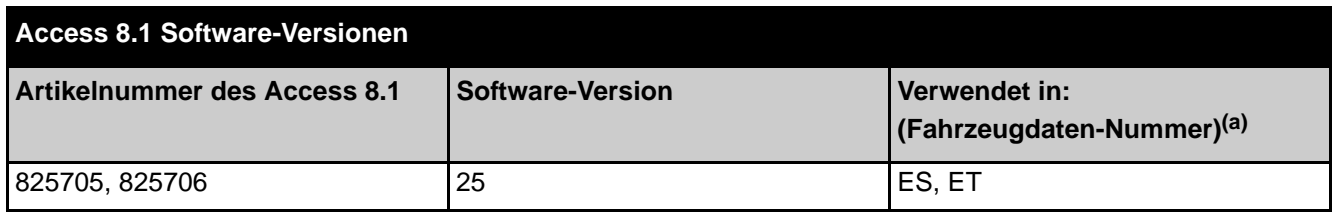

a. Eine Aufschlüsselung der Fahrzeugdatennummer findet sich auf Seite [5.](#page-18-0)

## <span id="page-89-0"></span>**Menüstruktur**

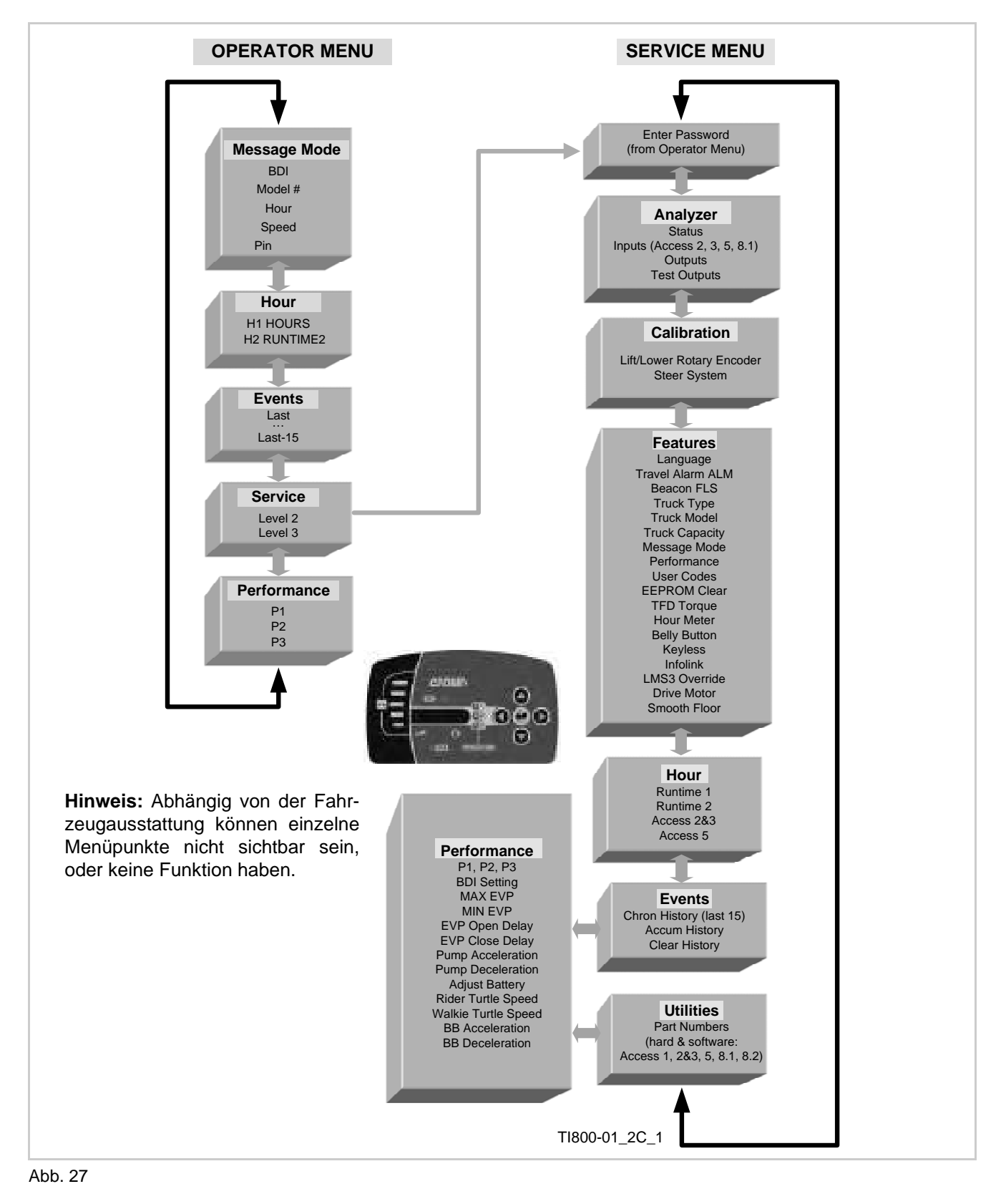

## **CROWN**

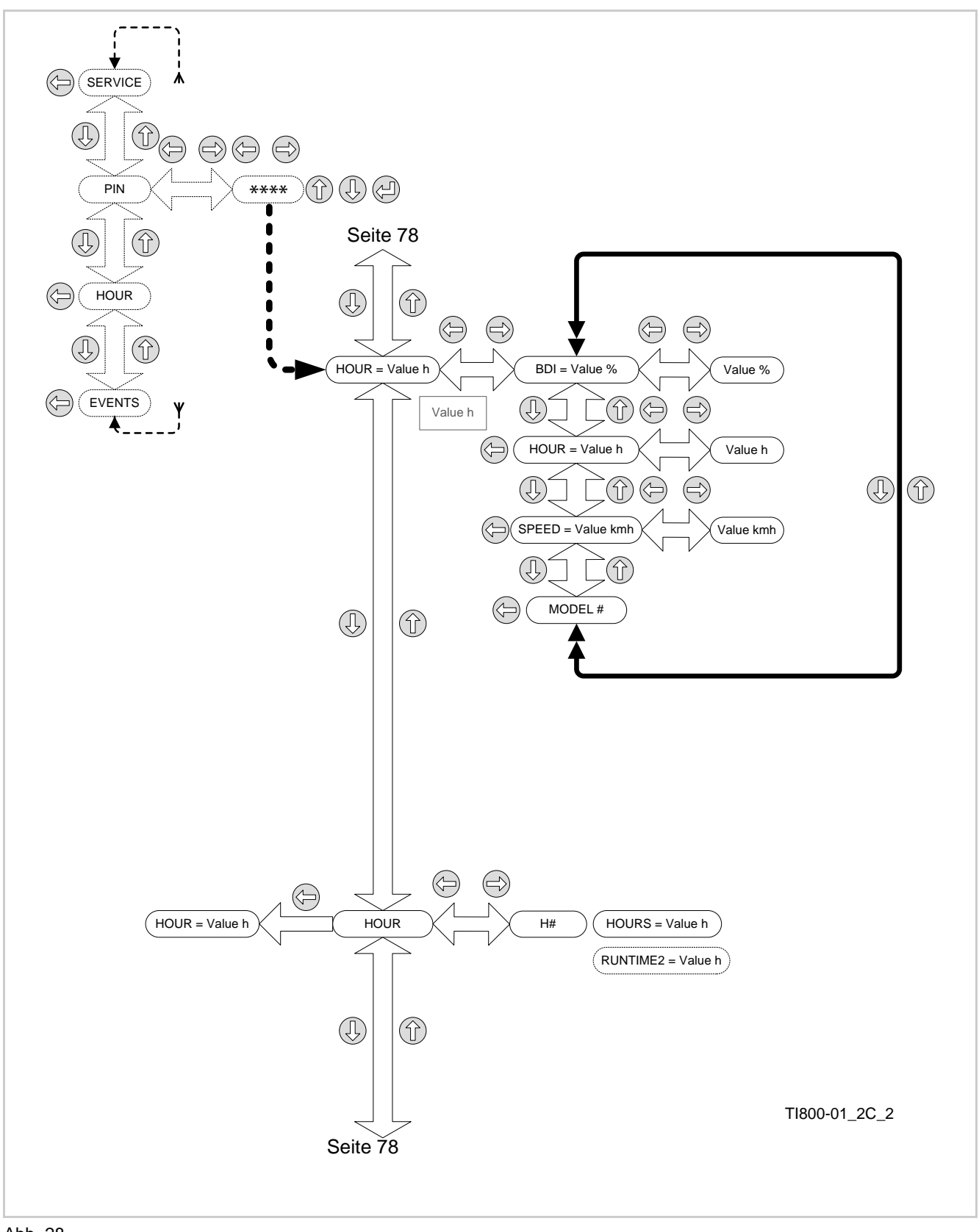

<span id="page-90-0"></span>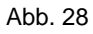

ES/ET4000 Serie

## **ELEKTRIK Bedienermenü**

**2ROWN** 

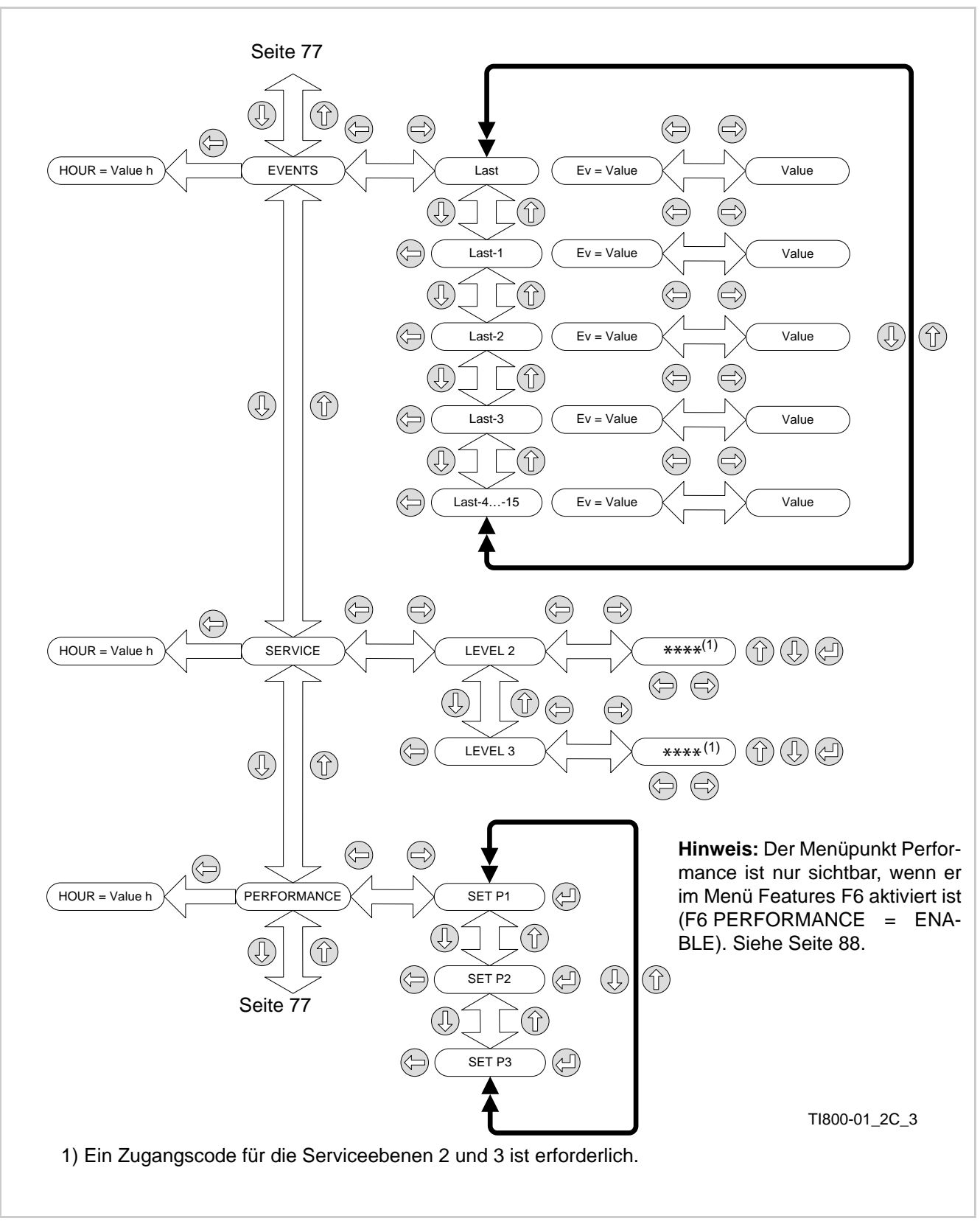

<span id="page-91-0"></span>Abb. 29

## **200UD**

<span id="page-92-0"></span>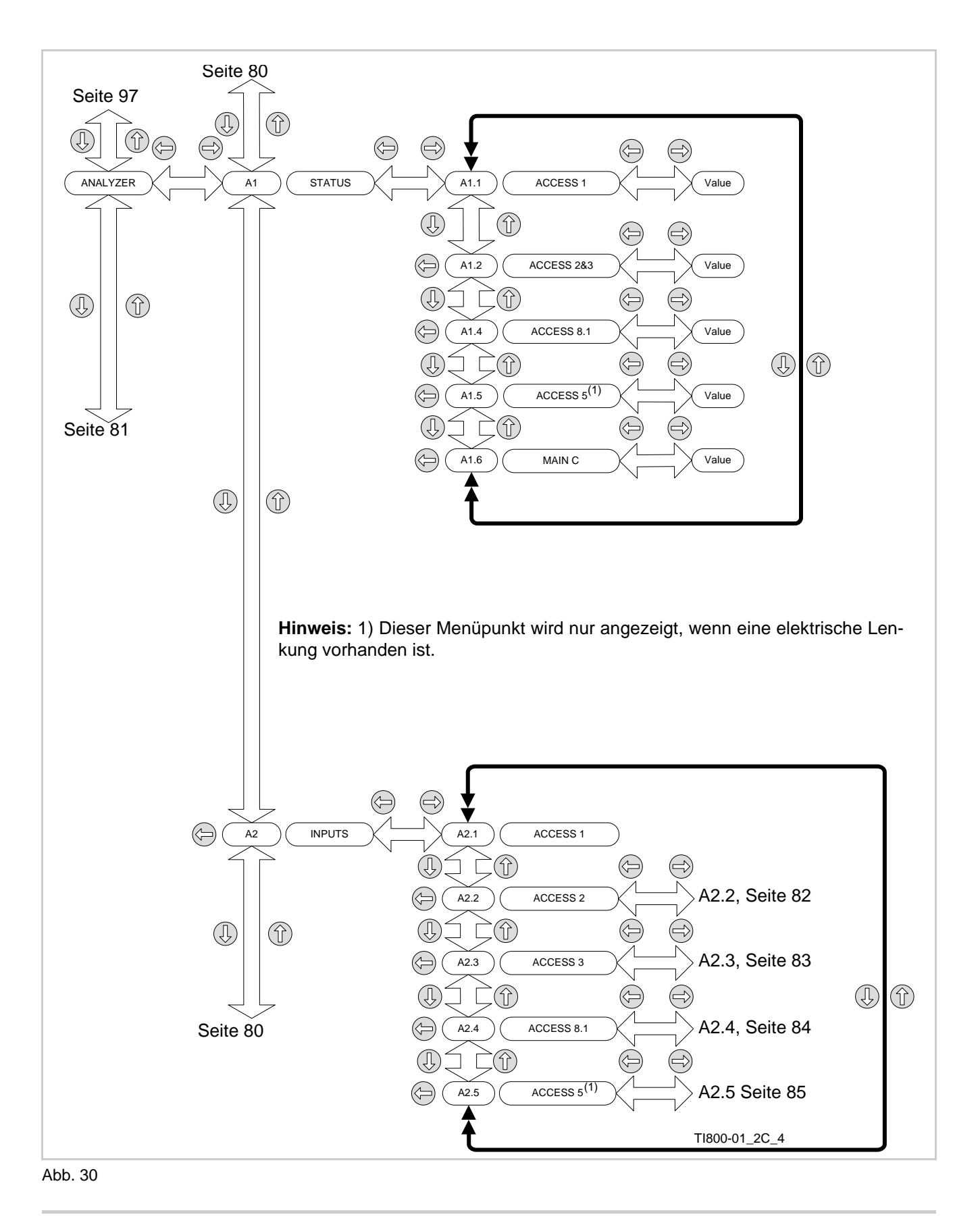

## **ELEKTRIK Access 3 - Analyzer Outputs**

<span id="page-93-0"></span>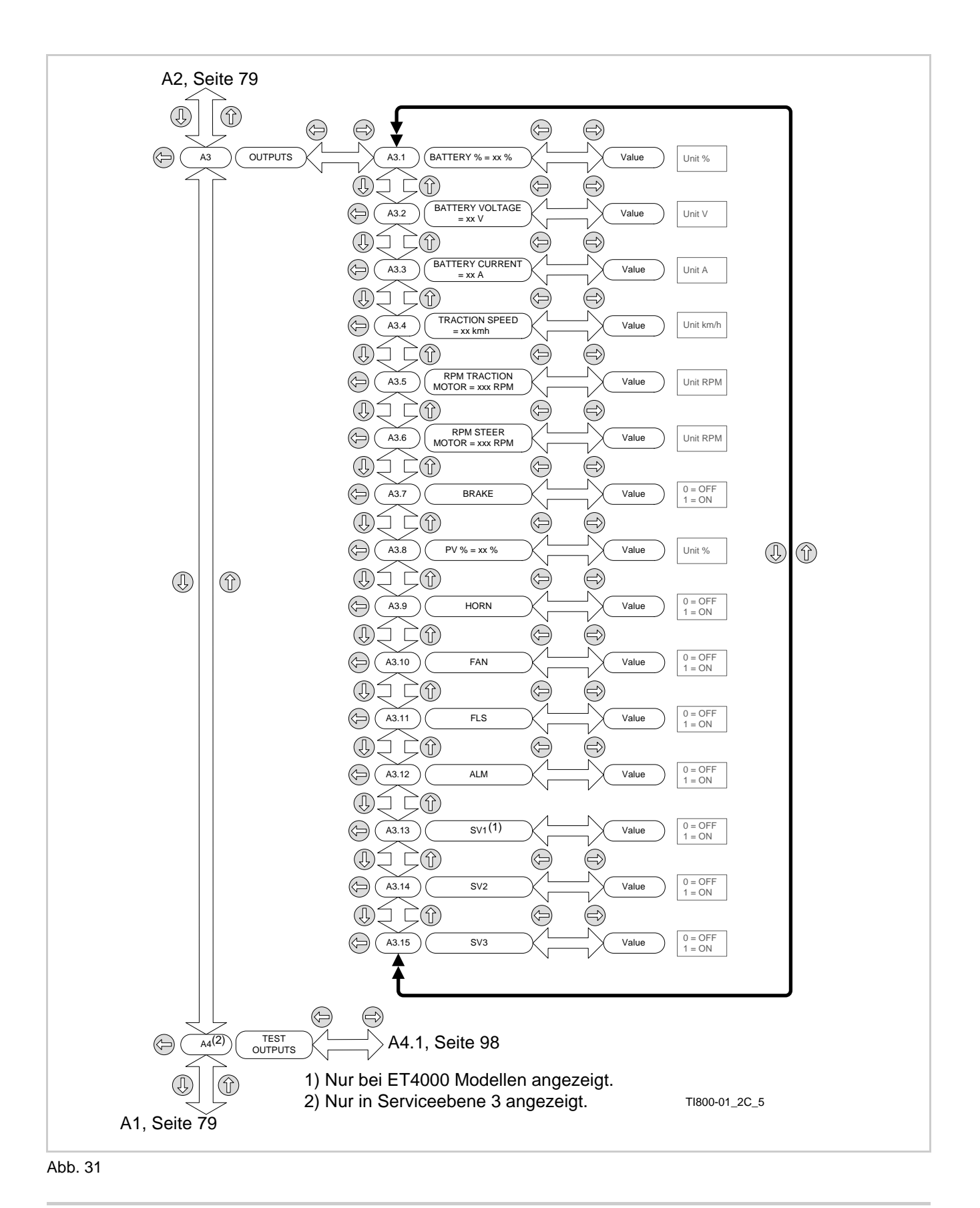

**2MOWN** 

## **200UD**

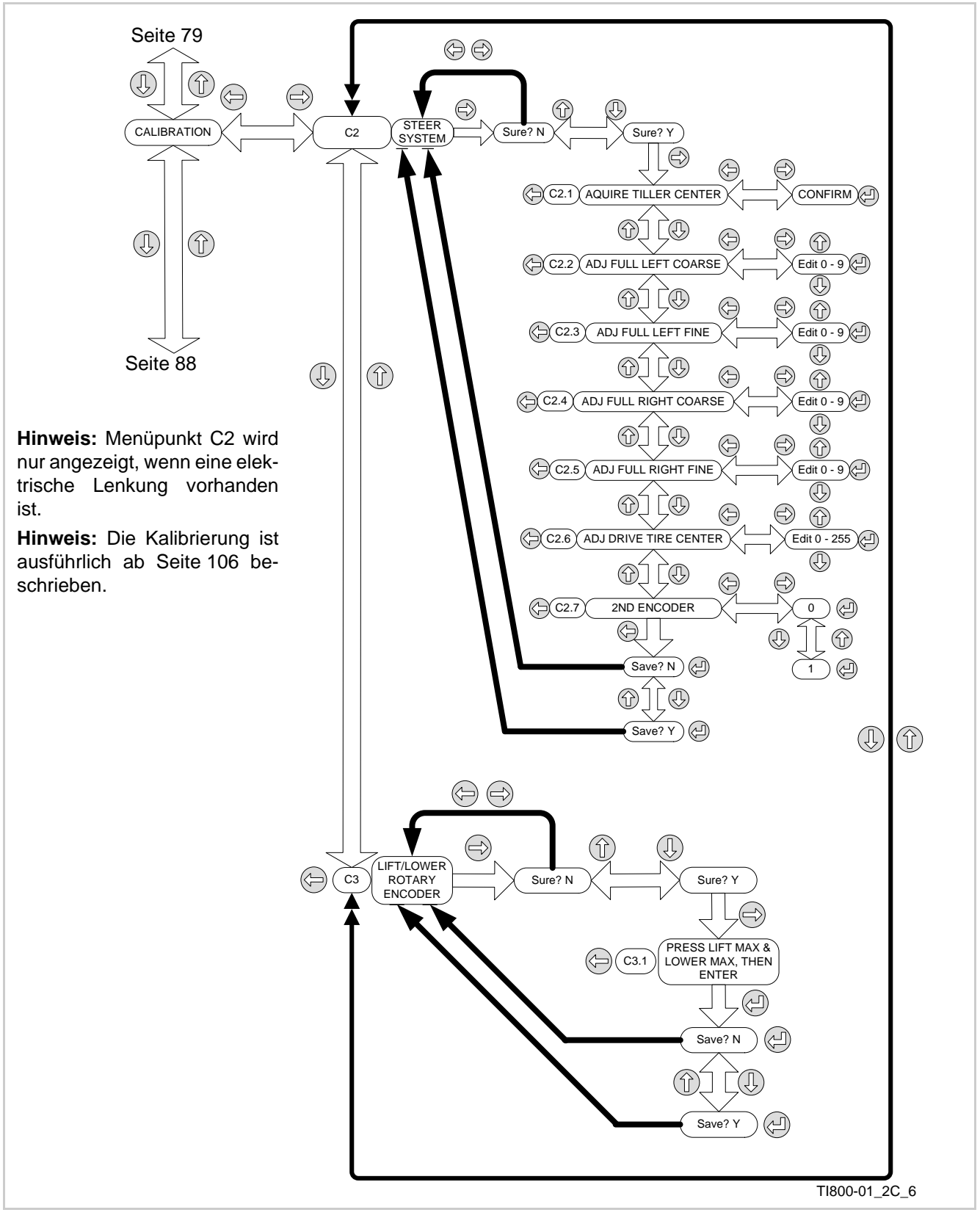

<span id="page-94-0"></span>Abb. 32

## **ELEKTRIK Access 2 - Analyzer Outputs**

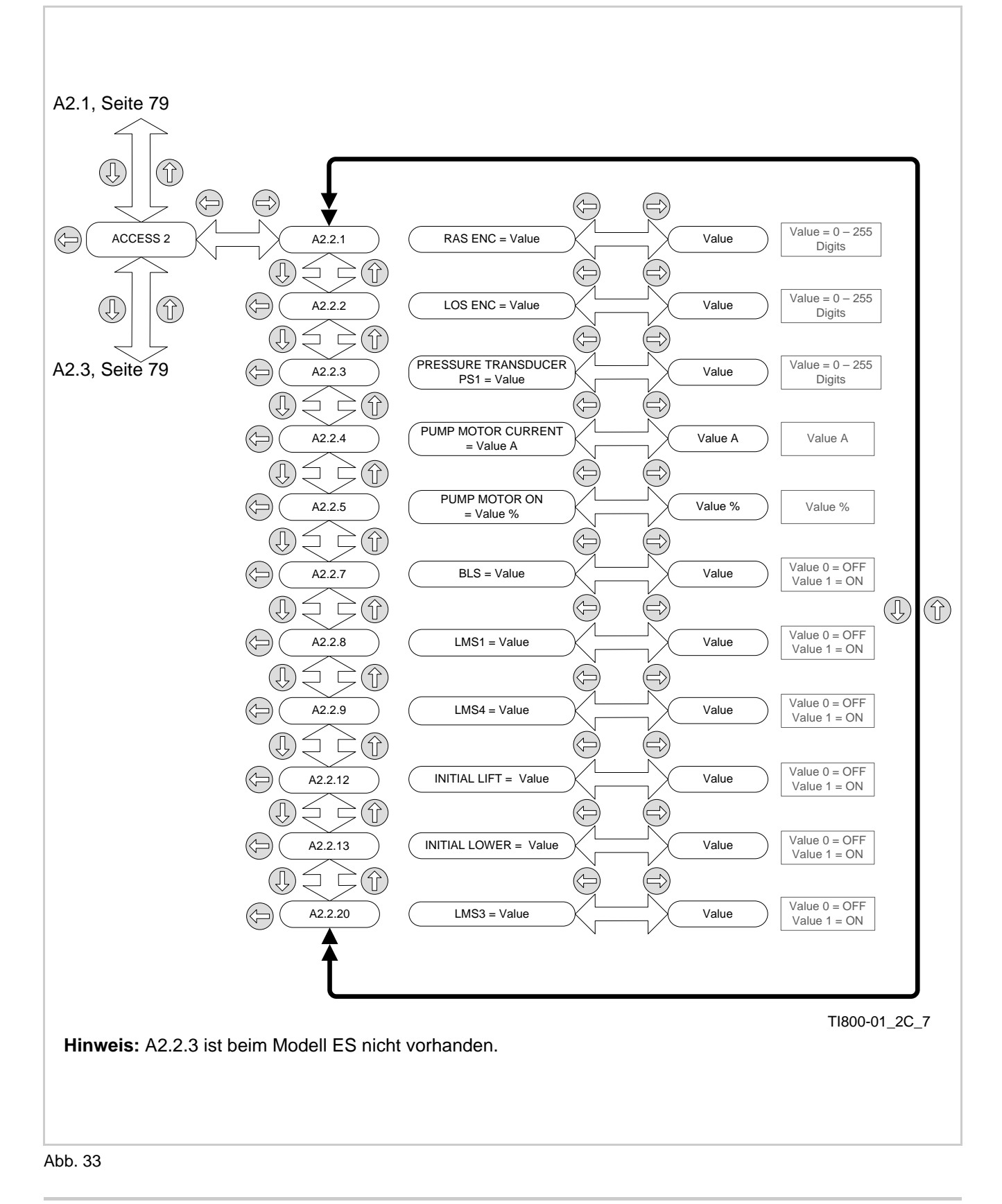

**ARGILIN** 

<span id="page-95-0"></span>ES/ET4000 Serie

## **200UD**

<span id="page-96-0"></span>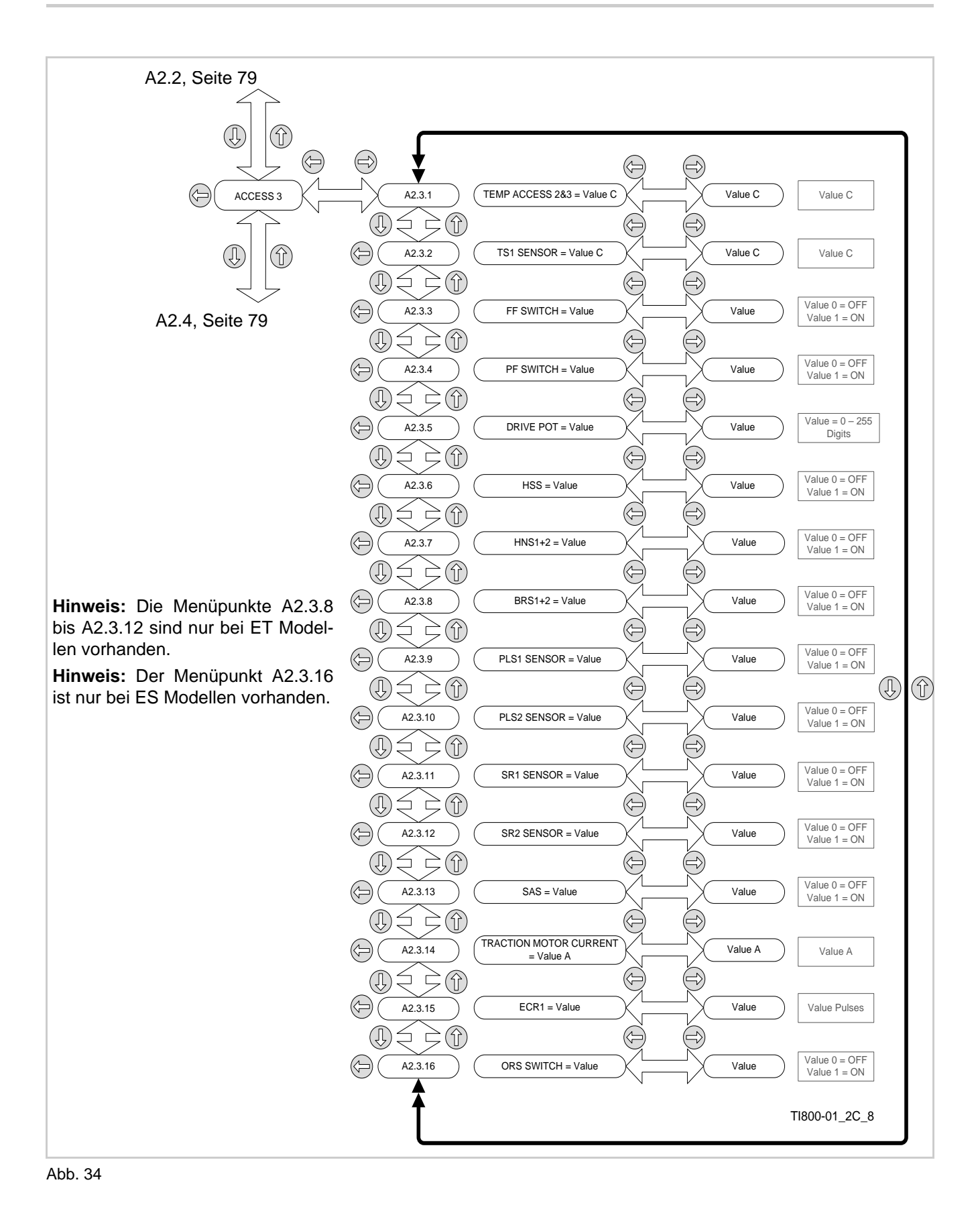

## **ELEKTRIK Access 2 - Analyzer Outputs**

<span id="page-97-0"></span>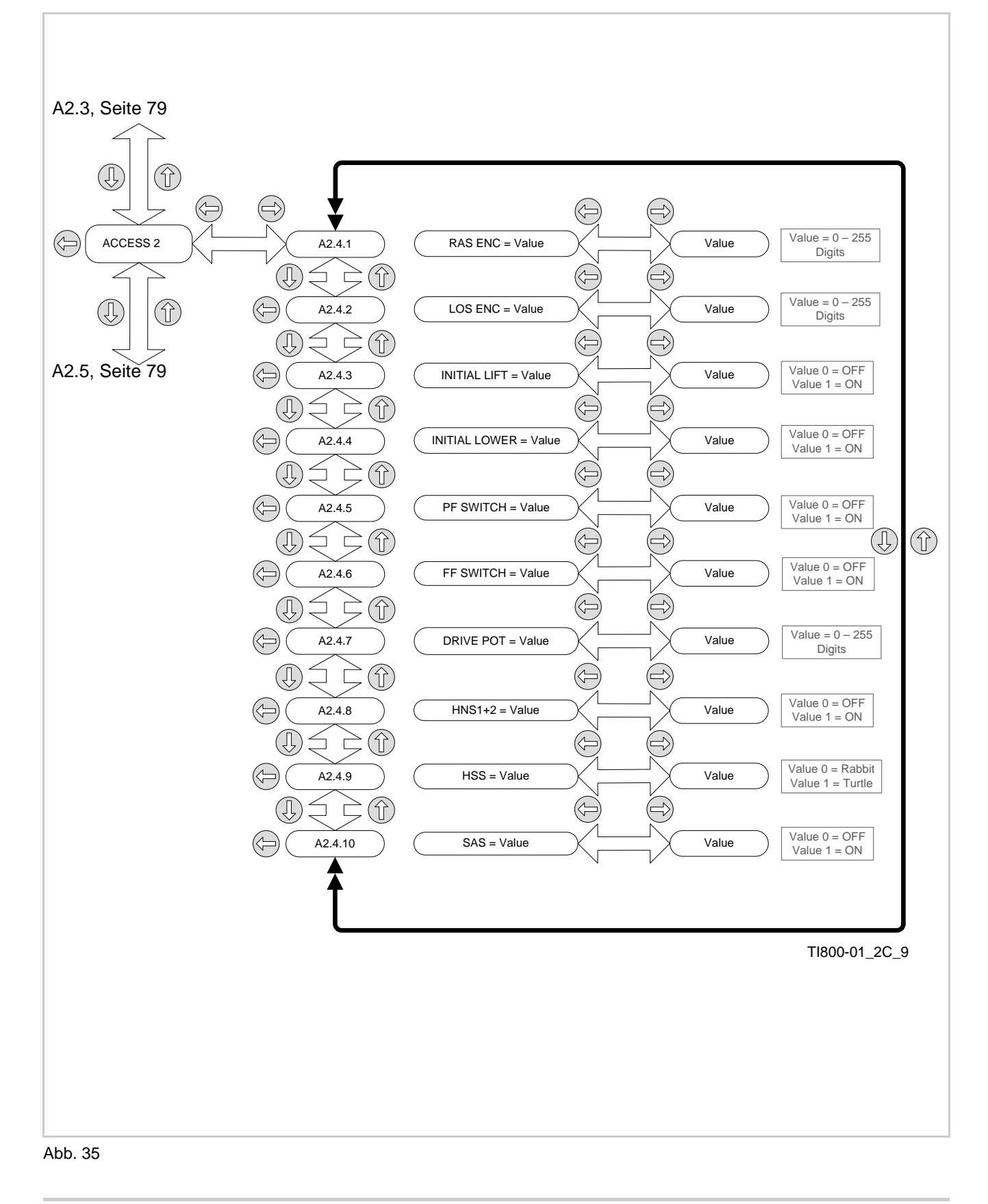

**ARGILIN** 

## **200UD**

<span id="page-98-0"></span>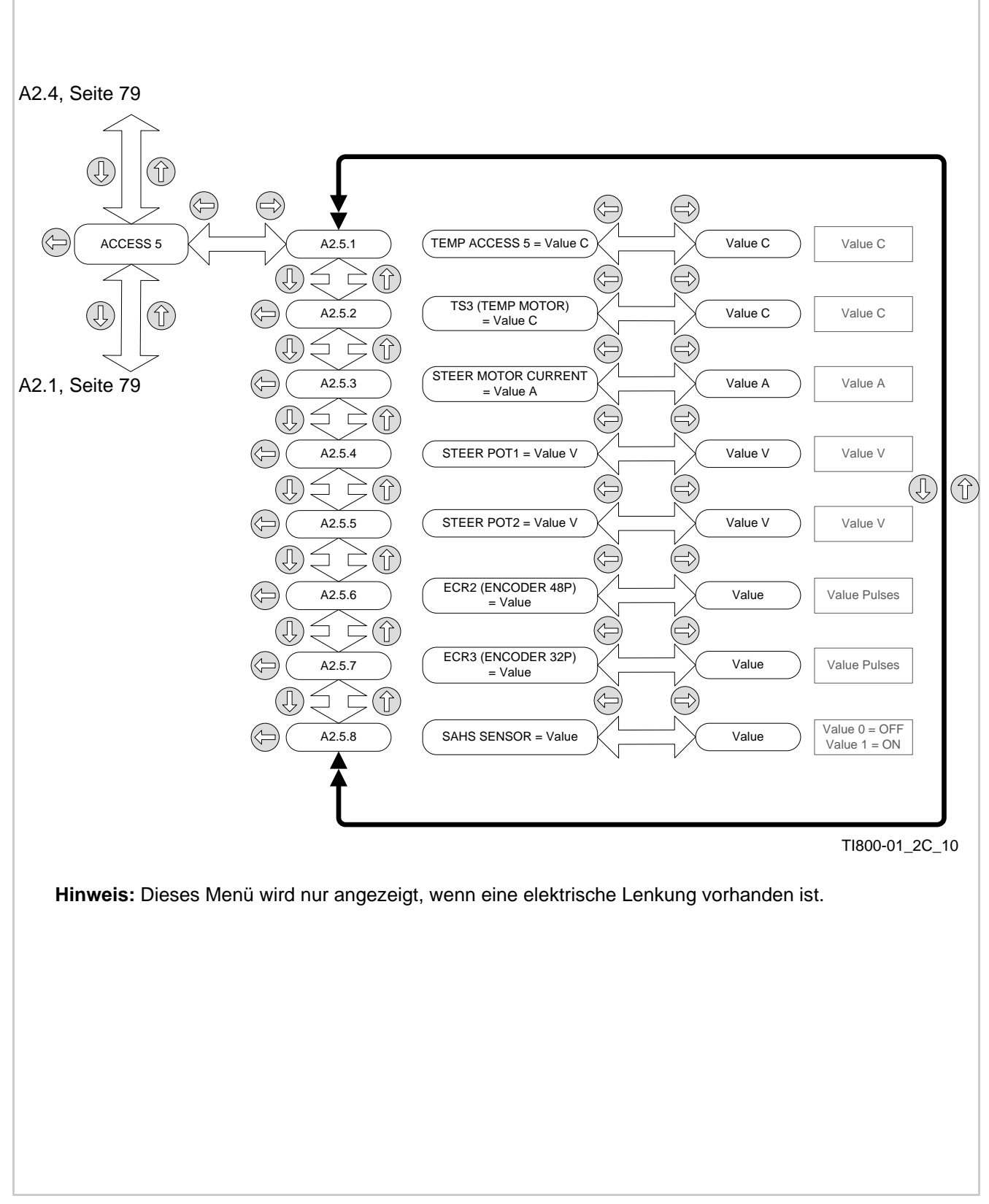

**ARQUIN** 

<span id="page-99-0"></span>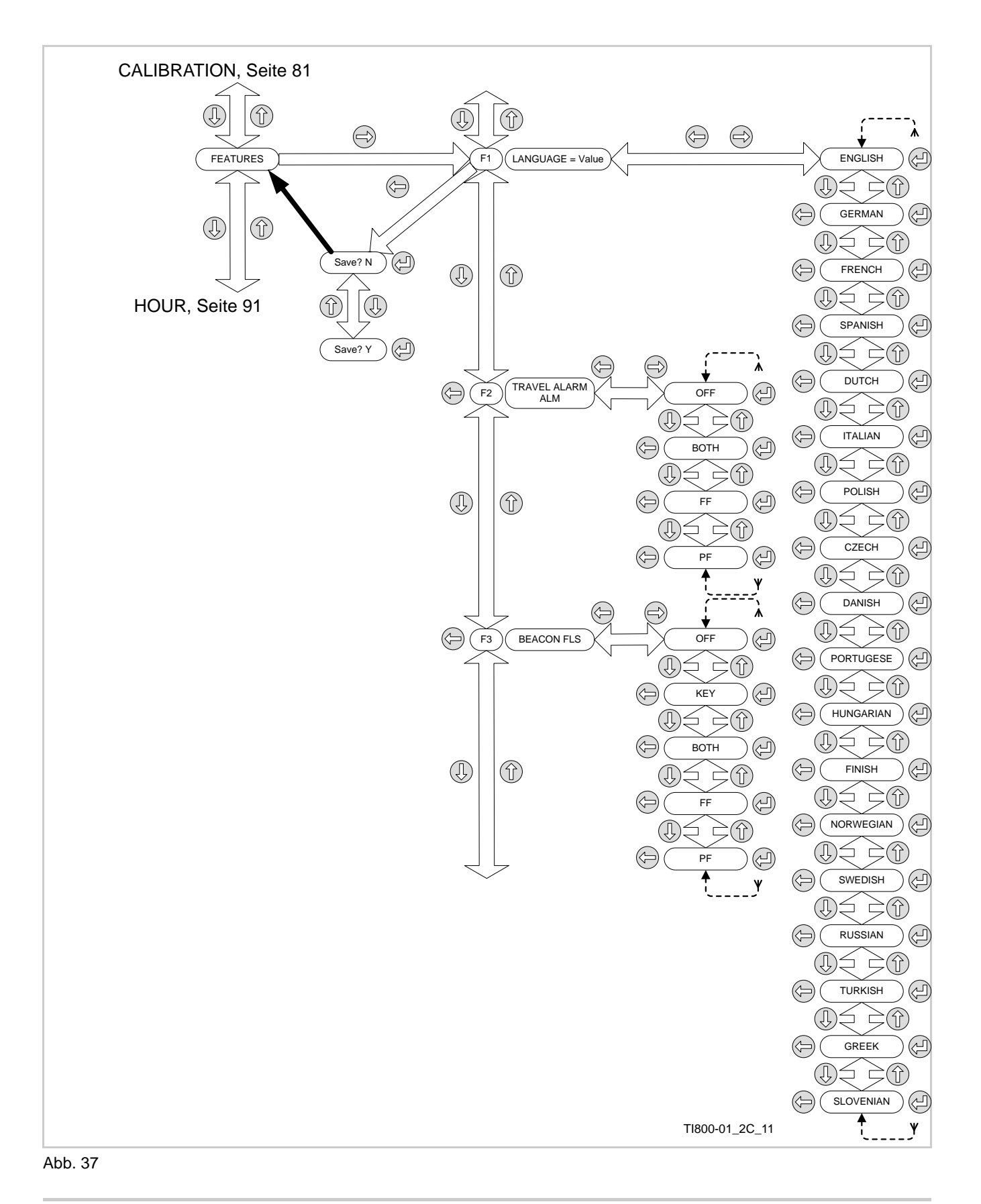

## **CROWN**

<span id="page-100-0"></span>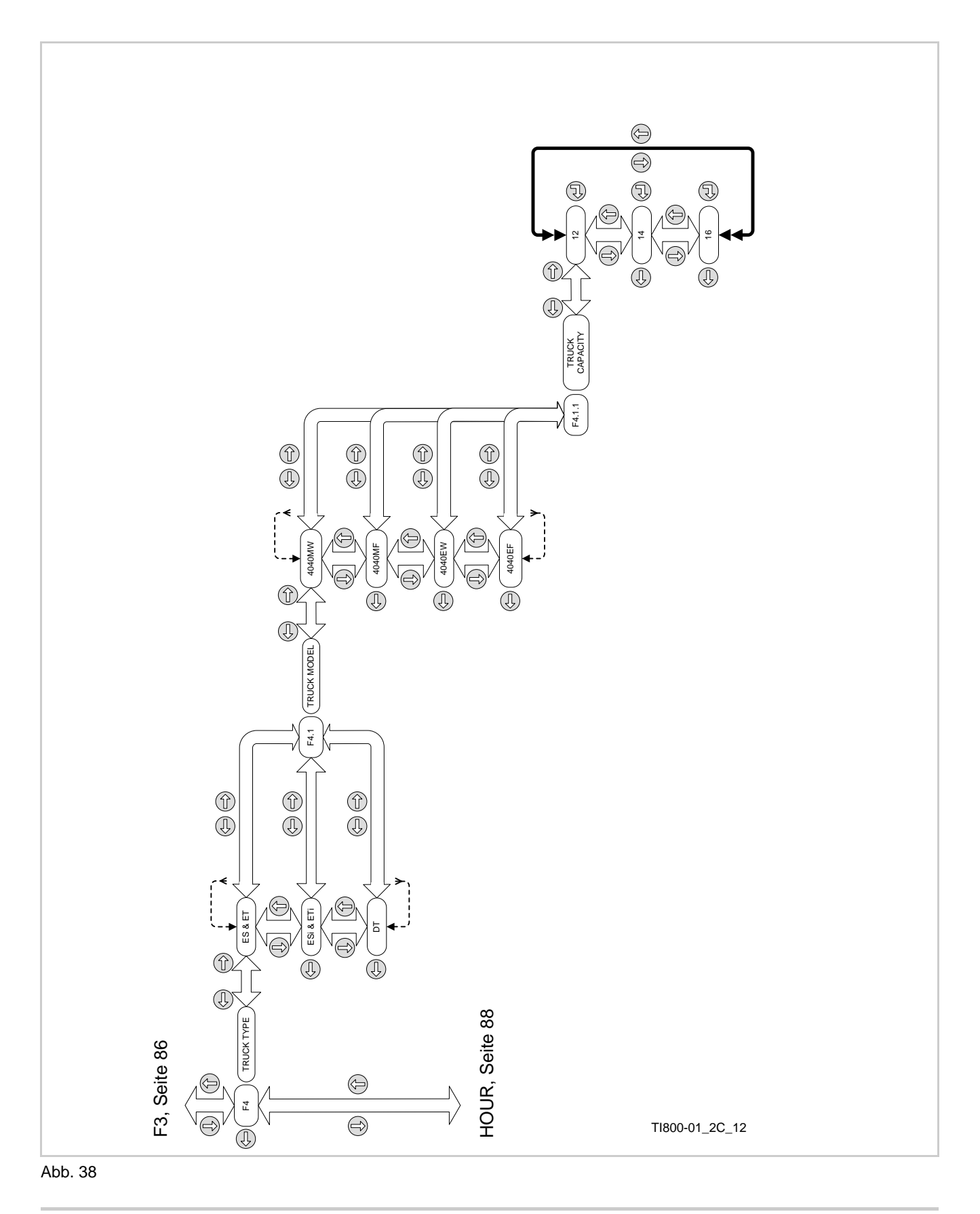

## **ELEKTRIK Features - F5 bis F12**

<span id="page-101-0"></span>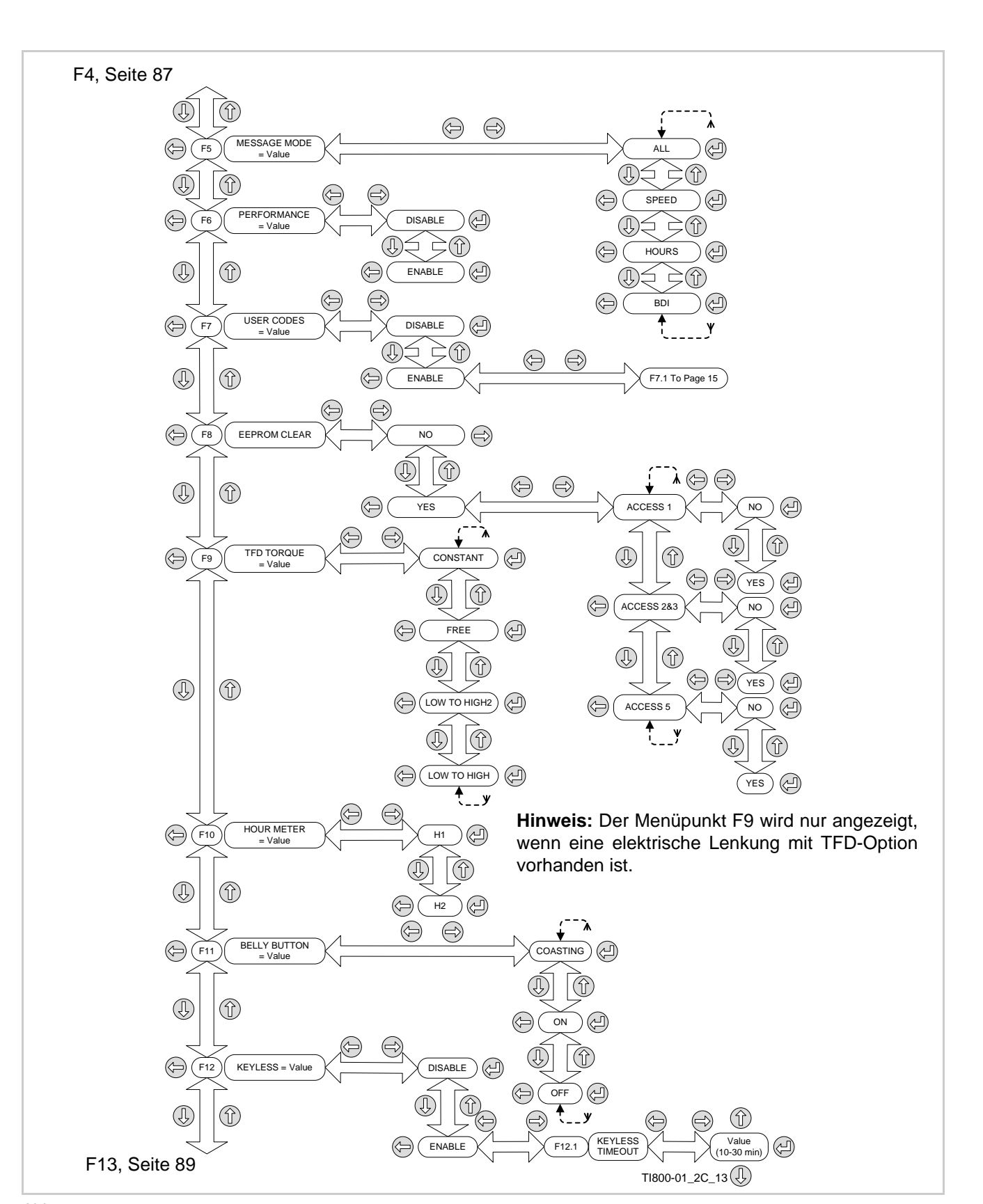

## **ARQUIN**

## **CROWN**

<span id="page-102-0"></span>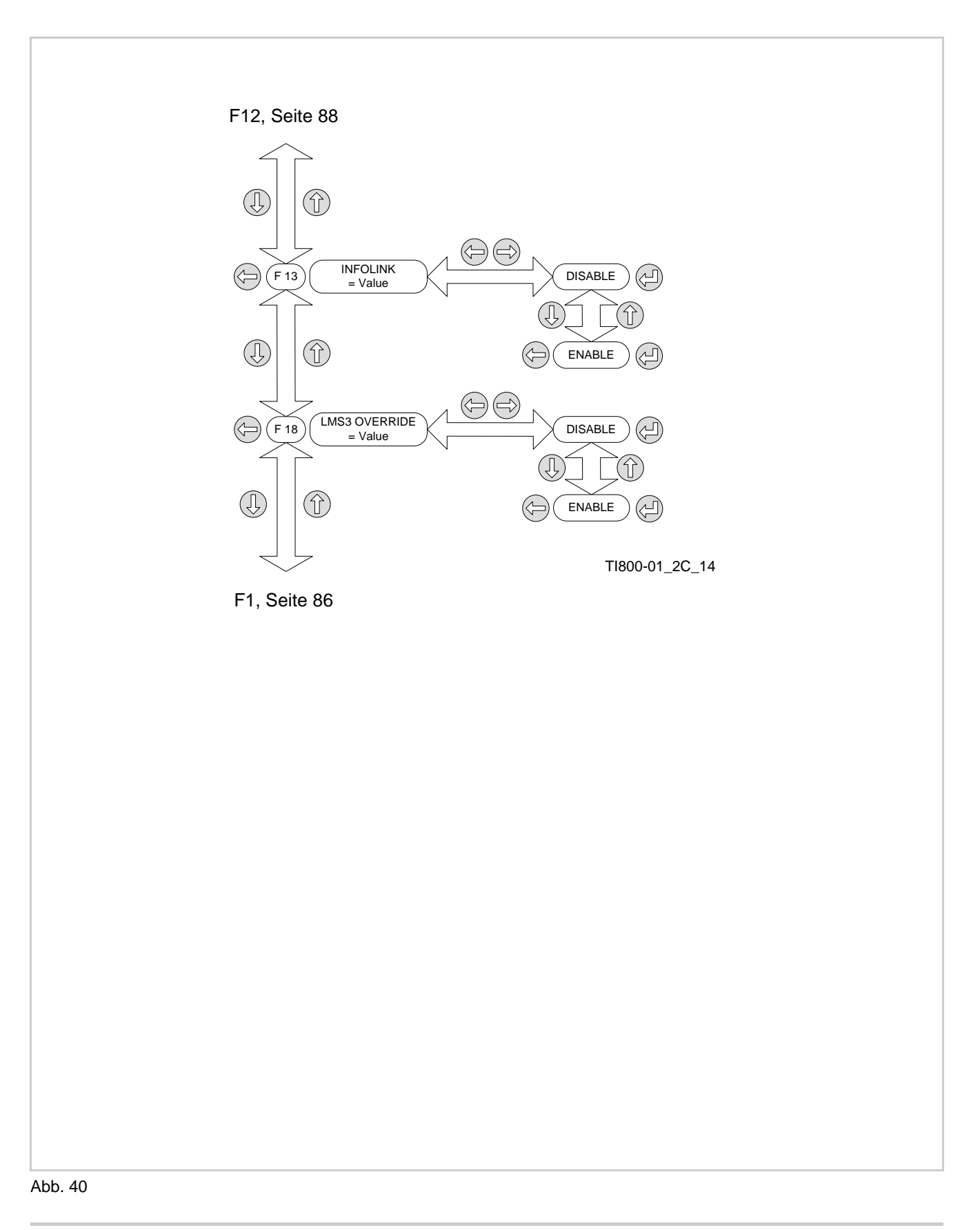

## **ARQUIN**

## **ELEKTRIK Features - F7 User Codes verwalten**

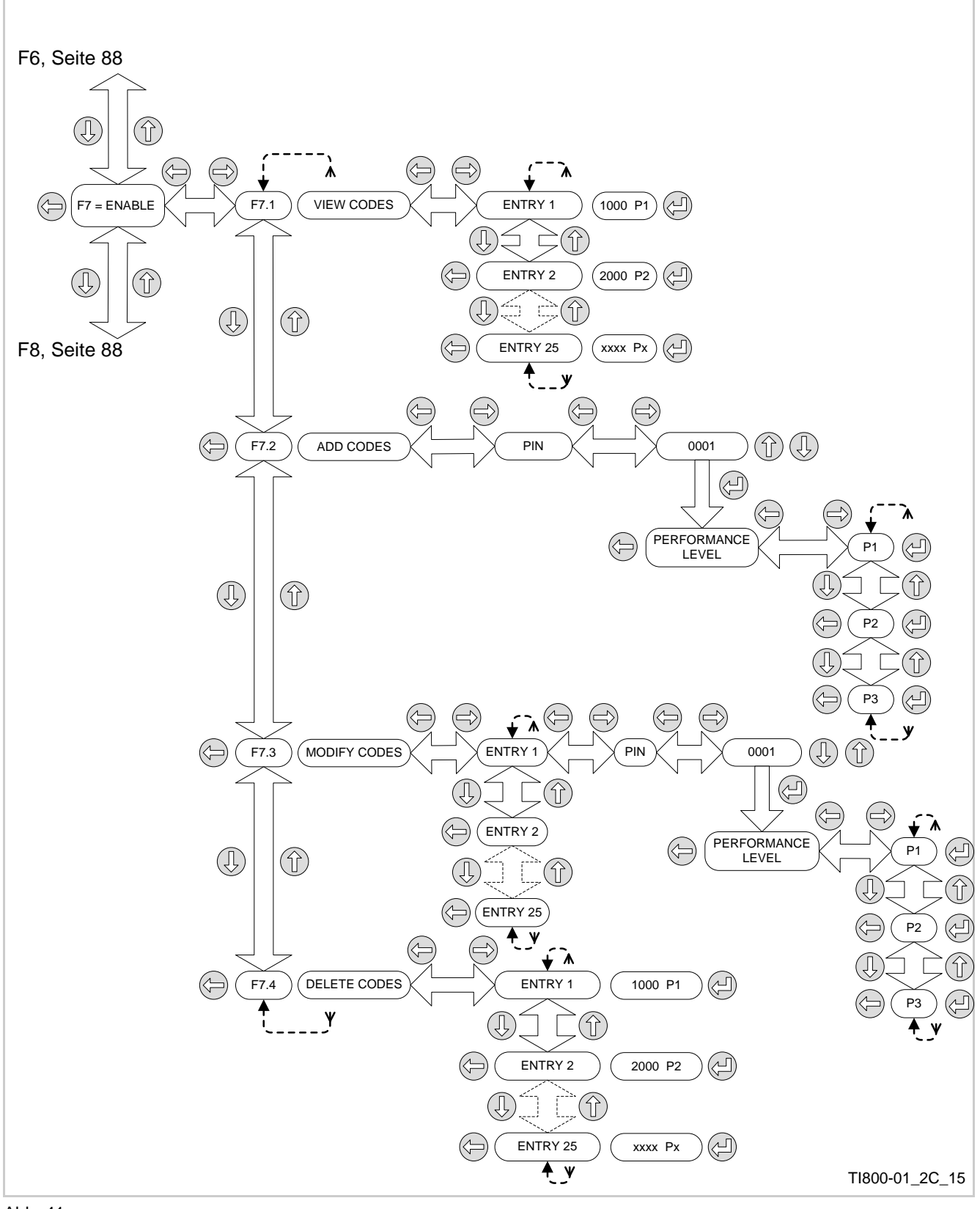

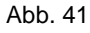

## **200UD**

<span id="page-104-0"></span>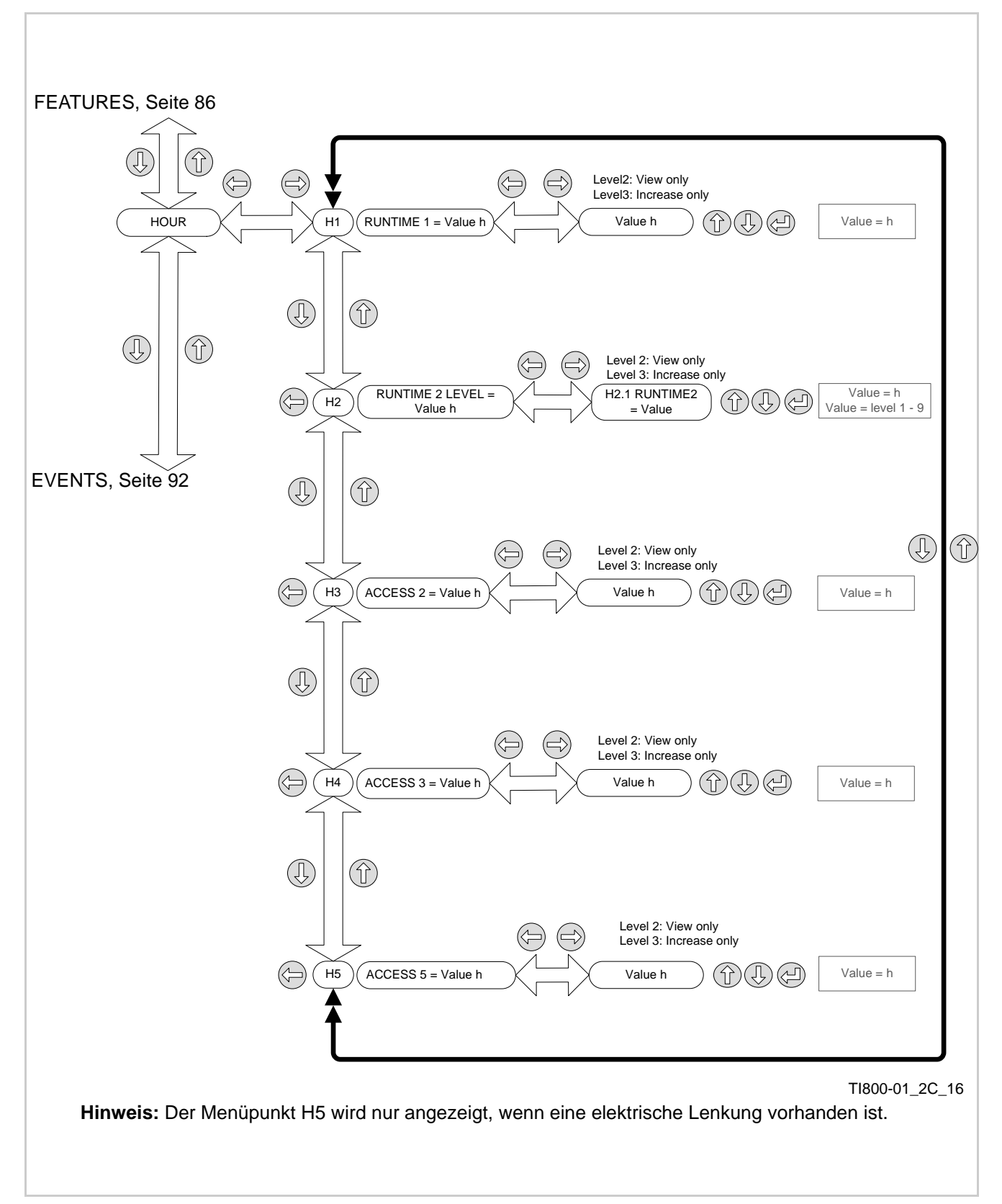

## **ELEKTRIK Events - E1 bis E3**

<span id="page-105-0"></span>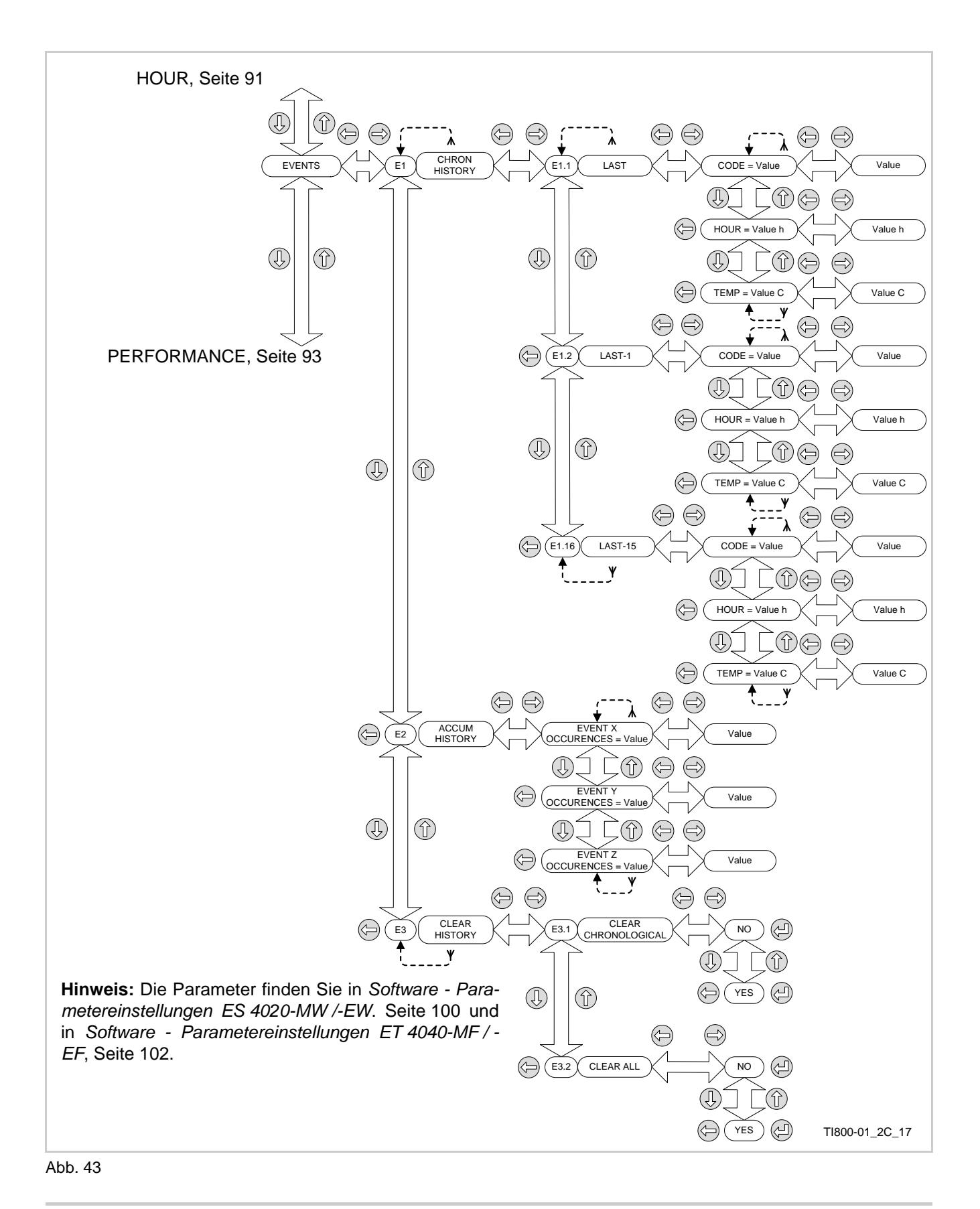

## **200UD**

<span id="page-106-0"></span>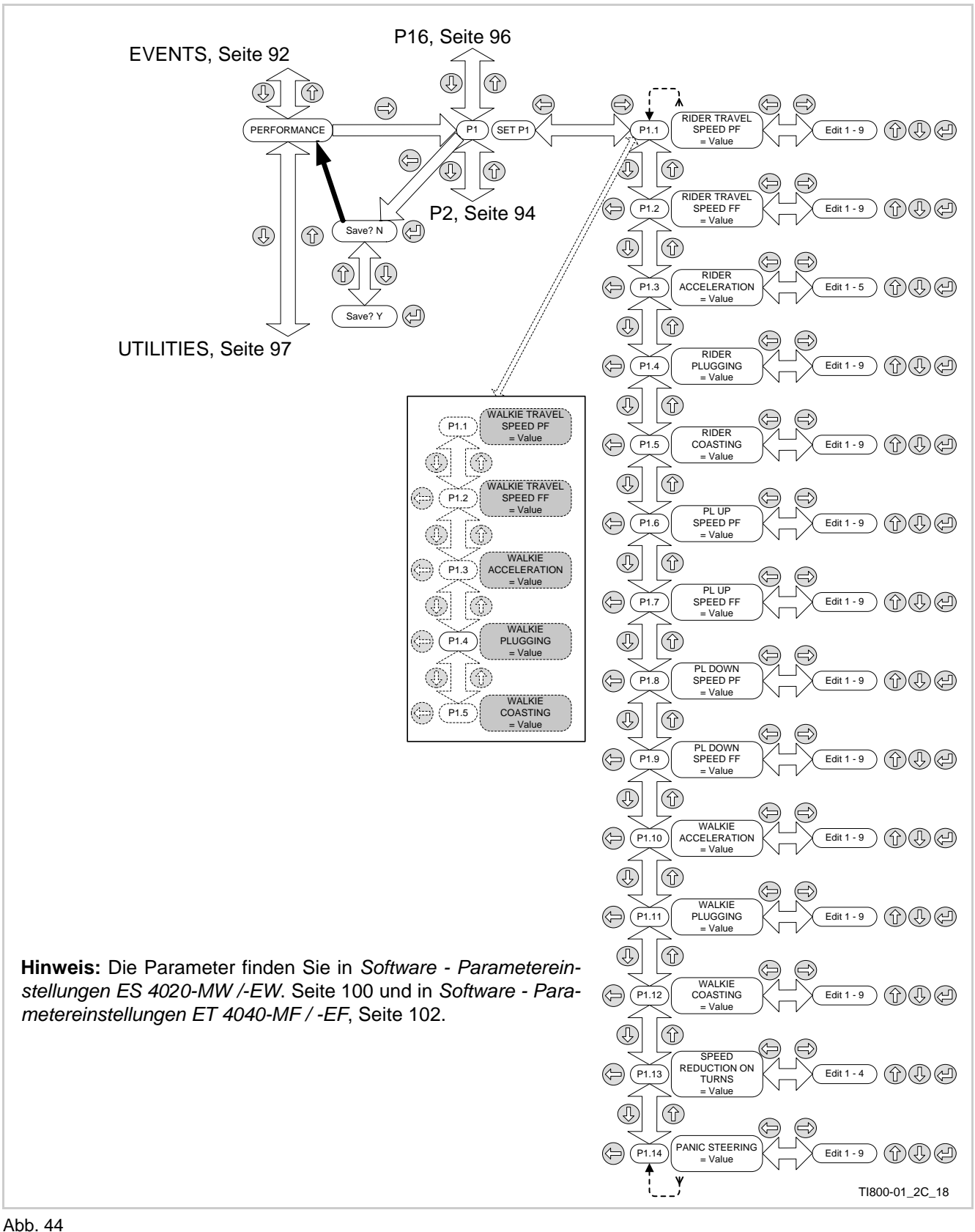

## **ELEKTRIK Performance P2**

<span id="page-107-0"></span>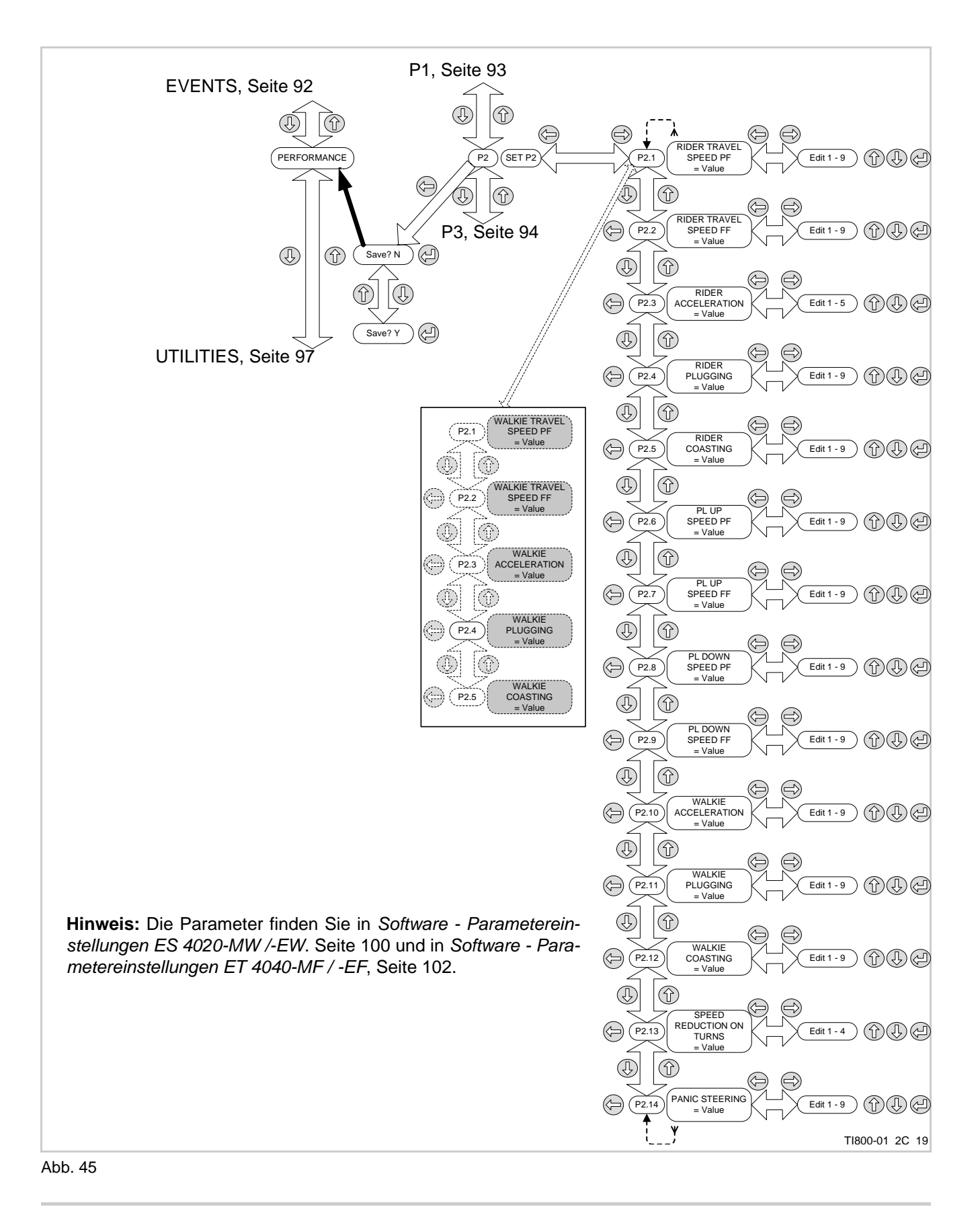
# **200UD**

<span id="page-108-0"></span>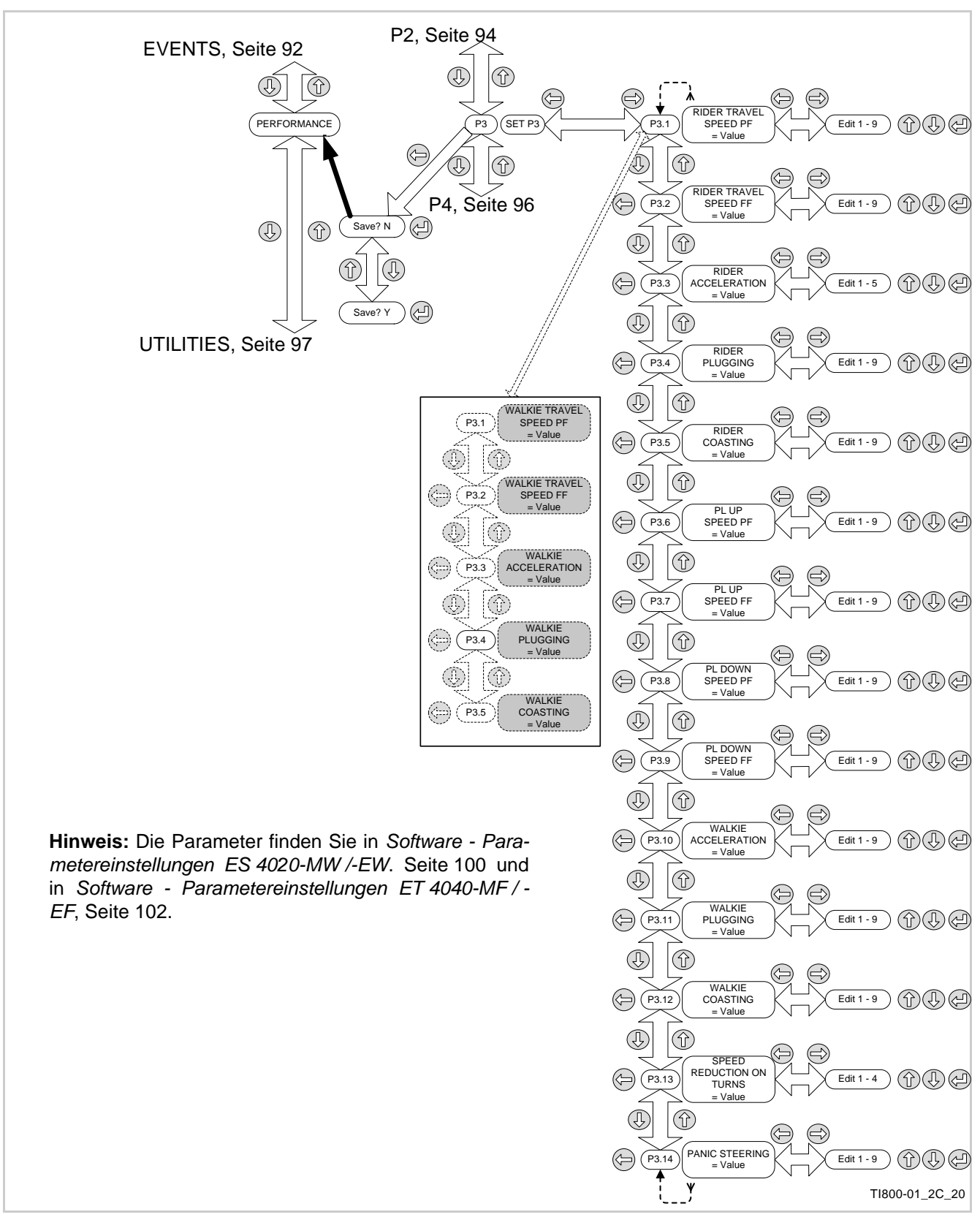

## **ELEKTRIK Performance P4 bis P16**

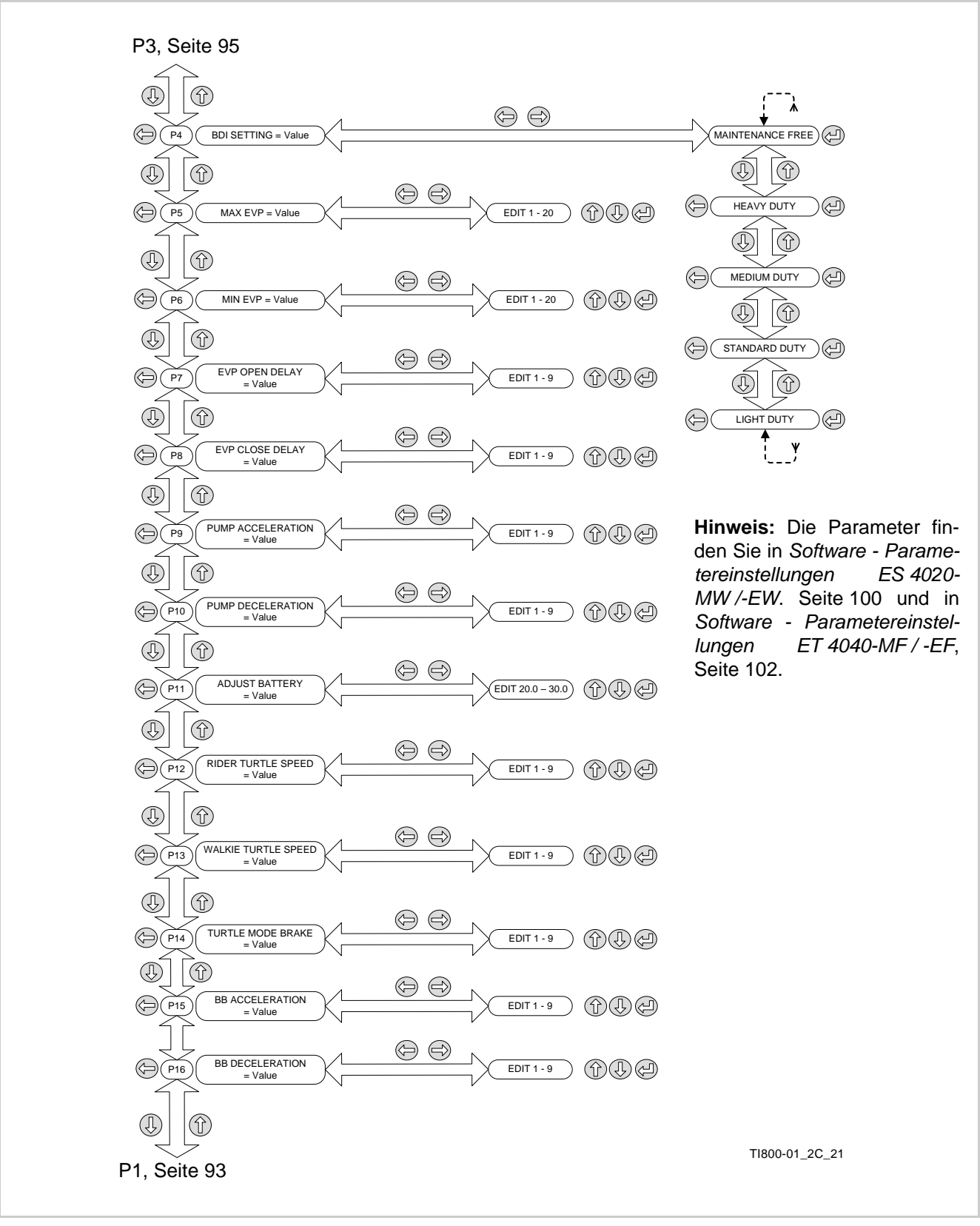

<span id="page-109-0"></span>Abb. 47

# **CROWN**

<span id="page-110-0"></span>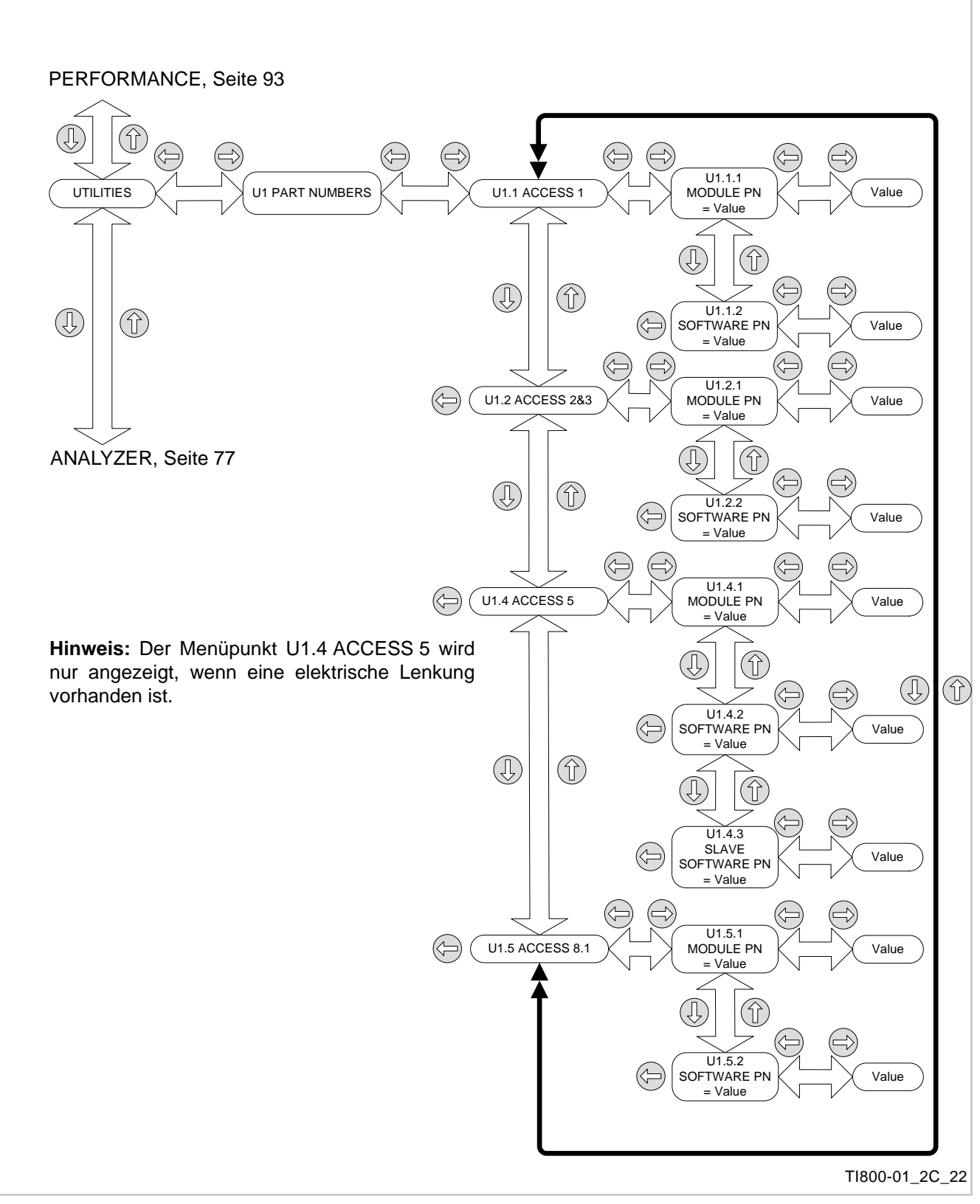

## **ELEKTRIK Test Outputs - A4**

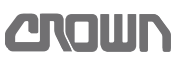

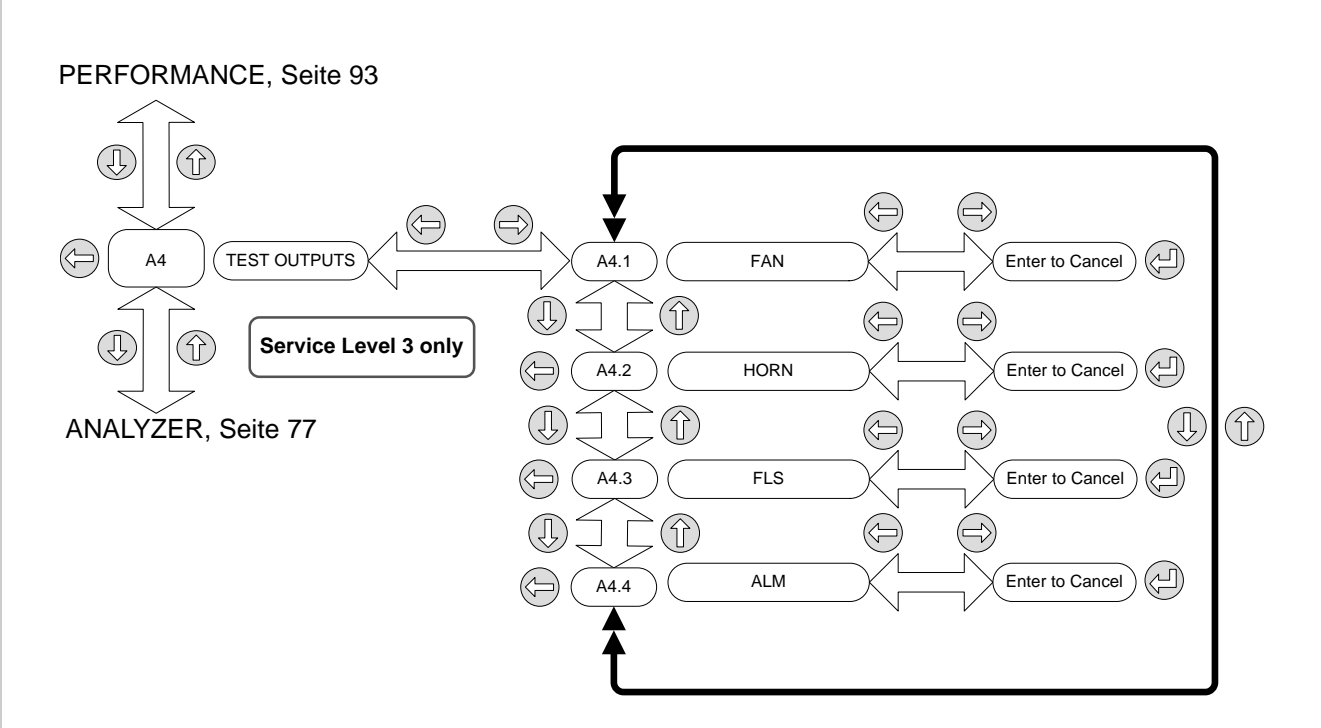

TI800-01\_2C\_23

Abb. 49

# **CROWN**

# **Notizen:**

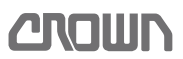

## **Software - Parametereinstellungen ES 4020-MW /-EW**

### **Kurzbeschreibung der Ausstattung**

Drei Elemente der Fahrzeugdaten-Nummer werden verwendet, um die Zuordnung der Fahrzeugausstattung zu den Parametern zu kennzeichnen:

• Modellnummer

• Ausführung der Lenkung

• Ausführung der Plattform

Die Nummer ES 4020 -MW zum Beispiel bezeichnet einen ES 4040 mit mecha-

nischer Lenkung, ohne Plattform. Siehe Seite [5](#page-18-0) für eine Erläuterung der Fahrzeugdaten-Nummer.

### In den folgenden Tabellen beschreibt dieser Teil der Fahrzeugdaten-Nummer

das Fahrzeug-Modell.

### **Markierungen**

- X = Zutreffend
- = Nicht zutreffend

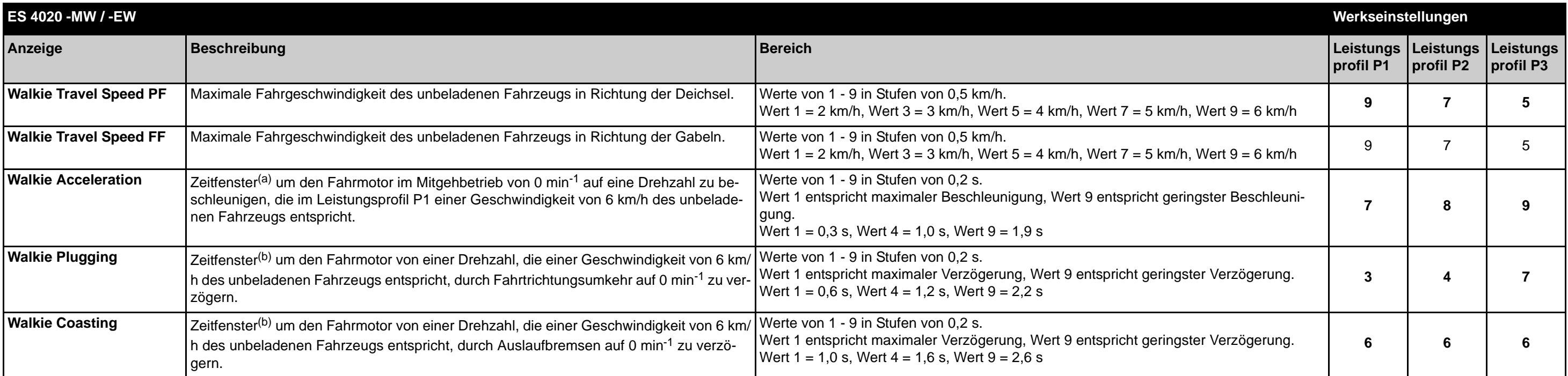

a. Das ist die Zeit, die die Elektronik benötigt um den Motor auf dem Prüfstand von 0 min<sup>-1</sup> auf die genannte Drehzahl zu beschleunigen! In der Praxis verlängern Massenträgheit, Reibung und andere Widerstände diese Zeit.

<span id="page-113-1"></span>b. Das ist die Zeit, die die Elektronik benötigt um einen Motor auf dem Prüfstand von der Ausgangsdrehzahl auf 0 min<sup>-1</sup> zu verzögern! In der Praxis verlängern Massenträgheit, Reibung und andere Widerstände diese Zeit.

**Die folgenden Parameter sind in allen Leistungsprofilen identisch:**

<span id="page-113-0"></span>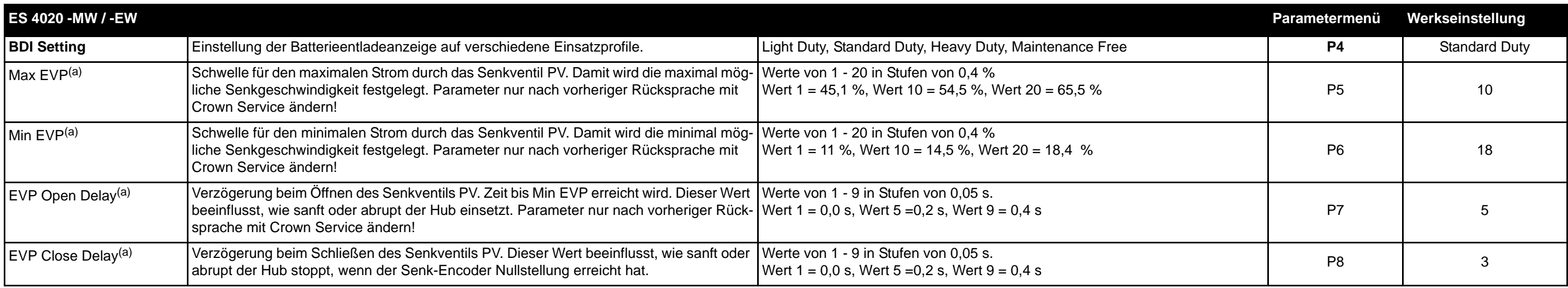

### **ELEKTRIK Software - Parametereinstellungen ES 4020-MW /-EW**

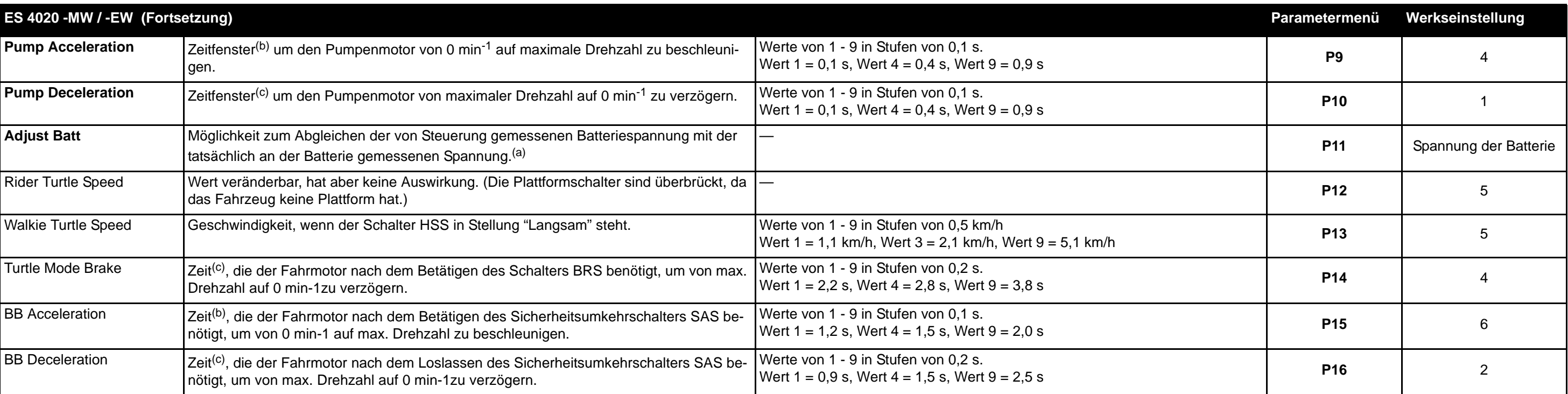

<span id="page-114-0"></span>a. Parameter nur nach vorheriger Rücksprache mit Crown Service ändern!

<span id="page-114-2"></span>b. Das ist die Zeit, die die Elektronik benötigt um den Motor auf dem Prüfstand von 0 min<sup>-1</sup> auf die genannte Drehzahl zu beschleunigen! In der Praxis verlängern Massenträgheit, Reibung und andere Widerstände diese Zeit.

<span id="page-114-1"></span>c. Das ist die Zeit, die die Elektronik benötigt um einen Motor auf dem Prüfstand von der Ausgangsdrehzahl auf 0 min<sup>-1</sup> zu verzögern! In der Praxis verlängern Massenträgheit, Reibung und andere Widerstände diese Zeit.

# **200UD**

## **Software - Parametereinstellungen ET 4040-MF / -EF**

### **Kurzbeschreibung der Ausstattung**

Drei Elemente der Fahrzeugdaten-Nummer werden verwendet, um die Zuordnung der Fahrzeugausstattung zu den Parametern zu kennzeichnen:

- Modellnummer
- Ausführung der Lenkung
- Ausführung der Plattform

Die Nummer ET 4040 -MF zum Beispiel bezeichnet einen ET 4040 mit mechanischer Lenkung und klappbarer Plattform.

Siehe Seite [5](#page-18-0) für eine Erläuterung der Fahrzeugdaten-Nummer.

In den folgenden Tabellen beschreibt dieser Teil der Fahrzeugdaten-Nummer das Fahrzeug-Modell.

### **Betriebsarten**

Die Position von Plattform und Seitenbügel definiert die Betriebsarten Mitfahr-, Mitgeh- und Komfortbetrieb. Siehe Seite [73](#page-86-0).

### **Markierungen**

X = Zutreffend

### — = Nicht zutreffend

<span id="page-115-0"></span>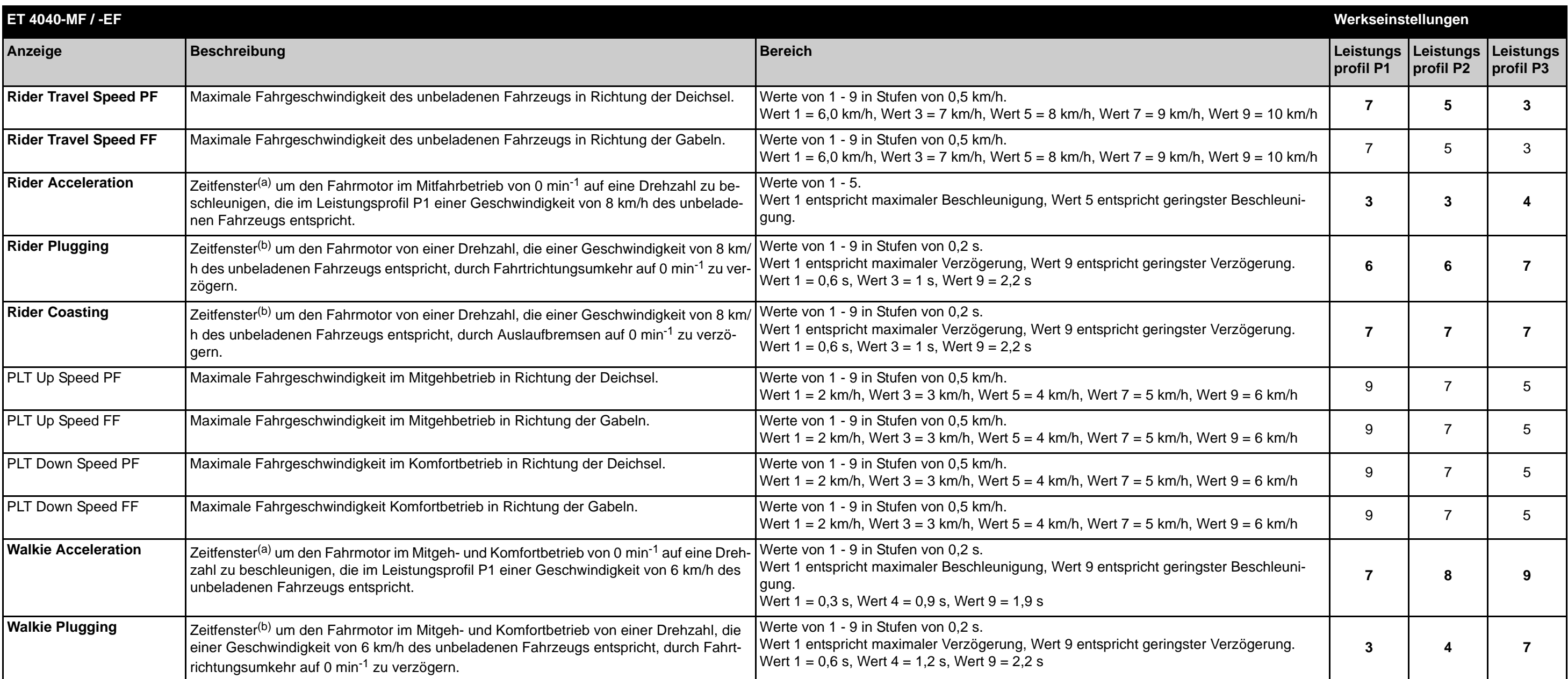

## **ELEKTRIK Software - Parametereinstellungen ET 4040-MF / -EF**

### **Die folgenden Parameter sind in allen Leistungstufen identisch:**

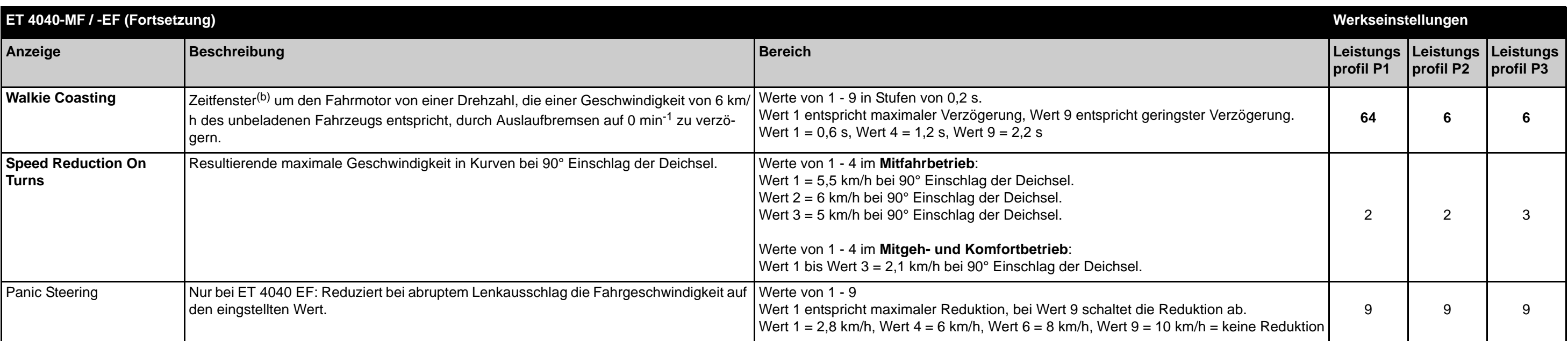

<span id="page-116-1"></span>a. Das ist die Zeit, die die Elektronik benötigt um den Motor auf dem Prüfstand von 0 min<sup>-1</sup> auf die genannte Drehzahl zu beschleunigen! In der Praxis verlängern Massenträgheit, Reibung und andere Widerstände diese Zeit.

<span id="page-116-0"></span>b. Das ist die Zeit, die die Elektronik benötigt um einen Motor auf dem Prüfstand von der Ausgangsdrehzahlauf 0 min<sup>-1</sup> zu verzögern! In der Praxis verlängern Massenträgheit, Reibung und andere Widerstände diese Zeit.

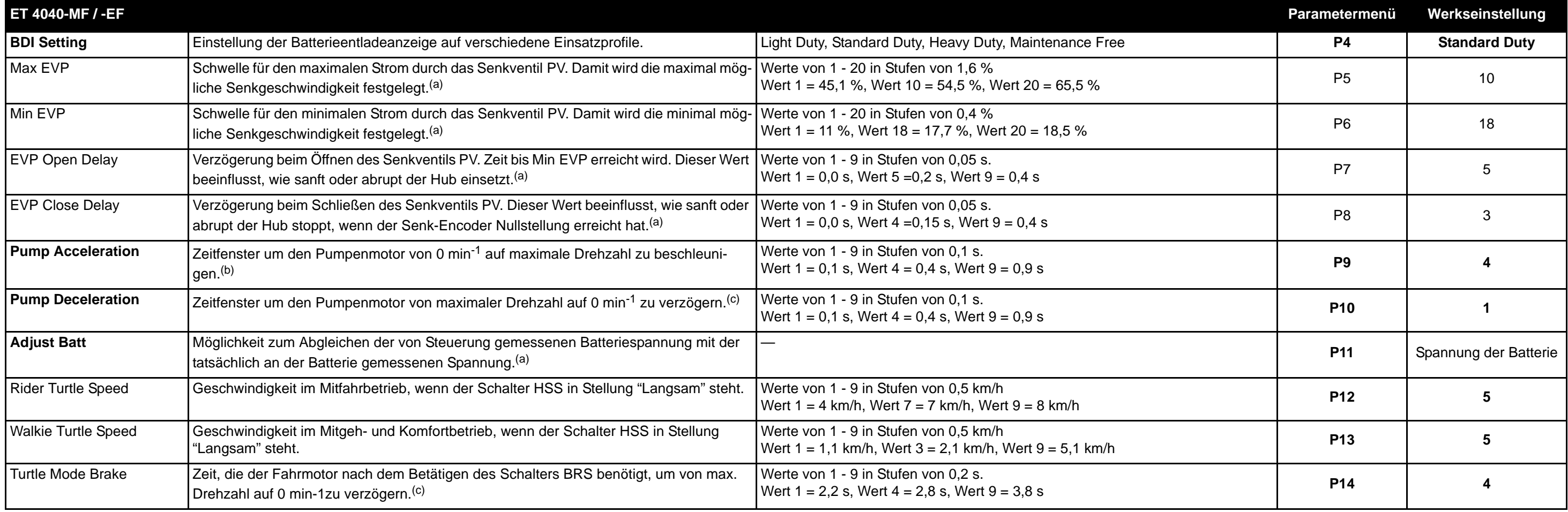

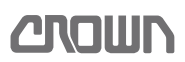

<span id="page-117-0"></span>a. Parameter nur nach vorheriger Rücksprache mit Crown Service ändern!

<span id="page-117-2"></span>b. Das ist die Zeit, die die Elektronik benötigt um den Motor auf dem Prüfstand von 0 min<sup>-1</sup> auf die genannte Drehzahl zu beschleunigen! In der Praxis verlängern Massenträgheit, Reibung und andere Widerstände diese Zeit.

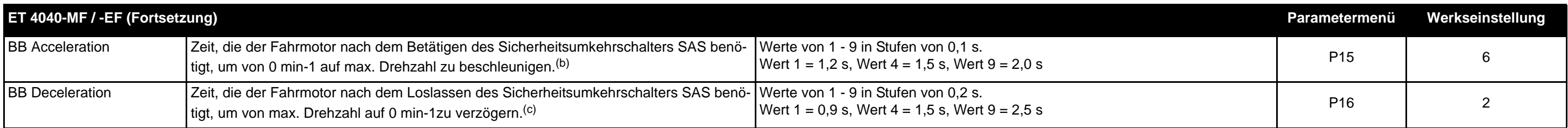

<span id="page-117-1"></span>c. Das ist die Zeit, die die Elektronik benötigt um einen Motor auf dem Prüfstand von der Ausgangsdrehzahlauf 0 min<sup>-1</sup> zu verzögern! In der Praxis verlängern Massenträgheit, Reibung und andere Widerstände diese Zeit.

# **CROWN**

**Notizen:** 

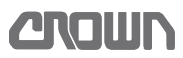

# <span id="page-119-1"></span>**Kalibrierung**

Die Kalibrierung erfolgt im Menü "SERVICE" unter dem Menüpunkt "CALIBRATION" an der Anzeigetafel. Zur Anwahl des Menüs "CALIBRATION" folgendermaßen vorgehen:

### <span id="page-119-0"></span>**Menü CALIBRATION anwählen**

Die Navigation in den Menüstrukturen erfolgt über die Cursortasten ( $\bigodot$ ,  $\bigodot$ ,  $\bigodot$ ,  $\bigodot$ ,  $\bigodot$ ) der Anzeigetafel. Eine Übersicht der Menüstruktur befindet sich im Abschnitt [Menüstruktur](#page-89-0), ab Seite [76](#page-89-0).

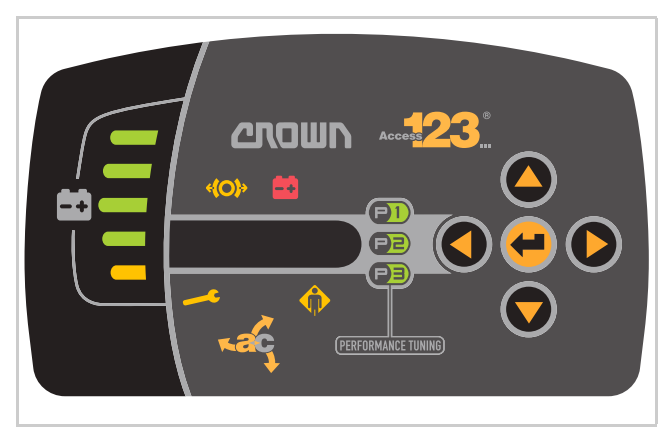

Abb. 50 Anzeigetafel

### **Fahrzeug einschalten**

1. Taste ⊕ eine Sekunde drücken.  $\Rightarrow$  Das Display der Anzeigetafel ist aktiv.

**Hinweis:** Bei Fahrzeugen mit Schlüsselschalter, Schlüsselschalter nach rechts auf Stellung "Ein" schalten.

### **Menü Calibration anwählen**

- 2. Taste **Ⅰ** 3-mal drücken  $\Rightarrow$  Das Menü "SERVICE" wird angezeigt.
- 3. Taste O drücken bis "EBENE 2" erscheint.
- 4. Taste Odrücken, bis die Eingabeaufforderung für die PIN erscheint.
- 5. Service-PIN mit den Tasten und eingeben und mit der Taste (bestätigen.  $\Rightarrow$  Das Menü "ANALYZER" wird angezeigt.
- 6. Taste **O** drücken, bis das Menü "CALIBRATION" erscheint.

## **Elektrische Lenkung kalibrieren**

Die Kalibrierung erfolgt in den folgenden Schritten:

- Deichsel-Mittelstellung kalibrieren
- Geradeausfahrt des Antriebsrades kalibrieren
- Rechten Lenkeinschlag kalibrieren
- Linken Lenkeinschlag kalibrieren

### **Vorbedingungen**

- Die vordere Abdeckung zum Antriebsraum ist ausgebaut damit die Stellung des Antriebsrades sichtbar ist.
- Das Menü "CALIBRATION" ist angewählt (siehe Abschnitt "[Menü CALIBRATION anwählen](#page-119-0)", Seite [106\)](#page-119-0).

### **Kalibrierung der Lenkung anwählen**

- 1. Mit der Taste 2 zum Menü "C2 STEER SYS" blättern.
- 2. Taste **d** drücken.
	- $\Rightarrow$  Die Sicherheitsabfrage "SURE? N" wird angezeigt.

**Hinweis:** Wenn Sie die Kalibrierung abbrechen wollen, drücken Sie hier die Taste <sup>.</sup>

- 3. Taste **Û** drücken.
	- Die Sicherheitsabfrage "SURE? Y" wird angezeigt.
- 4. Taste **d** drücken.

 $\Rightarrow$  Das Menü "C2.1 ACQUIRE TILLER CENTER" zur Kalibrierung der Deichsel-Mittelstellung ist angewählt.

### **Deichsel-Mittelstellung kalibrieren**

- 1. Deichsel in Mittelstellung bringen.
- 2. Zum Bestätigen der Mittelstellung, mit Taste "CONFIRM" anwählen und mit Taste ( bestätigen.
- 3. Durch mehrmaliges Drücken der Taste O Menü "C2.6 ADJ DRIVE TIRE CENTER" anwählen.

### **Geradeausfahrt des Antriebsrades kalibrieren**

Das Menü "C2.6 ADJ DRIVE TIRE CENTER" ist angewählt.

- 1. Taste **d** drücken.
	- $\Rightarrow$  Der eingestellte Wert wird angezeigt (Werkseinstellung  $= 200$ ).
- 2. Mit den Tasten  $\bigcirc$  und  $\bigcirc$ . Antriebsrad auf Geradeausfahrt einstellen.
	- $\Rightarrow$  Durch Drücken der Taste  $\bullet$  wird das Antriebsrad im Uhrzeigersinn gedreht.
	- $\Rightarrow$  Durch Drücken der Taste  $\bigcirc$  wird das Antriebsrad gegen den Uhrzeigersinn gedreht.

**Hinweis:** Die Position des Antriebsrades wird erst geändert, wenn mit der Taste  $\bigoplus$  bestätigt wird.

3. Position des Antriebsrades mit der Taste (■ bestätigen.

Die Position des Antriebsrades ändert sich.

**Hinweis:** Geradeausfahrt durch eine Probefahrt überprüfen. Bei Bedarf nochmals Kalibrierung durchführen.

4. Taste **d** drücken.

 $\Rightarrow$  Das Menü "C2.7 2ND ENCODER" ist angewählt.

**Hinweis:** Das Menü "C2.7 2ND ENCODER" darf nicht verändert werden. Die Einstellung des Encoders muss auf "ON" sein.

### **Rechten Lenkeinschlag kalibrieren**

Bei der Grob- und Feinkalibrierung können Einstellungen in einem Bereich von 1 bis 9 durchgeführt werden. Bei der Feinkalibrierung entsprechen die Werte 1 bis 9 einem Wert der Grobkalibrierung. Somit stehen 9 x 9 Einstellwerte zur Verfügung.

Der Lenkeinschlag muss so eingestellt sein, dass bei komplettem Einschlag das Antriebsrad um 90° nach rechts steht. Ist dies nicht der Fall, folgendermaßen vorgehen:

#### **Rechten Lenkeinschlag feinkalibrieren**

- 1. Mit Taste C Menü "C2.5 ADJ FULL RIGHT FINE" anwählen
- 2. Deichsel gegen den Uhrzeigersinn bis auf Anschlag schwenken und gegen Anschlag halten.
- 3. Durch Drücken der Taste , den eingestellten Wert anzeigen lassen.
- 4. Mit den Tasten  $\bigcirc$  und  $\bigcirc$  angezeigten Wert nur um einen Wert verändern. Dies gewährleistet eine Orientierung wie weit sich die Stellung des Antriebsrades verändert.
	- $\Rightarrow$  Durch Drücken der Taste  $\bigcirc$  wird der Winkel des Antriebsrades vergrößert.
	- $\Rightarrow$  Durch Drücken der Taste  $\bullet$  wird der Winkel des Antriebsrades verkleinert.
- 5. Position des Antriebsrades mit Taste bestätigen und Deichsel mittig positionieren.
- 6. Antriebsrad erneut überprüfen ob die 90 Grad Position bei komplettem Lenkeinschlag erreicht wird.
- $\Rightarrow$  Ist dies nicht der Fall, Feinkalibrierung nochmals durchführen.

**Hinweis:** Ist der eingestellte Wert bereits bei 9, und das Antriebsrad steht bei komplettem Lenkeinschlag immer noch nicht in 90°-Position muss der Lenkeinschlag erst grob voreingestellt werden. Gehen Sie dabei folgendermaßen vor:

### **Rechten Lenkeinschlag grob kalibrieren**

- 1. Mit Taste Menü "C2.4 ADJ FULL RIGHT COARSE" anwählen.
- 2. Deichsel gegen den Uhrzeigersinn bis auf Anschlag schwenken und gegen Anschlag halten.
- 3. Durch Drücken der Taste ., den eingestellten Wert (1 bis 9) anzeigen lassen (Werkseinstellung = 3).
- 4. Mit den Tasten  $\bullet$  und  $\bullet$ , Antriebsrad genau auf 90°-Position einstellen.
	- $\Rightarrow$  Durch Drücken der Taste  $\bigcirc$  wird der Winkel des Antriebsrades vergrößert.
	- $\Rightarrow$  Durch Drücken der Taste  $\bigcirc$  wird der Winkel des Antriebsrades verkleinert.
- 5. Position des Antriebsrades mit Taste (+) bestätigen.
- 6. Position des Antriebsrades erneut prüfen.

**Hinweis:** Befindet sich das Antriebsrad nicht genau auf der 90°-Position, mit Taste C Menü "C2.5 ADJ FULL RIGHT FINE" anwählen und nochmals eine Feinkalibrierung durchführen.

### **Linken Lenkeinschlag kalibrieren**

**Hinweis:** Die Kalibrierung des linken Lenkeinschlages über die Menüs "C2.3 ADJ FULL LEFT FINE" und "C2.2 ADJ FULL LEFT COARSE" erfolgt nach gleicher Vorgehensweise wie beim rechten Lenkeinschlag.

### **Sämtliche Einstellungen speichern und aktivieren**

- 1. Taste **O** drücken.
	- $\Rightarrow$  Die Sicherheitsabfrage "SAVE? N" wird angezeigt.
	- $\Rightarrow$  Wenn Sie die Einstellungen nicht übernehmen möchten, mit Taste **Kalibrierung abbrechen.**
- 2. Zum Speichern der Einstellungen, mit Taste "SAVE? J" anwählen.
- 3. Zur Bestätigung der Einstellungen, Taste + drücken.
	- $\Rightarrow$  Die Anzeige wechselt zum Menü "C2 STEER SYS".

# **ELEKTRIK Kalibrierung**

- 4. Etwa 5 s warten bis die neuen Werte gespeichert wurden.
- 5. Fahrzeug aus- und wieder einschalten.
- $\Rightarrow$  Die neuen Einstellungen sind jetzt aktiv.
- 6. Probefahrt durchführen.
- $\Rightarrow$  Bei korrekt eingestelltem Lenkeinschlag, müssen sich bei vollem Lenkanschlag und sehr langsamer Fahrt, die Lasträder gegenläufig drehen. Überprüfen Sie dies für beide Richtungen.

### **Proportionale Hub- und Senkfunktion kalibrieren**

### **Vorbedingungen**

• Das Menü "CALIBRATION" ist angewählt (siehe Abschnitt ["Menü CALIBRATION anwählen](#page-119-0)", Seite [106\)](#page-119-0).

### **Kalibrierung anwählen**

- 1. Mit Taste 2 zum Menü "C3 LIFT/LOWER RO-TARY ENCODER" blättern.
- 2. Taste arücken.
	- $\Rightarrow$  Die Sicherheitsabfrage "SURE? N" wird angezeigt.

### **Sicherheitsabfrage bestätigen**

- 3. Zum Fortfahren Taste drücken.  $\Rightarrow$  Die Sicherheitsabfrage "SURE? Y" wird angezeigt.
- 4. Taste **d** drücken.
	- $\Rightarrow$  "C3.1 PRESS LIFT MAX & LOWER MAX THEN ENTER" wird angezeigt.

### **Kalibrieren**

- 5. Schalter "Gabel heben" betätigen und Mast vollständig ausfahren.
- 6. Schalter "Gabel senken" betätigen und Mast vollständig absenken.

### **Kalibrierung speichern und Kalibriermenü verlassen**

- 7. Taste <u></u>drücken.
	- $\Rightarrow$  Die neuen Werte sind gespeichert.
	- $\Rightarrow$  Die Anzeige springt zurück zum Menü "C3 LIFT/ LOWER ROTARY ENCODER".
- 8. 5 s warten.
	- $\Rightarrow$  Nach 5 s sind die neuen Werte gespeichert.

### **Neue Einstellung aktivieren**

- 9. Fahrzeug aus- und wieder einschalten.
- $\Rightarrow$  Die neuen Werte sind aktiv.

Dieses Fahrzeug ist mit einer elektronischen Überwachung der wichtigsten Funktionen ausgestattet.

### **Funktionsstörungen mit Anzeige des Ereigniscodes**

Ereigniscodes werden als Ergebnis von Tests erzeugt, die während der Ein- und Ausgabe von Steuersignalen durchgeführt werden. Bei den meisten Störungen erzeugt das System einen Ereigniscode und speichert ihn im Logbuch ab. Die letzten 15 Ereignisse werden im Menü Events angezeigt.

### **Funktionsstörungen eingrenzen**

Funktionsstörungen treten in erster Linie an externen Bauteilen wie Sicherungen, Magnetventilen, Schütze, Motoren usw. auf. Diese Teile unterliegen zwangsläufig einem gewissen Verschleiß.

An zweiter Stelle der möglichen Ursachen stehen Steckerverbindungen, Verkabelungen und Steuerelemente wie Schalter, Potenziometer, Encoder. Sie unterliegen vor allem Umwelteinflüssen.

Erfahrungsgemäß sind die Steuerungen sehr selten die Fehlerursache.

Die schnellste Art einen Fehler einzugrenzen ist, mit der Fehlersuche am Verbraucher (dem externen Bauteil) zu beginnen.

In den folgenden Abschnitten sind die Nummern der Ereigniscodes aufsteigend aufgelistet. Zusätzlich zu jedem Ereigniscode sind mögliche Ursachen, die Auswirkung auf das Fahrzeug und Hinweise zur Fehlerbehebung angegeben.

### **Ereigniscode-Gruppen**

Die erste Ziffer eines Ereigniscodes stellt die Gruppenziffer dar. Beginnt zum Beispiel ein Ereigniscode mit der Ziffer 2, so ist dieses Ereignis im Modul Access 2 aufgetreten.

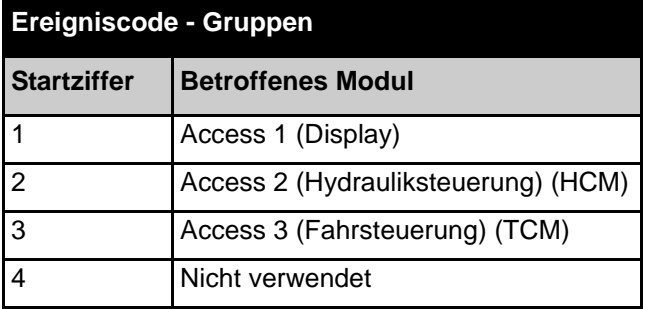

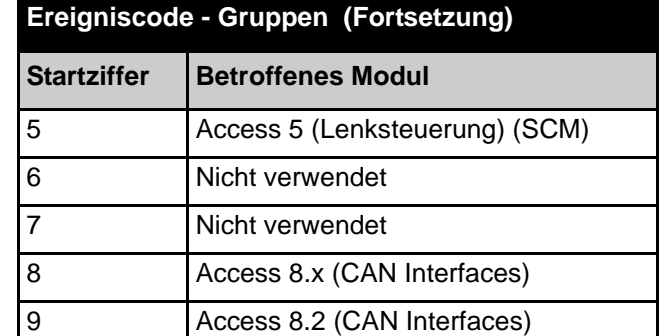

## **ELEKTRIK Ereigniscode - Gruppe 100 (ES/ET -M, -E)**

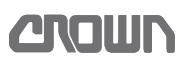

# **Ereigniscode - Gruppe 100 (ES/ET -M, -E)**

**Hinweis:** Tritt ein Ereigniscode ohne ersichtlichen Grund gehäuft auf, kann das Löschen des EEPROM der Steuerung Abhilfe schaffen. Versuchen Sie dies, bevor Sie die Steuerung austauschen. Dabei werden die Werkseinstellungen wieder hergestellt. Siehe [Soft-](#page-113-0)

[ware - Parametereinstellungen ES 4020-MW /-EW](#page-113-0), Seite [100](#page-113-0) und [Software - Parametereinstellungen](#page-115-0) [ET 4040-MF / -EF](#page-115-0), Seite [102.](#page-115-0) Falls erforderlich, Fahrzeug neu kalibrieren (siehe Seite [106](#page-119-1)).

<span id="page-123-2"></span><span id="page-123-1"></span><span id="page-123-0"></span>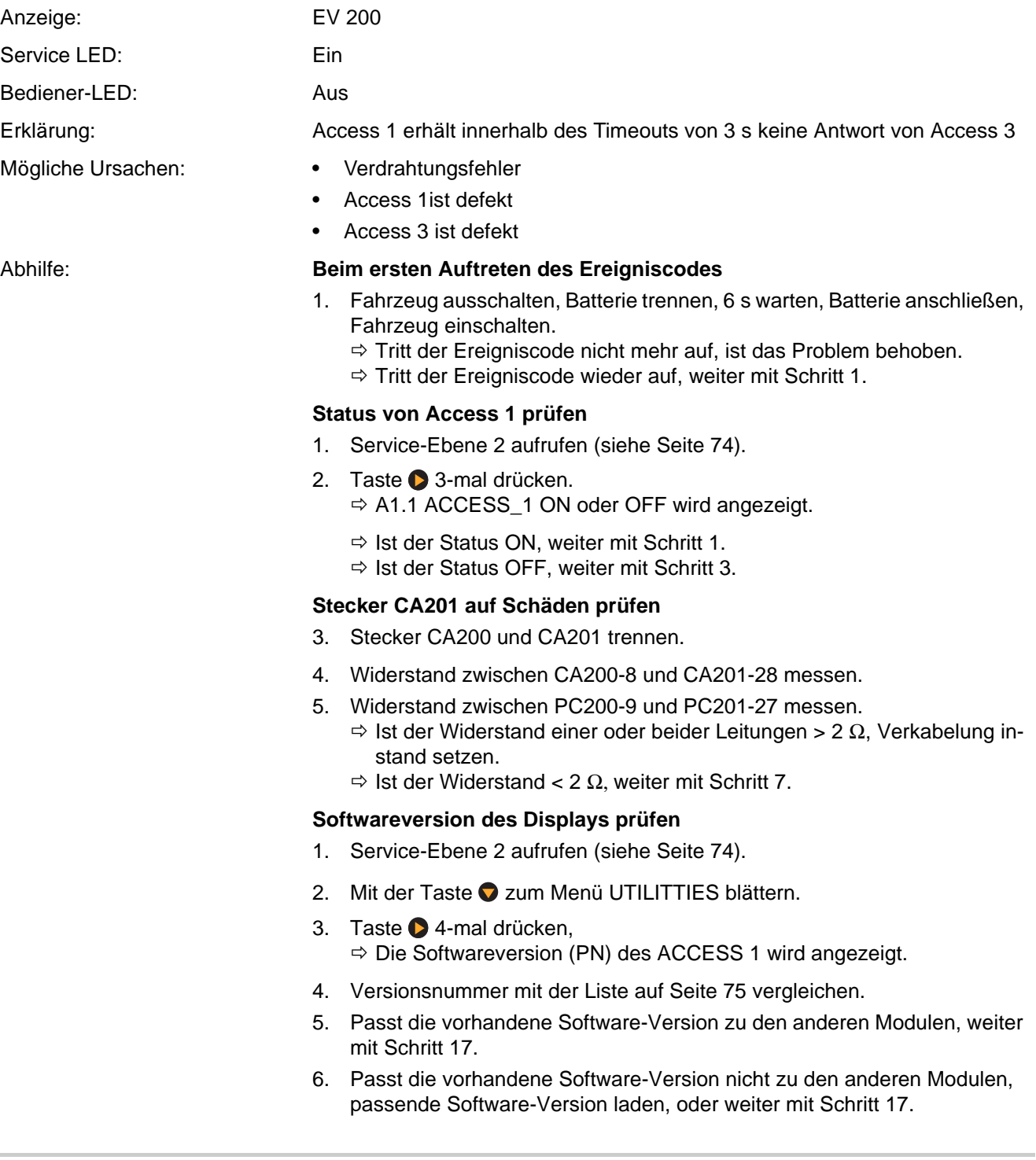

### **Spannungsversorgung des Displays prüfen**

- <span id="page-124-0"></span>7. Stecker PC200 und PC201 anstecken.
- 8. Fahrzeug einschalten.
- 9. Spannung an CA201-10 gegen B– messen.
	- $\Rightarrow$  Beträgt die Spannung ca. 24 V, weiter mit Schritt [10](#page-124-1).
	- Fehlt die Spannung oder beträgt sie weniger als 24 V, weiter mit Schritt 16.

### **CAN-Bus Verkabelung und Terminierung überprüfen**

- <span id="page-124-1"></span>10. Fahrzeug ausschalten.
- 11. Widerstand zwischen CA210-1 und CA210-2 messen.
	- $\Rightarrow$  Beträgt der Widerstand 60 Ω, ist die Terminierung des CAN-Bus in Ordnung. Weiter mit Schritt [1.](#page-123-2)
	- $\Rightarrow$  Beträgt der Widerstand nicht 60 Ω, weiter mit Schritt [74.](#page-87-0)
- 12. Stecker CA220 trennen.
- 13. Widerstand zwischen PC220-4 und PC220-5 messen.
	- $\Rightarrow$  Beträgt der Widerstand 120  $\Omega$ , ist der Widerstand am Stecker PC220 in Ordnung. Weiter mit Schritt [14.](#page-124-2)
	- $\Rightarrow$  Beträgt der Widerstand nicht 120  $\Omega$ , ist der Widerstand am Stecker PC220 defekt. Widerstand ersetzen.
- <span id="page-124-2"></span>14. Stecker CA200 trennen.
- 15. Widerstand im Display an JC200-8 und JC200-9 messen.
	- $\Rightarrow$  Beträgt der Widerstand 120  $\Omega$ , ist der Widerstand im Display in Ordnung. Weiter mit Schritt 16.
	- $\Rightarrow$  Beträgt der Widerstand nicht 120  $\Omega$ , ist das Display defekt. Weiter mit Schritt 17.

### **Verkabelung reparieren**

16. Verkabelung reparieren.

### **Access 1 wechseln**

17. Access 1 wechseln.

## **ELEKTRIK Ereigniscode - Gruppe 200 (ES/ET -M, -E)**

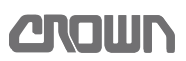

# **Ereigniscode - Gruppe 200 (ES/ET -M, -E)**

**Hinweis:** Tritt ein Ereigniscode ohne ersichtlichen Grund gehäuft auf, kann das Löschen des EEPROM der Steuerung Abhilfe schaffen. Versuchen Sie dies, bevor Sie die Steuerung austauschen. Dabei werden die Werkseinstellungen wieder hergestellt. Siehe [Soft-](#page-113-0)

[ware - Parametereinstellungen ES 4020-MW /-EW](#page-113-0), Seite [100](#page-113-0) und [Software - Parametereinstellungen](#page-115-0) [ET 4040-MF / -EF](#page-115-0), Seite [102.](#page-115-0) Falls erforderlich, Fahrzeug neu kalibrieren (siehe Seite [106](#page-119-1)).

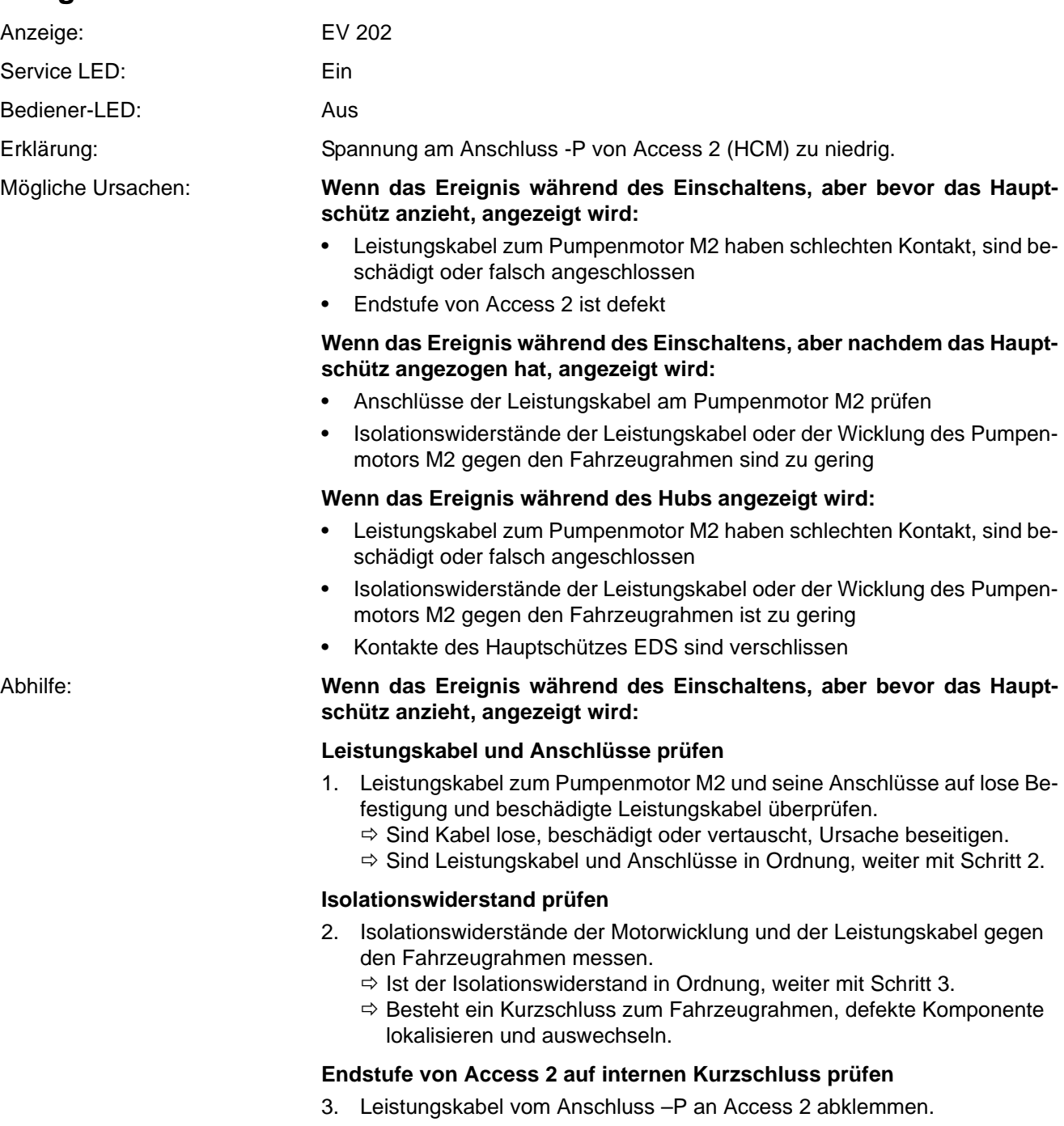

- 4. Mit einem Ohmmeter den Widerstand vom Terminal –P an Access 2 gegen –Batt messen.
	- $\Rightarrow$  1st der Widerstand < 3 k $\Omega$ , ist die Endstufe defekt. Access 2/3 auswechseln.
	- $\Rightarrow$  Ist der Widerstand > 100 kΩ, ist die Endstufe in Ordnung. In diesem Fall liegt der Fehler in der Verkabelung von –P zum Pumpenmotor M2 oder im Terminal an Pumpenmotor M2.

#### **Wenn das Ereignis während des Einschaltens, aber nachdem das Hauptschütz angezogen hat, angezeigt wird:**

### **Leistungskabel und Anschlüsse prüfen**

- 5. Leistungskabel zum Pumpenmotor M2 und seine Anschlüsse auf lose Befestigung und beschädigte Leistungskabel überprüfen.
	- $\Rightarrow$  Sind Kabel lose oder beschädigt, Ursache beseitigen.
	- $\Rightarrow$  Sind Leistungskabel und Anschlüsse in Ordnung, weiter mit Schritt 7.

#### **Isolationswiderstand prüfen**

- 6. Isolationswiderstände der Motorwicklung und der Leistungskabel gegen den Fahrzeugrahmen messen.
	- $\Rightarrow$  1st der Isolationswiderstand in Ordnung, weiter mit Schritt 7.
	- $\Rightarrow$  Besteht ein Schluss zum Fahrzeugrahmen, defekte Komponente lokalisieren und auswechseln.
- 7. Fahrzeug aus- und einschalten, dabei prüfen ob der Fehler jetzt beim Einschalten auftritt.
	- $\Rightarrow$  Tritt der Fehler jetzt beim Einschalten auf, Schritte 3 bis 4 durchführen.

### **Wenn das Ereignis während des Hubs angezeigt wird:**

- 8. Leistungskabel zum Pumpenmotor M2 und seine Anschlüsse auf lose Befestigung und beschädigte Leistungskabel überprüfen.
	- $\Rightarrow$  Sind Kabel lose oder beschädigt, Ursache beseitigen.
	- $\Rightarrow$  Sind Leistungskabel und Anschlüsse in Ordnung, weiter mit Schritt 9.
- 9. Isolationswiderstände der Motorwicklung und der Leistungskabel gegen den Fahrzeugrahmen messen.
	- $\Rightarrow$  Ist der Isolationswiderstand in Ordnung, weiter mit Schritt 10.
	- $\Rightarrow$  Besteht ein Kurzschluss zum Fahrzeugrahmen, defekte Komponente lokalisieren und auswechseln.

### **Hauptschütz EDS prüfen**

- 10. Kontakte des Hauptschützes auf Verschleiß prüfen (siehe Seite 228).  $\Rightarrow$  Sind die Kontakte verschlissen, Schütz instand setzen.
- $\Rightarrow$  Sind alle bisher genannten Maßnahmen durchgeführt und der Ereigniscode besteht weiterhin, dann Access 2/3wechseln.

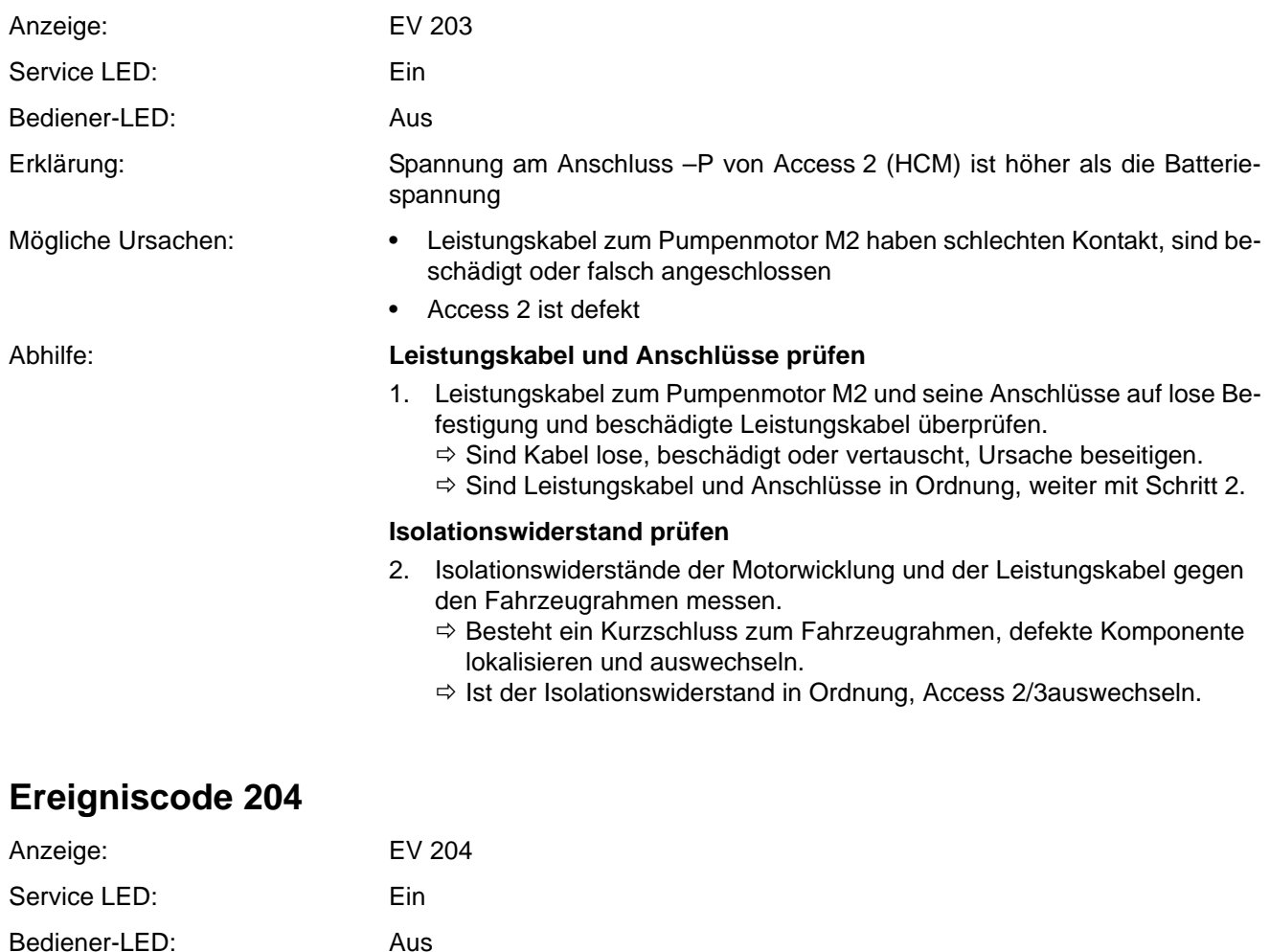

<span id="page-127-0"></span>Erklärung: Während des Anlaufens des Pumpenmotors ist der von Access 2 gemessene Strom entweder Null oder außerhalb des zulässigen Bereichs.

### Mögliche Ursachen: • Leistungskabel zum Pumpenmotor M2 haben schlechten Kontakt, sind beschädigt oder falsch angeschlossen

• Access 2 ist defekt

### Abhilfe: **Leistungskabel und Anschlüsse prüfen**

- 1. Leistungskabel zum Pumpenmotor M2 und deren Anschlüsse auf lose Befestigung und beschädigte Leistungskabel überprüfen.
	- $\Rightarrow$  Sind Kabel lose, beschädigt oder vertauscht, Ursache beseitigen.
	- $\Rightarrow$  Sind Leistungskabel und Anschlüsse in Ordnung, weiter mit Schritt [2](#page-127-1).

### **Funktion des Stromsensors in Access 2 prüfen**

- <span id="page-127-1"></span>2. Service-Ebene 2 aufrufen (siehe Seite [74](#page-87-1)).
- 3. Taste drücken.
	- $\Rightarrow$  A1 Status wird angezeigt.
- 4. Taste **d** drücken.  $\Rightarrow$  A2 Inputs wird angezeigt.
- 5. Taste **d** drücken.  $\Rightarrow$  A2.1 ACCESS 1 wird angezeigt.
- 6. Taste  $\bigcirc$  drücken.  $\Rightarrow$  A2.2 ACCESS 2 wird angezeigt.
- 7. Taste drücken.  $\Rightarrow$  A2.2.1 RAS ENC wird angezeigt.
- 8. Mit der Taste 2 zu A2.2.4 blättern.  $\Rightarrow$  A2.2.4 PUMP MOTOR CURRENT wird angezeigt.
- 9. Taste **d** drücken.
	- $\Rightarrow$  Der aktuelle Wert in Ampere wird angezeigt.
- 10. Hub betätigen und Wert ablesen.
	- $\Rightarrow$  Bleibt der Wert bei 0 A, während der Motor läuft, weiter mit Schritt [11](#page-128-0).
	- $\Rightarrow$  Wird ein Strom > 0 A an angezeigt, während der Motor läuft, liegt kein Fehler vor. Fahrzeug neu starten und Ereignisspeicher beobachten.

### **EEPROM in Access 2/3 löschen**

- <span id="page-128-0"></span>11. Service-Ebene 2 aufrufen (siehe Seite [74\)](#page-87-1).
- 12. EEPROM des Access 2/3 löschen (siehe Menüpunkt F8, Seite [88\)](#page-101-0).
- $\Rightarrow$  Das EEPROM in Access 2/3 ist gelöscht.
- 13. Fahrzeug ausschalten und wieder einschalten.
- 14. Fahrzeug vollständig neu kalibrieren (siehe Seite [106](#page-119-1)).  $\Rightarrow$  Besteht der Ereigniscode weiterhin, weiter mit Schritt [15](#page-128-1).

### **Isolationswiderstand prüfen**

- <span id="page-128-1"></span>15. Isolationswiderstände der Motorwicklung und der Leistungskabel gegen den Fahrzeugrahmen messen.
	- $\Rightarrow$  Besteht ein Kurzschluss zum Fahrzeugrahmen, defekte Komponente lokalisieren und auswechseln.
	- $\Rightarrow$  Ist der Isolationswiderstand in Ordnung, Access 2/3auswechseln.

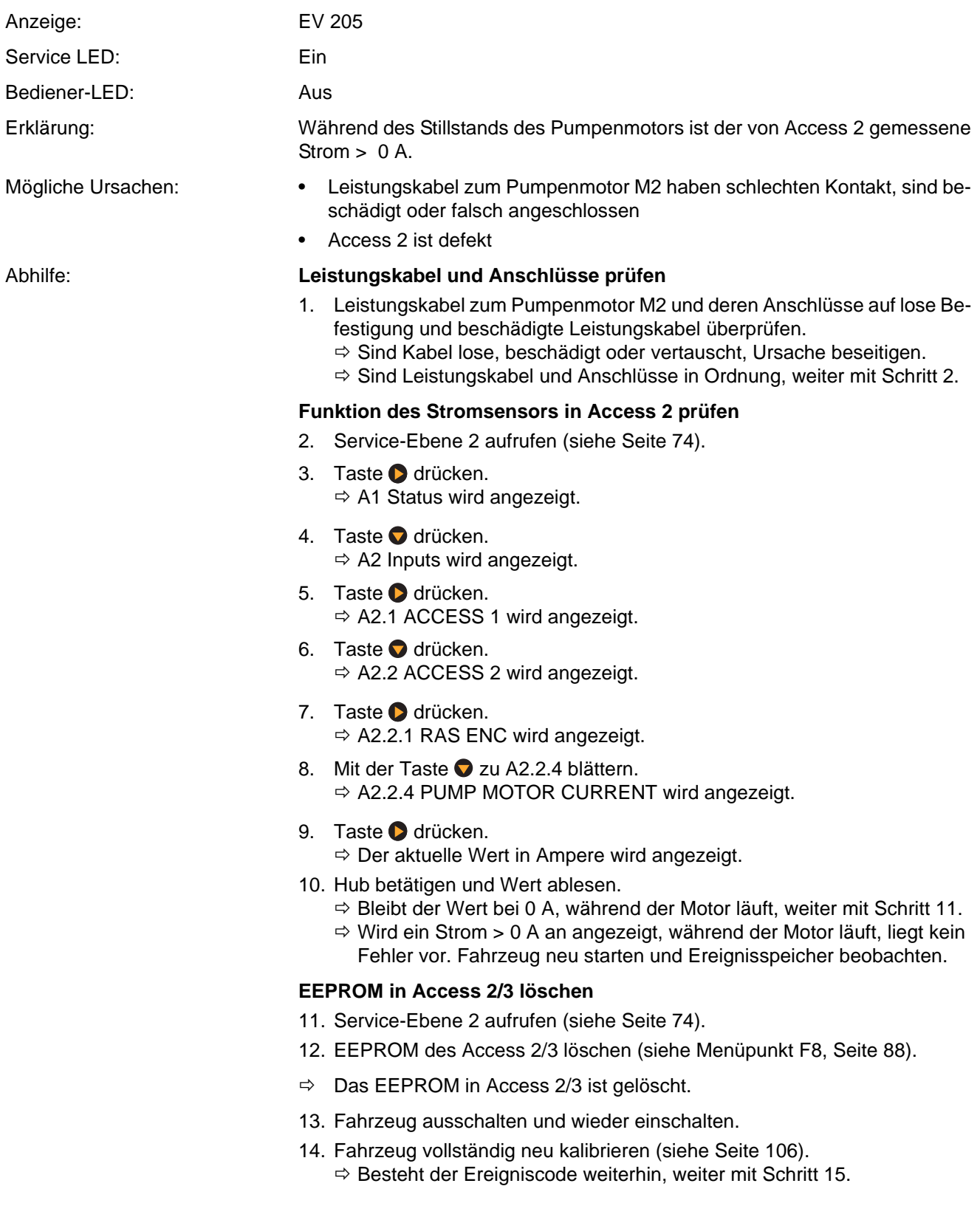

### **EEPROM in Access 2/3 löschen**

- 15. Service-Ebene 2 aufrufen (siehe Seite [74\)](#page-87-1).
- 16. EEPROM des Access 2/3 löschen (siehe Menüpunkt F8, Seite [88\)](#page-101-0).
- $\Rightarrow$  Das EEPROM in Access 2/3 ist gelöscht.
- 17. Fahrzeug ausschalten und wieder einschalten.
- 18. Fahrzeug vollständig neu kalibrieren (siehe Seite [106](#page-119-1)).  $\Rightarrow$  Besteht der Ereigniscode weiterhin, weiter mit Schritt [19](#page-130-0).

#### **Isolationswiderstand prüfen**

- <span id="page-130-0"></span>19. Isolationswiderstände der Motorwicklung und der Leistungskabel gegen den Fahrzeugrahmen messen.
	- $\Rightarrow$  Besteht ein Kurzschluss zum Fahrzeugrahmen, defekte Komponente lokalisieren und auswechseln.
	- $\Rightarrow$  Ist der Isolationswiderstand in Ordnung, Access 2/3auswechseln.

<span id="page-131-2"></span><span id="page-131-1"></span><span id="page-131-0"></span>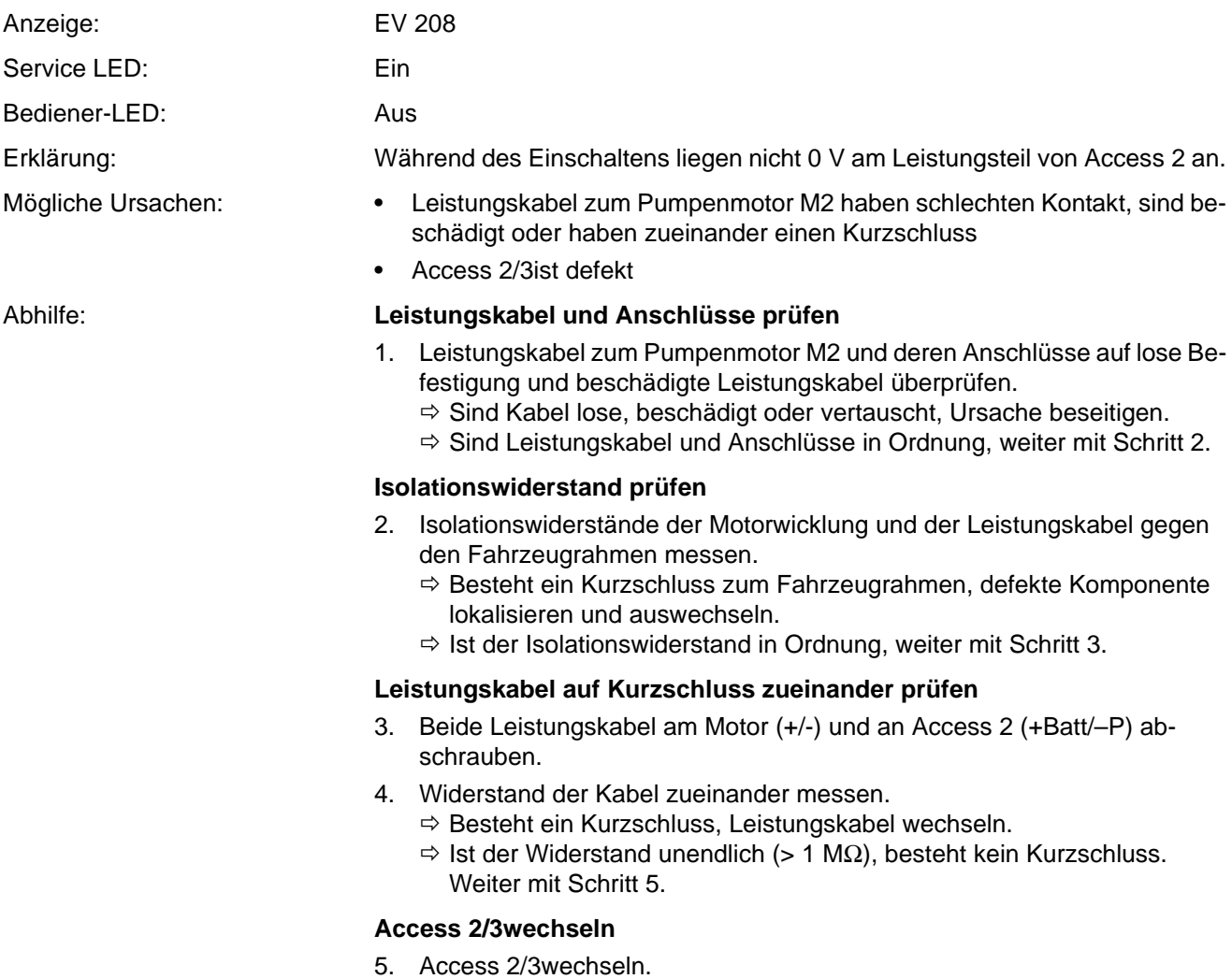

**ANOWN** 

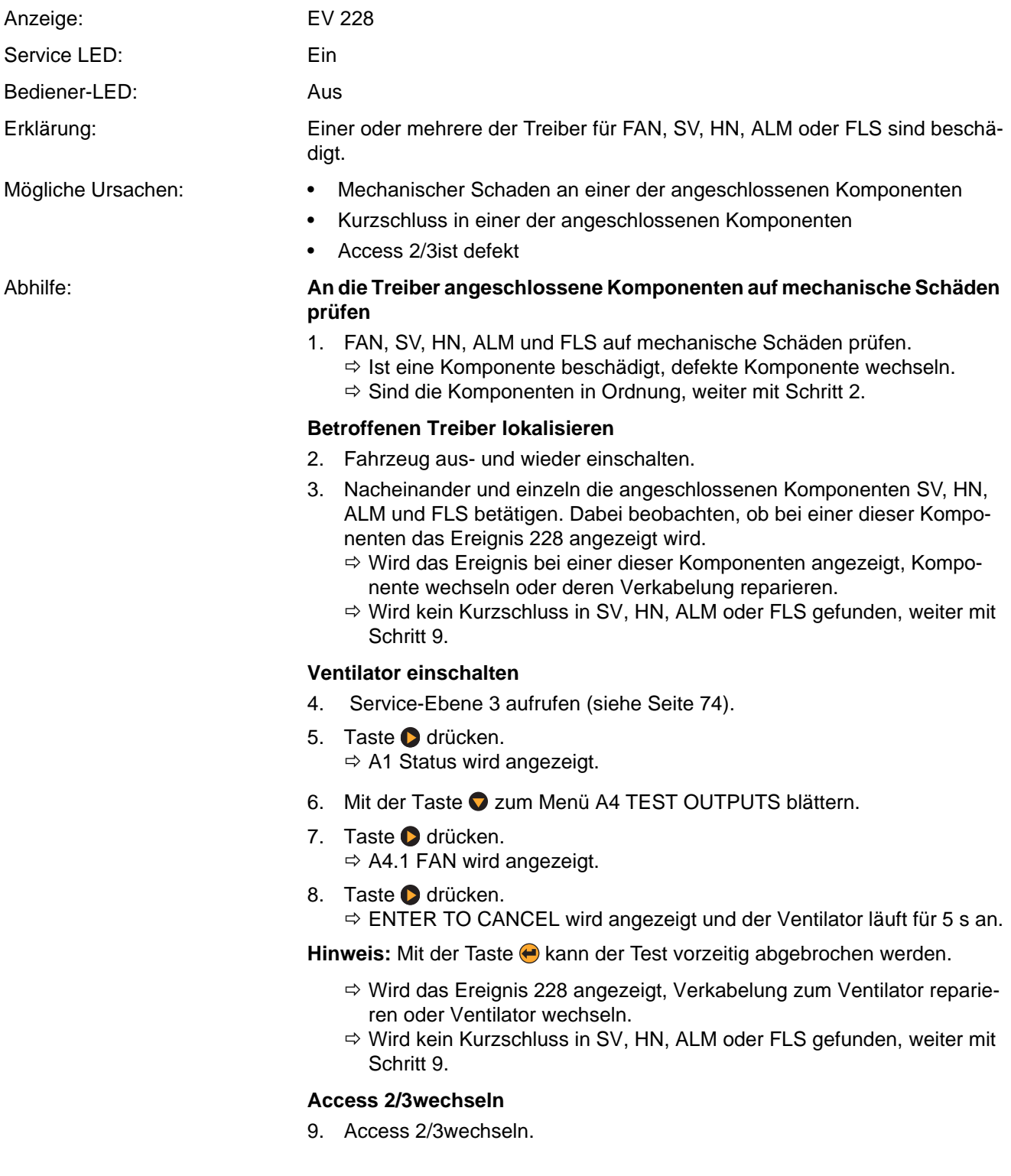

<span id="page-133-1"></span><span id="page-133-0"></span>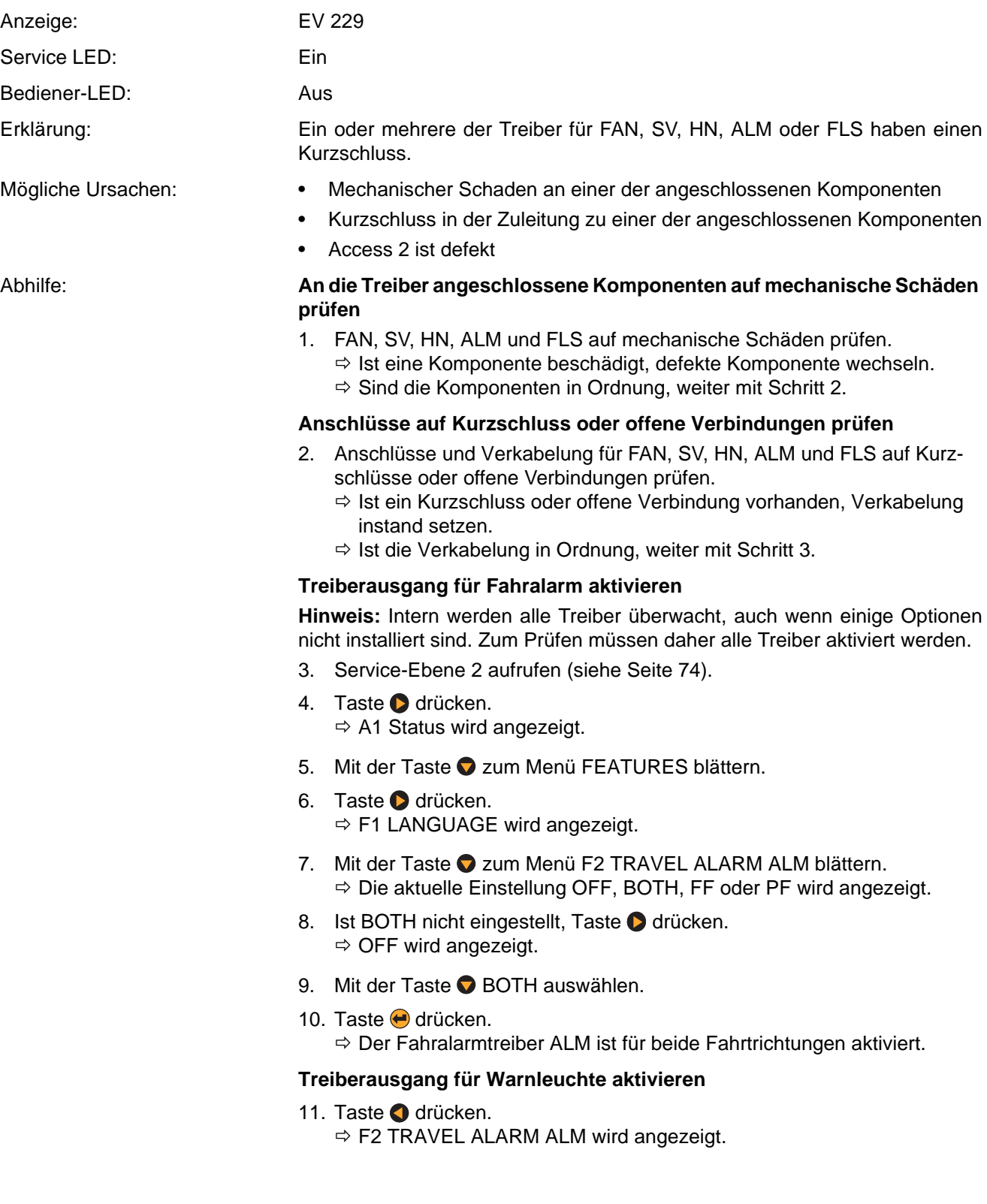

**ANOWN** 

- 12. Mit der Taste C zum Menü F3 BEACON FLS blättern.  $\Rightarrow$  Die aktuelle Einstellung OFF, BOTH, FF oder PF wird angezeigt.
- 13. Ist nicht BOTH eingestellt, Taste Ø drücken.  $\Rightarrow$  OFF wird angezeigt.
- 14. Mit der Taste C BOTH auswählen.
- 15. Taste (a) drücken.  $\Rightarrow$  Der Warnleuchtentreiber FLS ist für beide Fahrtrichtungen aktiviert.
- 16. Von allen an die Treiber angeschlossenen Komponenten die + Leitungen (rot/weiß) abziehen. Leitungen zu nicht verwendeten Treiberausgängen zugänglich machen.
- 17. Mit einem Ohmmeter von den Leitungen (grün/weiß) nacheinander jeden Treiberausgang gegen +Batt messen.
	- $\Rightarrow$  Beträgt der Widerstand mindestens 10 kΩ, ist der entsprechende Treiberausgang in Ordnung.
	- $\Rightarrow$  Werden an einem Treiberausgang weniger als 10 k $\Omega$  gemessen, weiter mit Schritt [18](#page-134-0).

### **Access 2/3wechseln**

<span id="page-134-0"></span>18. Access 2/3wechseln.

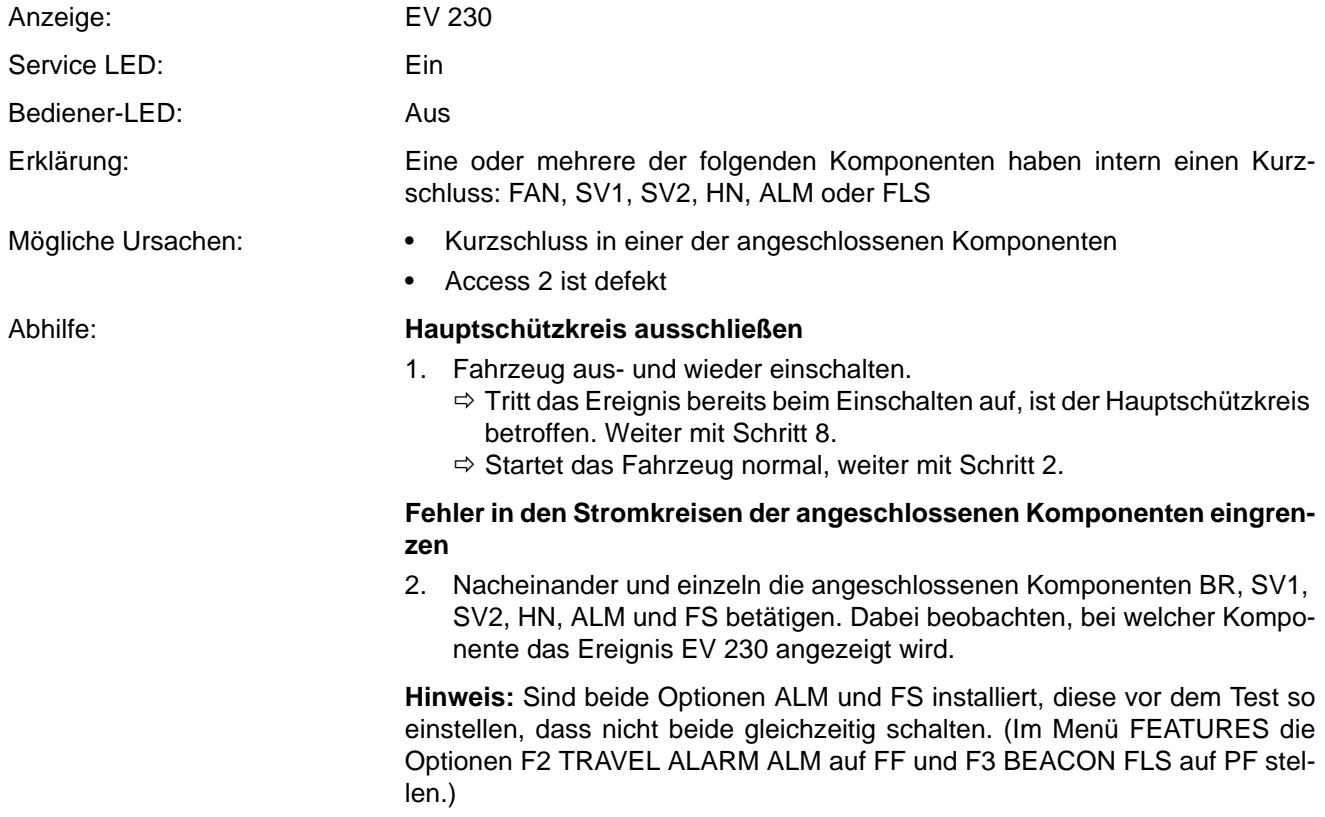

- $\Rightarrow$  Wird das Ereignis 230 bei einer dieser Komponenten angezeigt, weiter mit Schritt [9](#page-135-1).
- $\Rightarrow$  Wird kein Ereignis 230 angezeigt, Ventilator (FAN) einschalten. Weiter mit Schritt [3](#page-135-2).

**Hinweis:** Der Ventilator (FAN) muss über das Level 3 eingeschaltet werden.

### **Ventilator einschalten**

- <span id="page-135-2"></span>3. Service-Ebene 3 aufrufen (siehe Seite [74](#page-87-1)).
- 4. Taste drücken.
- $\Rightarrow$  A1 Status wird angezeigt.
- 5. Mit der Taste **O** zum Menü A4 TEST OUTPUTS blättern.
- 6. Taste **d** drücken.  $\Rightarrow$  A4.1 FAN wird angezeigt.
- 7. Taste **d** drücken.  $\Rightarrow$  ENTER TO CANCEL wird angezeigt und der Ventilator läuft für 5 s an.

Hinweis: Mit der Taste **b** kann der Test vorzeitig abgebrochen werden.

- $\Rightarrow$  Wird das Ereignis 230 angezeigt, Verkabelung zum Ventilator reparieren oder Ventilator wechseln.
- $\Rightarrow$  Wird kein Ereignis 230 angezeigt, weiter mit Schritt [10.](#page-135-3)

#### **Betroffene Komponente messen**

<span id="page-135-0"></span>8. Die + Leitung (rot/weiß) und die – Leitung (grün/weiß) von der betreffenden Komponente abziehen.

**Hinweis:** Sind ALM oder FLS betroffen, an beiden Komponenten die + Leitung (rot/weiß) und die – Leitung (grün/weiß) abziehen.

- <span id="page-135-1"></span>9. Mit einem Ohmmeter den Widerstand der auslösenden Komponente messen:
	- EDS = 18 Ω
	- BR = 13 Ω
	- $-$  FAN > 100 kΩ
	- $-$  PV = 21  $\Omega$
	- HN > 100 kΩ
	- $-$  ALM > 100 kΩ
	- FLS > 100 kΩ
	- $\Rightarrow$  Beträgt der Widerstand an ALM und FLS mindestens 6 M $\Omega$  sind diese Komponenten in Ordnung. Weiter mit Schritt [10](#page-135-3).
	- $\Rightarrow$  Beträgt der Widerstand an FLS oder ALM nur noch ca. 10 Ω, Komponente wechseln.
	- $\Rightarrow$  Stimmt der Widerstand bei allen anderen Komponenten mit den zuvor genannten Werten überein, sind alle Komponenten in Ordnung. Weiter mit Schritt [10.](#page-135-3)
	- $\Rightarrow$  Stimmt der Widerstand einer Komponente (außer ALM und FLS) nicht mit den zuvor genannten Werten überein, Komponente wechseln.

#### **Access 2/3wechseln**

<span id="page-135-3"></span>10. Access 2/3wechseln.

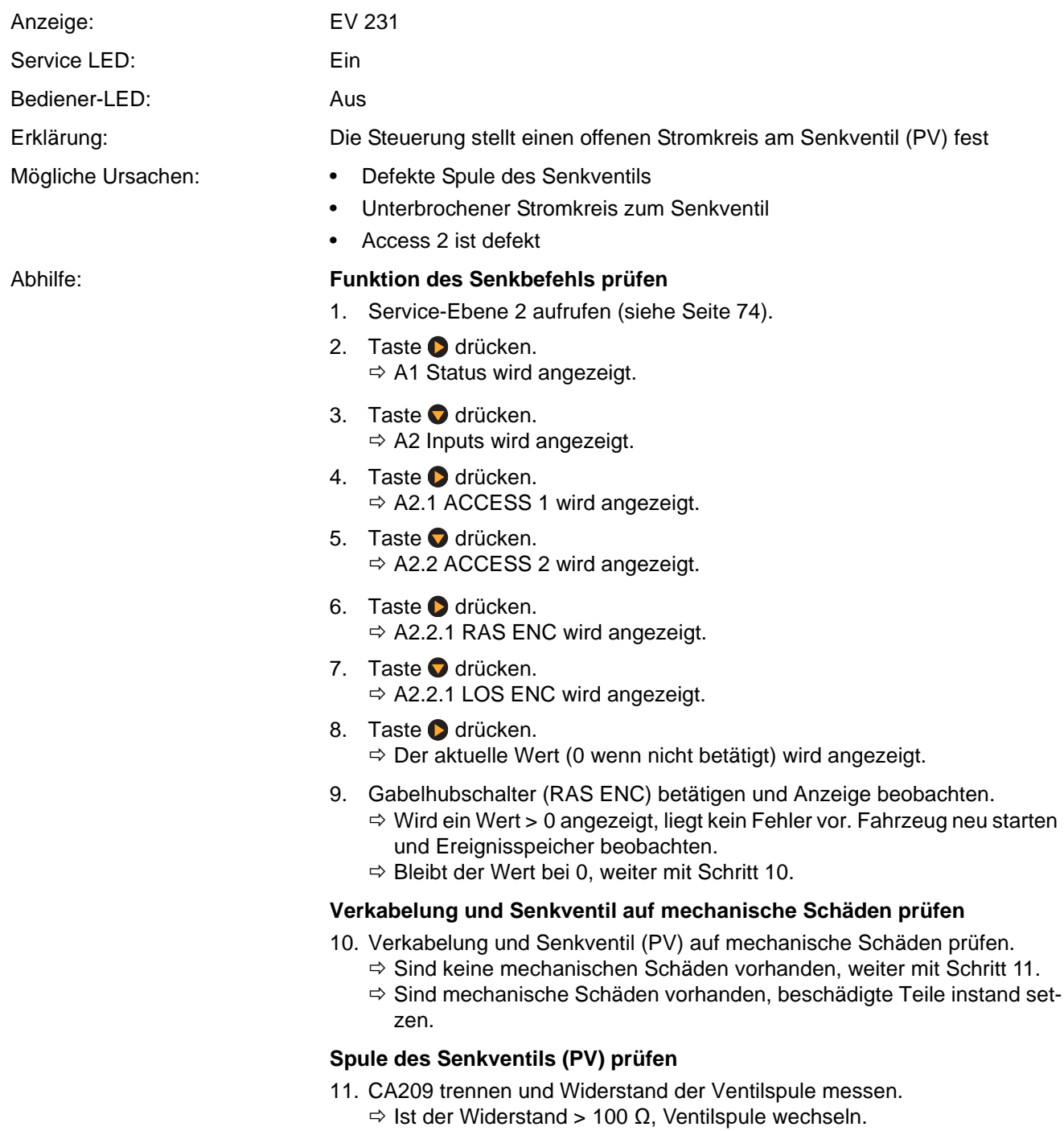

 $\Rightarrow$  1st der Widerstand < 100 Ω, weiter mit Schritt 12.

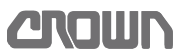

### **Spannungsversorgung des Senkventils prüfen**

- 12. Mit einem Voltmeter von der + Leitung (rot/weiß) an PV gegen −Batt messen.
	- $\Rightarrow$  Ist die Spannung ungleich +Batt, Sicherung FU3 und Verkabelung zum Senkventil prüfen.
	- $\Rightarrow$  Ist die Spannung gleich +Batt, weiter mit Schritt 13.

#### **Access 2&3 wechseln**

13. Access 2&3 wechseln.

### **Ereigniscode 232 und 233**

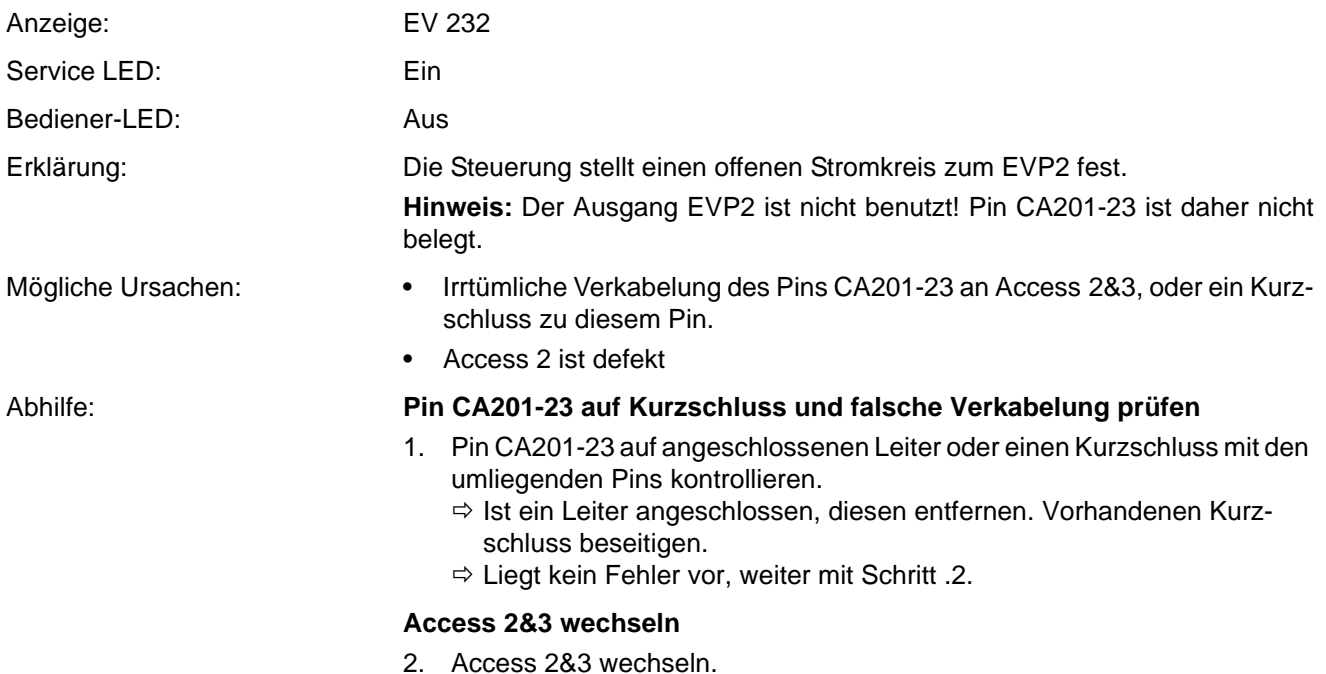

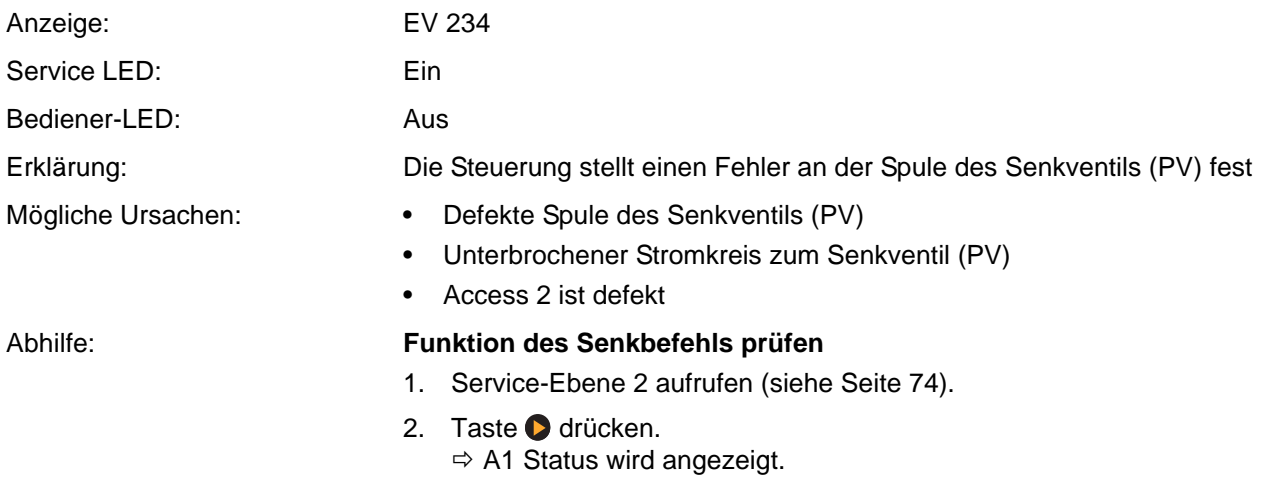

- 3. Taste **O** drücken.  $\Rightarrow$  A2 Inputs wird angezeigt.
- 4. Taste **d** drücken.  $\Rightarrow$  A2.1 ACCESS 1 wird angezeigt.
- 5. Taste **Û** drücken.  $\Rightarrow$  A2.2 ACCESS 2 wird angezeigt.
- 6. Taste **d** drücken.  $\Rightarrow$  A2.2.1 RAS ENC wird angezeigt.
- 7. Taste **d** drücken.  $\Rightarrow$  A2.2.1 LOS ENC wird angezeigt.
- 8. Taste **d** drücken.  $\Rightarrow$  Der aktuelle Wert (0 wenn nicht betätigt) wird angezeigt.
- 9. Gabelsenkschalter (LOS ENC) betätigen und Anzeige beobachten.  $\Rightarrow$  Wird ein Wert > 0 angezeigt, weiter mit Schritt 11.  $\Rightarrow$  Bleibt der Wert bei 0, weiter mit Schritt 10.

#### **Verkabelung und Senkventil auf mechanische Schäden prüfen**

- 10. LOS ENC, Verkabelung und Senkventil auf Schäden prüfen.
	- $\Rightarrow$  Sind keine Schäden vorhanden, weiter mit Schritt 11.
	- $\Rightarrow$  Sind Schäden vorhanden, beschädigte Teile instand setzen.

#### **Spulenwiderstand des Senkventils prüfen**

- 11. CA209 trennen und Widerstand der Ventilspule messen.
	- $\Rightarrow$  Beträgt der Widerstand 16 26  $\Omega$ , ist die Spule in Ordnung. Weiter mit Schritt 12.
	- $\Rightarrow$  1st der Widerstand nicht im Bereich von 16 26  $\Omega$ , Spule wechseln.

### **Access 2&3 wechseln**

12. Access 2&3 wechseln.

### **Ereigniscode 235**

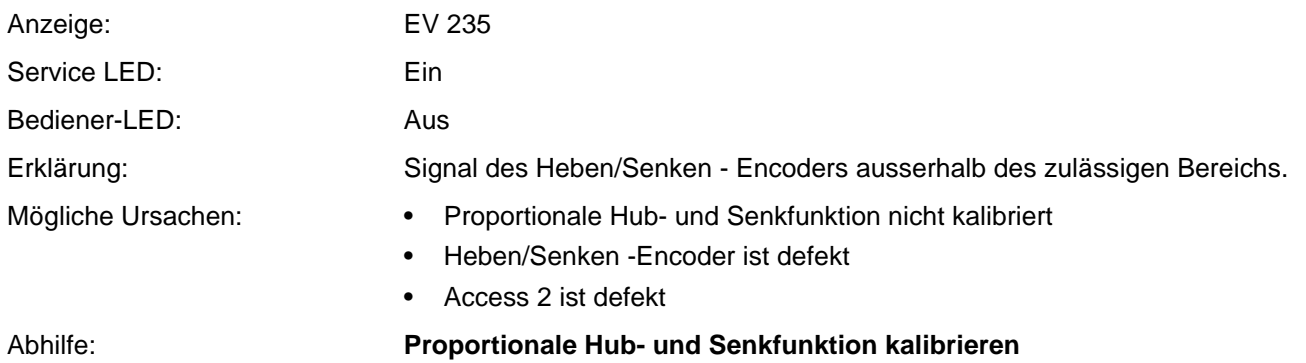

1. Proportionale Hub- und Senkfunktion kalibrieren (siehe Seite [106](#page-119-1)).  $\Rightarrow$  Wird der Ereigniscode danach wieder angeziegt, weiter mit Schritt 2.

#### **Hydraulikplatine prüfen**

- 2. Service-Ebene 2 aufrufen (siehe Seite [74](#page-87-1)).
- 3. Taste **d** drücken.  $\Rightarrow$  A1 Status wird angezeigt.
- 4. Taste **d** drücken.  $\Rightarrow$  A2 Inputs wird angezeigt.
- 5. Taste **d** drücken.  $\Rightarrow$  A2.1 ACCESS 1 wird angezeigt.
- 6. Mit der Taste 2 zu A2.4 Access 8.1 blättern.
- 7. Taste drücken.  $\Rightarrow$  A2.4.1 RAS ENC wird angezeigt.
- 8. Taste **d** drücken.  $\Rightarrow$  Wird ein Ausgangswert (0 - 255 Digit) angezeigt, weiter mit Schritt 9.  $\Rightarrow$  Wird nichts angezeigt, Hydraulikplatine wechseln (siehe Seite 253).
- 9. Taste **d** drücken.  $\Rightarrow$  A2.4.1 RAS ENC wird angezeigt.
- 10. Taste **d** drücken.
	- $\Rightarrow$  A2.4.2 LOS ENC wird angezeigt.
- 11. Taste arücken.
	- $\Rightarrow$  Wird ein Ausgangswert (0 255 Digit) angezeigt, weiter mit Schritt 12.  $\Rightarrow$  Wird nichts angezeigt, Hydraulikplatine wechseln (siehe Seite 253).

#### **Access 2&3 wechseln**

12. Access 2&3 wechseln.

### **Ereigniscode 236**

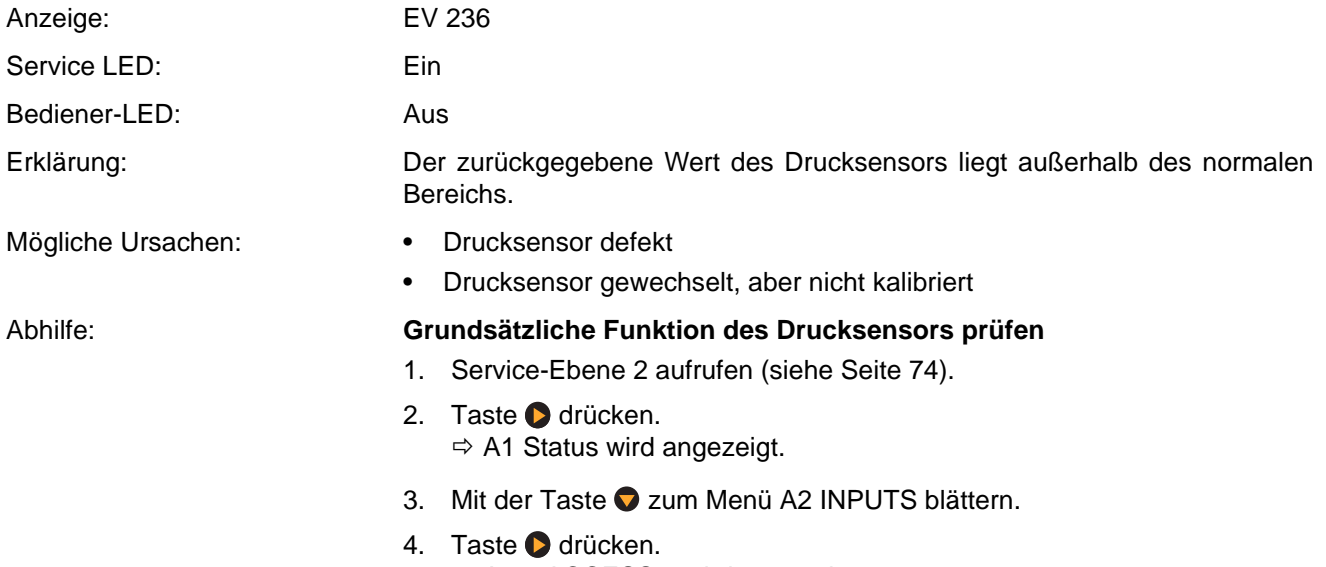

 $\Rightarrow$  A2.1 ACCESS 1 wird angezeigt.

- 5. Taste **o** drücken.  $\Rightarrow$  A2.2 RAS ENC wird angezeigt.
- 6. Taste **d** drücken.  $\Rightarrow$  A2.2.1 TEMP ACCESS 2&3 wird angezeigt.
- 7. Mit der Taste C zum Menü A2.2.3 PRESSURE TRANSDUCER PS1 blättern.
- 8. Taste **d** drücken.  $\Rightarrow$  Der aktuelle Wert (0 - 255) wird angezeigt.
- 9. Last mit dem Gabelhub aufnehmen, anheben und wieder vollständig absenken. Dabei die Anzeige beobachten.
	- $\Rightarrow$  Ändert sich beim Anheben der Last der Wert und geht beim Absetzen der Last wieder zurück, ist die Verkabelung und der Sensor in Ordnung.
	- $\Rightarrow$  Ändert sich die Anzeige nicht, weiter mit Schritt 10.

### **Spannungsversorgung prüfen**

- 10. Spannung an CA215-2 (am Drucksensor) gegen −Batt messen. Soll  $\approx +13$  V.
- 11. Spannung (GND) von CA215-1 gegen −Batt messen. Soll ≈ 0 V.
	- $\Rightarrow$  Sind die gemessenen Spannungen korrekt, ist die 13 V-Spannungsversorgung in Ordnung. Drucksensor wechseln.
	- Fehlt die +13 V Spannung, Unterbrechung in der Verkabelung zwischen CA215-2 und CA201-25 instand setzen.
	- $\Rightarrow$  Wird an CA215-2 ein höherer Wert als +13V gemessen, ist die Steuerung defekt. Steuerung wechseln.
	- $\Rightarrow$  Wird an CA215-1 ein höherer Wert als 1 V gemessen, ist die Steuerung defekt. Steuerung wechseln.

## **ELEKTRIK Ereigniscode - Gruppe 300 (ES/ET -M, -E)**

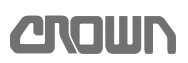

# **Ereigniscode - Gruppe 300 (ES/ET -M, -E)**

**Hinweis:** Tritt ein Ereigniscode ohne ersichtlichen Grund gehäuft auf, kann das Löschen des EEPROM der Steuerung Abhilfe schaffen. Versuchen Sie dies, bevor Sie die Steuerung austauschen. Dabei werden die Werkseinstellungen wieder hergestellt. Siehe [Soft-](#page-113-0)

[ware - Parametereinstellungen ES 4020-MW /-EW](#page-113-0), Seite [100](#page-113-0) und [Software - Parametereinstellungen](#page-115-0) [ET 4040-MF / -EF](#page-115-0), Seite [102.](#page-115-0) Falls erforderlich, Fahrzeug neu kalibrieren (siehe Seite [106](#page-119-1)).

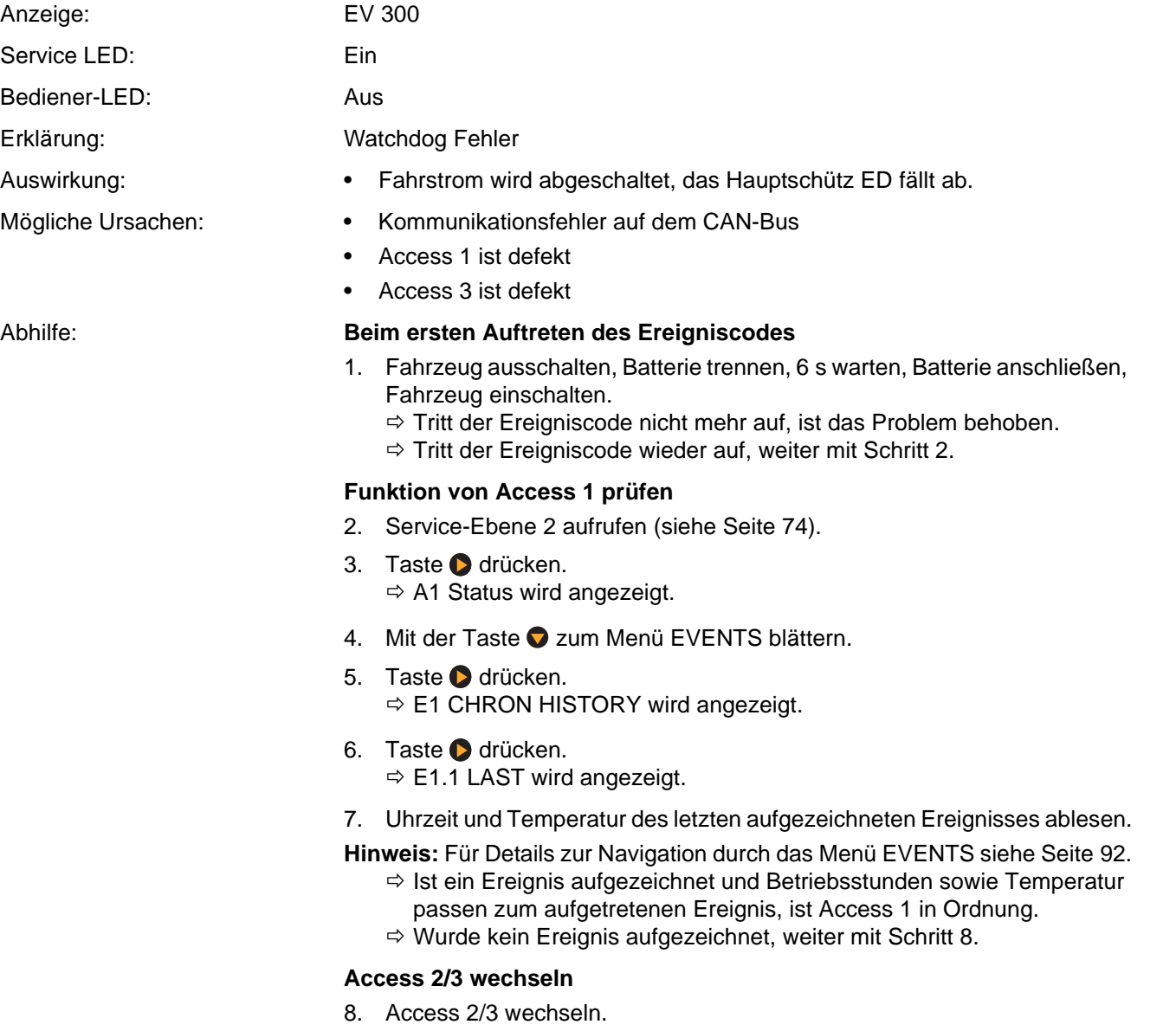

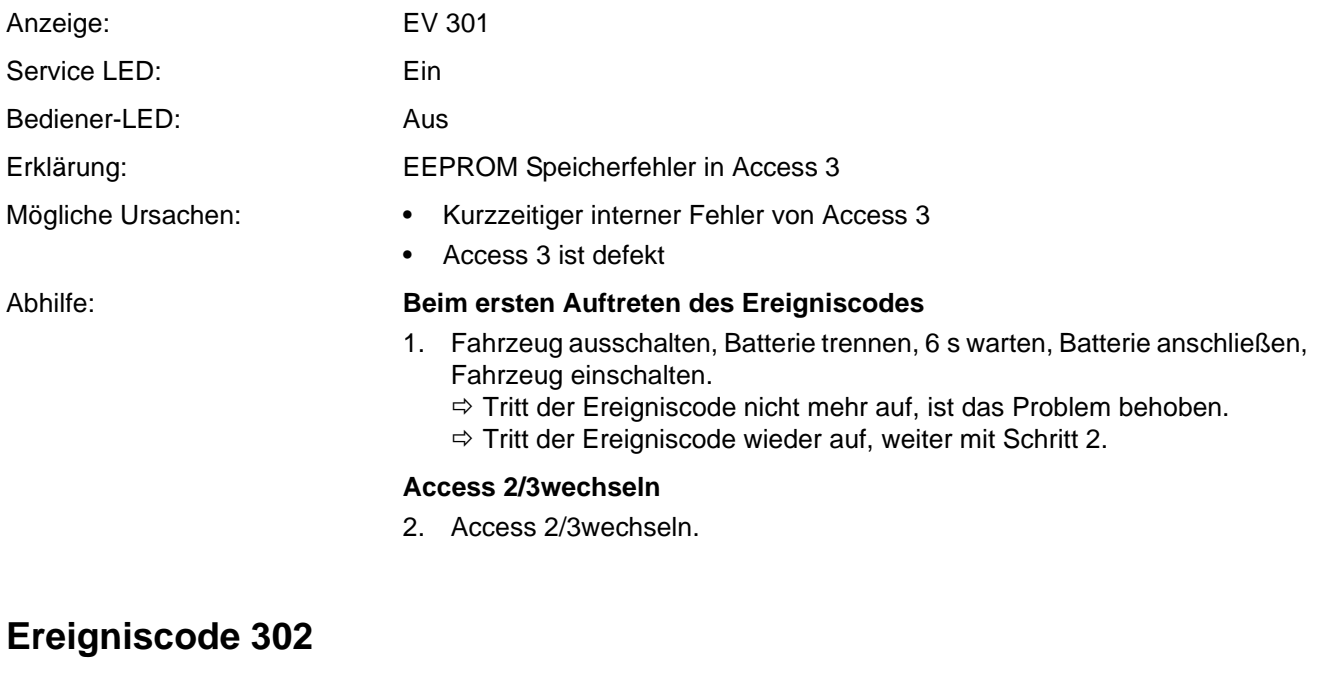

<span id="page-142-1"></span><span id="page-142-0"></span>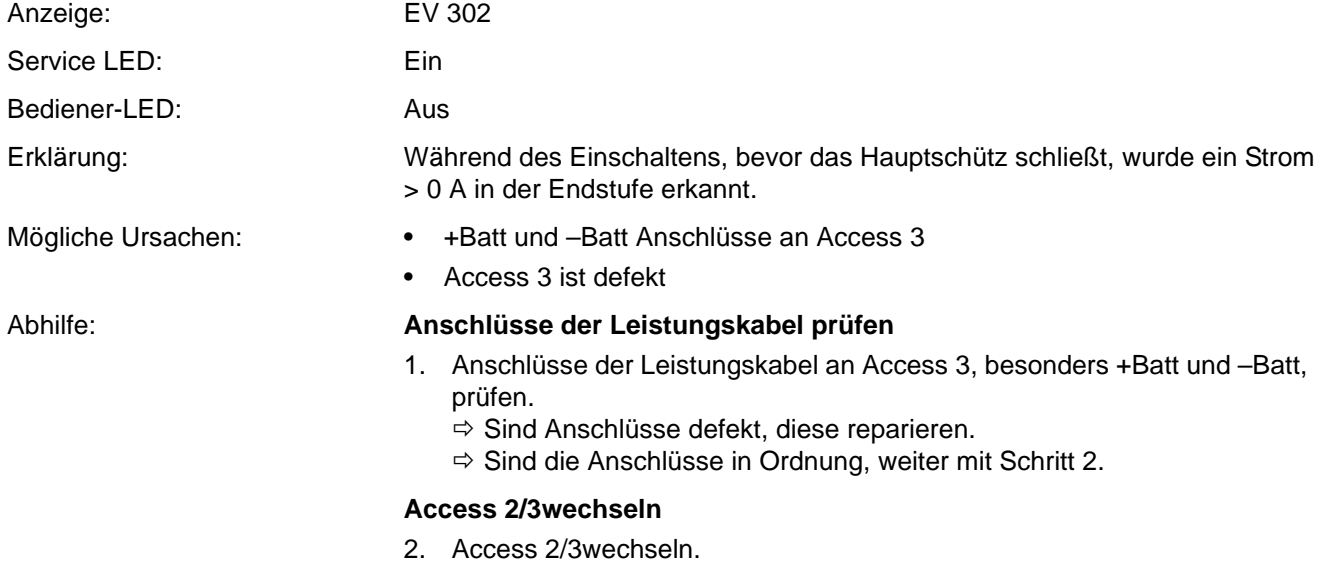

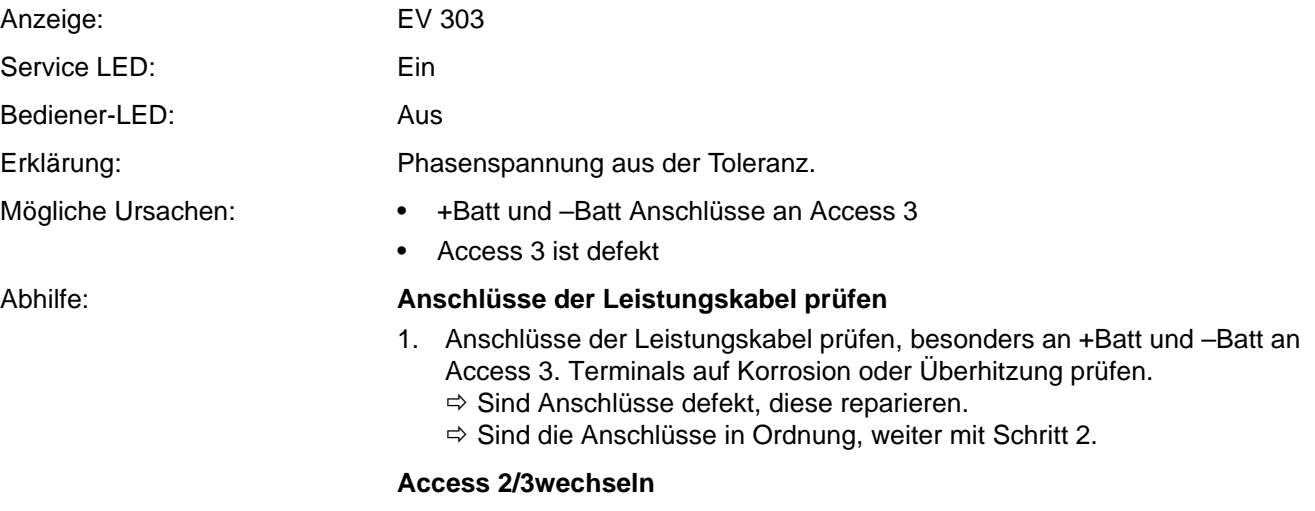

**ANGWH** 

2. Access 2/3wechseln.

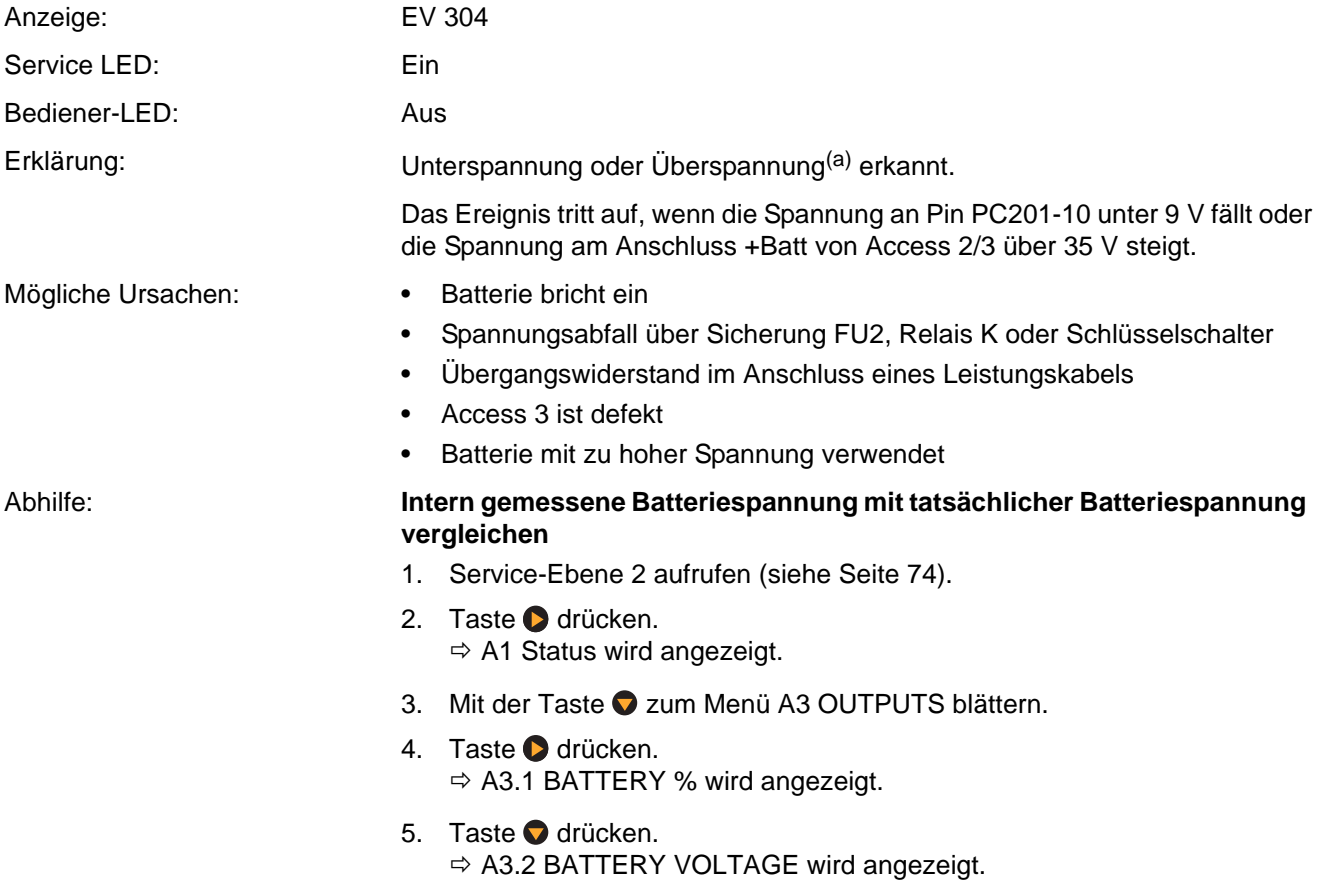
6. Taste **d** drücken.  $\Rightarrow$  Der aktuelle Wert der Batteriespannung wird angezeigt.

7. Angezeigten Wert notieren (Sollwert ≈ 24 V).

**Hinweis:** Die Verwendung von 48 V Batterien ist nicht zulässig!

- 8. Mit einem Voltmeter die Batteriespannung am Batteriestecker messen und mit dem zuvor im Analyzer Menü abgelesenen Wert vergleichen.  $\Rightarrow$  Sind beide Werte identisch, weiter mit Schritt 15.
	- $\Rightarrow$  Sind die Werte unterschiedlich, weiter mit Schritt 9.

### **Intern gemessene Batteriespannung mit tatsächlicher Batteriespannung abgleichen**

- 9. Mit der Taste czum Menü ANALYZER zurückblättern.
- 10. Mit der Taste **O** zum Menü PERFORMANCE blättern.
- 11. Taste **D** drücken.  $\Rightarrow$  P1 SET P1 wird angezeigt.
- 12. Mit der Taste  $\bullet$  zum Menü P11 ADJUST BATTERY blättern.
- 13. Taste drücken.  $\Rightarrow$  Der aktuelle Wert wird angezeigt.
- 14. Mit den Tasten  $\bigcirc$  und  $\bigcirc$  den zuvor an der Batteri gemessenen Wert einstellen und mit der Taste (aubernehmen.

### **Batterie auf Spannungseinbruch prüfen**

- 15. Mit der Taste C zum Menü PERFORMANCE zurückblättern.
- 16. Mit der Taste 2 zum Menü ANALYZER blättern.
- 17. Taste drücken.  $\Rightarrow$  A1 STATUS wird angezeigt.
- 18. Mit der Taste  $\bigcirc$  zum Menü A3 OUTPUTS blättern.
- 19. Taste drücken.  $\Rightarrow$  A3.1 BATTERY % wird angezeigt.
- 20. Taste **Û** drücken.  $\Rightarrow$  A3.2 BATTERY VOLTAGE wird angezeigt.
- 21. Taste **d** drücken.  $\Rightarrow$  Der aktuelle Wert der Batteriespannung wird angezeigt.
- 22. Eine Last von ca. 1000 kg bis zur Hubendabschaltung anheben und dabei die angezeigte Batteriespannung im Display beobachten.
	- Bricht die Batteriespannung auf einen Wert unter 22 V ein, Batterie reparieren oder gegen eine neue Batterie tauschen.
	- Bleibt die Batteriespannung beim Hubtest über 22 V, ist die Batterie in Ordnung. Weiter mit Schritt 23.

#### **Spannungsabfall auf der Signalleitung von Access 2/3 messen**

- 23. Spannung an CA201-10 gegen –Batt messen.
	- $\Rightarrow$  1st die Spannung ungefähr so hoch wie die Batteriespannung ( $\approx$  24 V), ist die Signalleitung in Ordnung. Weiter mit Schritt 28.

**Hinweis:** Die Spannung an CA201-10 ist immer etwas kleiner als die Batteriespannung. Ursache ist der Spannungsabfall über den Signalschalter im Hauptschütz, die Sicherung FU2, das Relais K bzw. den Schlüsselschalter. Das sind allerdings nur wenige zehntel Volt.

**ARGIUN** 

 $\Rightarrow$  1st die Spannung geringer als 22 V, weiter mit Schritt 24.

### **Ursache für den Spannungsabfall auf der Signalleitung ermitteln**

- 24. Spannung am Eingang und am Ausgang des Signalschalters am Hauptschütz messen.
	- $\Rightarrow$  Besteht kein wesentlicher Spannungsabfall, weiter mit Schritt 25.
	- $\Rightarrow$  Fällt die Spannung extrem ab, Hauptschütz ED wechseln.
- 25. Spannung am Eingang und am Ausgang der Sicherung FU2 messen.
	- $\Rightarrow$  Besteht kein wesentlicher Spannungsabfall, weiter mit Schritt 26.  $\Rightarrow$  Fällt die Spannung extrem ab, FU2 wechseln.
- 26. Spannung an Pin 30 (Eingang) und Pin 87 (Ausgang) von Relais K messen. Ist ein Schlüsselschalter installiert, am Eingang und Ausgang des Schlüsselschalters messen.
	- $\Rightarrow$  Besteht kein wesentlicher Spannungsabfall, weiter mit Schritt 27.
	- $\Rightarrow$  Fällt die Spannung extrem ab, Relais K bzw. den Schlüsselschalter wechseln.
- 27. Spannungsabfall über die Leitungen messen:
	- Zwischen dem Signalschalter am Hauptschütz und Sicherung FU2
	- Zwischen FU2 und Pin 30 am Relais K
	- Pin 87 am Relais K und Pin CA201-10
	- $\Rightarrow$  Besteht kein wesentlicher Spannungsabfall, weiter mit Schritt 28.
	- $\Rightarrow$  Fällt die Spannung an einer Leitung extrem ab, Leitung bzw. Verbindungen instand setzen.

### **Access 2/3 wechseln**

- 28. Access 2/3 wechseln.
- a. Die Anzeige dieses Ereigniscodes bei Überspannung wäre theoretisch denkbar, wenn ein Umbau auf einen 48 V-Batteriestecker stattgefunden und jemand eine 48 V-Batterie installiert hätte.

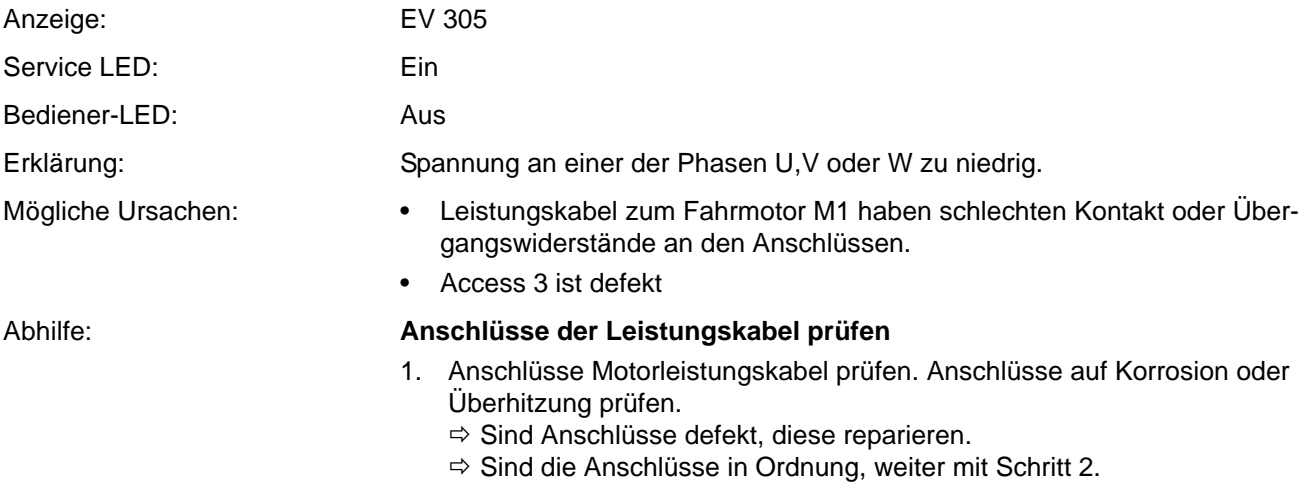

### **Isolationswiderstand prüfen**

- 2. Isolationswiderstand des Motorgehäuses gegen +BV/–Batt prüfen.  $\Rightarrow$  Besteht ein Kurzschluss gegen +BV/-Batt, Motor wechseln.
	- $\Rightarrow$  Ist der Isolationswiderstand in Ordnung, weiter mit Schritt [3.](#page-146-0)

### **Access 2/3wechseln**

<span id="page-146-0"></span>3. Access 2/3wechseln.

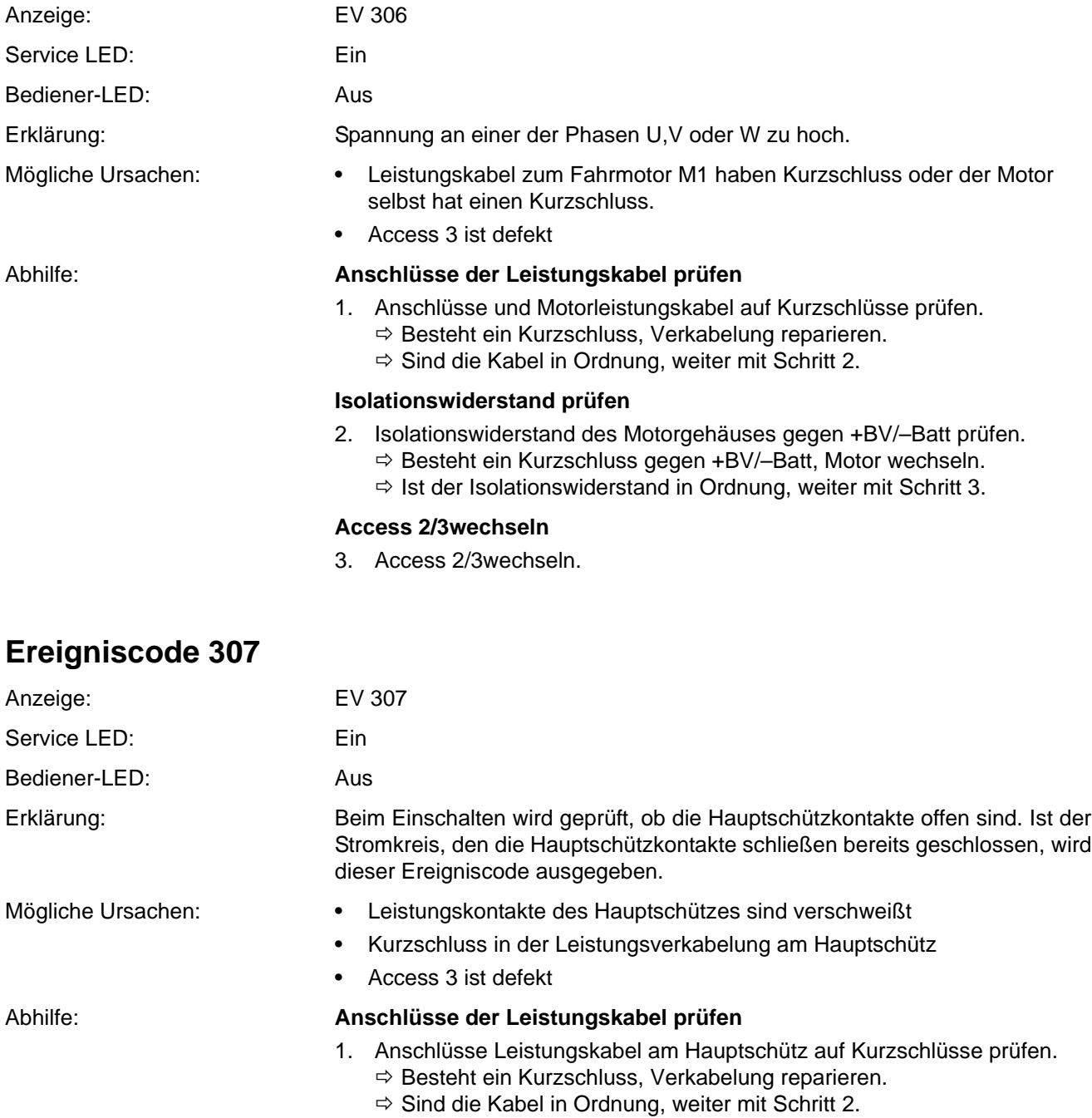

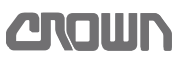

### **Hauptschützkontakte prüfen**

- 2. Kontakte des Hauptschützes prüfen (siehe Seite 228).
	- $\Rightarrow$  Sind die Kontakte verschweißt, Kontakte oder Hauptschütz wechseln.  $\Rightarrow$  Ist das Hauptschütz in Ordnung, weiter mit Schritt [3](#page-146-0).

### **Access 2/3wechseln**

3. Access 2/3wechseln.

### **Ereigniscode 308**

**ELEKTRIK**

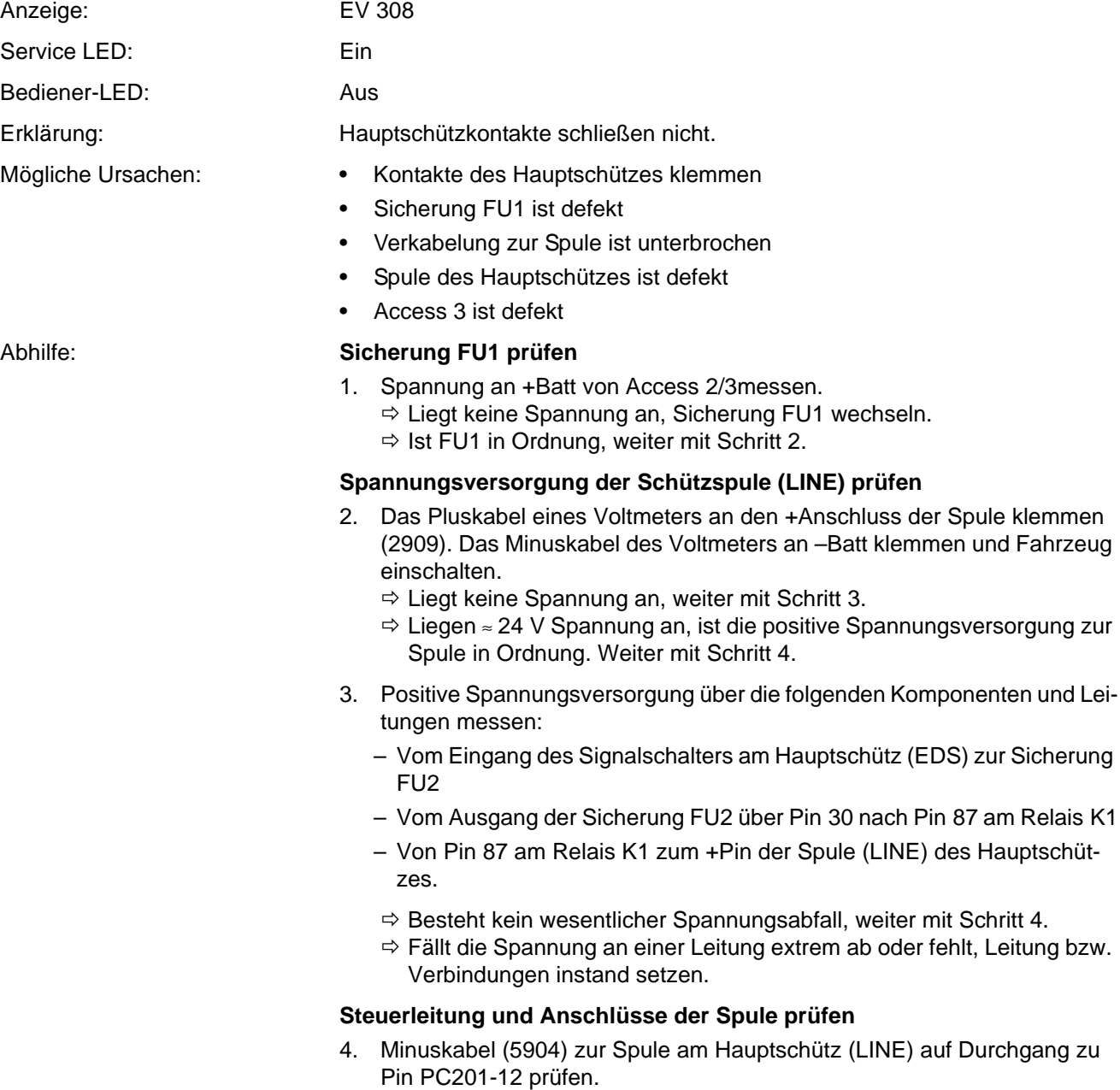

- <span id="page-147-1"></span><span id="page-147-0"></span> $\Rightarrow$  Besteht eine Unterbrechung, Verkabelung reparieren.
- $\Rightarrow$  Ist die Verkabelung in Ordnung, weiter mit Schritt [5](#page-148-0).

### **Spule des Hauptschützes prüfen**

- <span id="page-148-0"></span>5. Beide Steuerleitungen (2909 und 5904) an der Spule abziehen.
- 6. Spulenwiderstand mit einem Ohmmeter messen.
	- $\Rightarrow$  Beträgt der Widerstand wesentlich weniger oder mehr als ≈ 18 Ω, Hauptschütz oder Spule wechseln.
	- $\Rightarrow$  Ist die Spule in Ordnung, weiter mit Schritt [7.](#page-148-1)

### **Access 2/3wechseln**

<span id="page-148-1"></span>7. Access 2/3wechseln.

<span id="page-148-2"></span>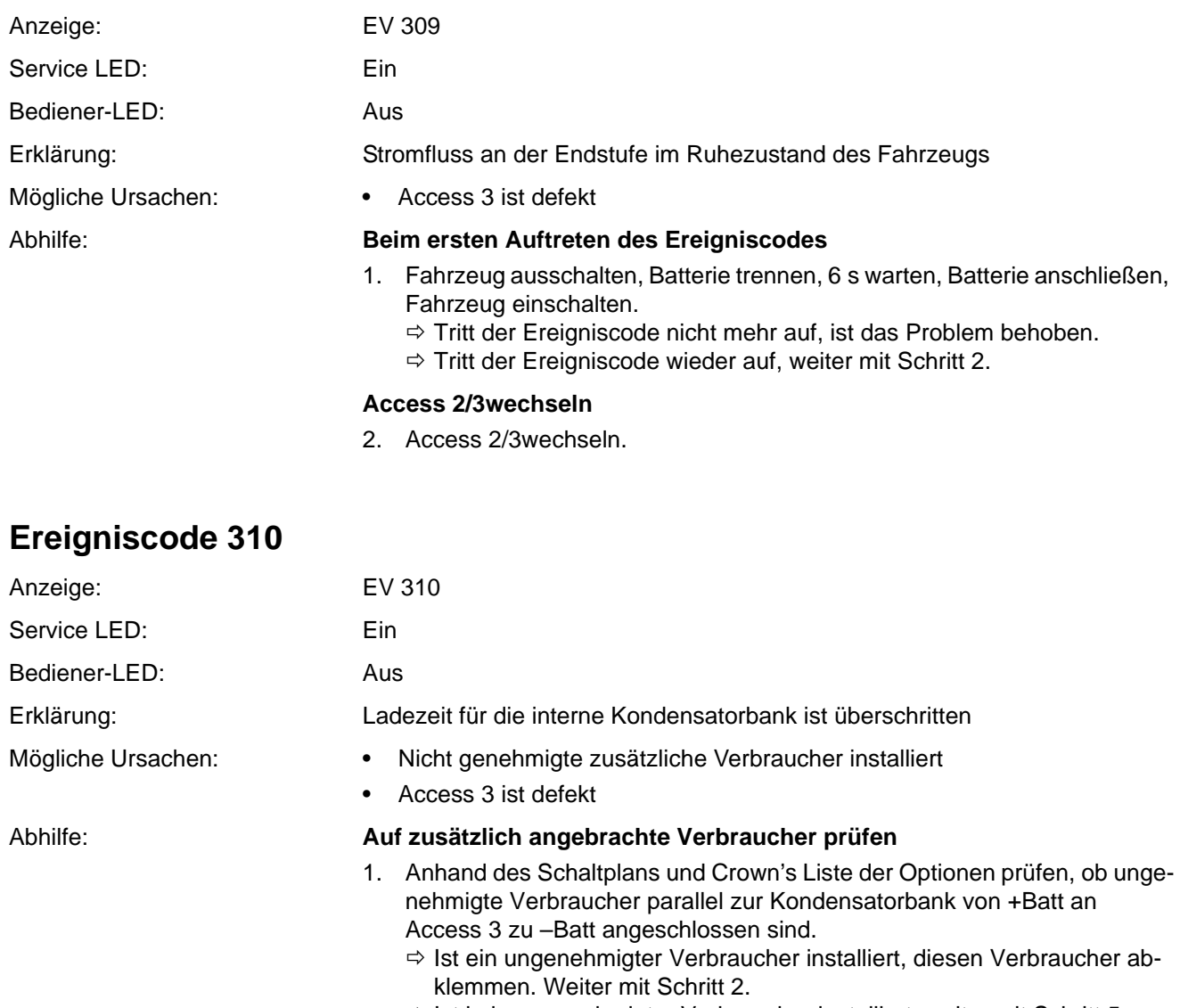

- $\Rightarrow$  Ist kein ungenehmigter Verbraucher installiert, weiter mit Schritt [5.](#page-149-0)
- <span id="page-148-3"></span>2. Fahrzeug aus- und wieder einschalten.  $\Rightarrow$  Tritt der Ereigniscode wieder auf, weiter mit Schritt [3](#page-149-1).
- <span id="page-149-1"></span>3. Kontakte des Hauptschützes EDS mit einem Leistungswiderstand 10 Ω/ 5 W überbrücken.
- 4. Fahrzeug aus- und wieder einschalten.
	- Tritt der Ereigniscode jetzt **nicht** auf, ist die Steuerung defekt. Weiter mit Schritt [5](#page-149-0).

### **Access 2/3wechseln**

<span id="page-149-0"></span>5. Access 2/3wechseln.

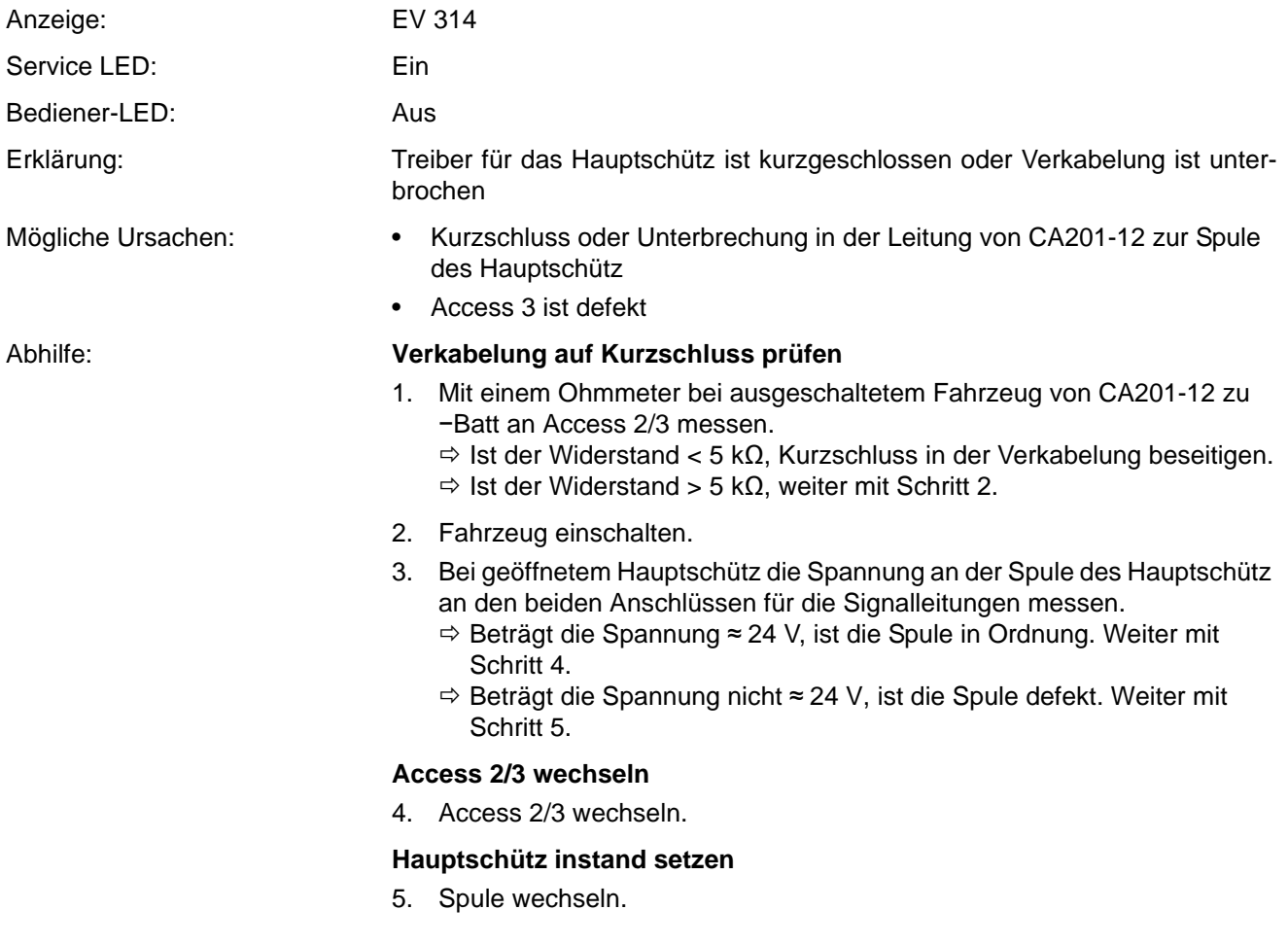

<span id="page-150-0"></span>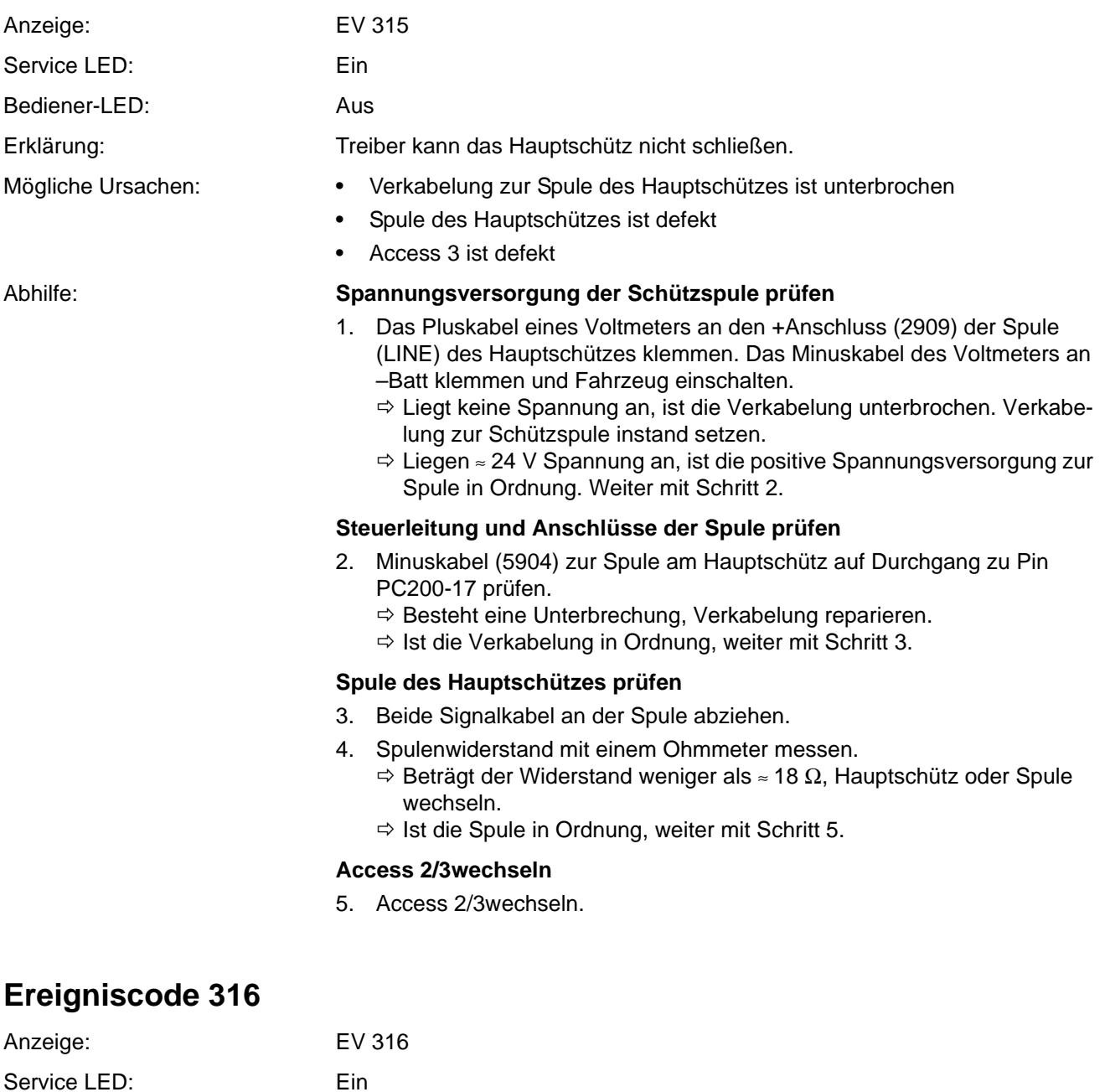

<span id="page-150-2"></span><span id="page-150-1"></span>Bediener-LED: Aus

- Erklärung: Zu hoher Strom durch den Treiber für die Hauptschütz- oder Bremsspule
- Mögliche Ursachen: Kurzschluss im Stromkreis der Bremsspule oder in der Bremsspule selbst
	- Kurzschluss im Stromkreis der Hauptschützspule oder in der Hauptschützspule selbst
	- Access 3 ist defekt

### Abhilfe: **Verkabelung der Hauptschützspule und der Bremse auf Kurzschluss prüfen**

- 1. Verkabelung zur Spule (LINE) des Hauptschützes und zur Bremse (BRK) auf Kurzschluss prüfen.
- 2. Prüfen, ob die Anschlüsse am Hauptschütz durch einen Fremdkörper kurzgeschlossen sind.
	- $\Rightarrow$  Ist ein Kurzschluss vorhanden, Kurzschluss beseitigen.
	- $\Rightarrow$  Liegt kein Kurzschluss vor, weiter mit Schritt [3](#page-151-1).

### **Spulen des Hauptschützes und der Bremse auf Kurzschluss prüfen**

**Hinweis:** Ein Kurzschluss wird bei einem Widerstand < 2 Ω erkannt.

- <span id="page-151-1"></span>3. Leitungen 2909 und 5904 an der Spule (LINE) des Hauptschützes abziehen.
- 4. Spulenwiderstand der Spule mit einem Ohmmeter messen.
	- $\Rightarrow$  Beträgt der Widerstand weniger als ≈ 18  $\Omega$ , Hauptschütz oder Spule wechseln.
	- $\Rightarrow$  Ist die Spule in Ordnung, weiter mit Schritt [5.](#page-151-0)
- <span id="page-151-0"></span>5. Leitungen 2917 und 5901 an der Bremse (BRK) abziehen.
- 6. Widerstand der Spule der Bremse messen.

**Hinweis:** Widerstand bei kalter Bremse (ca. Raumtemperatur) messen, ansonsten ist das Ergebnis verfälscht.

- $\Rightarrow$  Beträgt der Widerstand weniger als 13 Ω ±10 %, Spule wechseln.
- $\Rightarrow$  Ist die Spule in Ordnung, weiter mit Schritt [7.](#page-151-2)

### **Access 2/3wechseln**

<span id="page-151-2"></span>7. Access 2/3wechseln.

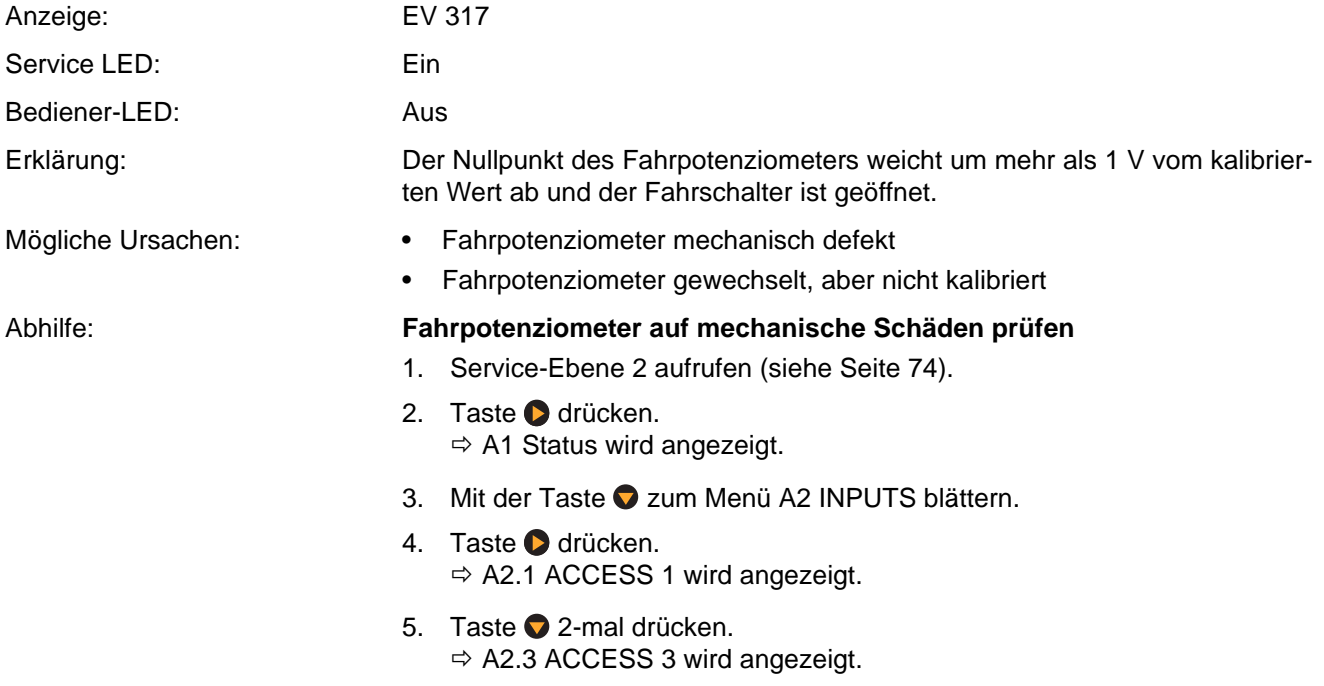

- 6. Taste drücken.  $\Rightarrow$  A2.3.1 TEMP Access 2/3 wird angezeigt.
- 7. Mit der Taste 2 zum Menü A2.3.5 > DRIVE POT blättern.
- 8. Fahrschalter in beide Richtungen betätigen und wieder zur Neutralstellung zurückkehren lassen, dabei die Anzeige beobachten.
	- $\Rightarrow$  Kehrt die Anzeige in Neutralstellung immer wieder zum selben Wert zurück, ist das Fahrpotenziometer in Ordnung. Tritt der Fehler dennoch wieder auf, Hydraulikplatine wechseln (siehe Seite 253).
	- $\Rightarrow$  Kehrt die Anzeige in Neutralstellung nicht wieder zum selben Wert zurück, ist das Fahrpotenziometer defekt. Fahrpotenziometer wechseln (siehe Seite 254).

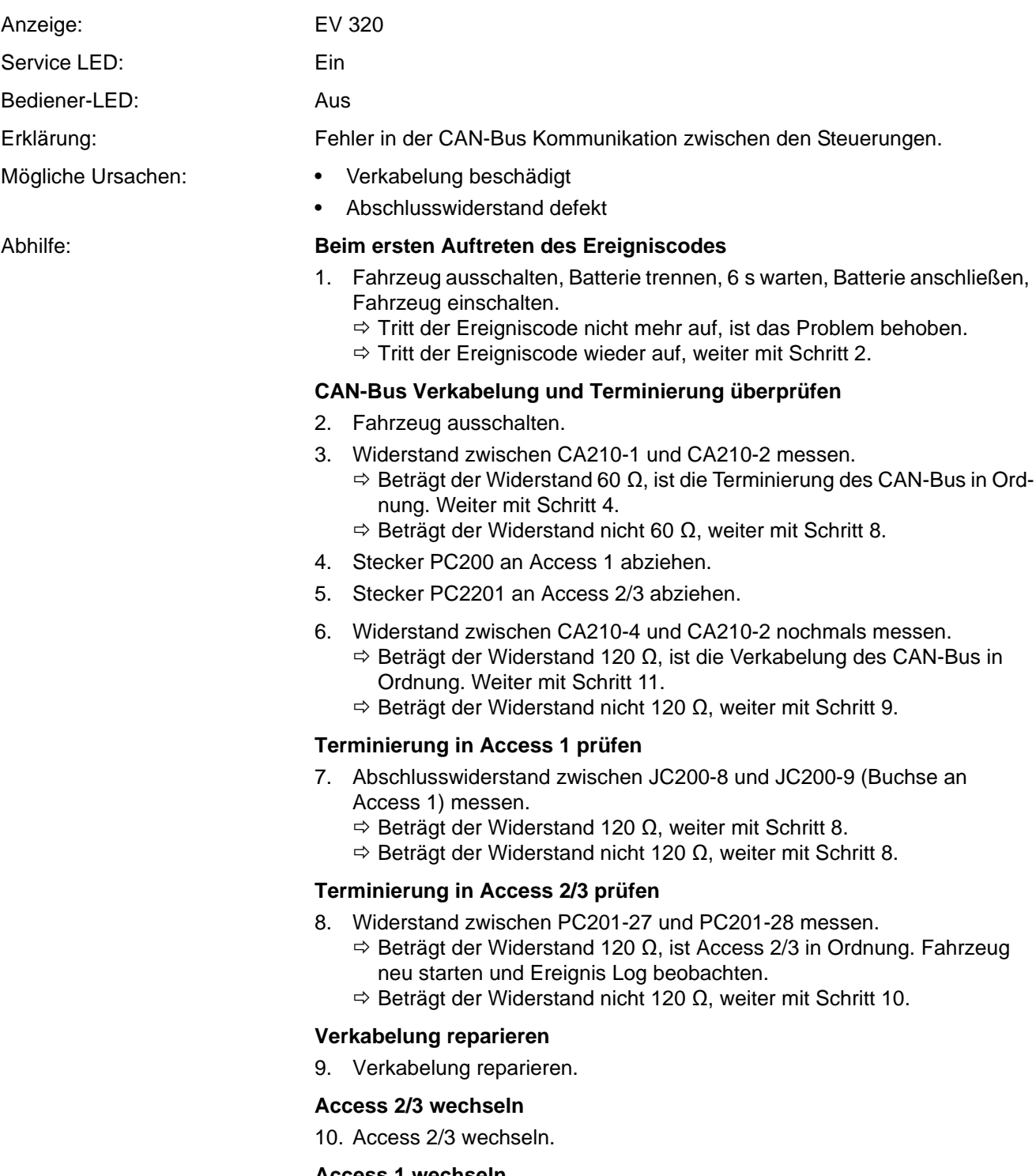

<span id="page-153-1"></span><span id="page-153-0"></span>

### <span id="page-153-2"></span>**Access 1 wechseln**

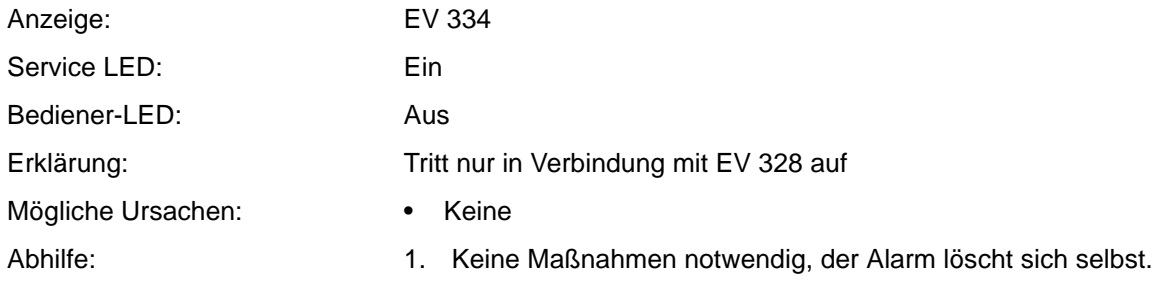

<span id="page-154-0"></span>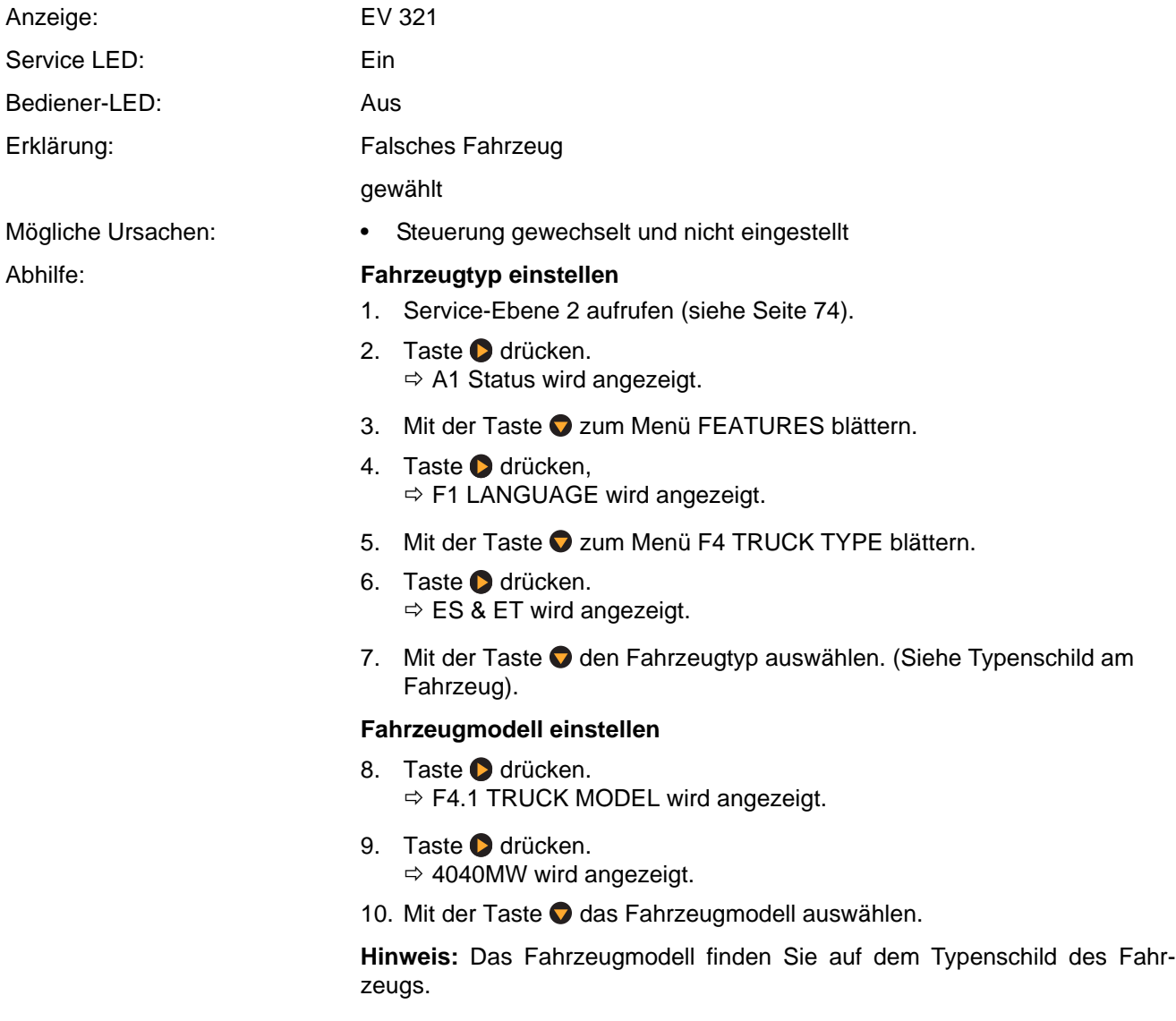

### **Maximale Tragfähigkeit einstellen**

- 11. Taste arücken.  $\Rightarrow$  TRUCK CAPACITY wird angezeigt.
- 12. Taste arücken.  $\Rightarrow$  12 wird angezeigt.
	-
- 13. Mit der Taste  $\bigcirc$  die maximale Tragfähigkeit des Fahrzeugs auswählen.

**Hinweis:** Die maximale Tragfähigkeit des Fahrzeugs finden Sie auf dem Typenschild des Fahrzeugs.

### **Fahrzeugtyp, Fahrzeugmodell und Tragfähigkeit speichern**

- 14. Taste + drücken.
	- $\Rightarrow$  Fahrzeugtyp, Fahrzeugmodell und Tragfähigkeit sind gespeichert.
- 15. Fahrzeug neu starten.
- 16. Bei Bedarf Parameter anpassen (siehe Seite [100](#page-113-0) für den Typ ES oder Seite [102](#page-115-0) für den Typ ET).
- 17. Fahrzeug kalibrieren (siehe Seite [106\)](#page-119-0).
- 18. Fahrzeug neu starten.

### **Ereigniscode 322**

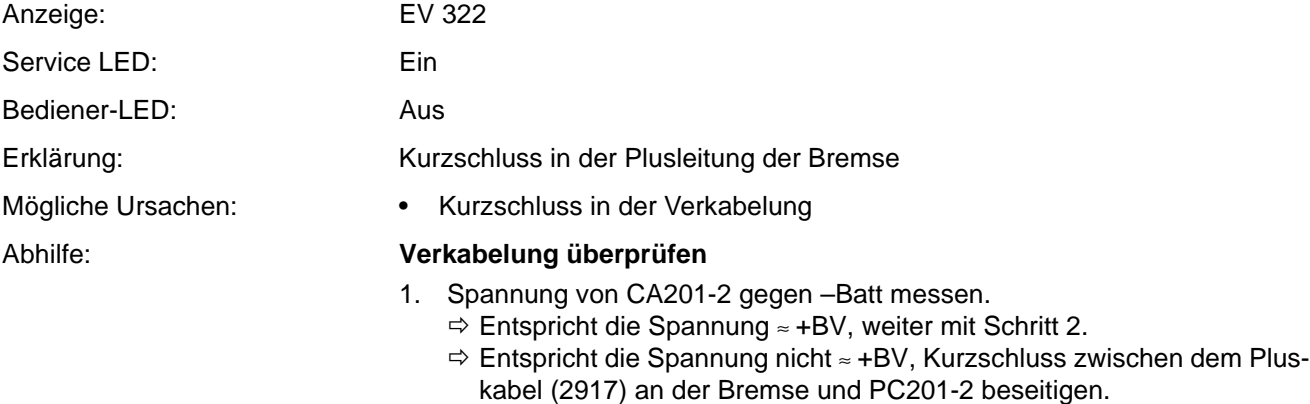

- <span id="page-155-0"></span>2. Den Minusanschluss der Bremse (5901) an CA201-4 lösen.
	- $\Rightarrow$  Bleibt der Ereigniscode bestehen, weiter mit Schritt [3.](#page-155-1)

### **Access 2/3wechseln**

<span id="page-155-1"></span>3. Access 2/3wechseln.

<span id="page-156-3"></span><span id="page-156-2"></span><span id="page-156-1"></span><span id="page-156-0"></span>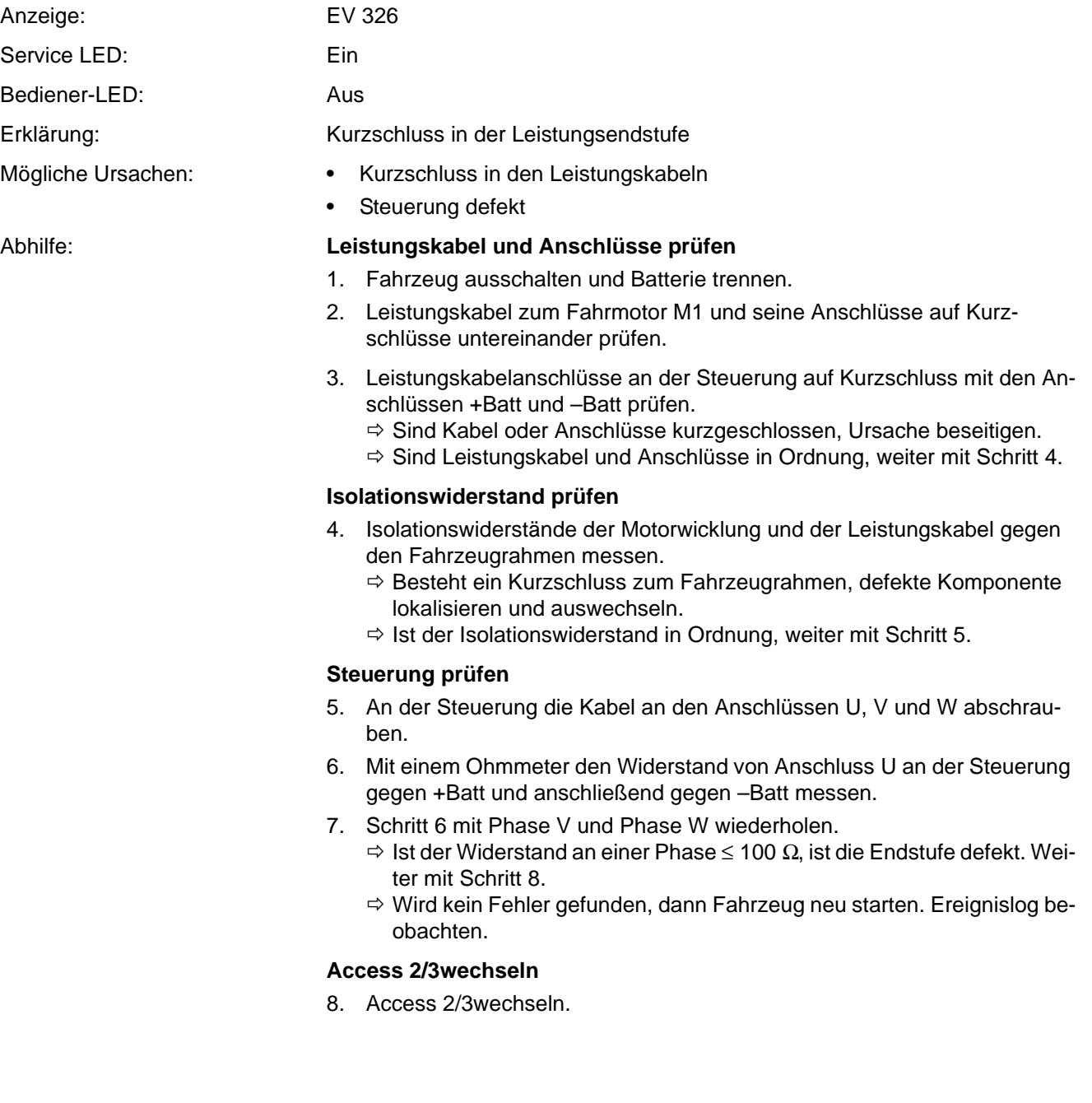

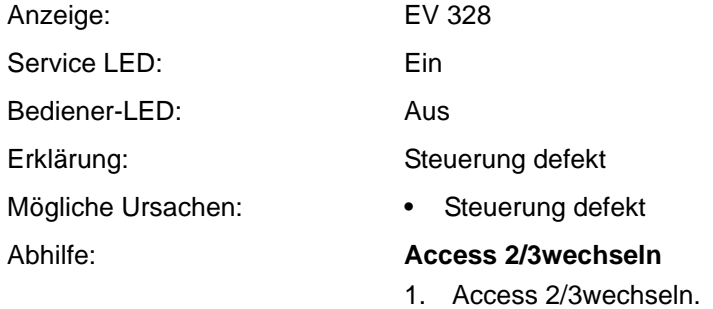

### **Ereigniscode 329**

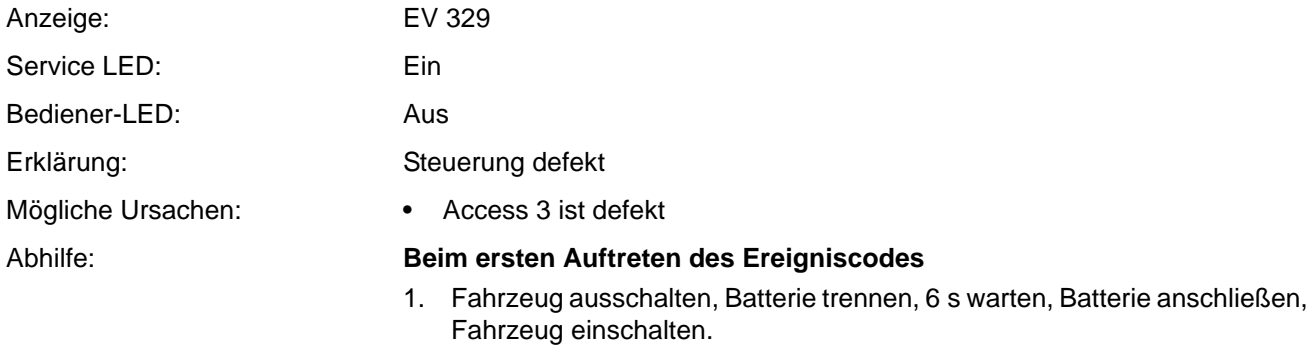

 $\Rightarrow$  Tritt der Ereigniscode nicht mehr auf, ist das Problem behoben.

**ANGILIN** 

 $\Rightarrow$  Tritt der Ereigniscode wieder auf, weiter mit Schritt 2.

### **Access 2/3wechseln**

2. Access 2/3wechseln.

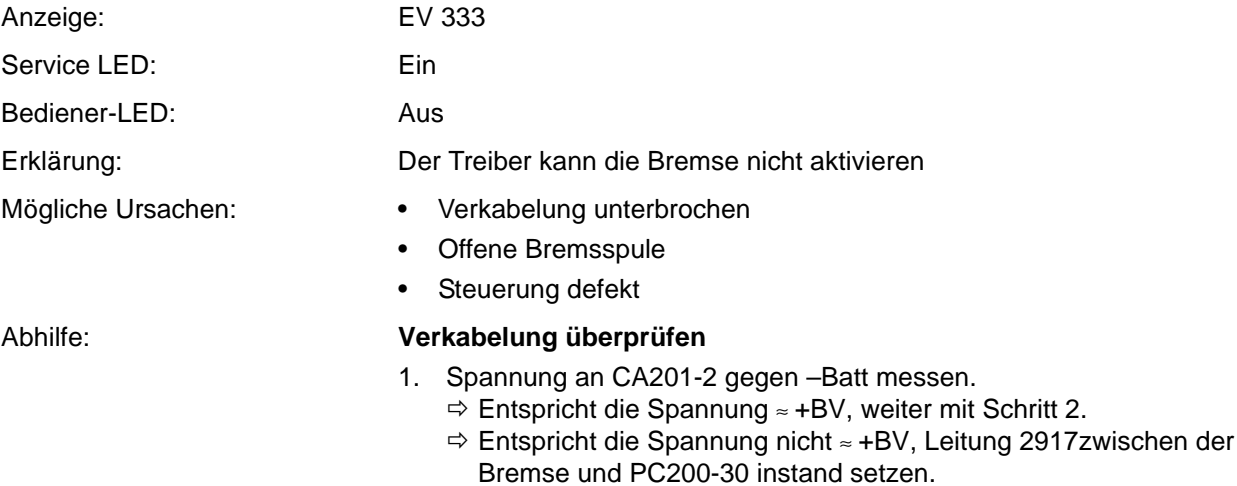

### **Spule der Bremse prüfen**

- <span id="page-158-0"></span>2. Leitungen 2917 und 5901 an der Bremse (BRK) abziehen.
- 3. Widerstand der Spule der Bremse messen.

**Hinweis:** Widerstand bei kalter Bremse (ca. Raumtemperatur) messen, ansonsten ist das Ergebnis verfälscht.

- $\Rightarrow$  Beträgt der Widerstand weniger als 13 Ω ±10 %, Spule wechseln.
- $\Rightarrow$  Ist die Spule in Ordnung, weiter mit Schritt [4.](#page-158-1)

### **Access 2/3wechseln**

<span id="page-158-1"></span>4. Access 2/3wechseln.

### **Ereigniscode 334**

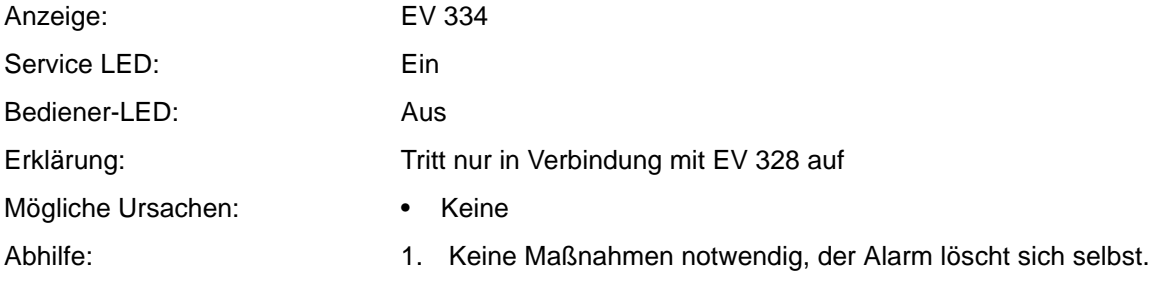

<span id="page-158-3"></span><span id="page-158-2"></span>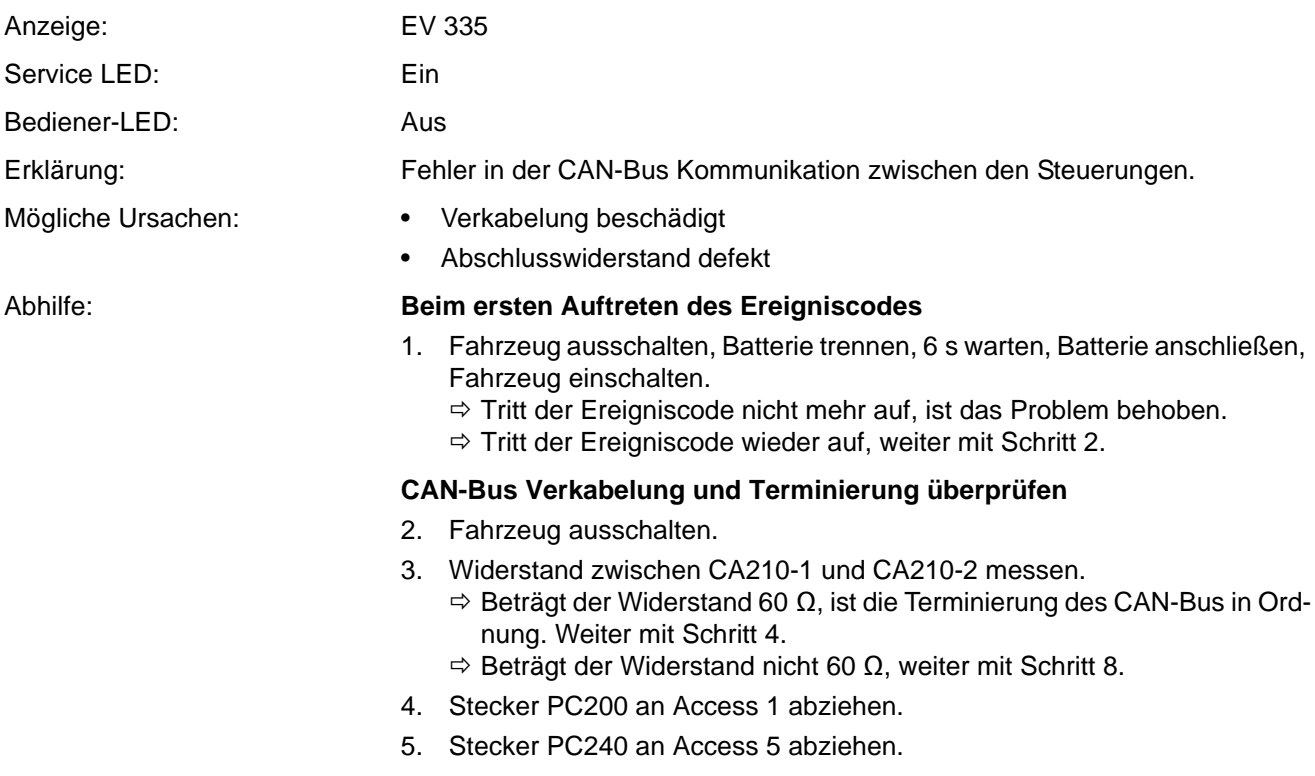

# **ELEKTRIK Ereigniscode - Gruppe 300 (ES/ET -M, -E)**

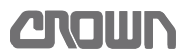

<span id="page-159-3"></span>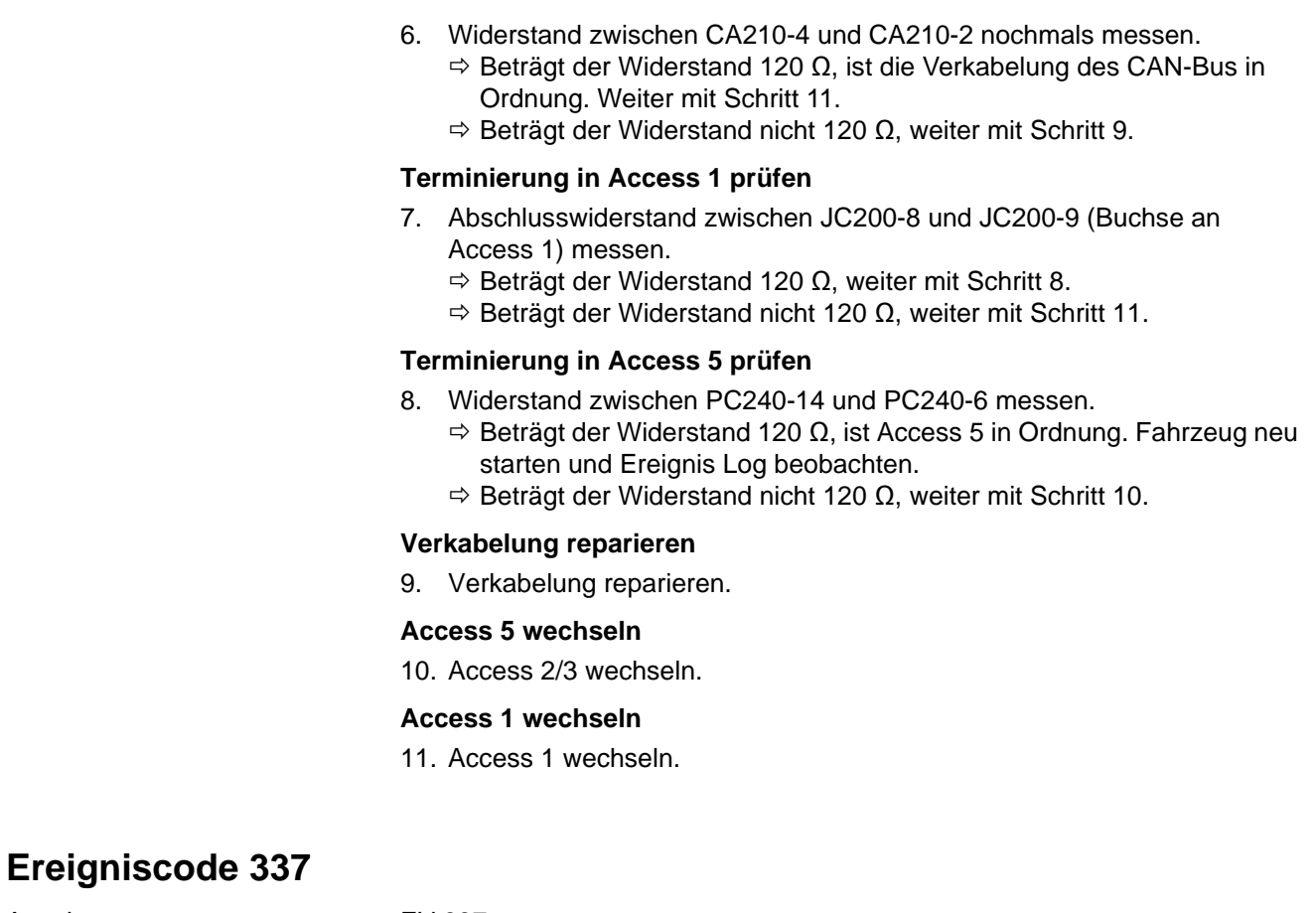

<span id="page-159-4"></span><span id="page-159-2"></span><span id="page-159-1"></span><span id="page-159-0"></span>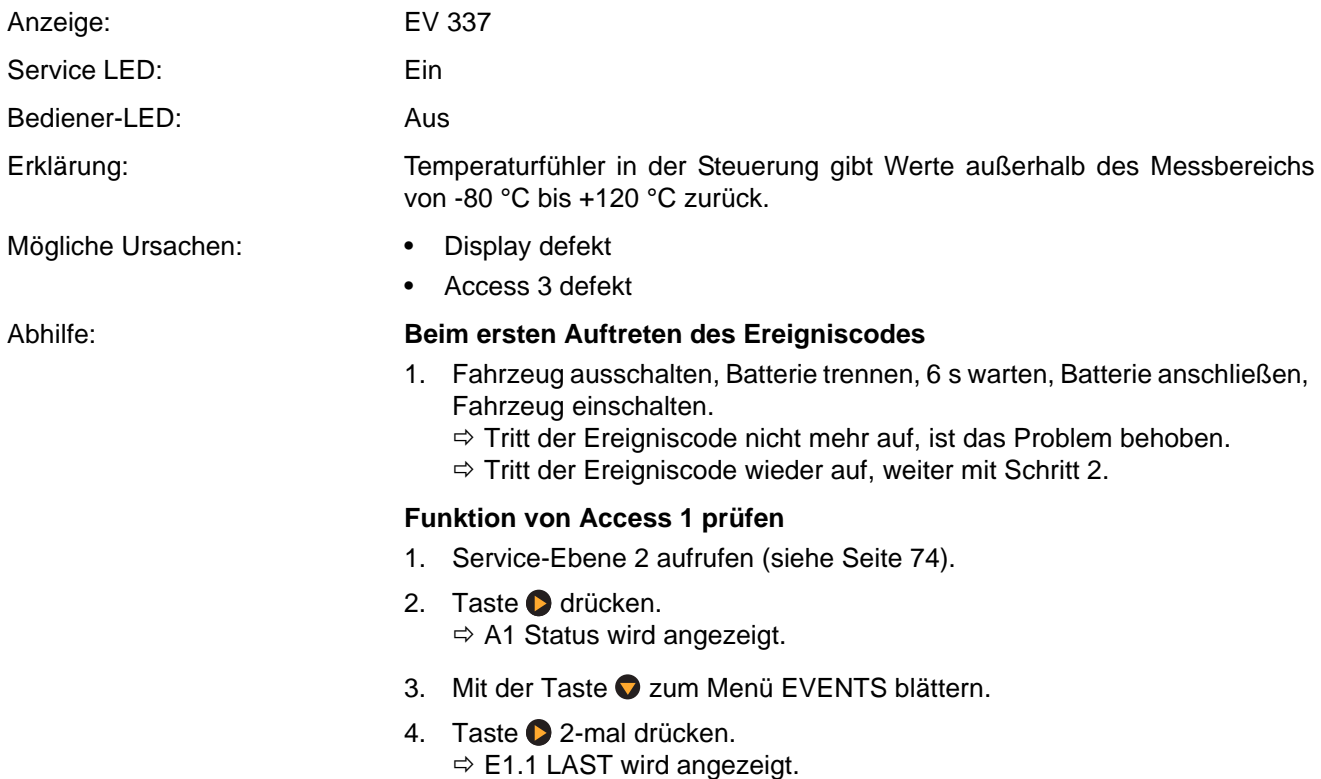

- 5. Mit den Tasten **O** und **O** zu Betriebsstunden und Temperatur des letzten aufgezeichneten Ereignisses scrollen.
	- $\Rightarrow$  Ist ein Ereignis aufgezeichnet und Betriebsstunden sowie Temperatur passen zum aufgetretenen Ereignis, ist Access 1 in Ordnung. Weiter mit Schritt [6.](#page-160-0)
	- Wurde kein Ereignis aufgezeichnet, Access 1 wechseln.

### **Access 2/3wechseln**

<span id="page-160-1"></span><span id="page-160-0"></span>6. Access 2/3wechseln.

<span id="page-160-3"></span><span id="page-160-2"></span>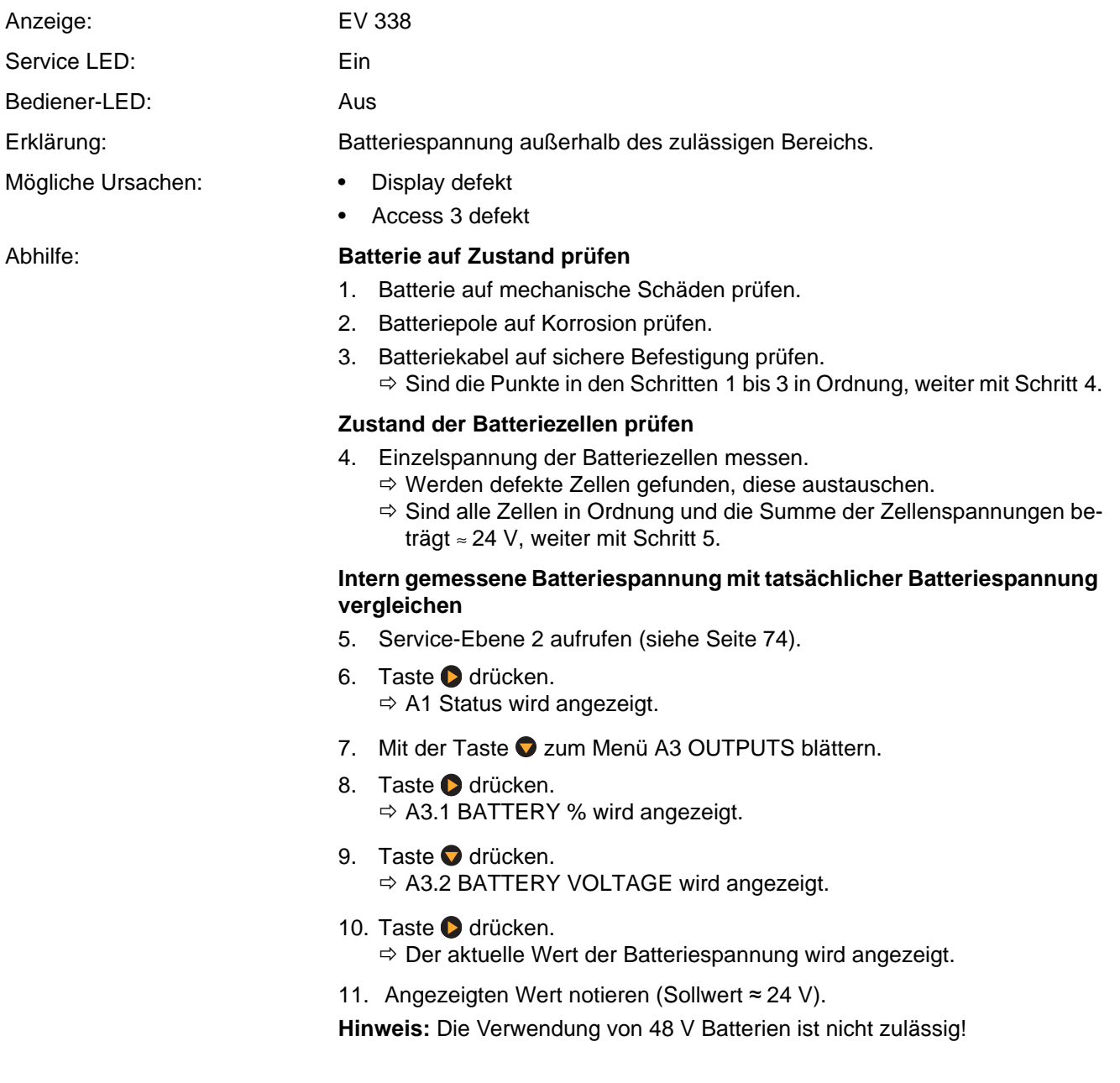

## **ELEKTRIK Ereigniscode - Gruppe 300 (ES/ET -M, -E)**

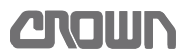

- 12. Mit einem Voltmeter die Batteriespannung am Batteriestecker messen und mit dem zuvor im Analyzer Menü abgelesenen Wert vergleichen.
	- $\Rightarrow$  Sind beide Werte identisch, weiter mit Schritt 15.
	- $\Rightarrow$  Sind die Werte unterschiedlich, weiter mit Schritt 9.

### **Intern gemessene Batteriespannung mit tatsächlicher Batteriespannung abgleichen**

- 13. Mit der Taste C zum Menü ANALYZER zurückblättern.
- 14. Mit der Taste **O** zum Menü PERFORMANCE blättern.
- 15. Taste **d** drücken.  $\Rightarrow$  P1 SET P1 wird angezeigt.
- 16. Mit der Taste 2 zum Menü P11 ADJUST BATTERY blättern.
- 17. Taste **d** drücken.
	- $\Rightarrow$  Der aktuelle Wert wird angezeigt.
- 18. Mit den Tasten  $\bigcirc$  und  $\bigcirc$  den zuvor an der Batterei gemessenen Wert einstellen und mit der Taste in übernehmen.

### **Batterie auf Spannungseinbruch prüfen**

- 19. Mit der Taste <>>
zum Menü PERFORMANCE zurückblättern.
- 20. Mit der Taste zum Menü ANALYZER blättern.
- 21. Taste Ø drücken.  $\Rightarrow$  A1 STATUS wird angezeigt.
- 22. Mit der Taste 2 zum Menü A3 OUTPUTS blättern.
- 23. Taste drücken.  $\Rightarrow$  A3.1 BATTERY % wird angezeigt.
- 24. Taste drücken.  $\Rightarrow$  A3.2 BATTERY VOLTAGE wird angezeigt.
- 25. Taste **D** drücken.
	- $\Rightarrow$  Der aktuelle Wert der Batteriespannung wird angezeigt.
- 26. Eine Last von ca. 1000 kg bis zur Hubendabschaltung anheben und dabei die angezeigte Batteriespannung im Display beobachten.
	- $\Rightarrow$  Bricht die Batteriespannung auf einen Wert unter 22 V ein, Batterie reparieren oder gegen eine neue Batterie tauschen.
	- $\Rightarrow$  Bleibt die Batteriespannung beim Hubtest über 22 V, ist die Batterie in Ordnung. Weiter mit Schritt 23.

### **Spannungsabfall auf der Signalleitung von Access 2/3 messen**

- 27. Spannung an CA201-10 gegen –Batt messen.
	- $\Rightarrow$  Ist die Spannung ungefähr so hoch wie die Batteriespannung ( $\approx$  24 V), ist die Signalleitung in Ordnung. Weiter mit Schritt 28.

**Hinweis:** Die Spannung an CA201-10 ist immer etwas kleiner als die Batteriespannung. Ursache ist der Spannungsabfall über den Signalschalter im Hauptschütz, die Sicherung FU2, das Relais K bzw. den Schlüsselschalter. Das sind allerdings nur wenige zehntel Volt.

 $\Rightarrow$  1st die Spannung geringer als 22 V, weiter mit Schritt 24.

### **Ursache für den Spannungsabfall auf der Signalleitung ermitteln**

- 28. Spannung am Eingang und am Ausgang des Signalschalters am Hauptschütz messen.
	- $\Rightarrow$  Besteht kein wesentlicher Spannungsabfall, weiter mit Schritt 25.
	- $\Rightarrow$  Fällt die Spannung extrem ab, Hauptschütz ED wechseln.
- 29. Spannung am Eingang und am Ausgang der Sicherung FU2 messen.  $\Rightarrow$  Besteht kein wesentlicher Spannungsabfall, weiter mit Schritt 26.
	- $\Rightarrow$  Fällt die Spannung extrem ab, FU2 wechseln.
- 30. Spannung an Pin 30 (Eingang) und Pin 87 (Ausgang) von Relais K messen. Ist ein Schlüsselschalter installiert, am Eingang und Ausgang des Schlüsselschalters messen.
	- $\Rightarrow$  Besteht kein wesentlicher Spannungsabfall, weiter mit Schritt 27.
	- $\Rightarrow$  Fällt die Spannung extrem ab, Relais K bzw. den Schlüsselschalter wechseln.
- 31. Spannungsabfall über die Leitungen messen:
	- Zwischen dem Signalschalter am Hauptschütz und Sicherung FU2
	- Zwischen FU2 und Pin 30 am Relais K
	- Pin 87 am Relais K und Pin CA201-10
	- $\Rightarrow$  Besteht kein wesentlicher Spannungsabfall, weiter mit Schritt 28.
	- $\Rightarrow$  Fällt die Spannung an einer Leitung extrem ab, Leitung bzw. Verbindungen instand setzen.

### **Access 2/3 wechseln**

32. Access 2/3 wechseln.

### **Ereigniscode 340**

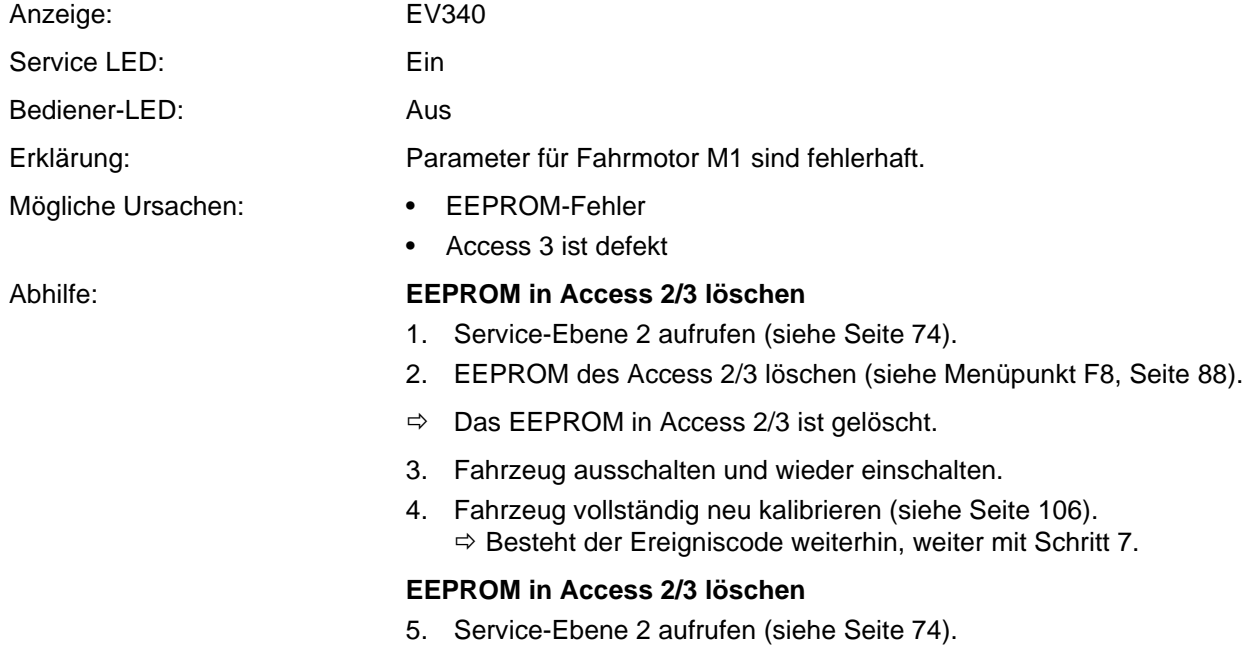

6. EEPROM des Access 2/3 löschen (siehe Menüpunkt F8, Seite [88\)](#page-101-0).

### **Access 2/3 wechseln**

7. Access 2/3 wechseln.

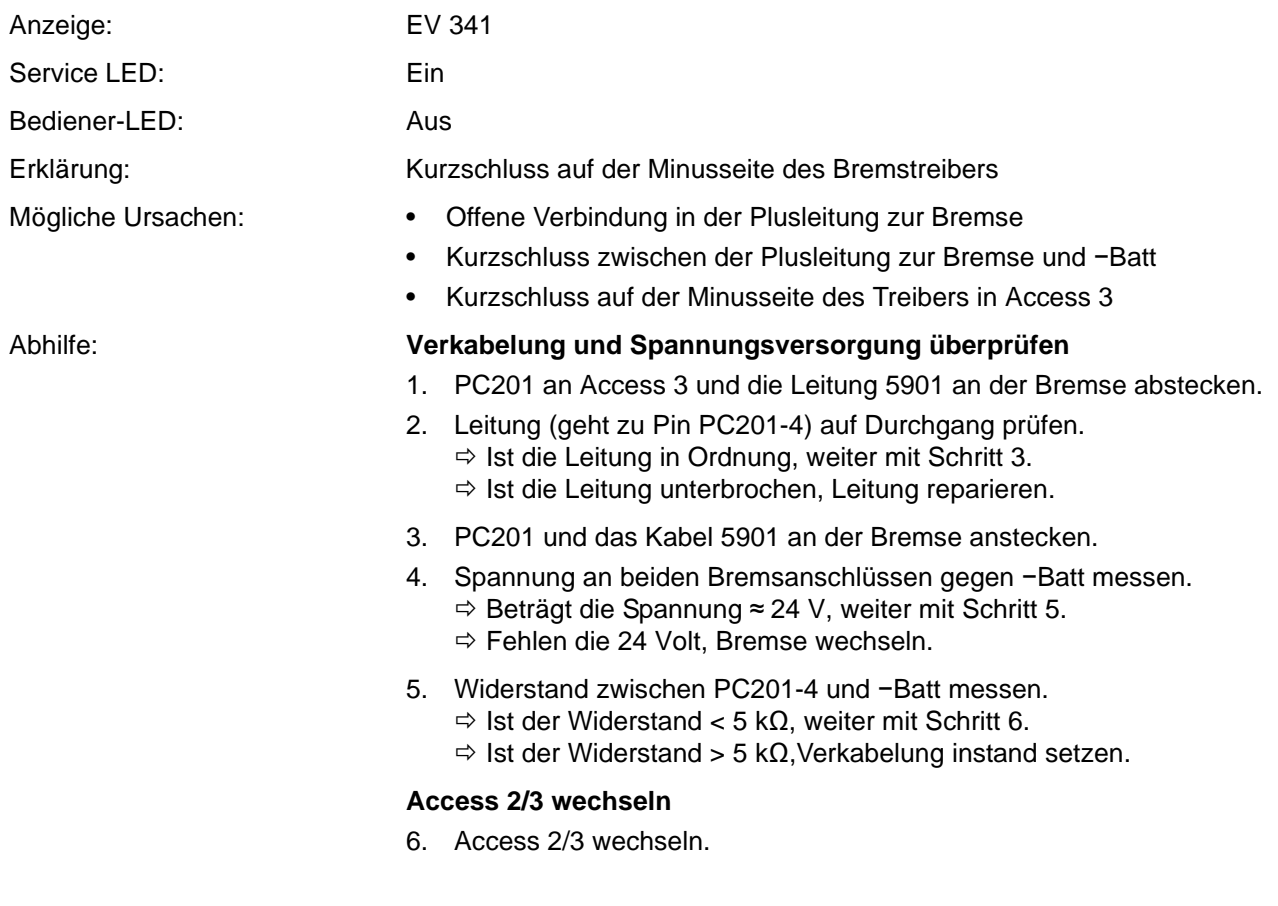

**ANOMIN** 

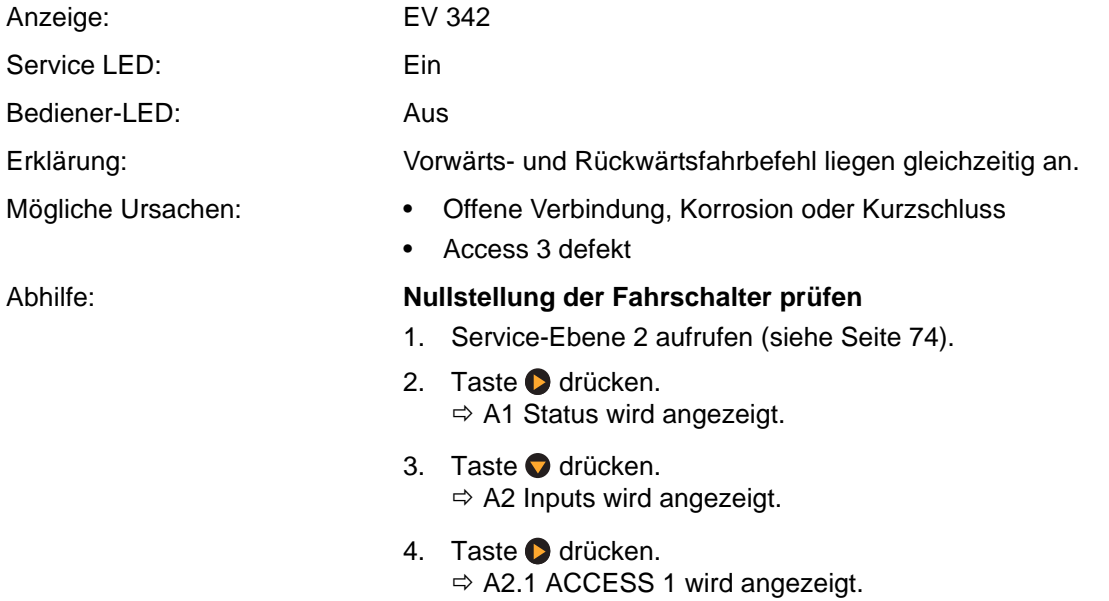

- 5. Taste  $\bigcirc$  2-mal drücken.
- 6. A2.3 ACCESS 3 wird angezeigt.
- 7. Taste drücken.
- A2.2.3 TEMP ACCESS 2&3 wird angezeigt.
- 8. Mit der Taste 2 zu A2.3.3 FF SWITCH blättern.
- 9. Taste **d** drücken.
	- $\Rightarrow$  Wird OFF angezeigt, ist der Schalter in Ordnung. Weiter mit Schritt 10.  $\Rightarrow$  Wird ON angezeigt, liegt der Fehler entweder in der Steckverbindung CA411 oder die Steuerung ist defekt. Weiter mit Schritt 13.
- 10. Mit der Taste  $\bigcirc$  zurück zu A2.2.3 TEMP ACCESS 2&3 blättern.
- 11. Taste **Û** drücken.  $\Rightarrow$  A2.3.4 PF SWITCH wird angezeigt.
- 12. Taste drücken.
	- $\Rightarrow$  Wird OFF angezeigt, ist der Schalter in Ordnung. Weiter mit Schritt 15.
	- $\Rightarrow$  Wird ON angezeigt, liegt der Fehler entweder in der Steckverbindung CA411 oder die Steuerung ist defekt. Weiter mit Schritt 13.

### **Verkabelung prüfen**

- 13. Steckverbindung CA411 in der Deichsel auf Korrosion und Kurzschlüsse prüfen.
	- $\Rightarrow$  1st die Steckverbindung in Ordnung, weiter mit Schritt 15.
	- $\Rightarrow$  Ist die Steckverbindung nicht Ordnung, weiter mit Schritt 14.

### **Potenziometer und Hauptplatine wechseln**

14. Potenziometer und Hauptplatine in der Deichsel wechseln.

### **Access 2/3 wechseln**

15. Access 2/3 wechseln.

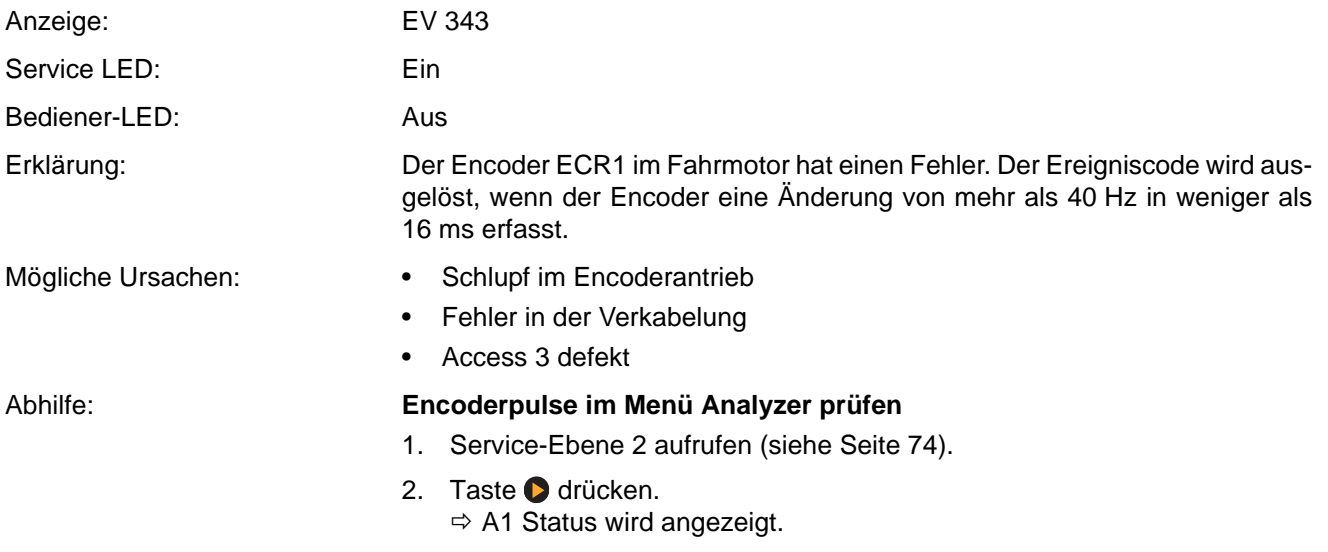

- 3. Taste **O** drücken.  $\Rightarrow$  A2 Inputs wird angezeigt.
- 4. Taste **d** drücken.  $\Rightarrow$  A2.1 ACCESS 1 wird angezeigt.
- 5. Taste **●** 2-mal drücken.  $\Rightarrow$  A2.3 ACCESS 3 wird angezeigt.
- 6. Taste **d** drücken.  $\Rightarrow$  A2.2.3 TEMP ACCESS 2&3 wird angezeigt.
- 7. Mit der Taste 2 zu A2.3.15 ECR1 blättern.
- 8. Taste **d** drücken.  $\Rightarrow$  Die Pulse des Encoders werden angezeigt (im Stand 0 Pulse).
- 9. Fahrzeug beschleunigen und Anzeige beobachten.
	- $\Rightarrow$  Werden 0 Pulse im Stillstand und  $\pm$  15000 Pulse bei voller Fahrgeschwindigkeit angezeigt, ist der Encoder in Ordnung. Fahrzeug neu starten und Ereignisspeicher beobachten.
	- $\Rightarrow$  Werden nicht 0 Pulse im Stillstand und/oder keine  $\pm$  15000 Pulse bei voller Fahrgeschwindigkeit angezeigt, weiter mit Schritt 10.

### **Verkabelung prüfen**

- 10. Die Verkabelung des Encoders einschließlich des Steckers CA202 prüfen auf:
	- Korrosion
	- Gelöste Verbindungen
	- Fehlerhafte Quetschverbindungen an den Pins
	- Gequetschte Leitungen
	- Werden Schäden an der Verkabelung gefunden, Verkabelung instand setzen.
	- $\Rightarrow$  Werden keine Schäden gefunden, weiter mit Schritt 11

### **12 V-Spannungsversorgung prüfen**

- 11. Spannung (+13 V) an CA202-1 (an ECR1) gegen −Batt messen. Soll  $\approx +13$  V.
- 12. Spannung (GND) von CA202-2 gegen −Batt messen. Soll ≈ 0 V.
	- $\Rightarrow$  Sind die in Schritt 11 und 12 gemessenen Spannungen korrekt, ist die 13 V-Spannungsversorgung in Ordnung. Weiter mit Schritt 13.
	- $\Rightarrow$  Fehlt die +13 V Spannung, Unterbrechung in der Verkabelung zwischen CA202-1 und CA201-25 instand setzen.
	- Wird an CA202-1 ein höherer Wert als +13V gemessen, ist die Steuerung defekt. Weiter mit Schritt 14.
	- Wird an CA202-5 ein höherer Wert als 1 V gemessen, ist die Steuerung defekt. Weiter mit Schritt 14.

### **Sensorlager auf mechanische Schäden prüfen**

- 13. Laufgeräusch des Fahrmotors beobachten.
	- $\Rightarrow$  Rappelt der Motor, ist wahrscheinlich der Encoder ECR1 (Sensorlager) beschädigt. Motor instand setzen oder wechseln.
	- Werden keine mechanischen Schäden gefunden, Fahrzeug neu starten und Ereignisspeicher beobachten.

### **Access 2/3 wechseln**

14. Access 2/3 wechseln.

## **Ereigniscode 348**

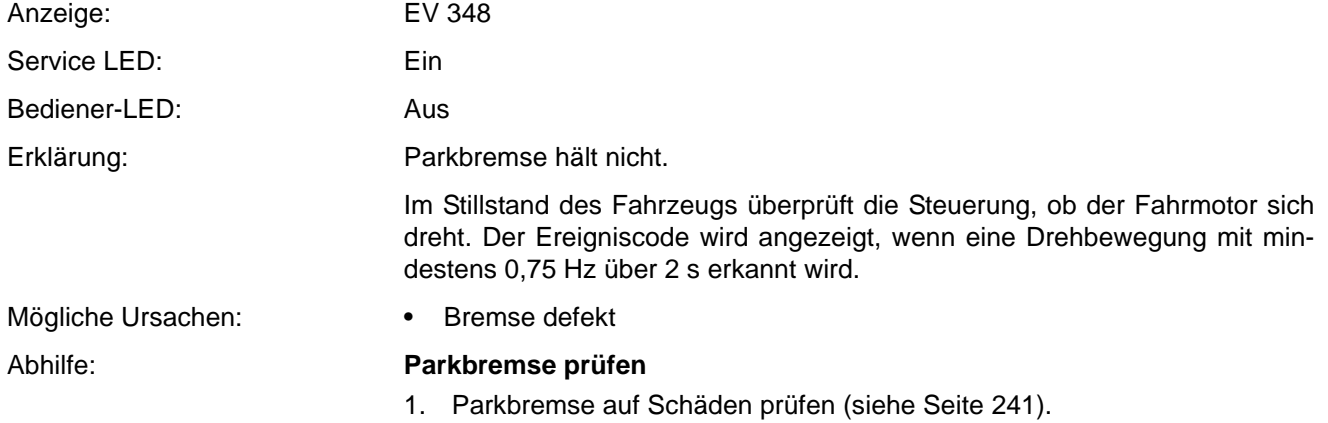

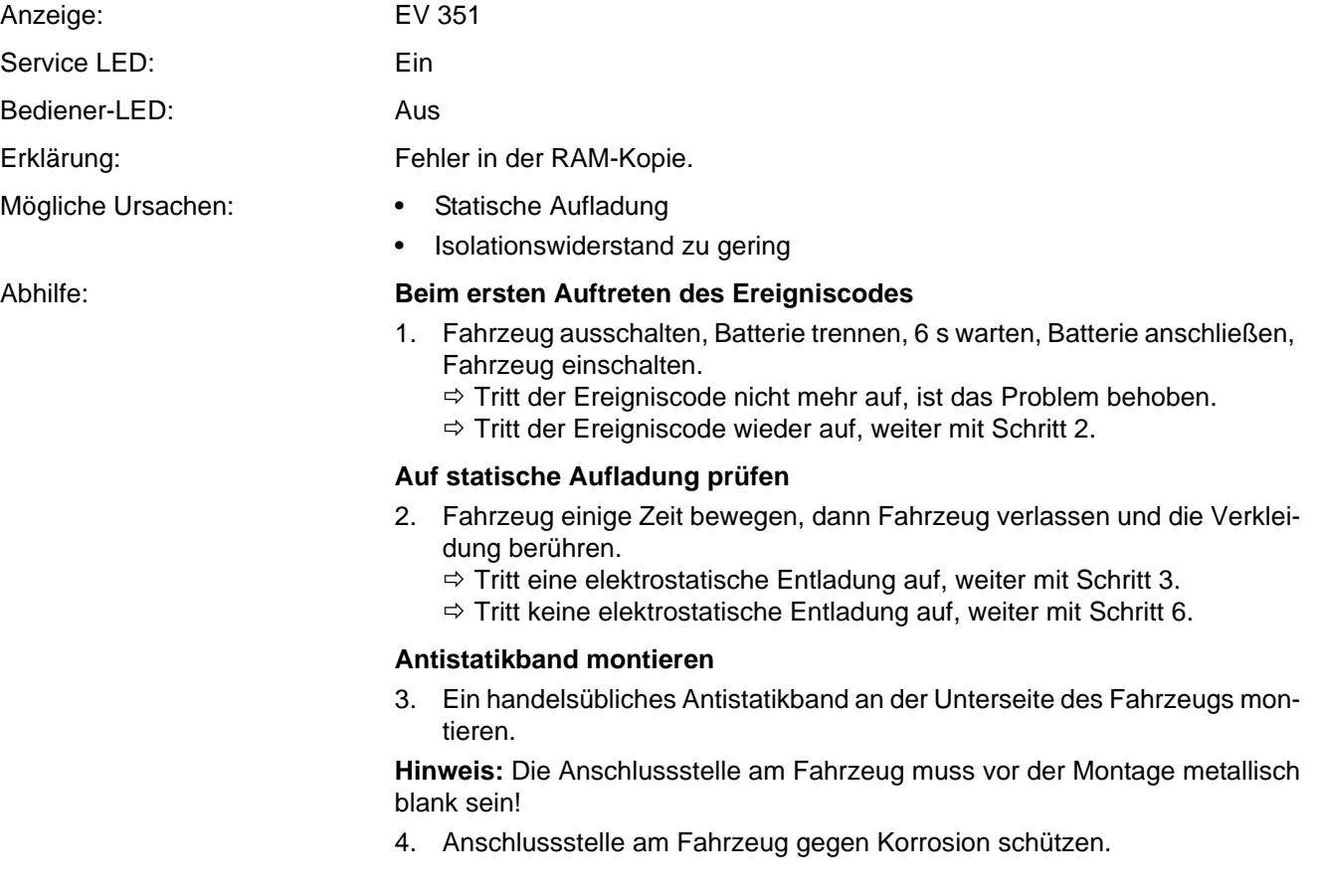

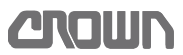

- 5. Fahrzeug wiederum einige Zeit bewegen.
	- $\Rightarrow$  Tritt der Ereigniscode erneut auf, weiter mit Schritt 6.
	- $\Rightarrow$  Tritt der Ereigniscode nicht mehr auf, ist die Ursache behoben.

### **Isolationswiderstand des Fahrzeugs prüfen**

- 6. Isolationswiderstand des Fahrzeugs prüfen.
	- $\Rightarrow$  Ist der Isolationswiderstand zu gering, defekte Komponente lokalisieren und auswechseln.
	- $\Rightarrow$  1st der Isolationswiderstand in Ordnung, Access 2/3 auswechseln.

## **Ereigniscode 352**

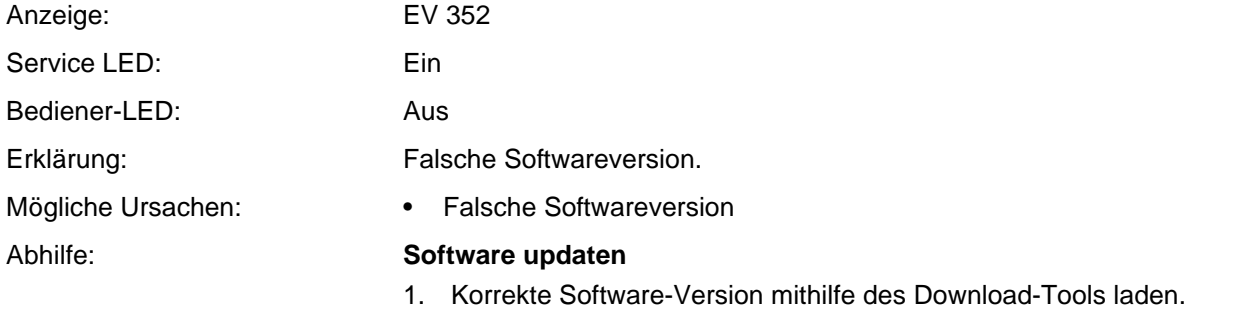

2. Ist das nicht möglich, Access 2/3 wechseln.

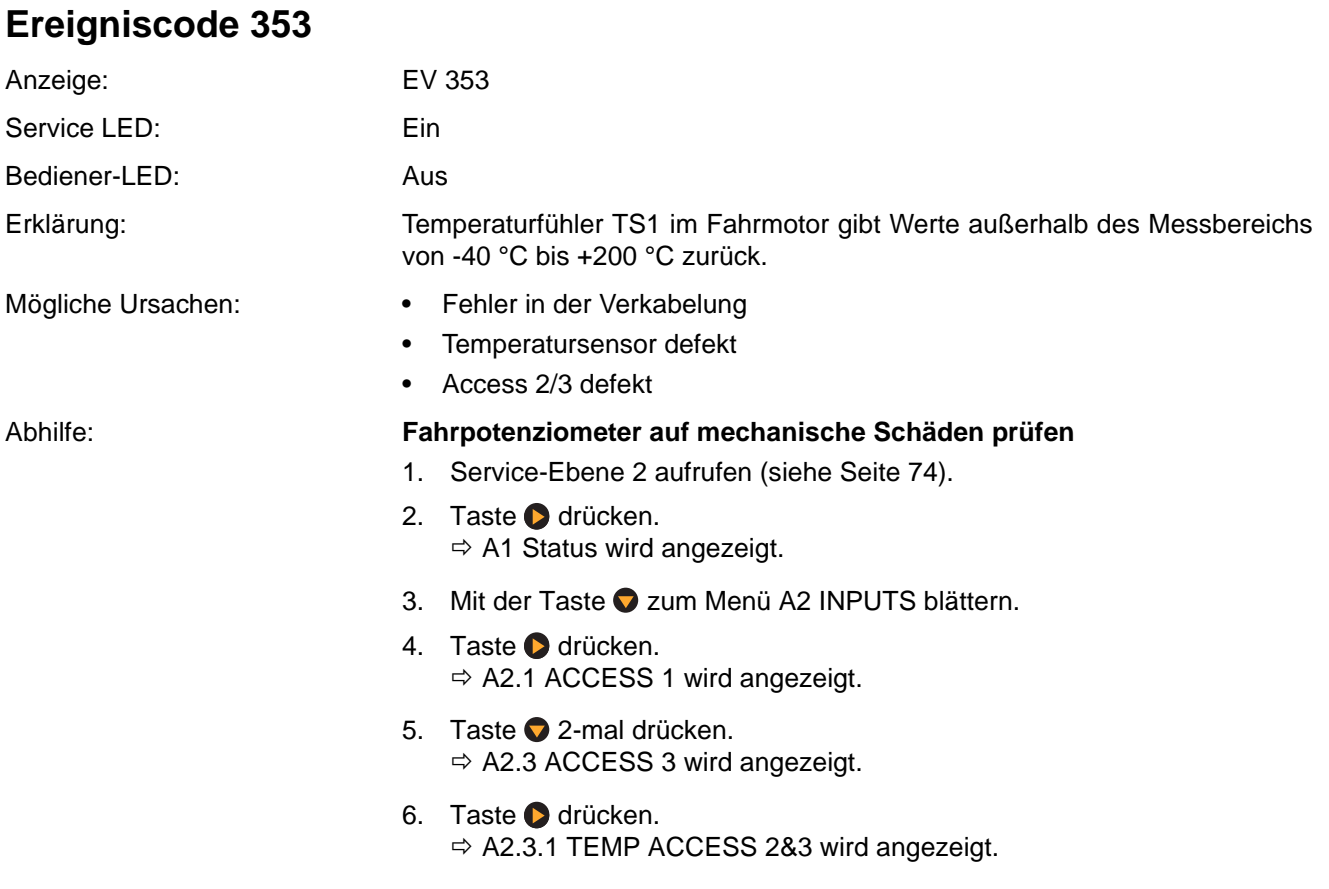

- 7. Angezeigte Temperatur ablesen.
- 8. Temperatur am Motorgehäuse messen.
	- $\Rightarrow$  1st die Temperatur am Motorgehäuse ca. 10 °C niedriger, ist der Temperatursensor TS1 in Ordnung. Weiter mit Schritt 13.
	- $\Rightarrow$  1st der Temperaturunterschied größer als ca. 10 °C, weiter mit Schritt 9.

### **Temperatursensor prüfen**

**Hinweis:** Für den folgenden Test sollte die interne Motortemperatur etwa 20 °C betragen.

- 9. Steckverbindung CA203 trennen und den Widerstand des Temperatursensors TS1 zwischen Pin JC203-1 und JC203-2 messen.
	- $\Rightarrow$  Beträgt der Widerstand ≈ 600  $\Omega$  (bei 20 °C *interner* Motortemperatur), weiter mit Schritt 10.
	- $\Rightarrow$  Weicht der Widerstand von diesem Wert ab, ist der Temperatursensor defekt. Fahrmotor M1 wechseln.

### **Verkabelung prüfen**

- 10. Leitungen von PC203-2 zu PC201-5 und PC203-1 zu PC201-22 mit einem Ohmmeter prüfen.
	- $\Rightarrow$  Beträgt der Widerstand einer Leitung ≈ 0 Ω, ist die Verkabelung in Ordnung. Weiter mit Schritt 11.
	- $\Rightarrow$  Weicht der Widerstand von diesem Wert ab, Verkabelung reparieren.

### **Spannungswerte des Temperatursensors prüfen**

- 11. PC212 anstecken, Fahrzeug einschalten.
- 12. Spannung zwischen CA201-5 und von CA201-22 messen. Sollwerte: ≈ 3 V bei  $t_{\mathit{M1}}$  ≈ 150 °C und > 0,7 V bei  $t_{\mathit{M1}}$  ≈ -25 °C
	- $\Rightarrow$  Ist die Spannung in Ordnung, weiter mit Schritt 13.
	- $\Rightarrow$  Ist die Spannung nicht korrekt, Fahrmotor M1 wechseln (siehe Seite 222).

### **Access 2/3 wechseln**

13. Access 2/3 wechseln.

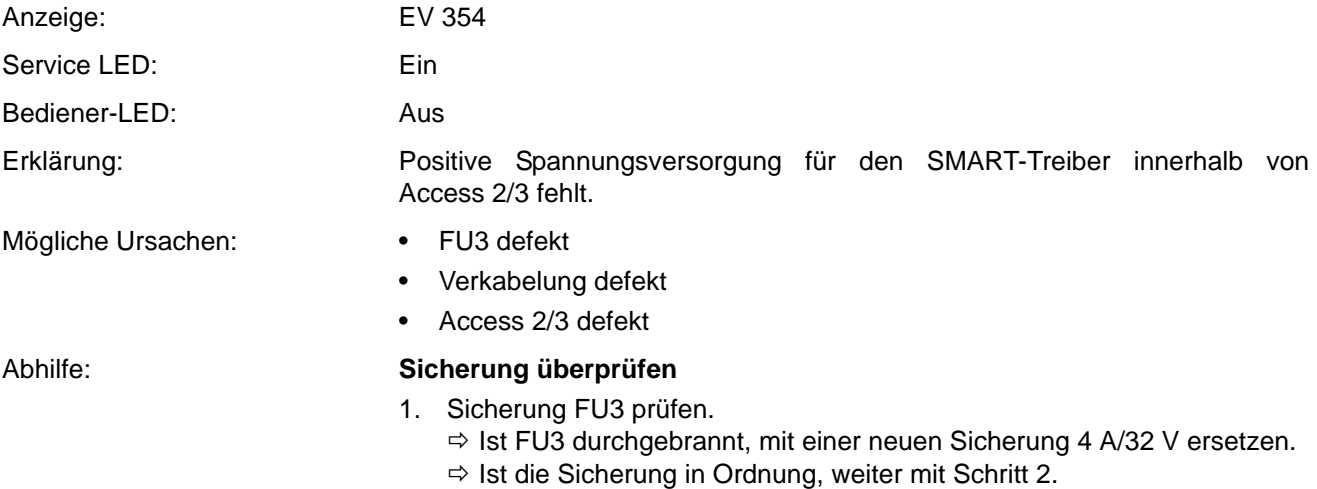

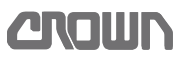

### **Verkabelung prüfen**

2. Spannung an CA201-3 gegen −Batt messen. Liegen nicht ≈ 24 V an, Leitung zwischen FU3 und CA201-3 reparieren. Liegen ≈ 24 V an, ist die Verkabelung in Ordnung. Weiter mit Schritt 3.

#### **Access 2/3 wechseln**

3. Access 2/3 wechseln.

### **Ereigniscode 355**

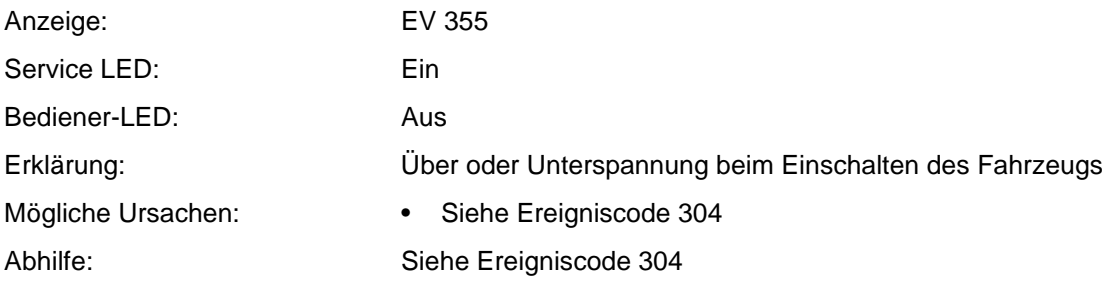

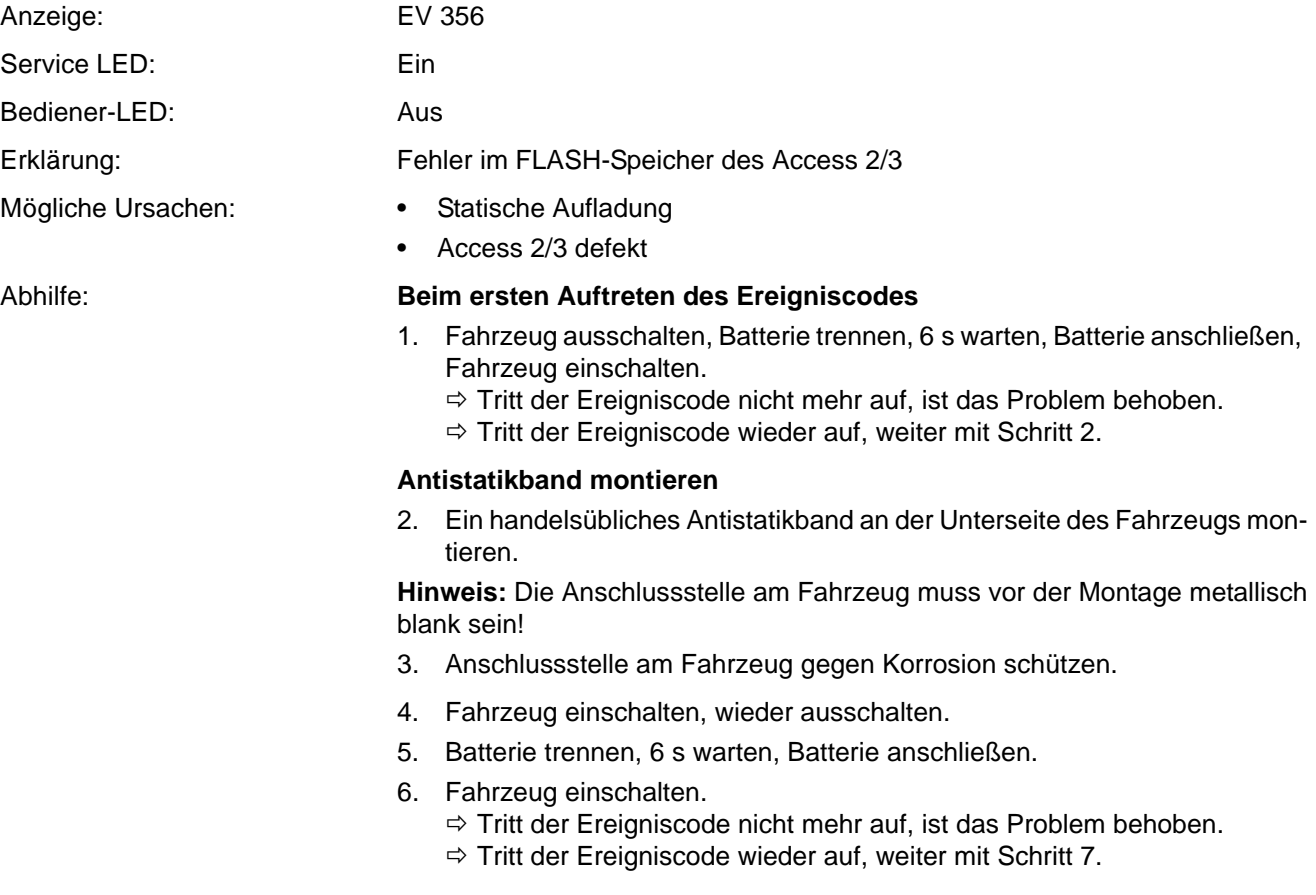

### **Software einspielen**

7. Wenn möglich und zutreffend, Software für Access 3 herunterladen.

8. EEPROM löschen und Fahrzeug wieder einstellen und kalibrieren.

**Hinweis:** Können Sie die Software nicht neu installieren, dann Access 2/3 wechseln.

### **Access 2/3 wechseln**

9. Access 2/3 wechseln.

<span id="page-170-0"></span>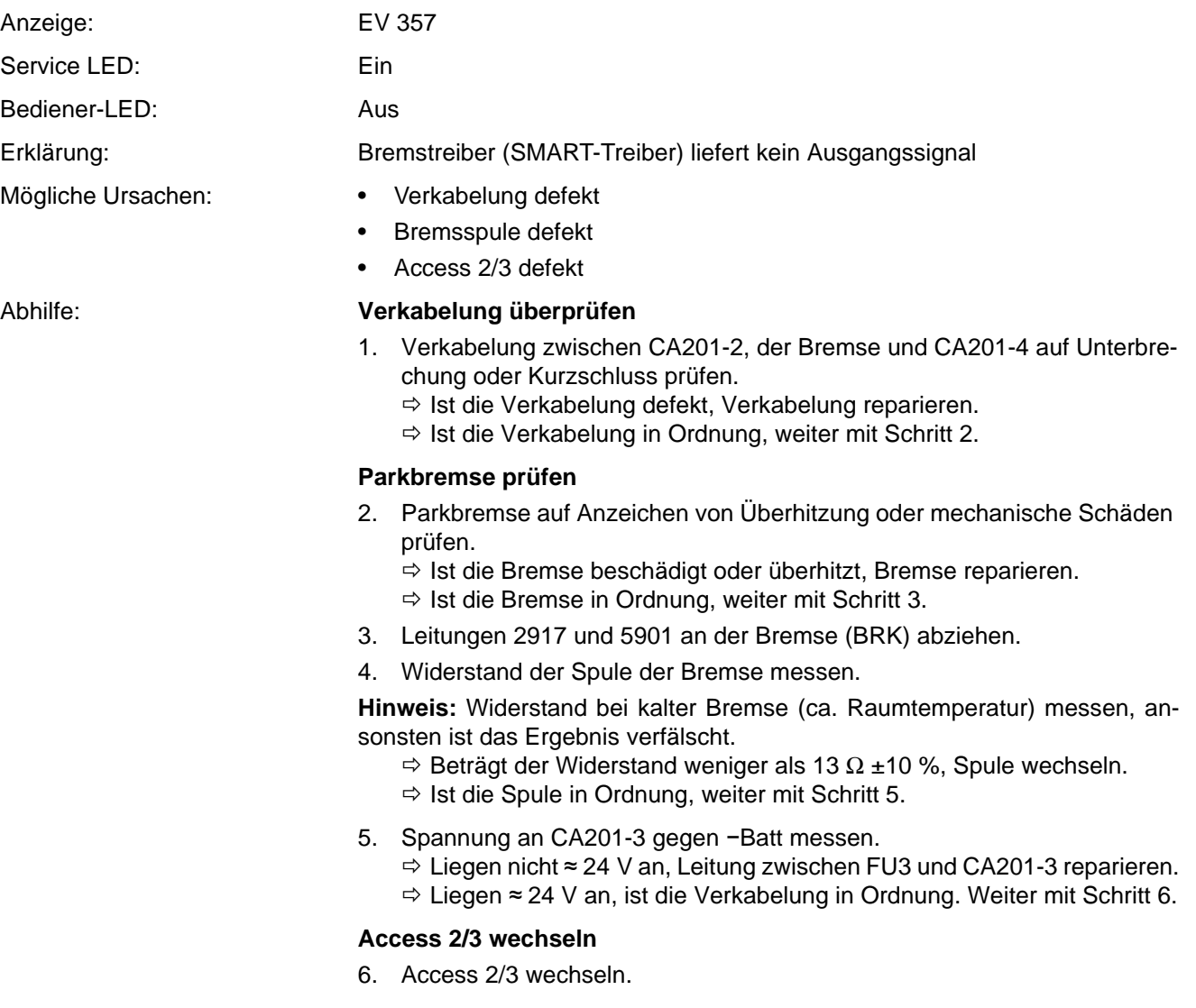

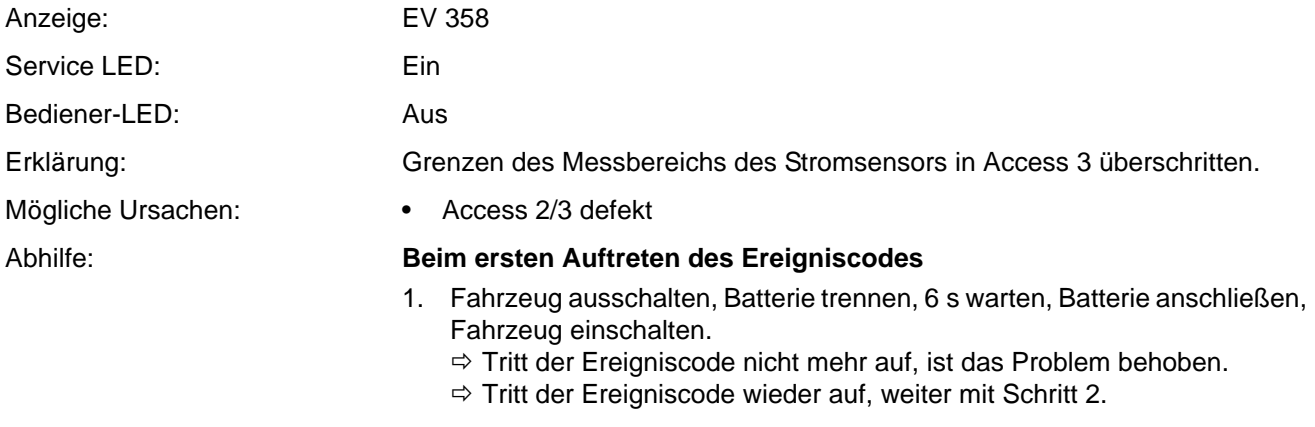

### **Access 2/3 wechseln**

2. Access 2/3 wechseln.

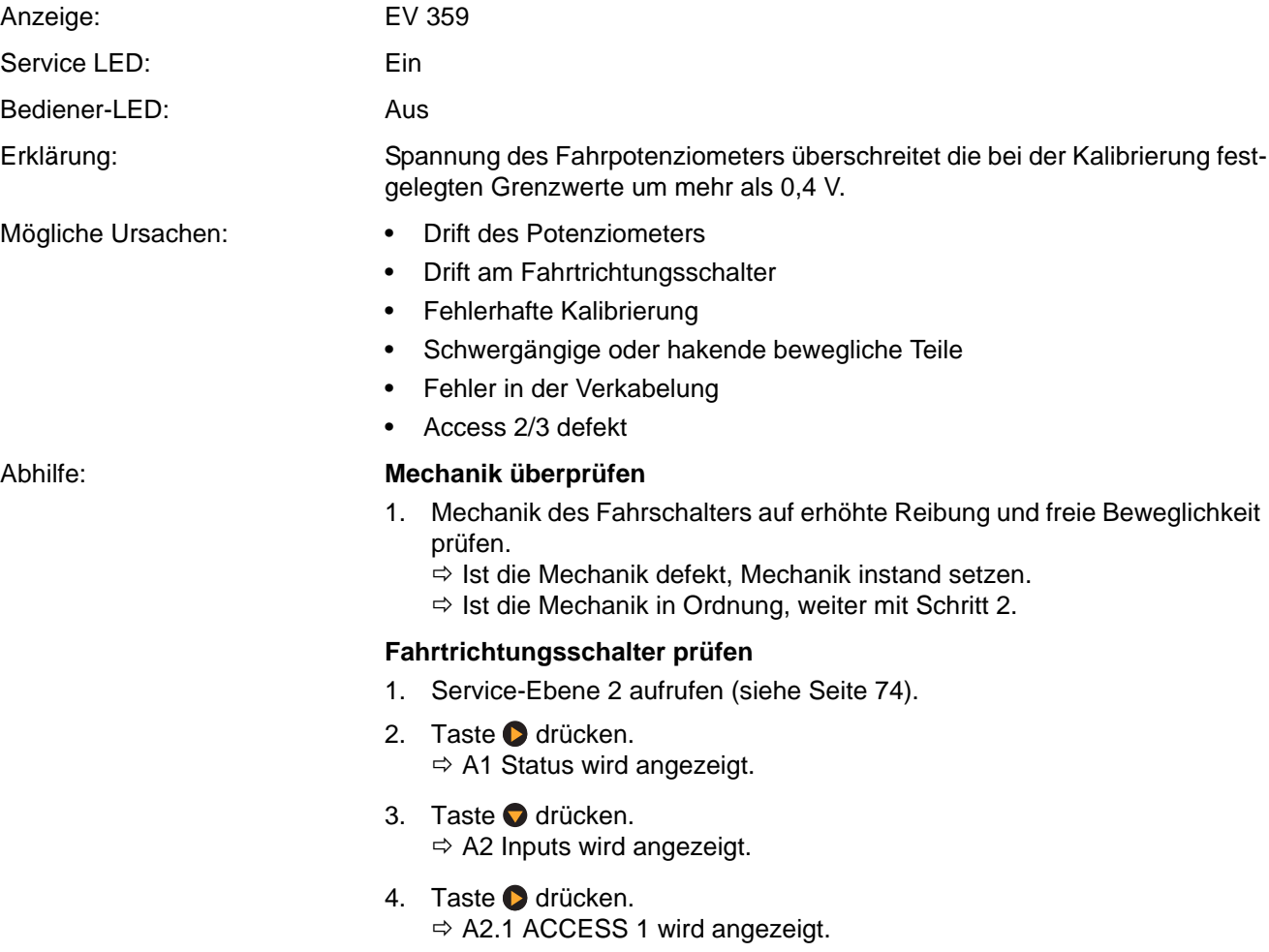

- 5. Taste  $\bigcirc$  2-mal drücken.  $\Rightarrow$  A2.3 ACCESS 3 wird angezeigt.
- 6. Taste **d** drücken.  $\Rightarrow$  A2.2.3 TEMP ACCESS 2&3 wird angezeigt.
- 7. Mit der Taste 2 zu A2.3.3 FF SWITCH blättern.
- 8. Taste **d** drücken.  $\Rightarrow$  Der aktuelle Status wird angezeigt.
- 9. Fahrschalter in Richtung der Gabeln (FF) betätigen und Anzeige beobachten.
	- $\Rightarrow$  Schaltet der Fahrschalter von OFF auf ON, weiter mit Schritt 10.
	- $\Rightarrow$  Funktioniert der Schalter nicht richtig, Fahrpotenziometer wechseln (siehe Seite 254).
- 10. Mit der Taste C zurück zu A2.2.3 TEMP ACCESS 2&3 blättern.
- 11. Taste **d** drücken.  $\Rightarrow$  A2.3.4 PF SWITCH wird angezeigt.
- 12. Taste **d** drücken.
	- $\Rightarrow$  Der aktuelle Status wird angezeigt.
- 13. Fahrschalter in Richtung entgegen der Gabeln (PF) betätigen und Anzeige beobachten.
	- $\Rightarrow$  Schaltet der Fahrschalter von OFF auf ON, weiter mit Schritt 10.
	- $\Rightarrow$  Funktioniert der Schalter nicht richtig, Fahrpotenziometer wechseln.

#### **Fahrpotenziometer auf Unterbrechungen prüfen**

- 14. Mit der Taste C zurück zu A2.2.3 TEMP ACCESS 2&3 blättern.
- 15. Mit der Taste  $\bullet$  zu A2.3.5 > DRIVE POT blättern.
- 16. Taste drücken.
	- $\Rightarrow$  Der aktuelle Digitalwert wird angezeigt.
- 17. Fahrschalter langsam in beide Fahrtrichtungen betätigen, dabei die Anzeige beobachten.
	- $\Rightarrow$  Steigt der Wert ohne Sprünge von 0 bis 255 an und geht ebenso wieder auf 0 zurück, ist das Fahrpotenziometer in Ordnung. Fahrzeug neu starten und Ereignisspeicher beobachten.
	- $\Rightarrow$  Sind Unterbrechungen bzw. Sprünge im Signal vorhanden, Fahrpotenziometer wechseln.

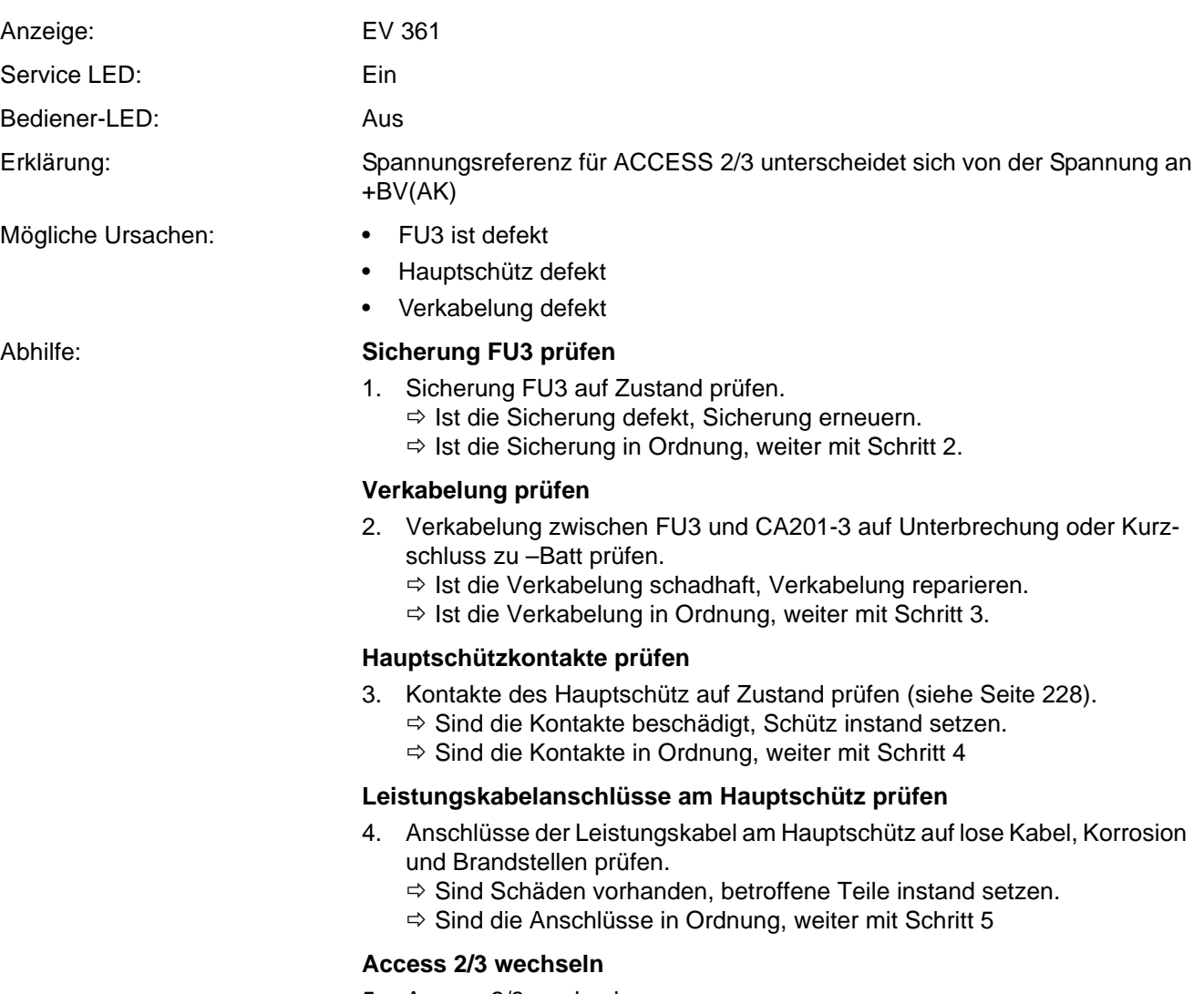

**ANGWH** 

5. Access 2/3 wechseln.

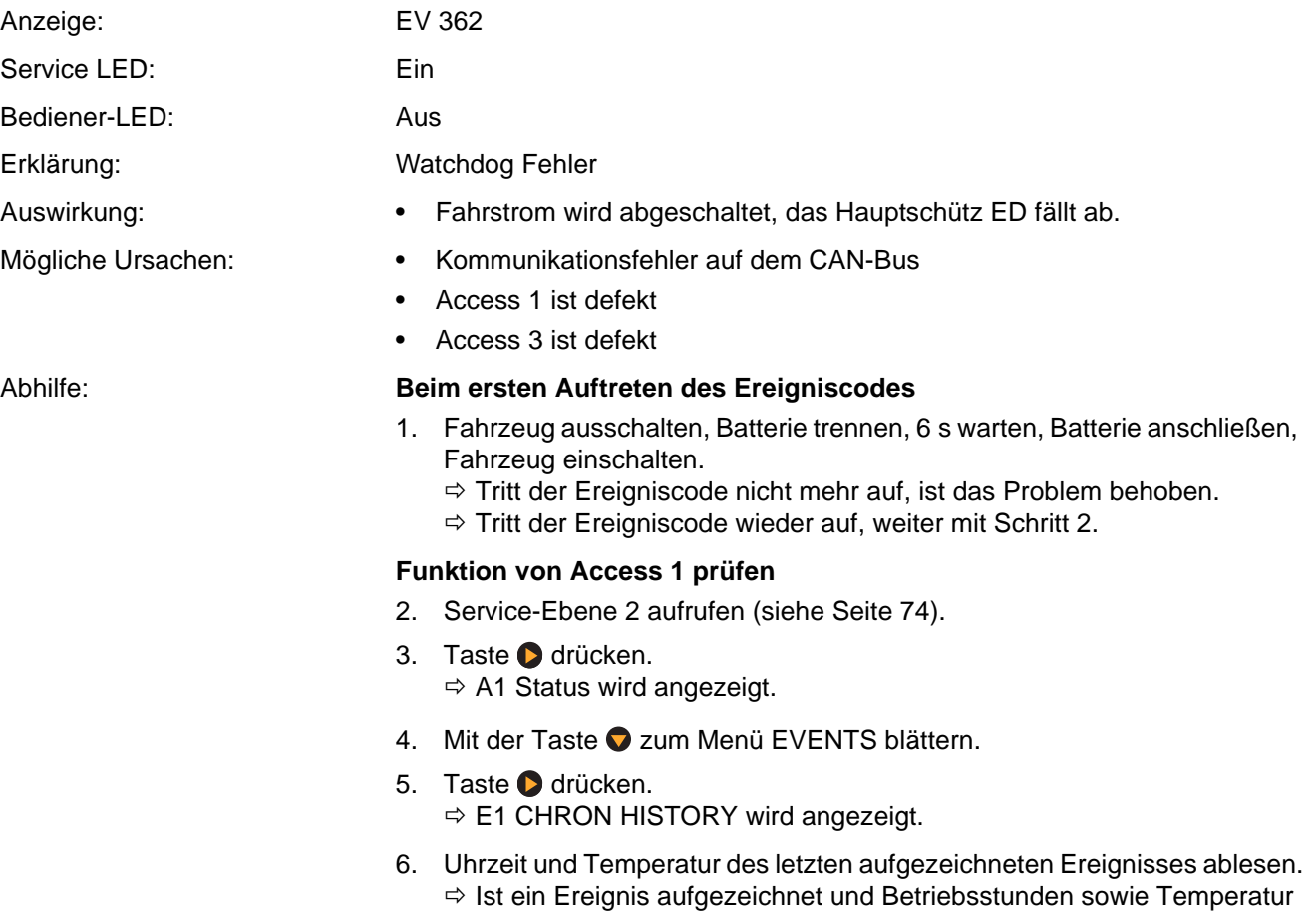

<span id="page-174-0"></span>passen zum aufgetretenen Ereignis, ist Access 1 in Ordnung. Wurde kein Ereignis aufgezeichnet, weiter mit Schritt 8.

### **Access 2/3 wechseln**

7. Access 2/3 wechseln.

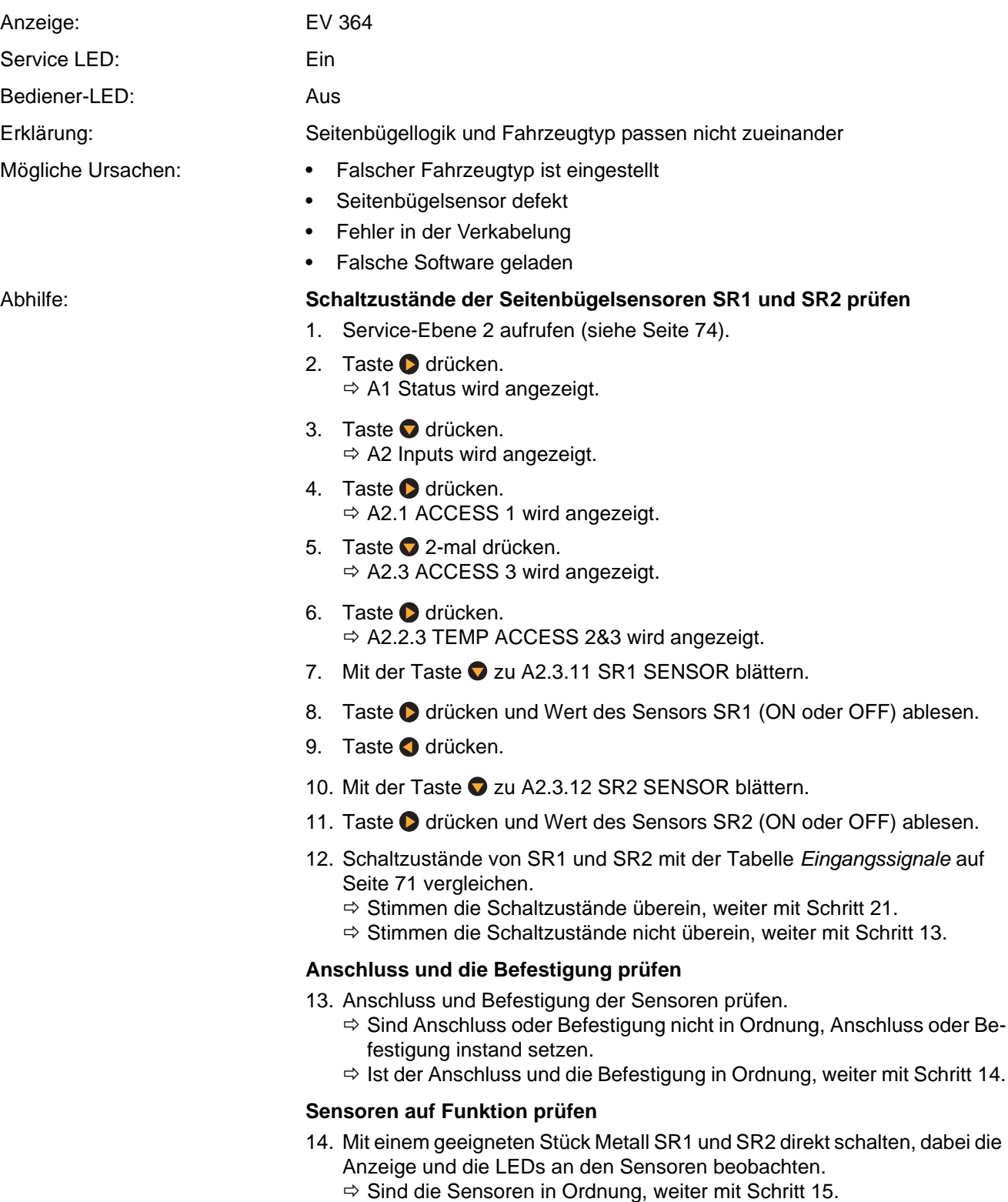

 $\Rightarrow$  Ist ein Sensor defekt, Sensor wechseln.

### **Einstellung des Fahrzeugtyps überprüfen**

15. Einstellung des Fahrzeugtyps, des Modells und der Tragfähigkeit überprüfen. Siehe [Ereigniscode 321,](#page-154-0) Seite [141](#page-154-0).

### **Versionsnummer der Software prüfen**

- 16. Service-Ebene 2 aufrufen (siehe Seite [74\)](#page-87-0).
- 17. Taste Ø drücken.  $\Rightarrow$  A1 Status wird angezeigt.
- 18. Mit der Taste  $\bigcirc$  zum Menü UTILITIES blättern.
- 19. Menüpunkt U1.2.2 SOFTWARE PN aufrufen (siehe Seite [97](#page-110-0)).
- 20. Versionsnummer der Software des Access 2/3 auslesen und mit der Tabelle auf Seite [75](#page-88-0) vergleichen.
	- $\Rightarrow$  Ist die richtige Softwareversion vorhanden, weiter mit Schritt 21.
	- $\Rightarrow$  Ist die Softwareversion falsch, korrekte Version laden oder weiter mit Schritt 21.

### **Access 2/3 wechseln**

21. Access 2/3 wechseln.

### **Ereigniscode 365**

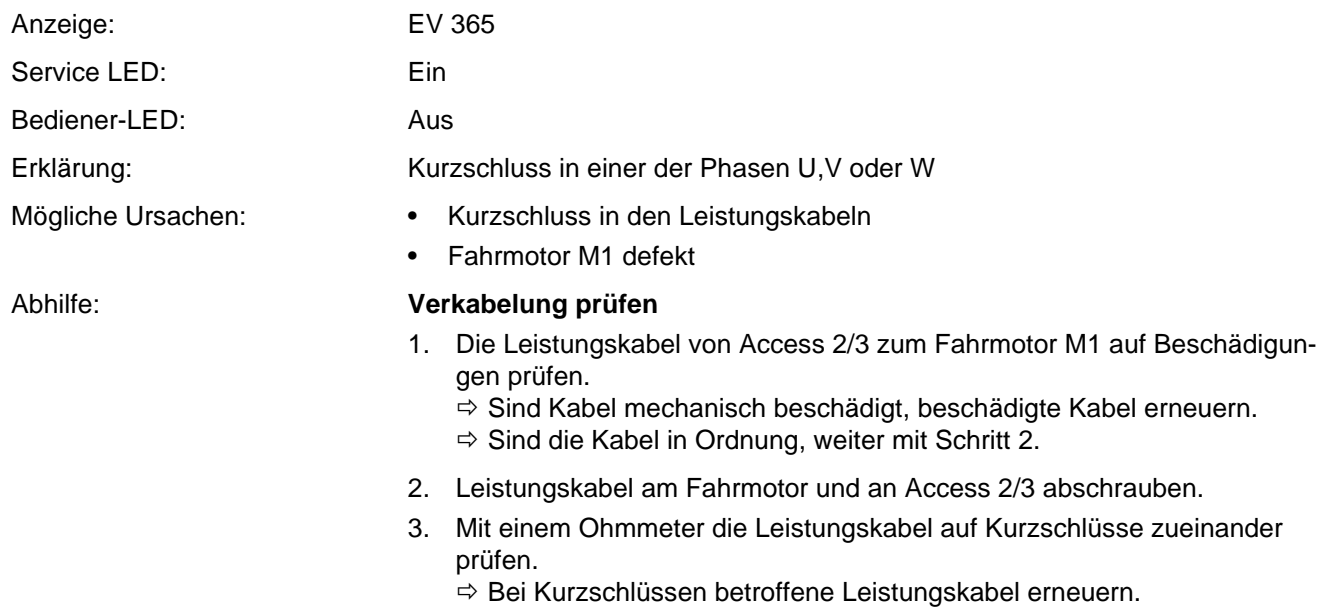

 $\Rightarrow$  Ist kein Kurzschluss vorhanden, Fahrmotor M1 wechseln.

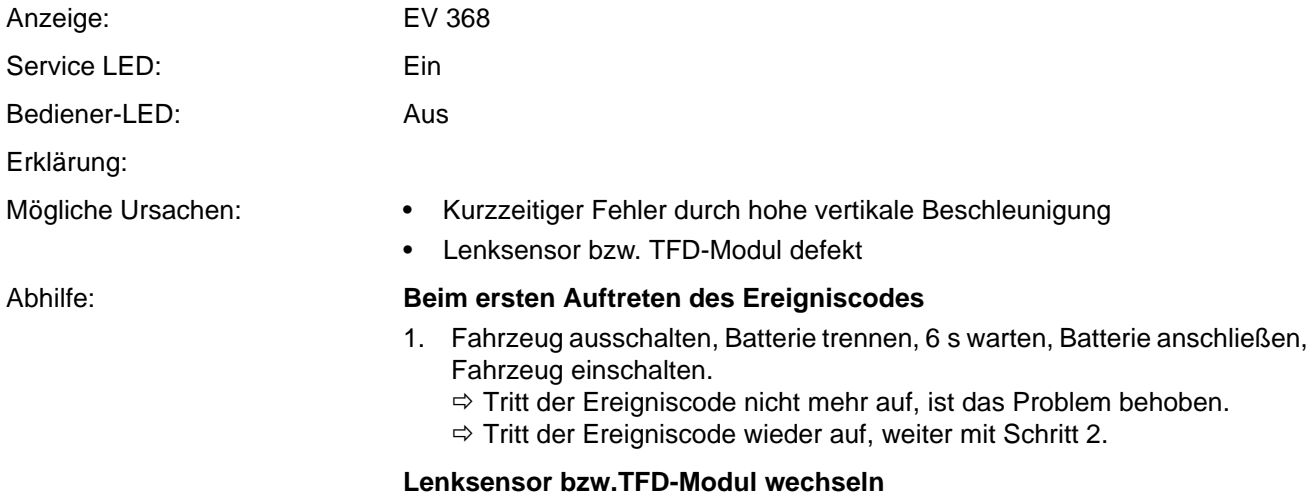

2. Lenksensor bzw. TFD-Modul wechseln.

# **Ereigniscode - Gruppe 500 und 800 (ES/ET -E)**

**Hinweis:** Tritt ein Ereigniscode ohne ersichtlichen Grund gehäuft auf, kann das Löschen des EEPROM der Steuerung Abhilfe schaffen. Versuchen Sie dies, bevor Sie die Steuerung austauschen. Dabei werden die Werkseinstellungen wieder hergestellt. Siehe [Soft](#page-113-0)[ware - Parametereinstellungen ES 4020-MW /-EW](#page-113-0),

Seite [100](#page-113-0) und [Software - Parametereinstellungen](#page-115-0) [ET 4040-MF / -EF](#page-115-0), Seite [102](#page-115-0). Falls erforderlich, Fahrzeug neu kalibrieren (siehe Seite [106\)](#page-119-0).

<span id="page-178-0"></span>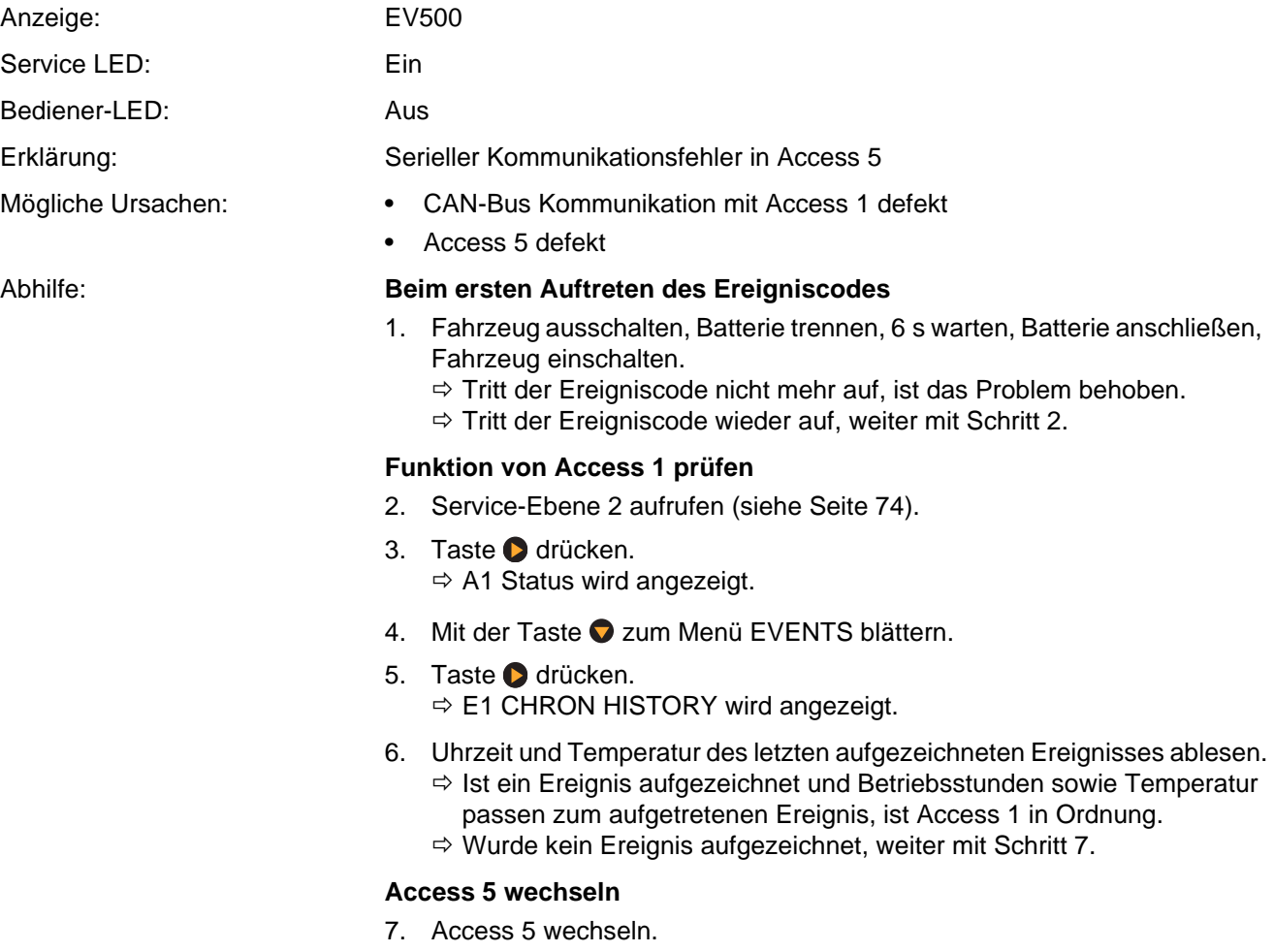

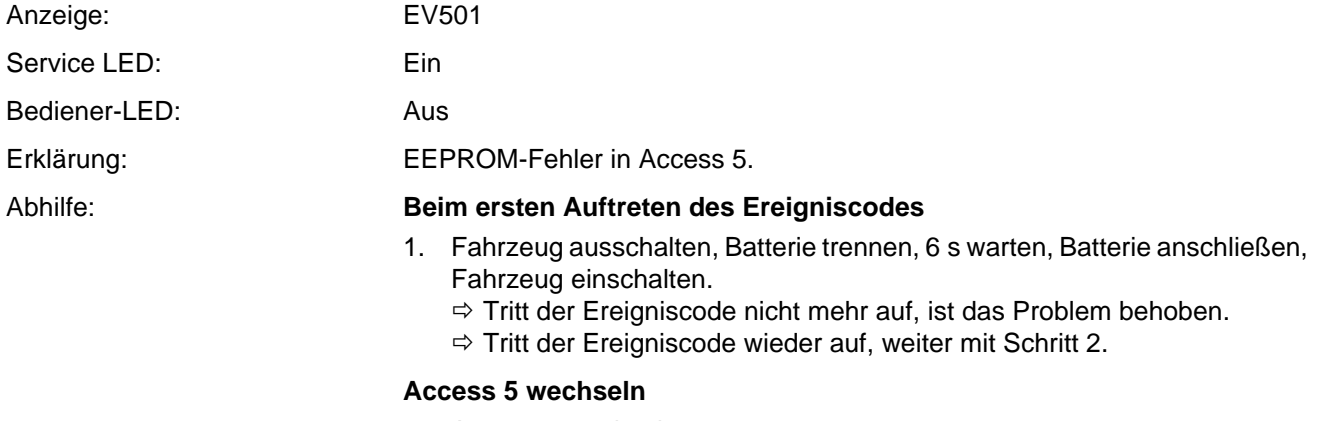

**ANOWN** 

<span id="page-179-0"></span>2. Access 5 wechseln.

# **Ereigniscode 502, 503, 504, 505**

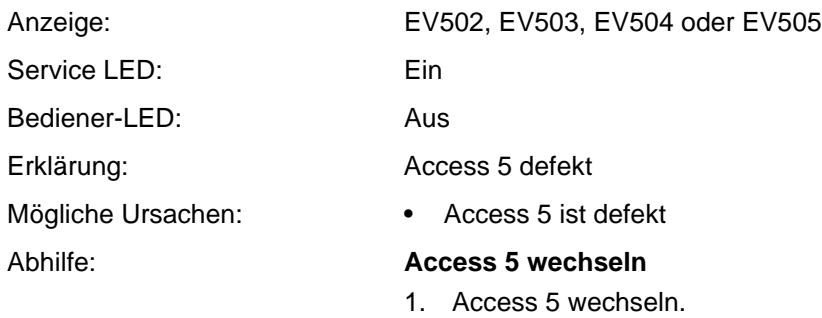

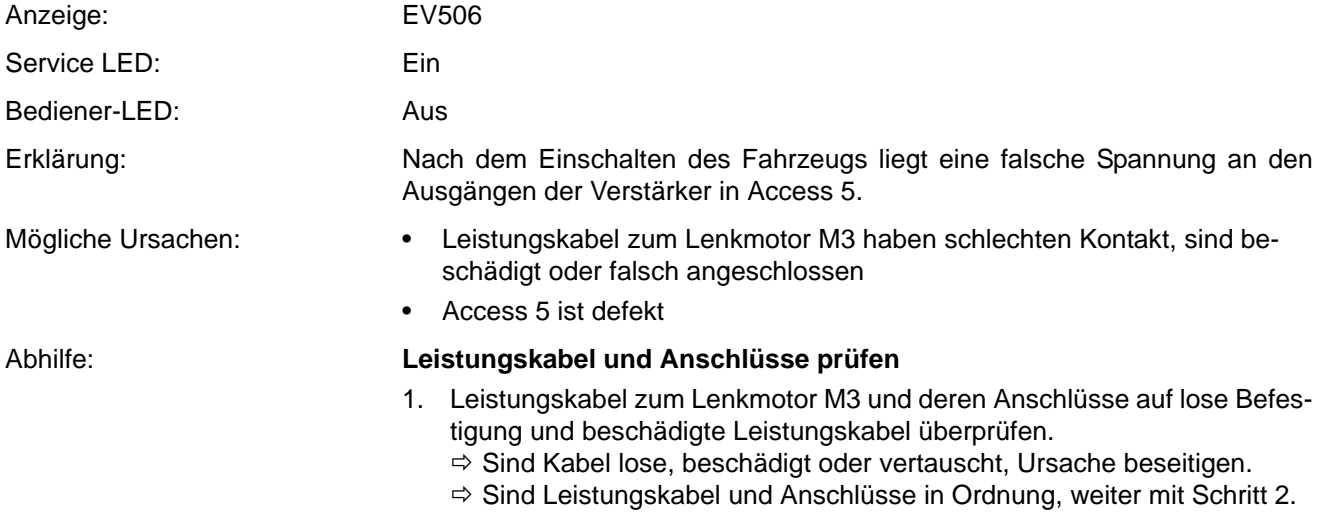
## **Isolationswiderstand prüfen**

- 2. Isolationswiderstandsprüfung des Motorgehäuses gegen -/+Batt durchführen.
	- Besteht ein Kurzschluss, defekte Komponente lokalisieren und auswechseln.
	- $\Rightarrow$  1st der Isolationswiderstand in Ordnung, Access 5 auswechseln.

<span id="page-180-1"></span><span id="page-180-0"></span>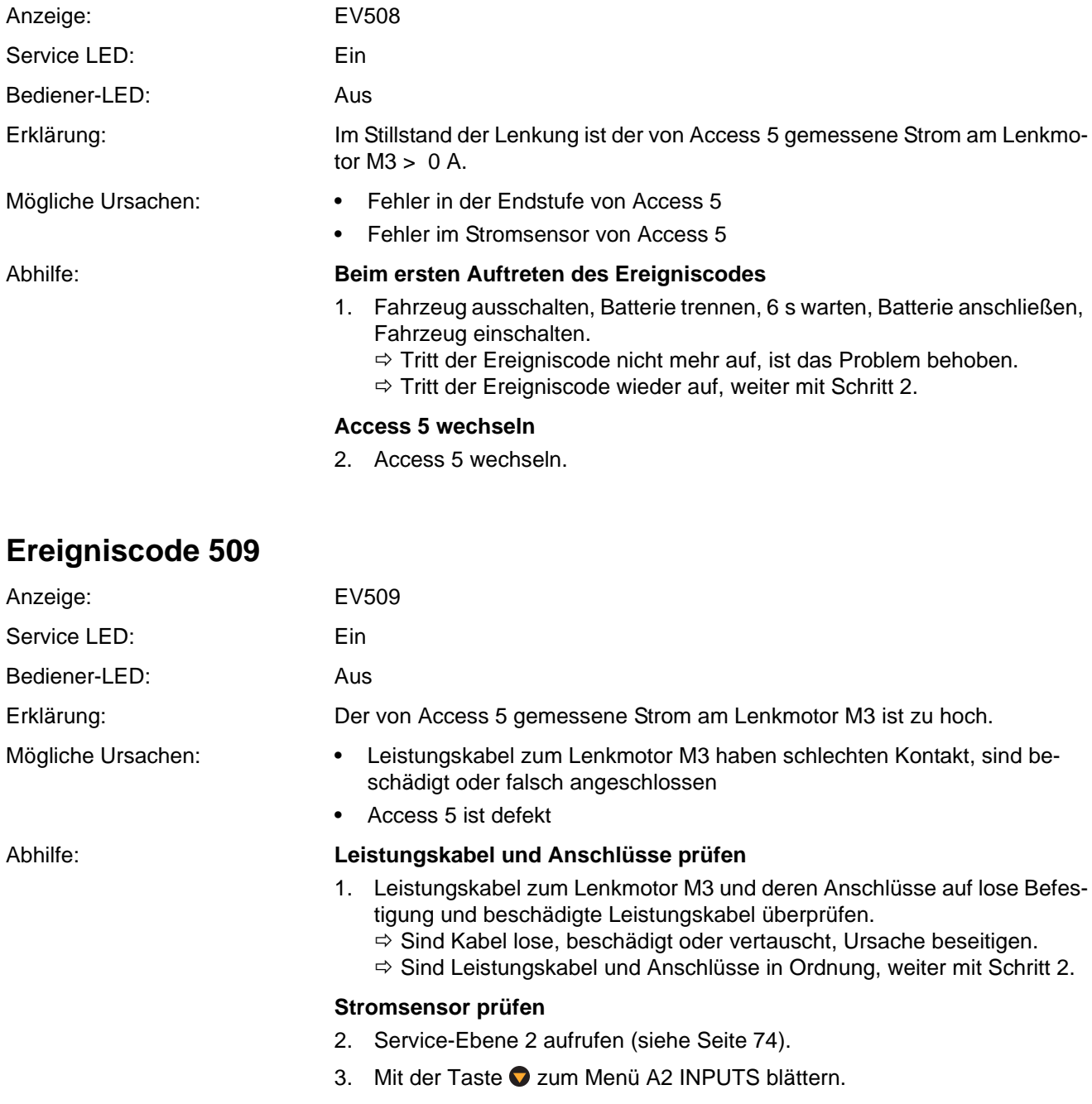

- 4. Taste drücken.  $\Rightarrow$  A2.1 ACCESS 1 wird angezeigt.
- 5. Mit der Taste zum Menü A2 5 ACCESS 5 blättern.
- 6. Taste **d** drücken.  $\Rightarrow$  A2.5.1 TEMP ACCESS 5 wird angezeigt.
- 7. Mit der Taste 2 zum Menü A2.5.3 STEER MOTOR CURRENT blättern.
- 8. Taste **d** drücken.
	- $\Rightarrow$  Der aktuell durch die Endstufe des Access 5 fließende Strom wird angezeigt.
	- $\Rightarrow$  Beträgt der Wert 0 A, dann Fahrzeug neu starten. Ereignislog beobachten.
	- $\Rightarrow$  1st der Wert bei stehendem Lenkmotor > 15 A, weiter mit Schritt [9](#page-181-1).

#### **EEPROM in Access 5 löschen**

- <span id="page-181-1"></span>9. Service-Ebene 2 aufrufen (siehe Seite [74](#page-87-0)).
- 10. EEPROM des Access 5 löschen (siehe Menüpunkt F8, Seite [88](#page-101-0)).
- 11. Fahrzeug ausschalten und wieder einschalten.
- 12. Lenkung des Fahrzeugs neu kalibrieren.  $\Rightarrow$  Besteht der Ereigniscode weiterhin, weiter mit Schritt [13](#page-181-2).

#### **Isolationswiderstand prüfen**

- <span id="page-181-2"></span>13. Isolationswiderstandsprüfung an den Motorwicklungen und den Leistungskabeln durchführen.
	- $\Rightarrow$  Besteht ein Kurzschluss, defekte Komponente lokalisieren und auswechseln.
	- $\Rightarrow$  Ist der Isolationswiderstand in Ordnung, Access 5 auswechseln.

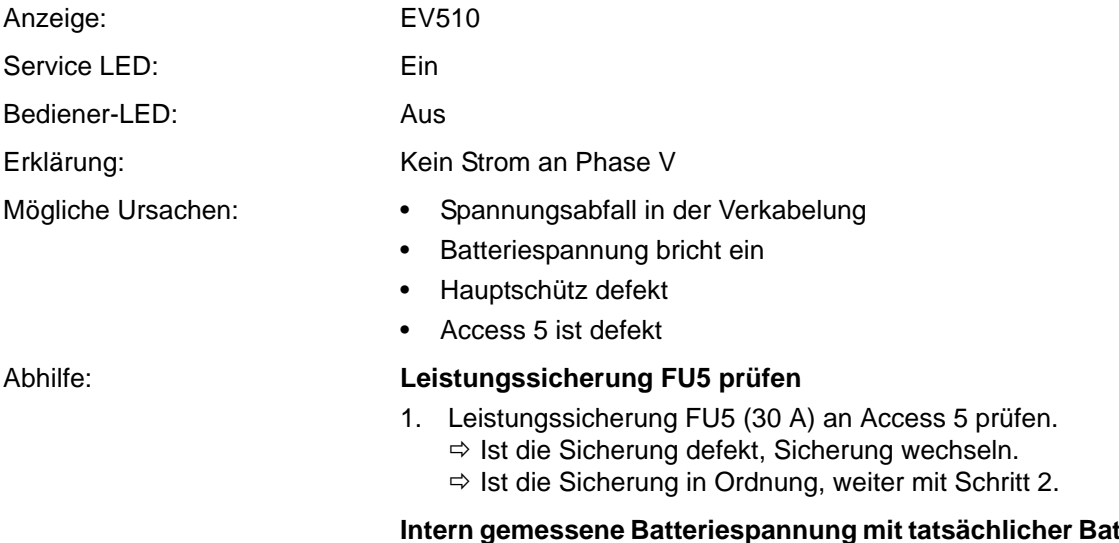

- **Iteriespannung vergleichen**
- <span id="page-181-0"></span>2. Service-Ebene 2 aufrufen (siehe Seite [74](#page-87-0)).
- 3. Taste drücken.  $\Rightarrow$  A1 Status wird angezeigt.
- 4. Mit der Taste 2 zum Menü A3 OUTPUTS blättern.
- 5. Taste **d** drücken.  $\Rightarrow$  A3.1 BATTERY % wird angezeigt.
- 6. Taste **d** drücken.  $\Rightarrow$  A3.2 BATTERY VOLTAGE wird angezeigt.
- 7. Taste drücken.  $\Rightarrow$  Der aktuelle Wert der Batteriespannung wird angezeigt.
- 8. Angezeigten Wert notieren (Sollwert ≈ 24 V).

**Hinweis:** Die Verwendung von 48 V Batterien ist nicht zulässig!

- 9. Mit einem Voltmeter die Batteriespannung am Batteriestecker messen und mit dem zuvor im Analyzer Menü abgelesenen Wert vergleichen.  $\Rightarrow$  Sind beide Werte identisch, weiter mit Schritt 16.
	- $\Rightarrow$  Sind die Werte unterschiedlich, weiter mit Schritt 10.

### **Intern gemessene Batteriespannung mit tatsächlicher Batteriespannung abgleichen**

- 10. Mit der Taste c zum Menü ANALYZER zurückblättern.
- 11. Mit der Taste  $\bullet$  zum Menü PERFORMANCE blättern.
- 12. Taste arücken.  $\Rightarrow$  P1 SET P1 wird angezeigt.
- 13. Mit der Taste 2 zum Menü P11 ADJUST BATTERY blättern.
- 14. Taste drücken.  $\Rightarrow$  Der aktuelle Wert wird angezeigt.
- 15. Mit den Tasten  $\bigcirc$  und  $\bigcirc$  den zuvor an der Batteri gemessenen Wert einstellen und mit der Taste in übernehmen.

### **Batterie auf Spannungseinbruch prüfen**

- 16. Mit der Taste C zum Menü PERFORMANCE zurückblättern.
- 17. Mit der Taste **D** zum Menü ANALYZER blättern.
- 18. Taste drücken.  $\Rightarrow$  A1 STATUS wird angezeigt.
- 19. Mit der Taste  $\bigcirc$  zum Menü A3 OUTPUTS blättern.
- 20. Taste drücken.  $\Rightarrow$  A3.1 BATTERY % wird angezeigt.
- 21. Taste **Û** drücken.  $\Rightarrow$  A3.2 BATTERY VOLTAGE wird angezeigt.
- 22. Taste **d** drücken.
	- $\Rightarrow$  Der aktuelle Wert der Batteriespannung wird angezeigt.
- 23. Eine Last von ca. 1000 kg bis zur Hubendabschaltung anheben und dabei die angezeigte Batteriespannung im Display beobachten.
	- $\Rightarrow$  Bricht die Batteriespannung auf einen Wert unter 22 V ein, Batterie reparieren oder gegen eine neue Batterie tauschen.
	- $\Rightarrow$  Bleibt die Batteriespannung beim Hubtest über 22 V, ist die Batterie in Ordnung. Weiter mit Schritt 24.

### **Spannungsabfall auf der Signalleitung von Access 5 messen**

- 24. Spannung an CA240-A7/A5 gegen –Batt messen.
	- $\Rightarrow$  Ist die Spannung ungefähr so hoch wie die Batteriespannung ( $\approx$  24 V), ist die Signalleitung in Ordnung. Weiter mit Schritt [28](#page-183-2).

**Hinweis:** Die Spannung an CA240-A7/A5 ist immer etwas kleiner als die Batteriespannung. Ursache ist der Spannungsabfall über den Signalschalter im Hauptschütz, die Sicherung FU2, das Relais K bzw. den Schlüsselschalter. Das sind allerdings nur wenige zehntel Volt.

 $\Rightarrow$  1st die Spannung geringer als 22 V, weiter mit Schritt 25.

### **Ursache für den Spannungsabfall auf der Signalleitung ermitteln**

- 25. Spannung am Eingang und am Ausgang des Signalschalters am Hauptschütz messen.
	- $\Rightarrow$  Besteht kein wesentlicher Spannungsabfall, weiter mit Schritt 26.
	- $\Rightarrow$  Fällt die Spannung extrem ab, Hauptschütz ED wechseln.
- 26. Spannung am Eingang und am Ausgang der Sicherung FU5 messen.
	- $\Rightarrow$  Besteht kein wesentlicher Spannungsabfall, weiter mit Schritt 27.
	- $\Rightarrow$  Fällt die Spannung extrem ab, FU5 wechseln.
- 27. Spannung an Pin 30 (Eingang) und Pin 87 (Ausgang) von Relais K messen. Ist ein Schlüsselschalter installiert, am Eingang und Ausgang des Schlüsselschalters messen.
	- $\Rightarrow$  Besteht kein wesentlicher Spannungsabfall, weiter mit Schritt [28](#page-183-2).
	- $\Rightarrow$  Fällt die Spannung extrem ab, Relais K bzw. den Schlüsselschalter wechseln.

### **Eingangsspannung von Access 5 auf Spannungsabfall prüfen**

- <span id="page-183-2"></span>28. Spannung zwischen CA201-A7 (an Access 5) und –Batt messen.
	- $\Rightarrow$  Ist die Spannung wesentlich geringer als +Batt, den Übergangswiderstand in der Verkabelung suchen und beseitigen.
	- Beträgt die Spannung ≈ 24 V, ist die Verkabelung in Ordnung. Weiter mit Schritt [29.](#page-183-0)

#### **Leistungskabel und Anschlüsse prüfen**

- <span id="page-183-0"></span>29. Leistungskabel zum Lenkmotor M3 und die Anschlüsse auf lose Befestigung und beschädigte Leistungskabel überprüfen.
	- $\Rightarrow$  Sind Kabel lose, beschädigt oder vertauscht, Ursache beseitigen.
	- $\Rightarrow$  Sind Leistungskabel und Anschlüsse in Ordnung, weiter mit Schritt [30.](#page-183-1)

## **Spannungsabfall über Sicherung F5 prüfen**

- <span id="page-183-1"></span>30. Spannung am Eingang und am Ausgang von FU5 gegen –Batt messen.
	- $\Rightarrow$  Sind Ein- und Ausgangsspannung verschieden, FU8 austauschen und Kontakte auf Korrosion prüfen.
	- $\Rightarrow$  Sind Ein- und Ausgangsspannung identisch, weiter mit Schritt [31](#page-184-0).

## **Signalschalter im Hauptschütz prüfen**

- <span id="page-184-0"></span>31. Spannung am Eingang und am Ausgang des Signalschalters im Hauptschütz gegen -Batt messen.
	- $\Rightarrow$  Sind Ein- und Ausgangsspannung verschieden, Hauptschütz austauschen.
	- $\Rightarrow$  Sind Ein- und Ausgangsspannung identisch, weiter mit Schritt [32](#page-184-1).

### **Leistungsteil des Hauptschützes prüfen**

- <span id="page-184-1"></span>32. Leistungskabel am Hauptschütz und die Anschlüsse auf lose Befestigung und beschädigte Leistungskabel überprüfen.
	- $\Rightarrow$  Sind Kabel lose, beschädigt oder vertauscht, Ursache beseitigen. Ist das Hauptschütz überhitzt (erkennbar durch blaue Verfärbung), Hauptschütz wechseln.
	- $\Rightarrow$  Sind Leistungskabel, Anschlüsse und Hauptschütz in Ordnung, weiter mit Schritt [33](#page-184-2).

### **Access 5 wechseln**

<span id="page-184-2"></span>33. Access 5 wechseln.

# **Ereigniscode 511**

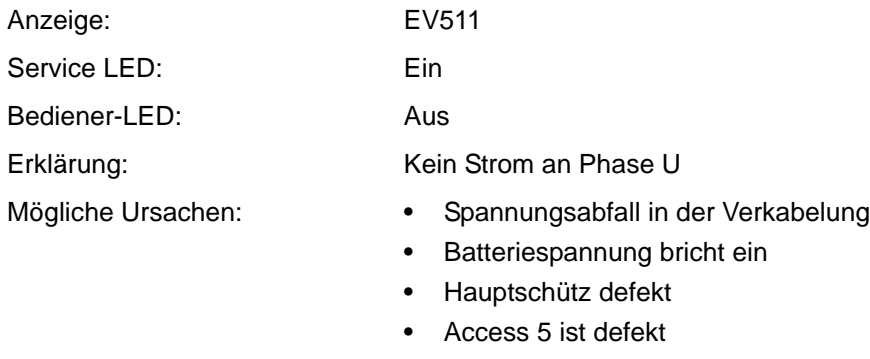

Abhilfe: Siehe Ereigniscode 510.

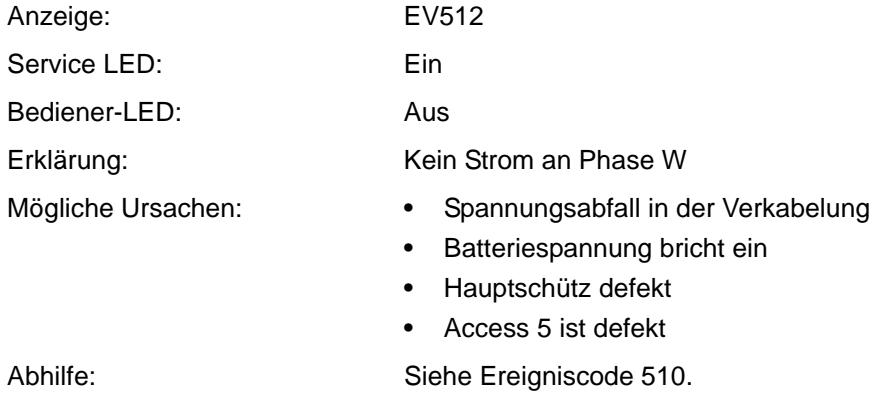

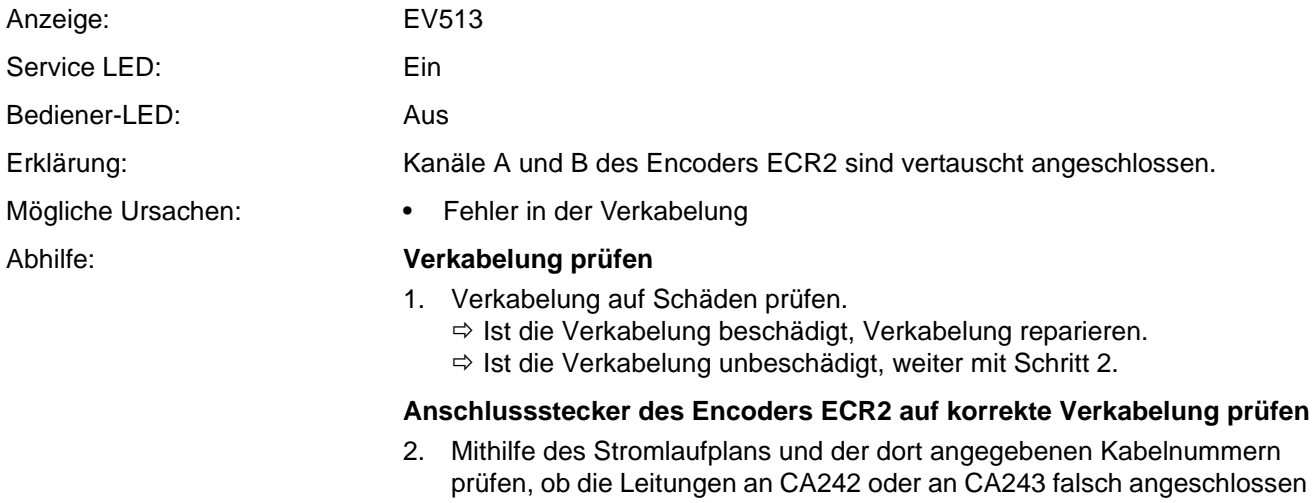

 $\Rightarrow$  1st CA243 falsch verdrahtet, PC243-2 mit PC243-3 tauschen.  $\Rightarrow$  1st CA242 falsch verdrahtet, PC242-2 mit PC242-3 tauschen.

**ARQWN** 

<span id="page-185-0"></span>wurden.

<span id="page-185-1"></span>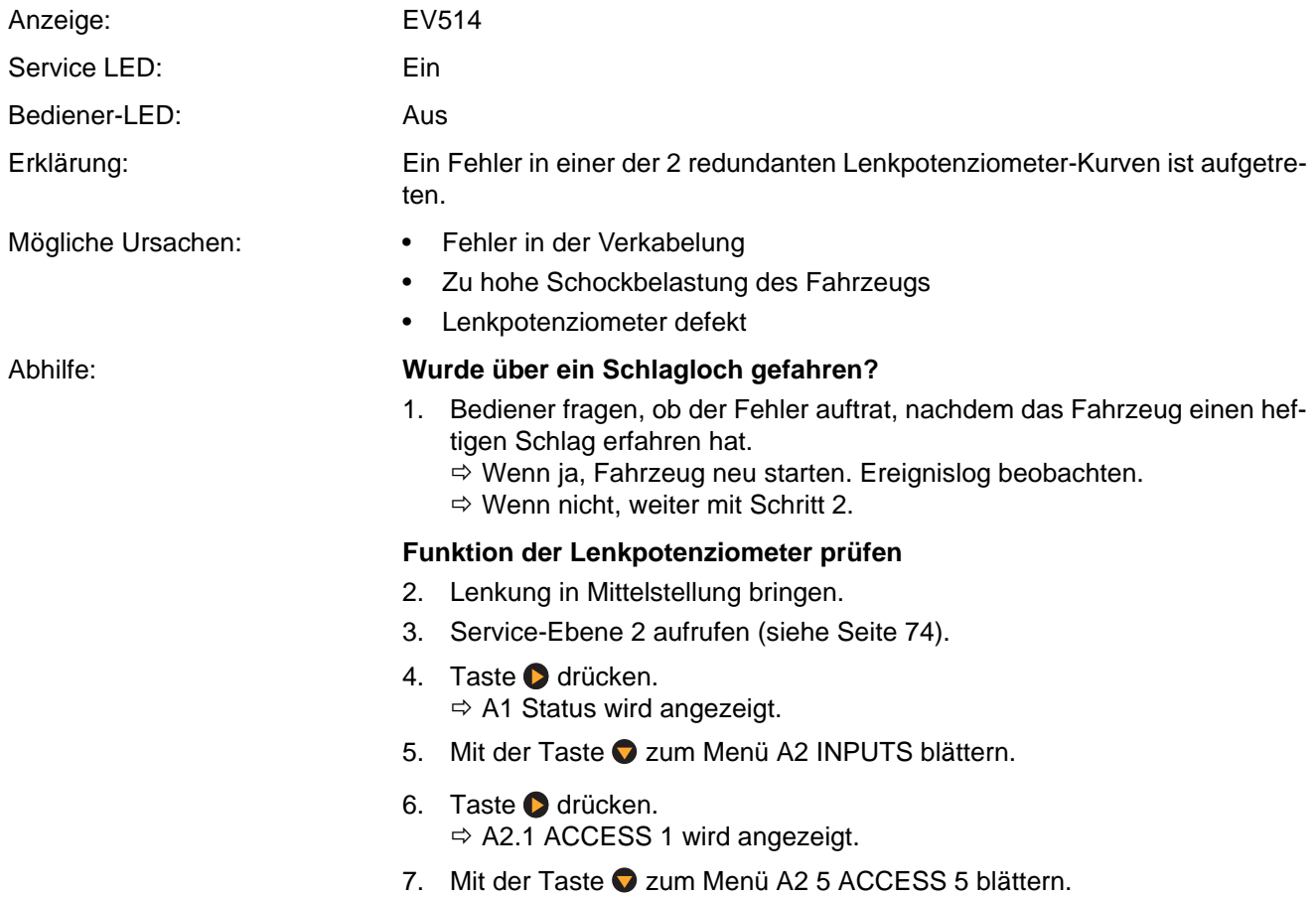

- 8. Taste drücken.  $\Rightarrow$  A2.5.1 TEMP ACCESS 5 wird angezeigt.
- 9. Mit der Taste 2 zum Menü A2.5.4 STEER POT1 blättern.
- 10. Taste drücken.
	- $\Rightarrow$  Die Ausgangsspannung des STEER POT1 wird angezeigt.
- 11. Die Lenkung langsam vom linken Anschlag zum rechten Anschlag bewegen und die Anzeige beobachten.
	- $\Rightarrow$  Der Wert sollte sich ohne Unterbrechungen erhöhen, bzw. kleiner werden und ungefähr gleich groß sein (ca. 2,5 V).
- 12. Taste 2 2x drücken.
- 13. Taste **Û** drücken.  $\Rightarrow$  A2.5.5 STEER POT2 wird angezeigt.
- 14. Taste **d** drücken.
	- $\Rightarrow$  Die Ausgangsspannung des STEER POT2 wird angezeigt.
	- $\Rightarrow$  Arbeiten beide Potenziometer einwandfrei, Lenkung neu kalibrieren. Weiter mit Schritt [15.](#page-186-0)
	- $\Rightarrow$  Sind bei einem der beiden Potenziometer Unterbrechungen vorhanden, weiter mit Schritt [16.](#page-186-1)
- <span id="page-186-0"></span>15. Fahrzeug aus- und wieder einschalten.
	- $\Rightarrow$  Tritt das Ereignis wieder auf, weiter mit Schritt [16.](#page-186-1)

## **Verkabelung des Lenksensor-Moduls prüfen**

- <span id="page-186-1"></span>16. Verbindungen von CA246 (Lenksensor-Modul) zu CA241 (Access 5) und CA200 (Access 2&3) überprüfen. Besteht ein Verkabelungsfehler, Verkabelung instand setzen.
	- $\Rightarrow$  Ist die Verkabelung in Ordnung, Lenksensor-Modul bzw. TFD-Modul wechseln.

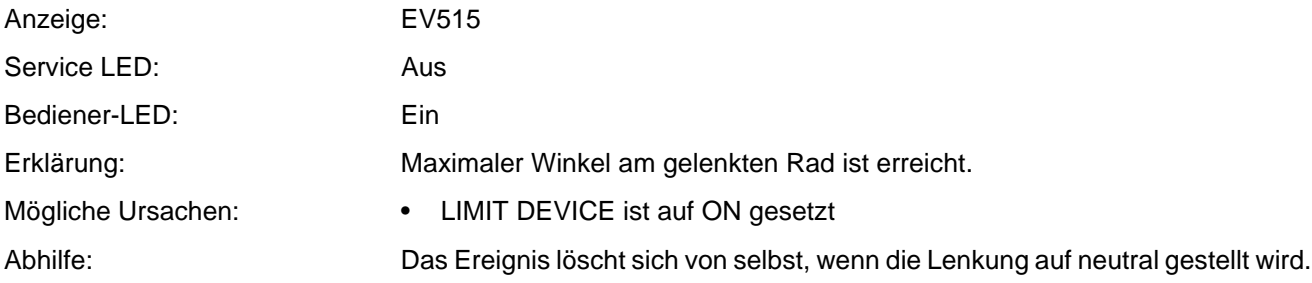

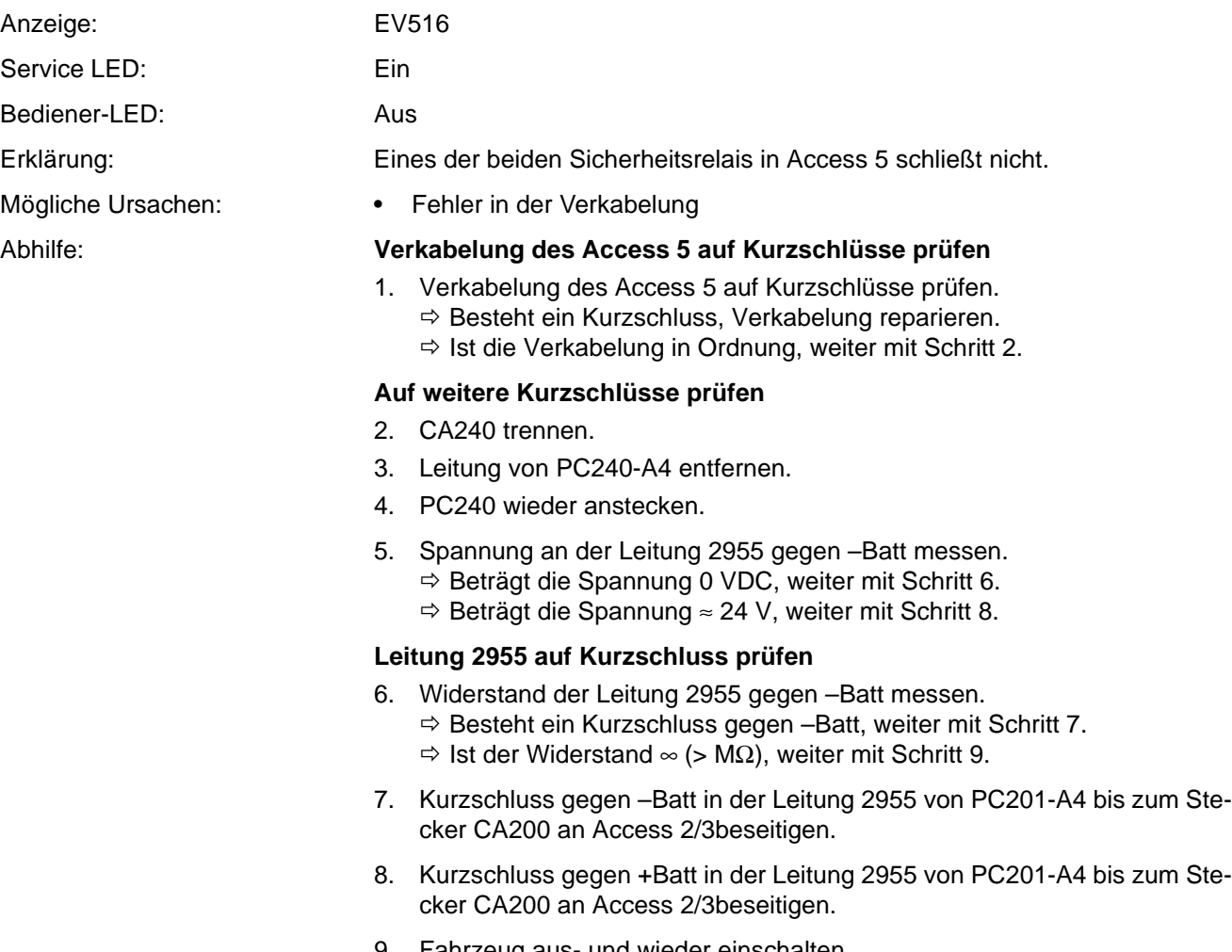

**ANGILIN** 

<span id="page-187-3"></span><span id="page-187-2"></span><span id="page-187-1"></span><span id="page-187-0"></span>9. Fahrzeug aus- und wieder einschalten.  $\Rightarrow$  Tritt das Ereignis wieder auf, weiter mit Schritt [10.](#page-187-4)

### <span id="page-187-4"></span>**Access 5 wechseln**

# Anzeige: EV517

Service LED: Ein

Bediener-LED: Aus

Erklärung: Mit der Lenkung in Neutralstellung schaltet der Sensor SAHS hin und her. Mögliche Ursachen: • Lenklager defekt • Fehler in der Verkabelung • Access 5 ist defekt

## Abhilfe: **Lenklager auf Spiel prüfen**

1. Fahrzeug aufbocken und Lenklager auf Spiel prüfen.

**Hinweis:** Bei Spiel im Lager kippt das Getriebe und der Kamm entfernt sich vom Sensor.

- $\Rightarrow$  Besteht Spiel im Lager, Lager wechseln.
- $\Rightarrow$  Besteht kien Spiel im Lager, weiter mit Schritt [2](#page-188-0).

## **Encoder ECR2 prüfen**

- <span id="page-188-0"></span>2. Service-Ebene 2 aufrufen (siehe Seite [74\)](#page-87-0).
- 3. Taste drücken.  $\Rightarrow$  A1 Status wird angezeigt.
- 4. Mit der Taste 2 zum Menü A2 INPUTS blättern.
- 5. Taste **d** drücken.  $\Rightarrow$  A2.1 ACCESS 1 wird angezeigt.
- 6. Mit der Taste 2 zum Menü A2 5 ACCESS 5 blättern.
- 7. Taste **d** drücken.  $\Rightarrow$  A2.5.1 TEMP ACCESS 5 wird angezeigt.
- 8. Mit der Taste 2 zum Menü A2.5.6 ECR2 blättern.
- 9. Taste drücken.  $\Rightarrow$  Die Ausgangspulse des ECR2 werden angezeigt.
- <span id="page-188-1"></span>10. Lenkung in Neutral belassen und Wert notieren.
- 11. Lenkung langsam in Linken Anschlag bringen, Anzeige auf Sprünge beobachten und Endwert notieren.
- <span id="page-188-2"></span>12. Lenkung langsam in Rechten Anschlag bringen, Anzeige auf Sprünge beobachten und Endwert notieren.

**Hinweis:** Mit der Lenkung in Mittelstellung, sollen 120 ±10 Pulse angezeigt werden. In den Endanschlägen minimal 15±10, maximal 220±10. Dabei sind ECR2 und ECR3 gegenläufig: Erhöht sich die Anzahl der Pulse an ECR2, verringert sie sich an ECR3.

- 13. Schritte [10](#page-188-1) bis [12](#page-188-2) wiederholen und die Werte mit den zuvor notierten Werten vergleichen.
	- $\Rightarrow$  Springt die Anzeige um größere Beträge beim Lenken, oder sind große Abweichungen der gezählten Pulse in den Endanschlägen vorhanden, Lenkmotor M3 wechseln.
	- $\Rightarrow$  1st der Encoder ECR2 in Ordnung, weiter mit Schritt [14](#page-189-0).

### **Sensor SAHS prüfen**

- <span id="page-189-0"></span>14. LED am Sensor beobachten und dabei die Lenkung nach links und rechts bewegen.
	- $\Rightarrow$  Leuchtet die LED beim Lenken nach links auf und erlischt beim Lenken nach rechts, ist der Sensor SAHS in Ordnung.
	- $\Rightarrow$  Leuchtet die LED ständig oder gar nicht auf, weiter mit Schritt [15](#page-189-1).
- <span id="page-189-1"></span>15. Spalt zwischen SAHS und Kamm am Getriebe auf Fremdkörper und Schmutzansammlungen kontrollieren.
	- $\Rightarrow$  Sind Fremdkörper oder Schmutzansammlungen vorhanden, diese entfernen.
	- $\Rightarrow$  Sind keine Fremdkörper oder Schmutzansammlungen vorhanden, weiter mit Schritt [16](#page-189-2).
- <span id="page-189-2"></span>16. Abstand des Sensors SAHS zum Kamm prüfen.
	- $\Rightarrow$  1st der Abstand > 2,5 mm, Abstand auf 2,5 mm einstellen. Schritt [14](#page-189-0) wiederholen.
	- $\Rightarrow$  1st der Abstand = 2,5 mm, weiter mit Schritt [17.](#page-189-3)
	- $\Rightarrow$  Besteht das Problem weiterhin, weiter mit Schritt [18](#page-189-4).

#### **Sensor SAHS wechseln**

<span id="page-189-3"></span>17. Sensor SAHS wechseln und Schaltabstand einstellen.

#### <span id="page-189-4"></span>**Access 5 wechseln**

<span id="page-190-0"></span>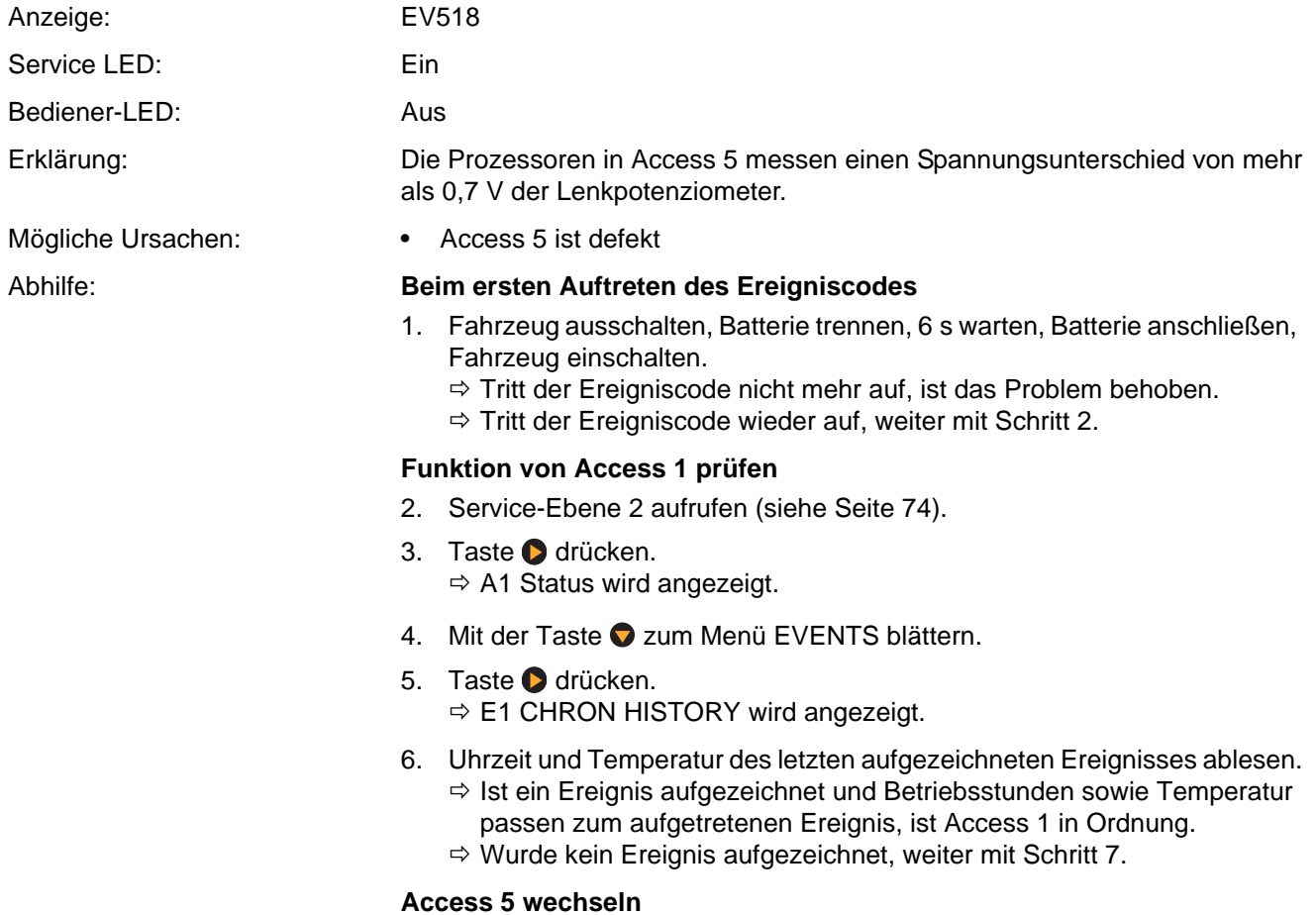

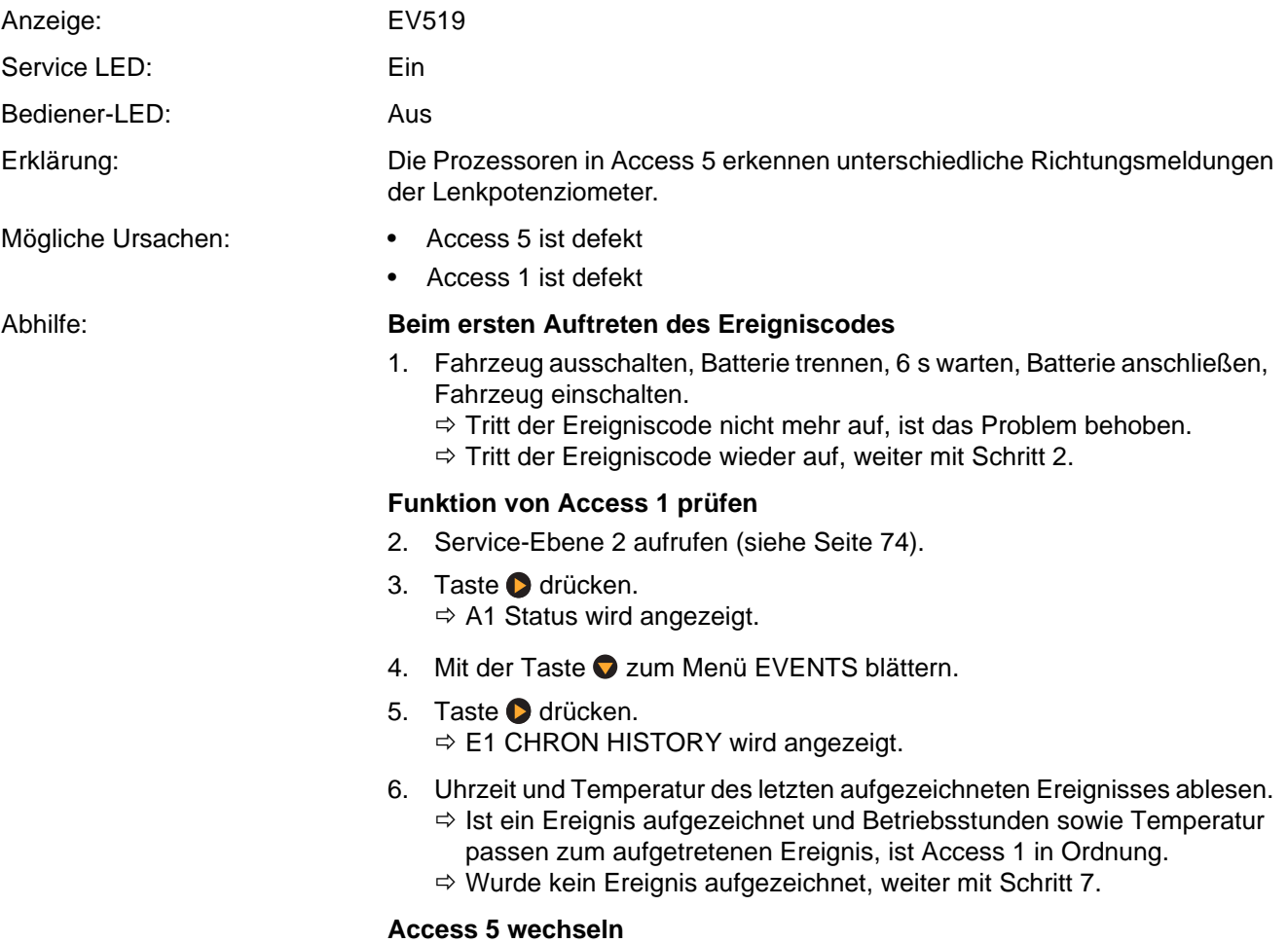

**ANOMIN** 

# **Ereigniscode 520, 521**

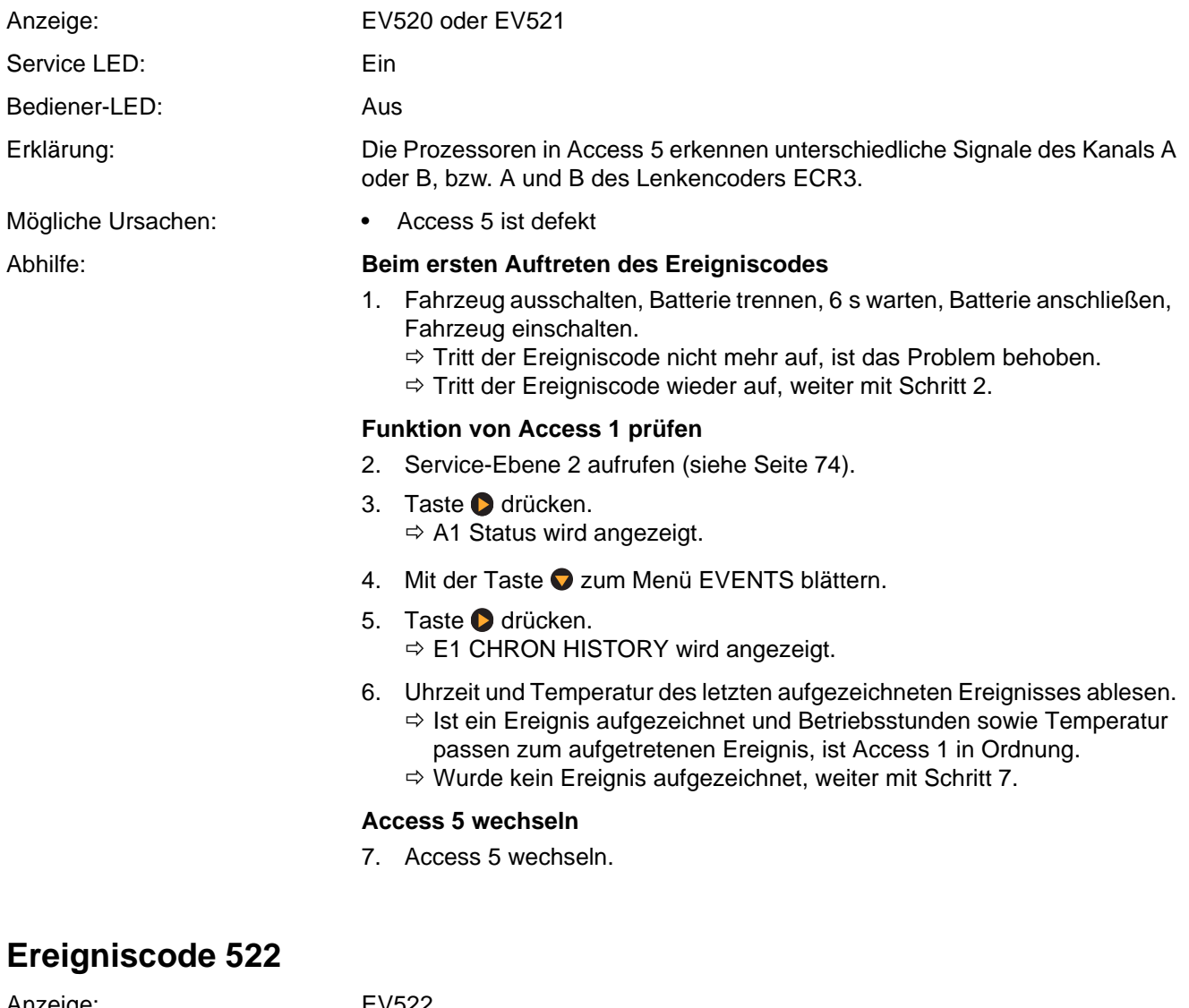

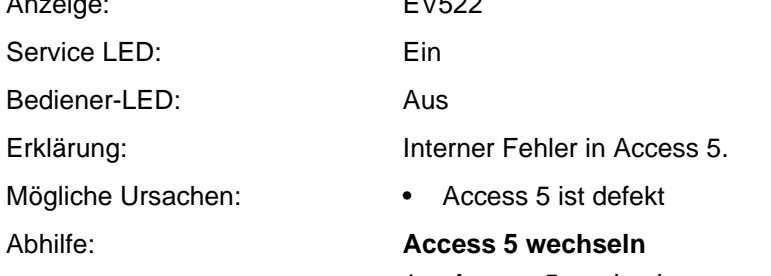

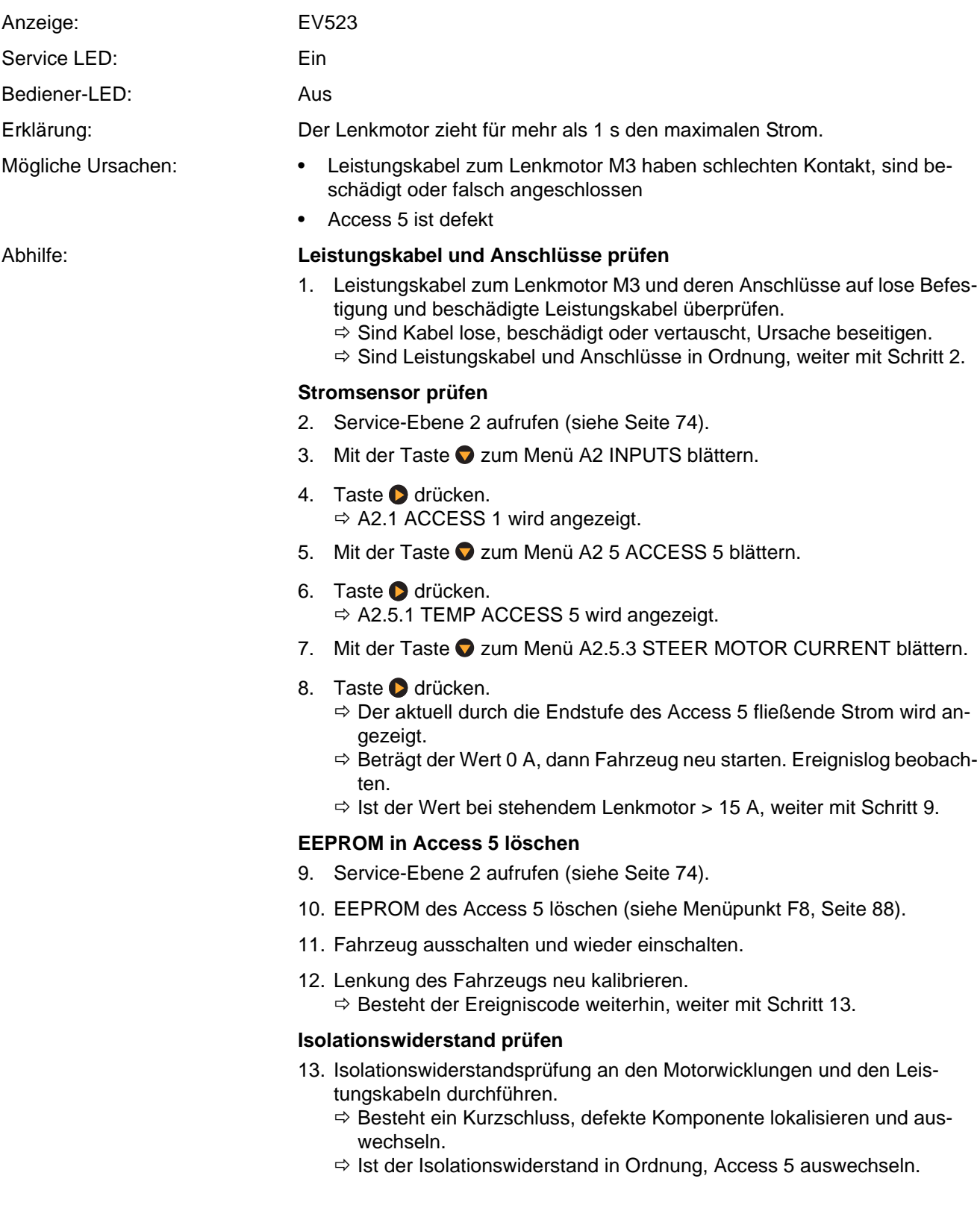

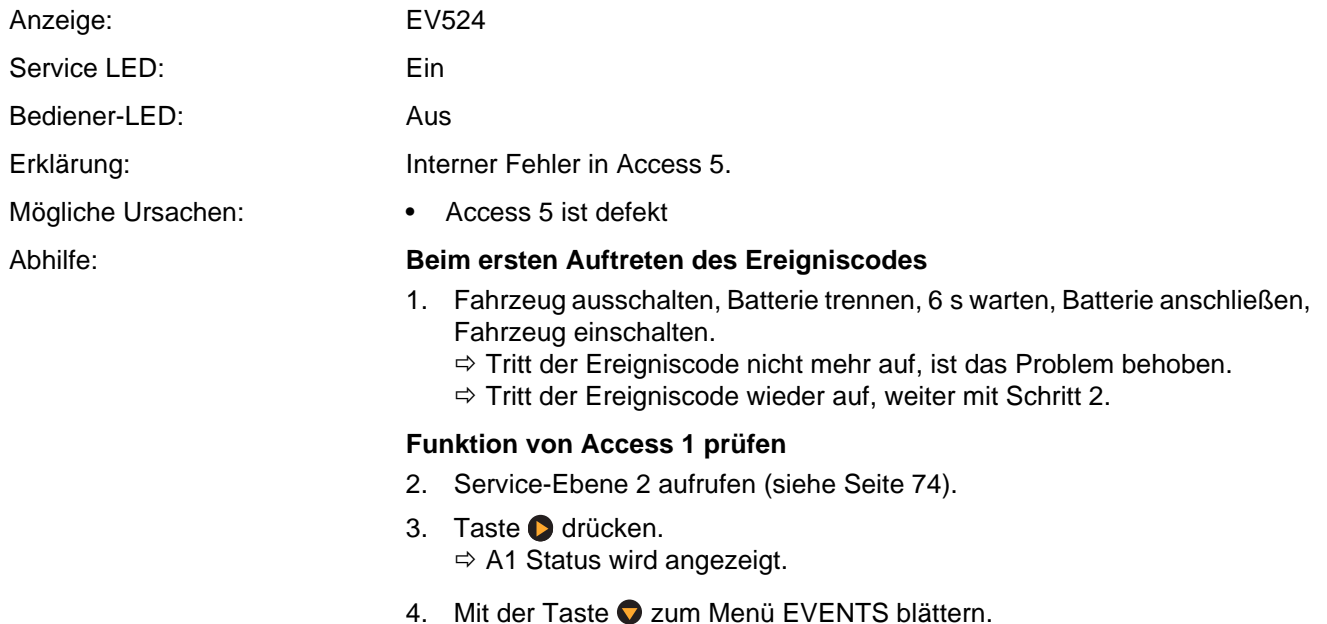

 $\Rightarrow$  E1 CHRON HISTORY wird angezeigt.

6. Uhrzeit und Temperatur des letzten aufgezeichneten Ereignisses ablesen.  $\Rightarrow$  Ist ein Ereignis aufgezeichnet und Betriebsstunden sowie Temperatur passen zum aufgetretenen Ereignis, ist Access 1 in Ordnung.

 $\Rightarrow$  Wurde kein Ereignis aufgezeichnet, weiter mit Schritt 7.

5. Taste **d**rücken.

**Access 5 wechseln** 7. Access 5 wechseln.

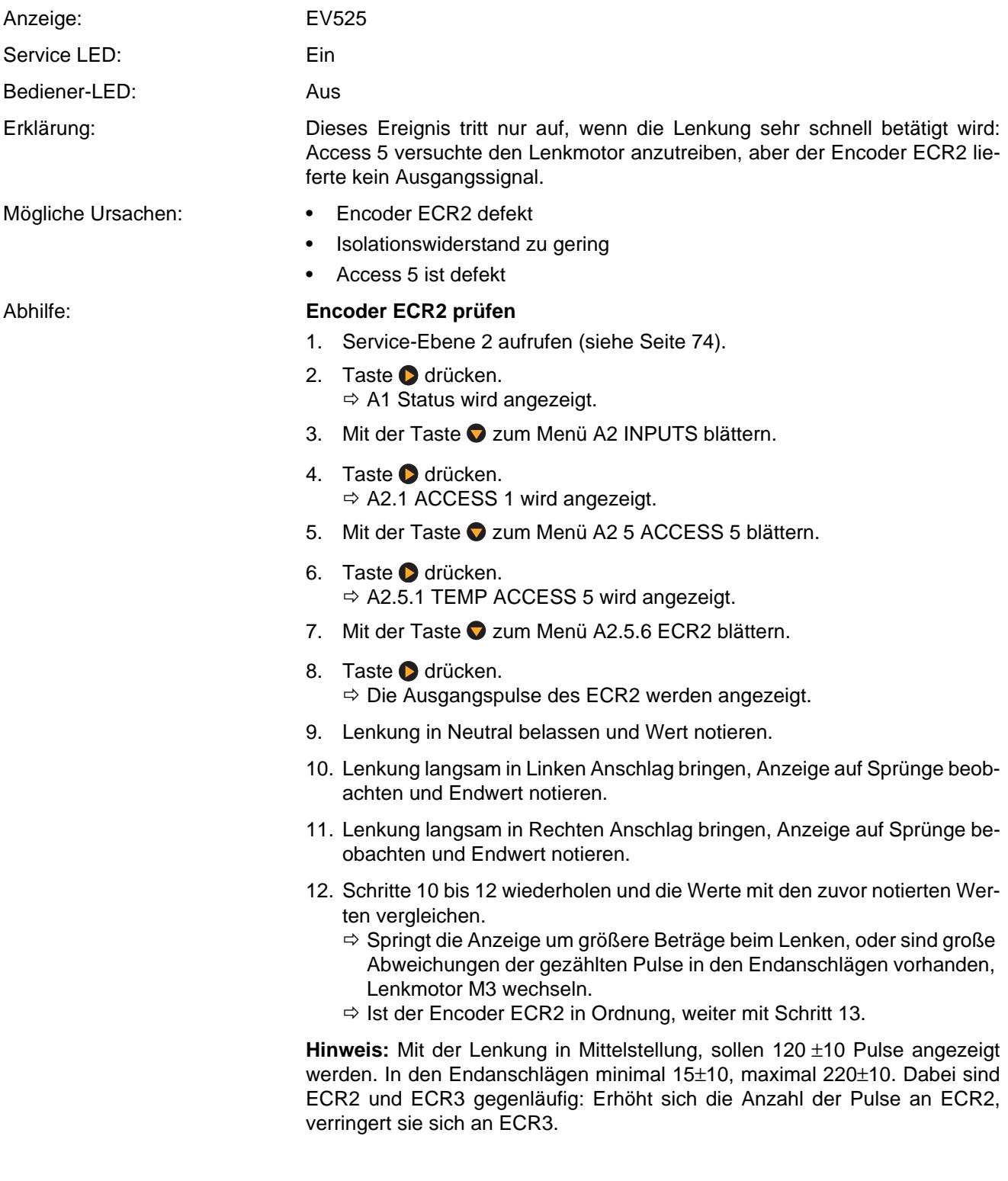

## **Leistungskabel und Anschlüsse prüfen**

- <span id="page-196-0"></span>13. Leistungskabel zum Lenkmotor M3 und deren Anschlüsse auf lose Befestigung und beschädigte Leistungskabel überprüfen.
	- $\Rightarrow$  Sind Kabel lose, beschädigt oder vertauscht, Ursache beseitigen.
- 14. Sind Leistungskabel und Anschlüsse in Ordnung, weiter mit Schritt [15](#page-196-1).

## **Isolationswiderstand prüfen**

- <span id="page-196-1"></span>15. Isolationswiderstandsprüfung an den Motorwicklungen und den Leistungskabeln durchführen.
	- $\Rightarrow$  Besteht ein Kurzschluss, defekte Komponente lokalisieren und auswechseln.
	- $\Rightarrow$  1st der Isolationswiderstand in Ordnung, weiter mit Schritt [16](#page-196-2).

## **Access 5 wechseln**

<span id="page-196-2"></span>16. Access 5 wechseln.

<span id="page-196-3"></span>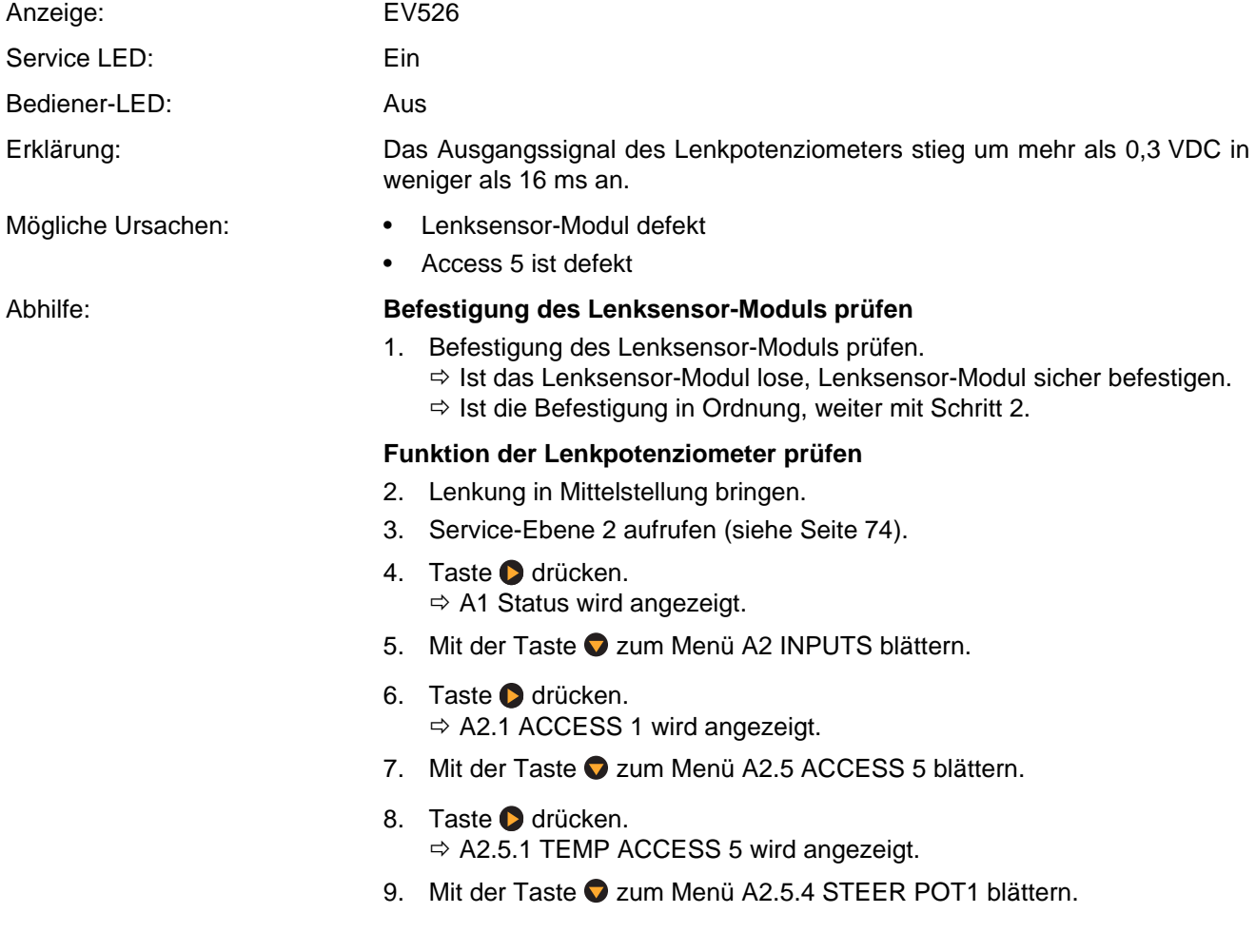

- 10. Taste **D** drücken.
	- $\Rightarrow$  Die Ausgangsspannung des STEER POT1 wird angezeigt.
- 11. Die Lenkung langsam vom linken Anschlag zum rechten Anschlag bewegen und die Anzeige beobachten.
	- $\Rightarrow$  Der Wert sollte sich ohne Unterbrechungen erhöhen, bzw. kleiner werden und ungefähr gleich groß sein (ca. 2,5 V).
- 12. Taste 2x drücken.
- 13. Taste **d** drücken.
	- $\Rightarrow$  A2.5.5 STEER POT2 wird angezeigt.
- 14. Taste arücken.
	- $\Rightarrow$  Die Ausgangsspannung des STEER POT2 wird angezeigt.
	- $\Rightarrow$  Arbeiten beide Potenziometer einwandfrei, Lenkung neu kalibrieren. Weiter mit Schritt [15.](#page-186-0)
	- $\Rightarrow$  Sind bei einem der beiden Potenziometer Unterbrechungen vorhanden, weiter mit Schritt [16](#page-186-1).
- 15. Fahrzeug aus- und wieder einschalten.
	- $\Rightarrow$  Tritt das Ereignis wieder auf, weiter mit Schritt [16.](#page-186-1)

### **Verkabelung des Lenksensor-Moduls prüfen**

- 16. Verbindungen von CA246 (Lenksensor-Modul) zu CA240 (Access 5) und CA200 (Access 2&3) überprüfen.
	- $\Rightarrow$  Besteht ein Verkabelungsfehler, Verkabelung instand setzen.
	- $\Rightarrow$  Ist die Verkabelung in Ordnung, Lenksensor-Modul wechseln.

# **Ereigniscode 527, 528**

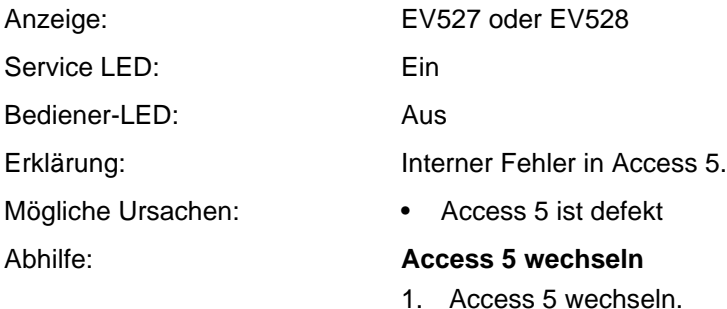

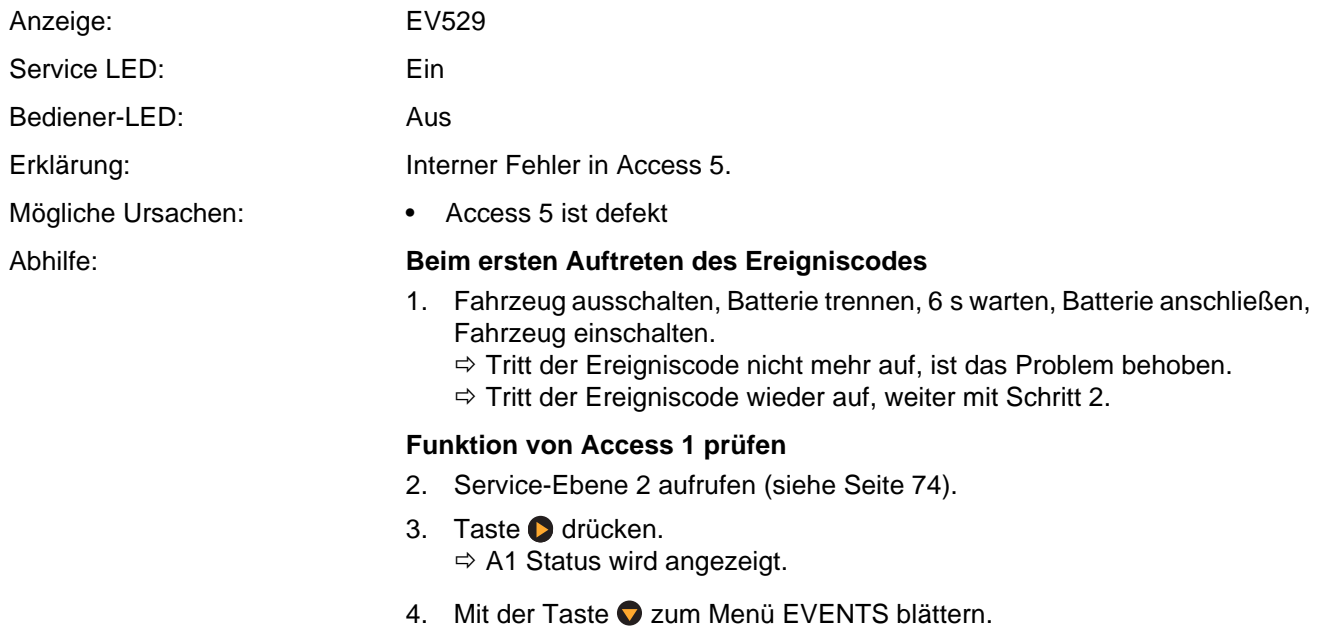

- 5. Taste **d**rücken.  $\Rightarrow$  E1 CHRON HISTORY wird angezeigt.
- 6. Uhrzeit und Temperatur des letzten aufgezeichneten Ereignisses ablesen.  $\Rightarrow$  Ist ein Ereignis aufgezeichnet und Betriebsstunden sowie Temperatur passen zum aufgetretenen Ereignis, ist Access 1 in Ordnung.
	- $\Rightarrow$  Wurde kein Ereignis aufgezeichnet, weiter mit Schritt 7.

## **Access 5 wechseln**

<span id="page-199-0"></span>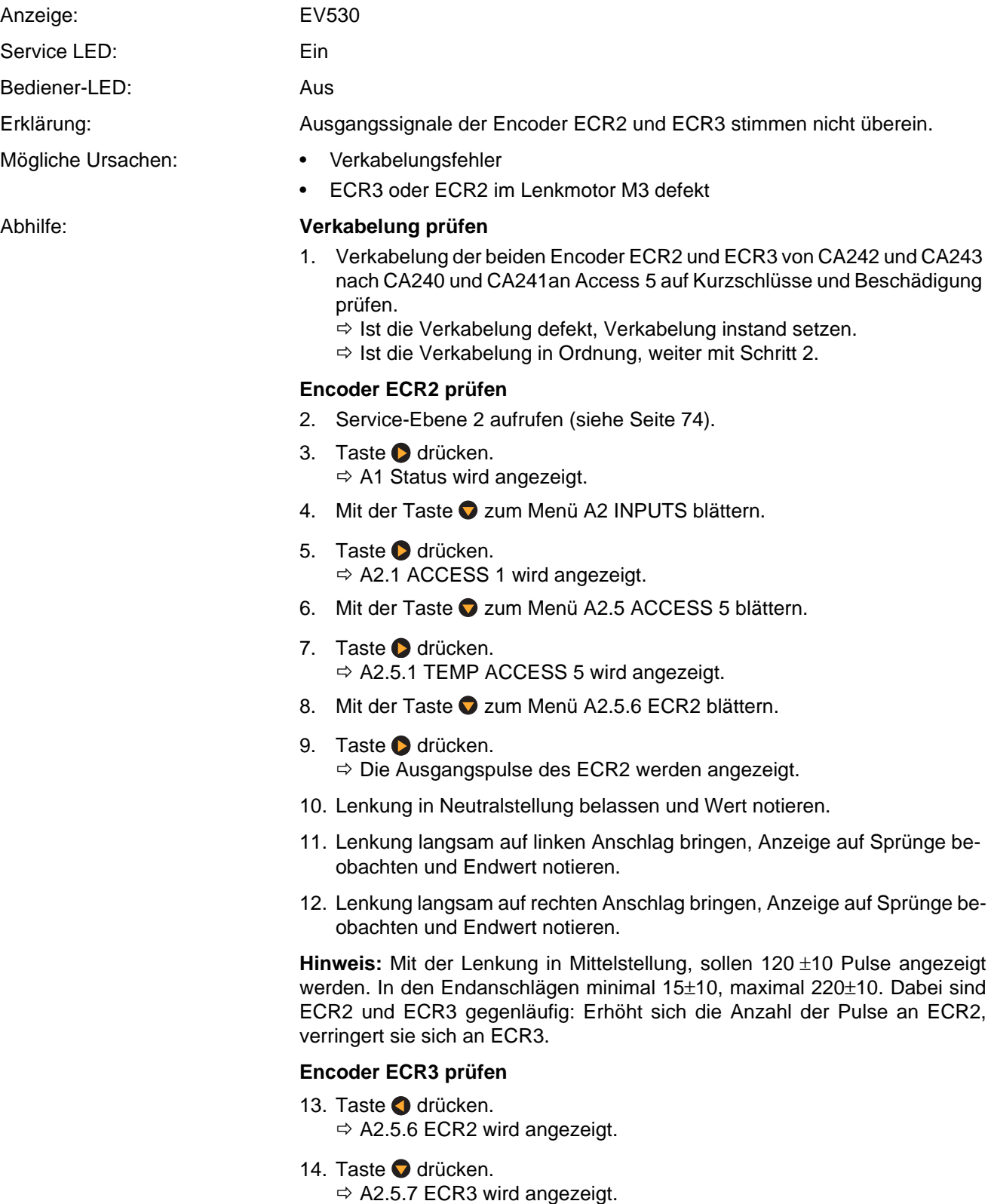

**CROWN**